# **БАЙТ**

# **Информационно-рекламный выпуск для пользователей БПЭВМ «Вектор-06Ц»**

*Сборник номеров 01 – 33*

Редактор сборника: Вячеслав Славинский Из материалов архива Александра Тимошенко

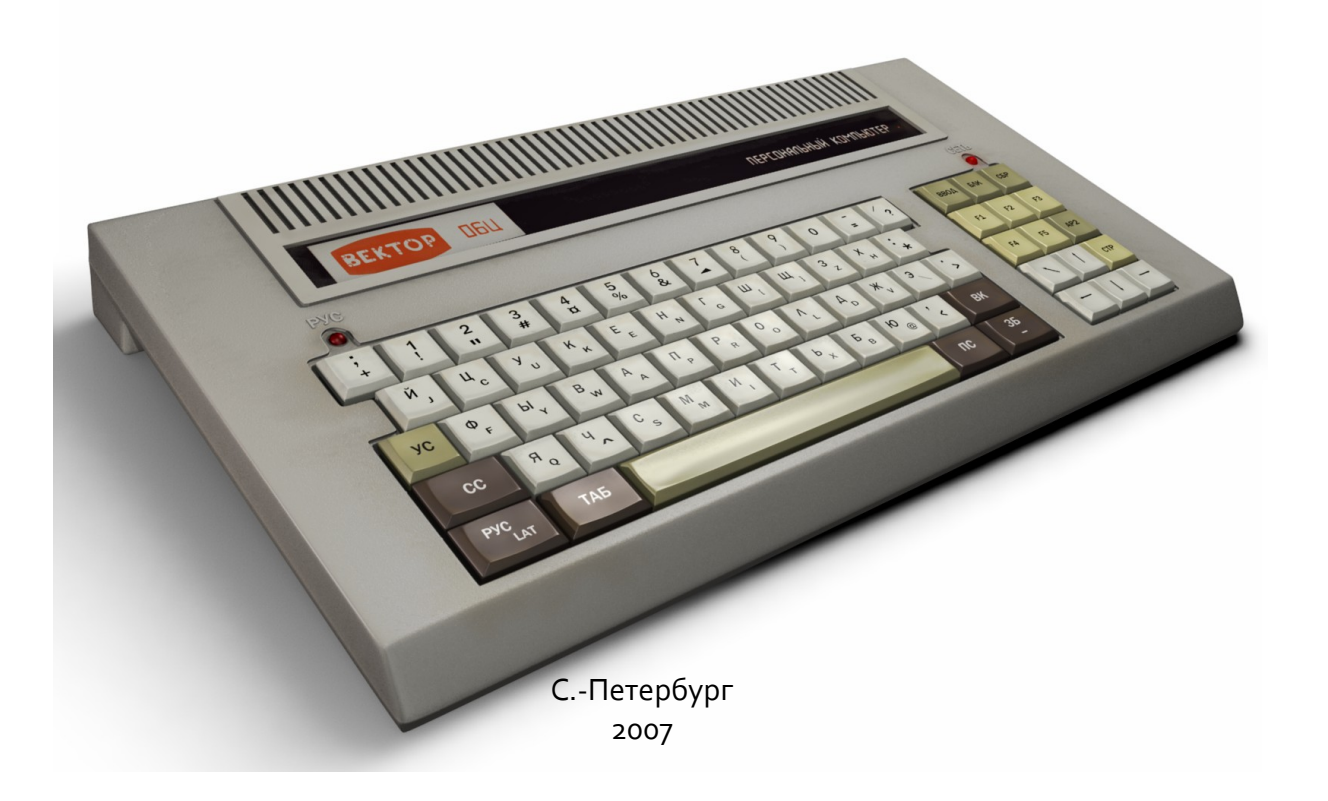

# **Легальный статус**

Права на все материалы выпусков издания «БАЙТ» принадлежат оригинальному издателю, центру «Байт» г. Киров и авторам соответствующих статей. Автор убежден, что права оригинального издателя и авторов не ущемлены, так как в настоящий момент материалы использованные в данном сборнике представляют собой прежде всего историческую ценность для людей, интересующихся историей вычислительной техники и не являются информацией пригодной для коммерческого использования. В случае возникновения претензий просьба обращаться по адресу svofski@gmail.com.

Оформление и редактирование этого сборника публикуются Вячеславом Славинским, автором этого труда, на условиях лицензии GNU FDL: Имеется разрешение на копирование, распространение и/или изменение данного документа на условиях лицензии GNU Free Documentation License (версии 1.2 или более поздней), опубликованной Фондом свободного программного обеспечения, без неизменяемых разделов, без текстов, помещаемых на первой и последней обложке. Полный текст лицензии находится по адресу: http://www.gnu.org/copyleft/fdl.html

Иллюстрация Вячеслава Славинского «Реконструкция Вектора-06Ц» публикуется в соответствии с лицезней GNU FDL и Creative Commons 2.5 Attribution Required. Адрес оригинальной публикации: http://commons.wikimedia.org/wiki/Image:Vector-06Creconstruction.png

# Оглавление

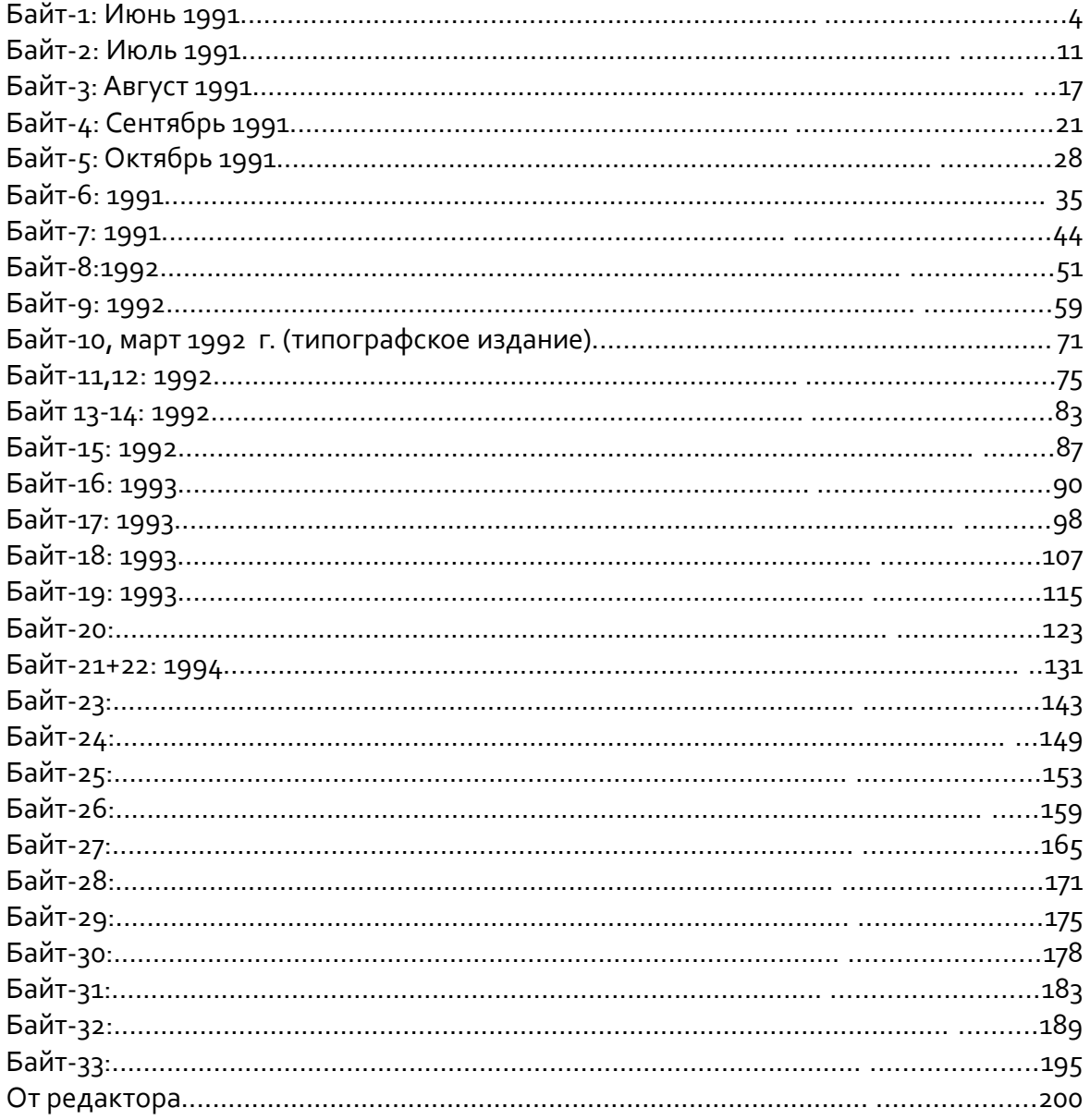

# $\overline{BA}$ ЙТ-1: Июнь 1991

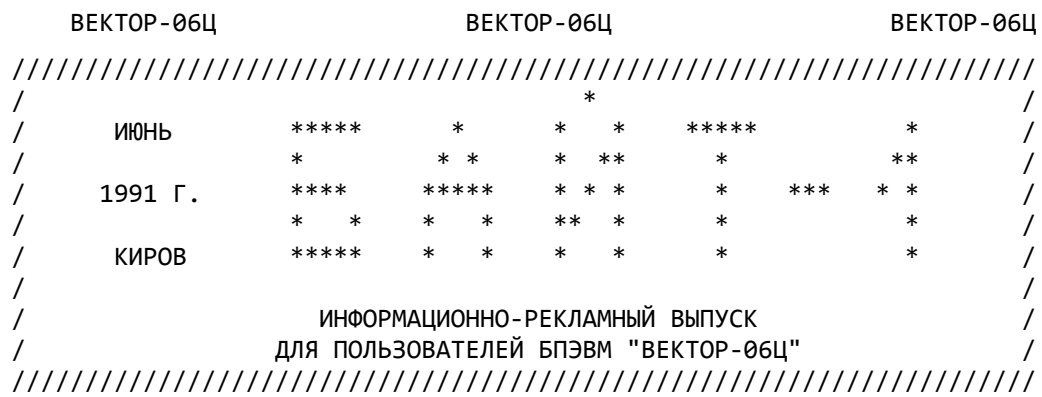

 УЧИТЫВАЯ ВОЗРОСШЕЕ КОЛИЧЕСТВО ВЛАДЕЛЬЦЕВ БПЭВМ "ВЕКТОР-06Ц", А ТАКЖЕ БОЛЬШОЙ ИНТЕРЕС КО ВСЕМУ, ЧТО КАСАЕТСЯ ЭТОГО КОМПЬЮТЕРА, НАШ МАЛЕНЬКИЙ КОЛЛЕКТИВ НАЧИНАЕТ ПУБЛИКАЦИЮ ИНФОРМАЦИОННОГО ЛИСТКА "БАЙТ". В НЕМ БУ-ДУТ ПЕЧАТАТЬСЯ НОВОСТИ , ДОПОЛНИТЕЛЬНАЯ ИНФОРМАЦИЯ ПО КОМПЬЮТЕРУ, ОБЬЯВЛЕНИЯ, АЛГОРИТМЫ, РЕКЛАМА И.Т.Д.

 ПРЕКРАСНО СОЗНАВАЯ , ЧТО НАШЕ ПОЛИГРАФИЧЕСКОЕ ИСПОЛНЕНИЕ ОСТАВЛЯЕТ ЖЕЛАТЬ ЛУЧШЕГО, МЫ ПРИЛОЖИМ ВСЕ УСИЛИЯ, ЧТОБЫ КОМПЕНСИРОВАТЬ ЕГО НЕДО-СТАТКИ ИНТЕРЕСНЫМ И ПОЛЕЗНЫМ СОДЕРЖАНИЕМ.

 ДЕЛО, КОТОРОЕ МЫ НАЧАЛИ, ЯВЛЯЕТСЯ ДЛЯ НАС НОВЫМ, НЕТ ЕЩЕ НЕОБХОДИМОГО ОПЫТА, И МЫ ОТКРЫТЫ ДЛЯ КОНТАКТОВ С ТЕМИ, КТО МОЖЕТ НАС В ЧЕМ-ТО ПОПРА ВИТЬ И ЧТО-ТО ПОДСКАЗАТЬ.

 СРЕДИ НАС НЕТ ПРОГРАММИСТОВ-ПРОФЕССИОНАЛОВ. МЫ ТАКИЕ ЖЕ ЛЮБИТЕЛИ КАК И ВЫ, УВАЖАЕМЫЕ НАШИ ЧИТАТЕЛИ. НО МЫ СЧИТАЕМ НЕОБХОДИМЫМ ПОДЕЛИТЬСЯ С ВАМИ ТОЙ ИНФОРМАЦИЕЙ, КОТОРОЙ ОБЛАДАЕМ, СВОИМИ "МАЛЕНЬКИМИ ОТКРЫТИЯМИ" В ОБЛАСТИ ПРОГРАММИРОВАНИЯ. МЫ ХОТИМ ОРГАНИЗОВАТЬ НА СТРАНИЦАХ НАШЕГО ИЗДАНИЯ ДИСКУССИОННЫЙ КЛУБ, ГДЕ КАЖДЫЙ МОЖЕТ ПОДЕЛИТЬСЯ СВОИМ ОПЫТОМ, РАССКАЗАТЬ О РЕЗУЛЬТАТАХ СВОЕГО ПОИСКА , ЗАДАТЬ ИНТЕРЕСУЮЩИЕ ЕГО ВОП-РОСЫ, ПОМЕСТИТЬ РЕКЛАМУ ИЛИ ОБЬЯВЛЕНИЕ. НАМ ТАКЖЕ ИНТЕРЕСНО ЗНАТЬ, ЧТОБЫ ВЫ ХОТЕЛИ ЧИТАТЬ В СЛЕДУЮЩИХ ВЫПУСКАХ. НЕ ПОЛЕНИТЕСЬ НАПИСАТЬ СВОИ ВОПРОСЫ, В СЛЕДУЮЩИХ НОМЕРАХ МЫ ПОСТАРАЕМСЯ ОТВЕТИТЬ НА НИХ. ЕСЛИ ВЫ "РАСКОПАЛИ" ЧТО-ТО НЕОБЫЧНОЕ В ИГРАХ И ВООБЩЕ ПРОГРАММАХ (НАПРИМЕР, ЯЧЕЙКУ ЖИЗНИ ИЛИ АДРЕСА РАСПОЛОЖЕНИЯ ПОЛЕЗНОЙ ПОДПРОГРАММЫ), РАЗРАБО-ТАЛИ КАКИЕ-ЛИБО ТЕХНИЧЕСКИЕ ДОРАБОТКИ ДЛЯ КОМПЬЮТЕРА, ПИШИТЕ, НА КАЖ-ДОЕ ТАКОЕ ПИСЬМО БУДЕТ ДАН ОТВЕТ И В СЛУЧАЕ ОПУБЛИКОВАНИЯ В "БАЙТЕ" ВЫПЛАЧЕН ГОНОРАР.

ПИШИТЕ ПО АДРЕСУ: Г. КИРОВ, А/Я 1248, "БАЙТ".

 ЧИТАЙТЕ В СЛЕДУЮЩЕМ НОМЕРЕ: OСОБЕННОСТИ НАЧАЛЬНОГО ЗАГРУЗЧИКА.ВОЗМОЖЕН ЛИ АВТОЗАПУСК ПРОГРАММ В КОДАХ.ПОСОБИЕ ДЛЯ НАЧИНАЮЩЕГО ХЭККЕРА ИЛИ КАК ВЗЛОМАТЬ ЧУЖУЮ ПРОГРАММУ.ТАБЛИЦА ЦВЕТОВ И ВИДЕО-ОЗУ.

 СРЕДИ ПРОГРАММ ДЛЯ ПК "ВЕКТОР-06Ц" ПОЯВИЛИСЬ ИГРЫ, АДАПТИРОВАННЫЕ ДЛЯ ДЖОЙСТИКА , ПОДКЛЮЧАЕМОГО ЧЕРЕЗ РАЗЬЕМ ПУ. ПОДСОЕДИНИВ ДЖОЙСТИК ТАКИМ ОБРАЗОМ, ВЫ ПОЛУЧАЕТЕ РЯД ПРЕИМУЩЕСТВ ПО СРАВНЕНИЮ С ДЖОЙСТИКОМ, ПОДК-ЛЮЧАЕМЫМ ПАРАЛЛЕЛЬНО КЛАВИАТУРЕ: ВО-ПЕРВЫХ, НЕ НУЖНО ВСКРЫВАТЬ КОМПЬЮ-ТЕР И ПРОИЗВОДИТЬ ВНУТРЕННЮЮ ПАЙКУ, ВО-ВТОРЫХ, ОПРОС ТАКОГО ДЖОЙСТИКА НА ПОРЯДОК ПРОЩЕ И БЫСТРЕЕ. В НАСТОЯЩЕЕ ВРЕМЯ ЦЕНТРОМ "БАЙТ" ПРОИЗВО-ДИТСЯ ДОРАБОТКА БОЛЬШИНСТВА СУЩЕСТВУЮЩИХ ПРОГРАММ ДЛЯ РАБОТЫ С ДЖОЙСТИ КОМ. ПРИ ЭТОМ ЭТИ ПРОГРАММЫ БУДУТ РАБОТАТЬ ОДНОВРЕМЕННО И С КЛАВИАТУ-РОЙ, И С ДЖОЙСТИКОМ.

НАЗНАЧЕНИЕ ВЫВОДОВ ПУ: А0 - +5В, ОБЩИЙ ПРОВОД; А1 - СТРЕЛКА ВВЕРХ; А2 - СТРЕЛКА ВПРАВО; А3- СТРЕЛКА ВНИЗ; А4 - СТРЕЛКА ВЛЕВО; А5 - ПРОБЕЛ

#### ЗНАКОГЕНЕРАТОР В БЕЙСИКЕ.

 В ОТЛИЧИЕ ОТ РАДИО-86РК, В КОТОРОМ ЗНАКОГЕНЕРАТОР ЗАШИТ В ПЗУ И ПОТОМУ НЕИЗ-МЕНЕН, ЗНАКОГЕНЕРАТОР НА ВЕКТОРЕ ЗАГРУЖАЕТСЯ ВМЕСТЕ С БЕЙСИКОМ И ДОСТУПЕН ДЛЯ МОДИФИКАЦИИ. ЭТО ДАЕТ МНОЖЕСТВО ИНТЕРЕСНЫХ ВОЗМОЖНОСТЕЙ ДЛЯ ПРОГРАММИСТА: ИЗ-МЕНЕНИЕ АЛФАВИТА, ВВОД НОВЫХ СИМВОЛОВ, СОЗДАНИЕ ПСЕВДОГРАФИКИ И.Т.Д.

 ЗНАКОГЕНЕРАТОР - ЭТО НЕБОЛЬШОЙ БАНК ДАННЫХ, В КОТОРОМ ХРАНЯТСЯ СИМВОЛЫ, ВЫ-ВОДИМЫЕ НА ЭКРАН. В БЕЙСИКЕ ОН РАСПОЛАГАЕТСЯ ПО АДРЕСАМ: 0 - 639. МОЖЕТ ВОЗ-НИКНУТЬ ВПЕЧАТЛЕНИЕ , ЧТО БЕЙСИК ПЕРЕПРОГРАММИРУЕТ КЛАВИШИ БЛК+СБР, ТАК КАК ОНИ СЛУЖАТ ДЛЯ ЗАПУСКА ПРОГРАММЫ С 0-ГО АДРЕСА, А ИМЕННО ПО ЭТИМ АДРЕСАМ РАС-ПОЛАГАЕТСЯ ЗНАКОГЕНЕРАТОР. ОДНАКО ИНТЕРПРЕТАТОР ПРОДОЛЖАЕТ БЛАГОПОЛУЧНО РАБО-ТАТЬ ПОСЛЕ НАЖАТИЯ НА ЭТИ КЛАВИШИ. ДЕЛО В ТОМ, ЧТО РЕАЛЬНО ЗНАКОГЕНЕРАТОР РАСПОЛАГАЕТСЯ ПО АДРЕСАМ 3920H - 3B9FH, А БЕЙСИК ЭМУЛИРУЕТ (Т.Е. СОЗДАЕТ ВИ-ДИМОСТЬ) ЧЕРЕЗ КОМАНДЫ PEEK И POKE, ЧТО ЗНАКОГЕНЕРАТОР РАСПОЛАГАЕТСЯ С 0-ГО АДРЕСА. СДЕЛАНО ЭТО ДЛЯ УНИФИКАЦИИ РАЗЛИЧНЫХ ВЕРСИЙ БЕЙСИКА.

 КАЖДЫЙ СИМВОЛ В ЗНАКОГЕНЕРАТОРЕ ИМЕЕТ КОД. КОД - ЭТО , КАК БЫ, ПОРЯДКОВЫЙ НОМЕР СИМВОЛА, ОН НЕ ИЗМЕНЕН. ПО КОДУ ИНТЕРПРЕТАТОР ОПРЕДЕЛЯЕТ ОБЛАСТЬ ПАМЯ-ТИ, ИЗ КОТОРОЙ НУЖНО ВЗЯТЬ ДАННЫЕ ДЛЯ ВЫВОДА НА ЭКРАН. САМ ЖЕ СИМВОЛ МОЖНО ПЕРЕПРОГРАММИРОВАТЬ КАК УГОДНО. КАЖДЫЙ СИМВОЛ ЗАНИМАЕТ 5 БАЙТ. АДРЕС СИМВО-ЛА ВЫЧИСЛЯЕТСЯ КАК 5\*N, ГДЕ N - КОД СИМВОЛА. ВСЕГО В ЗНАКОГЕНЕРАТОРЕ БЕЙСИ-КА 128 СИМВОЛОВ. ДЛЯ ПЕРЕПРОГРАММИРОВАНИЯ СИМВОЛА НУЖНО НАРИСОВАТЬ НЕБОЛЬШУЮ ТАБЛИЦУ И ЗАПОЛНИТЬ ЕЕ 0 И 1:

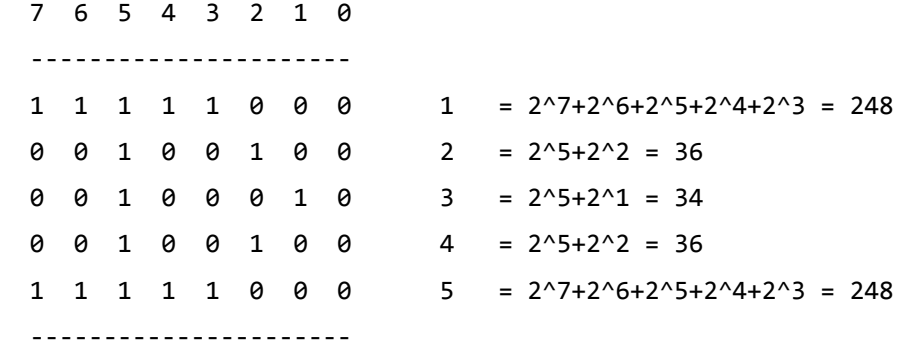

 СИМВОЛ В ТАБЛИЦЕ ПОВЕРНУТ НА 90 ГРАДУСОВ ВПРАВО, А ПОДПРОГРАММА ВЫВОДА СИМ-ВОЛА НА ЭКРАН РАЗВОРАЧИВАЕТ ЕГО В НОРМАЛЬНОЕ ПОЛОЖЕНИЕ. СДЕЛАНО ЭТО ДЛЯ ЭКО-НОМИИ ПАМЯТИ. ТАКИМ ОБРАЗОМ, ЗАПОЛНИВ ТАБЛИЦУ , МЫ ПОЛУЧИМ 5 БАЙТОВ, КОТОРЫЕ И НУЖНО ЗАНЕСТИ В ПАМЯТЬ: POKE 0,248,36,34,36,248. РЕЗУЛЬТАТ МОЖНО ПОСМО-ТРЕТЬ ОПЕРАТОРОМ PRINT CHR\$(0).

 КРОМЕ ОБЫЧНЫХ СИМВОЛОВ, ЦИФР И БУКВ СУЩЕСТВУЮТ ЕЩЕ И ПСЕВДОГРАФИЧЕСКИЕ СИМ-ВОЛЫ. ОБЫЧНО ИХ ПОЯВЛЕНИЕ ДОСТИГАЕТСЯ НАЖАТИЕМ КЛАВИШИ УС И ЛЮБОЙ ДРУГОЙ.

НАПРИМЕР: УС+Q - , УС+R - , И.Т.Д.

 ЧТОБЫ ПОЛУЧИТЬ СИМВОЛЫ С КОДАМИ ОТ 0 ДО 30, ВОСПОЛЬЗУЙТЕСЬ СЛЕДУЮЩЕЙ ТАБЛИ-ЦЕЙ:

.--------------.----.----.----.----.----.----.----.----.----.----.----.----. | ДЕСЯТ. КОД | 00 | 01 | 02 | 03 | 04 | 05 | 06 | 07 | 08 | 09 | 10 | 11 | |--------------+----+----+----+----+----+----+----+----+----+----+----+----| | УС + КЛАВИША | @ | A | B | C | D | E | F | G | H | I | J | K | '--------------+----+----+----+----+----+----+----+----+----+----+----+----| | 12 | 13 | 14 | 15 | 16 | 17 | 18 | 19 | 20 | 21 | 22 | 23 | |----+----+----+----+----+----+----+----+----+----+----+----| | L | M | N | O | P | Q | R | S | T | U | V | W | |----+----+----+----+----+----+----+----'----'----'----'----' | 24 | 25 | 26 | 27 | 28 | 29 | 30 | |----+----+----+----+----+----+----- | X | Y | Z | [ | \ | ] | ^ | '----'----'----'----'----'----'----'

УС+S ОЗНАЧАЕТ ОДНОВРЕМЕННОЕ НАЖАТИЕ КЛАВИШ УС И S.

 НЕКОТОРЫЕ КОМБИНАЦИИ ЯВЛЯЮТСЯ УПРАВЛЯЮЩИМИ: УС+L ДЕЙСТВУЕТ КАК 'СТРЕЛКА ВЛЕВО-ВВЕРХ', УС+Z - 'СТРЕЛКА ВНИЗ', УС+A - 'F2' И.Т.Д. НЕКОТОРЫЕ КОМБИНАЦИИ ЯВЛЯЮТСЯ ПУСТЫМИ ИЛИ ГЕНЕРИРУЮТ ЗВУК. НАЖАТИЕ КЛАВИШ УС+M ИЛИ УС+J ПОСЛЕ НАБ-РАННОЙ КОМАНДЫ , НАПРИМЕР 'RUN' , ПЕРЕВОДЯТ ИНТЕРПРЕТАТОР В РЕЖИМ ОЖИДАНИЯ, ПОСЛЕ НАЖАТИЯ ЛЮБОЙ КЛАВИШИ КОМАНДА ВЫПОЛНИТСЯ ( В ДАННОМ СЛУЧАЕ ЗАПУСТИТСЯ ПРОГРАММА ).

 ХОЧЕТСЯ ПРЕДОСТЕРЕЧЬ ЧИТАТЕЛЕЙ ОТ НЕОСТОРОЖНОГО НАЖАТИЯ НА КЛАВИШИ УС+D. В ЭТОМ СЛУЧАЕ ИНТЕРПРЕТАТОР КАК БЫ 'СХОДИТ С УМА' - ВЫДАЕТ НА ЭКРАН СОВСЕМ НЕ ТО, ЧТО ВЫ ХОТИТЕ. И ОСТАЕТСЯ ЛИШЬ ПЕРЕГРУЗИТЬ БЕЙСИК ЗАНОВО. ТАКАЯ СИТУАЦИЯ ЧАСТО ВСТРЕЧАЕТСЯ ПРИ НАБОРЕ ОПЕРАТОРА LINE ПУТЕМ НАЖАТИЯ УС+СС+D . ПРИ НЕ-ПЛОТНОМ НАЖАТИИ НА СС ПОЛУЧАЕМ ОПИСАННУЮ ВЫШЕ РЕАКЦИЮ КОМПЬЮТЕРА. ДЛЯ ИЗБЕ-ЖАНИЯ ТАКИХ НЕПРИЯТНОСТЕЙ СЛЕДУЕТ ПОЛЬЗОВАТЬСЯ КЛАВИШАМИ АР2,T.

 НЕ ВСЕ СИМВОЛЫ МОЖНО ПОЛУЧИТЬ НАЖАТИЕМ КЛАВИШ. НАПРИМЕР, СИМВОЛ С КОДОМ 03, СООТВЕТСTВУЮЩИЙ КЛАВИШЕ 'F4', МОЖНО ПОЛУЧИТЬ, ТОЛЬКО ИСПОЛЬЗУЯ PRINT CHR\$(3).

СЛЕДУЮЩАЯ ПРОГРАММА ПОЗВОЛЯЕТ ПРОСМОТРЕТЬ ВСЕ СИМВОЛЫ:

 90 FOR N=1 TO 127 : PRINT CHR\$(N) 100 IF INKEY\$="" THEN 100 110 NEXT N

 ПРИ РАСПЕЧАТКЕ СИМВОЛОВ С КОДАМИ 8, 24, 31, И.Т.Д. МЫ СИМВОЛОВ НЕ ПОЛУЧИМ. ЭТИ КОДЫ ЯВЛЯЮТСЯ УПРАВЛЯЮЩИМИ ДЛЯ ИНТЕРПРЕТАТОРА И РЕАЛИЗУЮТСЯ СООТВЕТСТВЕН-НО СДВИГОМ КУРСОРА ВЛЕВО , ВПРАВО НА ОДНУ ПОЗИЦИЮ , СТИРАНИЕМ ЭКРАНА И.Т.Д. ОДНАКО ЗНАКОГЕНЕРАТОР В МЕСТАХ , СООТВЕТСТВУЮЩИХ ЭТИМ КОДАМ, ВСЕ ЖЕ СОДЕРЖИТ СИМВОЛЫ. НАПРИМЕР, В УЧАСТКЕ ПАМЯТИ, СООТВЕТСТВУЮЩЕМ КОДУ 8 (СТРЕЛКА ВЛЕВО), ДЕЙСТВИТЕЛЬНО РАСПОЛАГАЕТСЯ СТРЕЛКА, НАПРАВЛЕННАЯ ВЛЕВО И.Т.Д. В ЭТОМ МОЖНО УБЕДИТЬСЯ С ПОМОЩЬЮ ОПЕРАТОРА PEEK.

 ХОЧЕТСЯ ОТМЕТИТЬ ИНТЕРЕСНУЮ ВОЗМОЖНОСТЬ ИСПОЛЬЗОВАНИЯ СИМВОЛА С КОДОМ 07. КОМАНДА PRINT CHR\$(7) ВМЕСТО ВЫВОДА СИМВОЛА ГЕНЕРИРУЕТ ЗВУК. ЭТОТ ЖЕ ЭФФЕКТ

ДОСТИГАЕТСЯ ПРИ НАЖАТИИ НА КЛАВИШИ УС+G. В ОТЛИЧИЕ ОТ ДРУГИХ ЗВУЧАЩИХ КЛАВИШ (НАПРИМЕР, F1) БЕЙСИК ЗАПОМИНАЕТ ЭТОТ СИМВОЛ. ЭТО МОЖНО ИСПОЛЬЗОВАТЬ ДЛЯ ВЫ-ДЕЛЕНИЯ В ТЕКСТЕ ПРОГРАММЫ КАКИХ-ЛИБО ЕЕ ФРАГМЕНТОВ. НЕОБХОДИМО ТОЛЬКО В НУЖ-НОМ МЕСТЕ (НАПРИМЕР, В НАЧАЛЕ ПРОГРАММНОЙ СТРОКИ) НАЖАТЬ УС+G, РАЗДАСТСЯ СИГ-НАЛ, КУРСОР ОСТАНЕТСЯ НА ПРЕЖНЕМ МЕСТЕ, НО ИНТЕРПРЕТАТОР ЗАПОМНИТ СИМВОЛ, ЗА-TEM BBECTИ СТРОКУ В ПАМЯТЬ И 'BK'. ПРИ ПРОСМОТРЕ ПРОГРАММЫ КОМАНДОЙ LIST ИН-ТЕРПРЕТАТОР, ДОЙДЯ ДО ЭТОГО МЕСТА ПРИОСТАНОВИТ ЛИСТИНГ, ПРОЗВУЧИТ СИГНАЛ, И ЛИСТИНГ ВОЗОБНОВИТСЯ.

КАЖДЫЙ СИМВОЛ НА ЭКРАН ЗАНИМАЕТ ПРЯМОУГОЛЬНИК РАЗМЕРАМИ 6\*8 (X\*Y) ТОЧЕК. ШЕСТАЯ ВЕРТИКАЛЬНАЯ ПОЛОСКА - ПУСТАЯ, ОНА СЛУЖИТ ДЛЯ РАЗДЕЛЕНИЯ СИМВОЛОВ ДРУГ ОТ ДРУГА. ДЛЯ ТОГО, ЧТОБЫ ВЫВОДИМЫЙ ТЕКСТ БЫЛ ОТЦЕНТРИРОВАН МОЖНО ВОСПОЛЬЗО-ВАТЬСЯ ФОРМУЛОЙ: X=(42-L)/2, ГДЕ L - ДЛИНА СТРОКИ. ДЛЯ СИМВОЛОВ УВЕЛИЧЕННОГО ФОРМАТА ФОРМУЛА ПРИМЕТ ВИД: X=(256-L\*K\*6)/2, ГДЕ L - ДЛИНА СТРОКИ, К - КОЭФ-ФИЦИЕНТ УВЕЛИЧЕНИЯ СИМВОЛОВ ПО ОСИ Х.

ПРИ ВЫВОДЕ ТЕКСТА НЕСКОЛЬКО РАЗ В ОДНО И ТО ЖЕ МЕСТО ПРОИСХОДИТ СКРОЛЛИНГ ЭКРАНА. ПРИ ИСПОЛЬЗОВАНИИ PRINT ...; В ЦИКЛЕ ТАКЖЕ ВОЗНИКАЮТ РАЗЛИЧНЫЕ СБОИ. ЧТОБЫ ЭТОГО НЕ ПРОИСХОДИЛО, СЛЕДУЕТ ВОСПОЛЬЗОВАТЬСЯ ПРОМЕЖУТОЧНЫМ ОПЕ-РАТОРОМ CUR 0,24 ИЛИ PRINT AT 0,24 "".

А ТЕПЕРЬ НЕСКОЛЬКО ПРИМЕРОВ ИСПОЛЬЗОВАНИЯ ТЕКСТА НА ЭКРАНЕ:

1. "ОБЬЕМНЫЕ БУКВЫ"

100 A\$="BEKTOP-06U":FOR N=1 TO 4 110 COLOR N: PLOT 40-N.220-N.2:LINE 3.3.BS 120 PRINT A\$:NEXT N

2. БУКВЫ С "КАЕМОЧКОЙ"

100 A\$="BEKTOP-06L":X=39:Y=221:COLOR 15:CLS 110 FOR I=0 TO 1:FOR J=0 TO 1:PLOT X-2\*I, Y-2\*J, 2 115 LINE 3,3, BS: PRINT A\$: NEXT J: NEXT I 120 COLOR 4: PLOT X-1, Y-1, 2: LINE 3, 3, BS: PRINT A\$

РАЗДЕЛ ДЛЯ НАЧИНАЮЩИХ

/ ПО МАТЕРИАЛАМ ZX-РЕВЮ N1 1991 /

МЫ ЗНАЕМ, ЧТО ОСОБУЮ СЛОЖНОСТЬ ДЛЯ НАЧИНАЮЩИХ ПРЕДСТАВЛЯЕТ РАБОТА С ОПЕРАТО-РАМИ БЕЙСИКА READ И DATA, НЕ ГОВОРЯ УЖЕ О RESTORE. ПРОФЕССИОНАЛЫ, ЕСЛИ ВСПОМ-НЯТ СВОИ ПЕРВЫЕ ШАГИ, КОНЕЧНО С НАМИ СОГЛАСЯТСЯ. ПРИЧИН ЗДЕСЬ ДВЕ. ВО-ПЕРВЫХ, РАБОТА ЭТИХ ОПЕРАТОРОВ НЕОЧЕВИДНА, ТО ЕСТЬ ТРЕБУЕТ СПЕЦИАЛЬНЫХ РАЗЬЯСНЕНИЙ, А ВО-ВТОРЫХ, В БЕЙСИКЕ ЕСТЬ ЗАМЕЧАТЕЛЬНЫЙ ОПЕРАТОР INPUT, КОТОРЫЙ ПОЗВОЛЯЕТ УДОБНО ОРГАНИЗОВЫВАТЬ ВВОД ДАННЫХ, И НАЧИНАЮЩИЕ ПРЕДПОЧИТАЮТ ПОЛЬЗОВАТЬСЯ ИМ.

СЕГОДНЯ МЫ ПРЕДЛАГАЕМ ВАШЕМУ ВНИМАНИЮ НЕСЛОЖНУЮ ПРОГРАММУ, ПОЗВОЛЯЮЩУЮ ВОС-ПРОИЗВЕСТИ НА КОМПЬЮТЕРЕ НЕСКОЛЬКО ПРОСТЫХ МЕЛОДИЙ. РАБОТА ЗВУКОВОГО ДИНАМИКА ЗДЕСЬ ОСНОВЫВАЕТСЯ НА ИСПОЛЬЗОВАНИИ ОПЕРАТОРА ВЕЕР М, N. ПАРАМЕТР М ОЗНАЧАЕТ ПРОДОЛЖИТЕЛЬНОСТЬ ЗВУКОВОГО СИГНАЛА В СЕКУНДАХ, А ПАРАМЕТР N - ВЫСОТУ ТОНА.

ЭТИ ПАРАМЕТРЫ ВВОДЯТСЯ С ПОМОЩЬЮ ОПЕРАТОРОВ READ И DATA. ОНИ ХРАНЯТСЯ В CTPOKAX DATA И СЧИТЫВАЮТСЯ ОТТУДА ОПЕРАТОРОМ READ. ОПЕРАТОРЫ READ И DATA РАБОТАЮТ В ПАРЕ. КОГДА ПРОГРАММА ВСТРЕЧАЕТ ОЧЕРЕДНОЙ ОПЕРАТОР READ, НАПРИ-MEP, READ O.R.S . ОНА ОБРАЩАЕТСЯ К БЛИЖАЙШЕМУ НЕИСПОЛЬЗОВАННОМУ ОПЕРАТОРУ DATA И ВВОДИТ ИЗ НЕГО СТОЛЬКО ЧИСЕЛ, СКОЛЬКО НУЖНО ОПЕРАТОРУ READ, В НАШЕМ CЛУЧАЕ - ТРИ (O,R И S). ЕСЛИ В СТРОКЕ DATA СТОЛЬКИХ ЧИСЕЛ НЕТ, ТО ПРОГРАММА

 ИДЕТ К СЛЕДУЮЩЕМУ БЛОКУ DATA И ЧИТАЕТ ДАННЫЕ ИЗ НЕГО. ПОСЛЕ ТОГО, КАК ДАН-НЫЕ ПРОЧИТАНЫ , ОНИ СЧИТАЮТСЯ ИСПОЛЬЗОВАННЫМИ И БОЛЬШЕ К НИМ ТАК ПРОСТО НЕ ВЕРНУТЬСЯ.

 ПОСЛЕ СОВМЕСТНОЙ РАБОТЫ READ И DATA ВОЗМОЖНЫ ТРИ ВАРИАНТА. ПЕРВЫЙ, КОГДА СКОЛЬКО ДАННЫХ ПОТРЕБОВАЛОСЬ ДЛЯ READ, СТОЛЬКО И НАШЛОСЬ В DATA. ЭТО НОРМАЛЬ-НЫЙ ВАРИАНТ РАБОТЫ, ВСЕ В ПОРЯДКЕ. БЫВАЕТ , ЧТО ОПЕРАТОРЫ READ УЖЕ ВЗЯЛИ ВСЕ, ЧТО ИМ НАДО, А В СТРОКАХ DATA ЕЩЕ НЕ ВСЕ ДАННЫЕ ИСПОЛЬЗОВАНЫ. ЭТО ВОЗМОЖНО, НИКАКОЙ ОШИБКИ ЗДЕСЬ НЕТ. ХУЖЕ, КОГДА READ ПРОСИТ КАКИЕ-ТО ДАННЫЕ, А СТРОКИ DATA УЖЕ ИСЧЕРПАНЫ. В ЭТОМ СЛУЧАЕ ПОЯВЛЯЕТСЯ СООБЩЕНИЕ ОБ ОШИБКЕ. СКОРЕЕ ВСЕГО ПРИЧИНА ОШИБКИ В ТОМ, ЧТО ВЫ ПО НЕВНИМАТЕЛЬНОСТИ ПРОПУСТИЛИ КАКОЕ-ТО ЧИСЛО, НАБИРАЯ СТРОКУ DATA.

 ЕСЛИ ВЫ ПОДУМАЛИ, ЧТО ДАННЫЕ В СТРОКАХ DATA МОГУТ БЫТЬ ИСПОЛЬЗОВАНЫ ТОЛЬКО РАЗ И ПОТОМ ОНИ НЕДОСТИЖИМЫ, ТО ЭТО НЕ СОВСЕМ ТАК. ДЕЛО МОЖЕТ ПОПРАВИТЬ ОПЕ-РАТОР RESTORE NNNN, ГДЕ NNNN - НОМЕР СТРОКИ, НАПРИМЕР RESTORE 2500. ЭТОТ ОПЕ-РАТОР "ВОССТАНАВЛИВАЕТ" СТРОКИ DATA, НАЧИНАЯ СО СТРОКИ NNNN, ПОСЛЕ ЧЕГО СЛЕ-ДУЮЩИЙ ОПЕРАТОР READ БУДЕТ ЧИТАТЬ ДАННЫЕ ИЗ ЭТОЙ СТРОКИ И ПОСЛЕДУЮЩИХ И.Т.Д.

 С ПОМОЩЬЮ ОПЕРАТОРА RESTORE МОЖНО НЕ ТОЛЬКО "ВОССТАНАВЛИВАТЬ" СТРОКИ DATA, НО С ТЕМ ЖЕ УСПЕХОМ И ВООБЩЕ МАНИПУЛИРОВАТЬ ДАННЫМИ, ОПРЕДЕЛЯЯ КАКАЯ СТРОКА КОГДА БУДЕТ ВВОДИТЬСЯ.

 ПРЕДЛАГАЕМАЯ ПРОГРАММА ДАСТ ВАМ ПРЕДСТАВЛЕНИЕ О ТОМ, КАК ВСЕ ЭТО ПРОИСХОДИТ. ВВЕДИТЕ ПРОГРАММУ И НАЖМИТЕ RUN И ВК. ВЫ МОЖЕТЕ ОСТАНОВИТЬ ПРОГРАММУ - УС+C.

 10 CLS:SCREEN0,0,0,128,16,208,6,134,22,54,0,197,34,192,2,152,82,173: COLOR 7,0,8:SCREEN 2,15:REM ВЫСТАВИЛИ ЦВЕТА ЭКРАНА 40 REM МЕНЮ 50 RESTORE 301 55 FOR N=1 TO 4:READ A\$:REM ПРОЧИТАЛИ ИЗ СТРОКИ DATA НАЗВАНИЯ МЕЛОДИЙ 60 PRINT AT1,15-2\*N N;"=";A\$:REM РАСПЕЧАТАЛИ ИХ НА ЭКРАНЕ 70 NEXT N 90 INPUT P:REM ЗАПРОС МЕЛОДИИ, КОТОРУЮ ВЫ ХОТИТЕ ПРОСЛУШАТЬ 100 IF P<1 OR P>4 THEN CLS:GOTO 40 101 REM В ПРОГРАММЕ ВСЕГО 4 МЕЛОДИИ И, ЕСЛИ ВВЕДЕН НОМЕР, КОТОРОГО НЕТ, ВОЗВРАТ В МЕНЮ 110 IF P<>INT(P) THEN CLS:GOTO 40 111 REM ЕСЛИ ВВЕДЕНО НЕ ЦЕЛОЕ ЧИСЛО, ТО ТОЖЕ ВОЗВРАТ В МЕНЮ 130 CLS 140 INPUT"СКОЛЬКО РАЗ ПОВТОРИТЬ";V 150 V=INT(V) 160 IF V<1 THEN 40 170 ON P GOTO 175,176,177,178 175 RESTORE 301:GOTO 190:REM ОЧЕРЕДНОЙ READ УСТАНАВЛИВАЕТСЯ НА НАЗВАНИЕ 176 RESTORE 302:GOTO 190:REM ВЫБРАННОЙ МЕЛОДИИ 177 RESTORE 303:GOTO 190 178 RESTORE 304 190 READ A\$ 191 REM ТЕПЕРЬ РАССЧИТАЕМ ВЕЛИЧИНУ 'К', НЕОБХОДИМУЮ ДЛЯ ЦЕНТРИРОВАНИЯ НАЗВАНИЯ МЕЛОДИИ НА ЭКРАНЕ. 210 K=INT((42-LEN(A\$))/2) 220 PRINT AT K-2,11"- "A\$" 260 ON P GOTO 265,266,267,268 265 RESTORE 401:GOTO 275 266 RESTORE 402:GOTO 275 267 RESTORE 403:GOTO 275 268 RESTORE 404 275 READ Q,R,S:REM ВВЕЛИ ПАРАМЕТРЫ МЕЛОДИИ: Q-КОЛИЧЕСТВО НОТ, R-РИТМ, S-ПАУЗА МЕЖДУ ПОВТОРАМИ. ДАЛЕЕ ИДЕТ САМА МЕЛОДИЯ. 276 FOR M=1 TO V 277 ON P GOTO 278,279,280,281

 278 RESTORE 500:GOTO 282 279 RESTORE 600:GOTO 282 280 RESTORE 700:GOTO 282 281 RESTORE 800 282 FOR N=1 TO Q 283 READ A,B:BEEP A/R,B:NEXT N 286 PAUSE S:NEXT M:RUN 300 REM ------------------------ 610 DATA 2,12,1,11,3,14,2,12 301 DATA "МЕЛОДИЯ 1" 611 DATA 3,11,1,7,2,9,4,7 302 DATA "МЕЛОДИЯ 2" 612 DATA 2,2,3,7,1,7,2,7 303 DATA "МЕЛОДИЯ 3" 613 DATA 1,7,3,11,2,7,3,9 304 DATA "МЕЛОДИЯ 4" 614 DATA 1,9,2,9,1,9,3,12 400 REM ------------------------ 615 DATA 1,9,1,9,1,11,3,14 401 DATA 23,6,16 616 DATA 2,12,1,11,3,14,2,12 402 DATA 72,4,75 617 DATA 3,11,1,7,2,9,4,7 403 DATA 38,3,1 690 REM ----- МЕЛОДИЯ 3 ----- 404 DATA 33,3,33 700 DATA 1,0,1,0,2,5,2,5 490 REM ----- МЕЛОДИЯ 1 -------- 701 DATA 2,9,1,0,1,9,2,10 500 DATA 2,0,2,0,2,4,2,7 702 DATA 2,10,2,14,1,10,1,10 501 DATA 6,12,10,9,2,9,2,5 703 DATA 2,9,2,9,2,12,1,9 502 DATA 2,7,2,9,16,7,2,0 704 DATA 1,5,2,7,2,7,2,12 503 DATA 2,0,2,4,1,7,1,7 705 DATA 2,0,2,5,1,5,1,5 504 DATA 6,7,10,2,2,4,2,5 706 DATA 2,9,1,12,1,9,2,10 505 DATA 2,4,2,2,14,0 707 DATA 2,10,2,14,2,10,2,9 590 REM ----- МЕЛОДИЯ 2 -------- 708 DATA 1,9,1,9,2,0,2,9 600 DATA 2,2,2,7,3,7,1,7 709 DATA 2,7,2,5 601 DATA 1,7,3,11,2,7,2,9 790 REM ----- МЕЛОДИЯ 4 ------ 602 DATA 3,9,1,9,1,9,3,12 800 DATA 2,7,2,11,2,11,6,11 603 DATA 2,9,2,11,2,9,2,7 801 DATA 2,7,2,9,1,11,1,9 604 DATA 2,14,2,12,2,11,2,11 802 DATA 6,7,2,7,2,11,2,14 605 DATA 3,9,1,9,4,9,1,2 803 DATA 6,14,2,9,2,11,8,14 606 DATA 1,2,2,7,2,7,2,7 804 DATA 2,14,2,16,2,14,6,11 607 DATA 1,7,3,11,2,7,2,9 805 DATA 1,9,1,7,2,14,2,11 608 DATA 3,9,1,9,1,9,3,12 806 DATA 6,2,1,2,1,2,2,4 609 DATA 1,9,1,9,1,11,3,14 807 DATA 2,7,6,9,2,2,2,4,6,7

#### ИТОГИ КОНКУРСА НА СОЗДАНИЕ БЫТОВЫХ ПЭВМ

( ПО МАТЕРИАЛАМ "ВЫЧИСЛИТЕЛЬНАЯ ТЕХНИКА И ЕЕ ПРИМЕНЕНИЕ",1990,8 )

 В ПРОШЛОМ ГОДУ ГОСУДАРСТВЕННЫЙ КОМИТЕТ ПО ВЫЧИСЛИТЕЛЬНОЙ ТЕХНИКЕ И ИНФОРМА-ТИКЕ, ЦК ВЛКСМ , ЦЕНТРАЛЬНЫЙ СОВЕТ ВОИР И ЦК ПРОФСОЮЗА РАБОЧИХ РАДИОЭЛЕКТРОН-НОЙ ПРОМЫШЛЕННОСТИ ПРОВЕЛИ ВСЕСОЮЗНЫЙ КОНКУРС НА СОЗДАНИЕ ПЕРСПЕКТИВНЫХ МОДЕ-ЛЕЙ БЫТОВЫХ ПЕРСОНАЛЬНЫХ ЭВМ. ИТАК , СРЕДИ ПРОЧИХ ДОСТОИНСТВ МОДЕЛЬ ДОЛЖНА БЫТЬ ВЫСОКОНАДЕЖНОЙ, ДЕШЕВОЙ В ИЗГОТОВЛЕНИИ, ИМЕТЬ ОТЕЧЕСТВЕННУЮ ЭЛЕМЕНТНУЮ БАЗУ И ТОЛЬКО СЕРИЙНУЮ.

 НА КОНКУРС БЫЛО ПРЕДОСТАВЛЕНО БОЛЕЕ ДВАДЦАТИ ЗАКОНЧЕННЫХ РАЗРАБОТОК, ВЫПОЛ-НЕНЫХ КАК ПРОФЕССИОНАЛЬНЫМИ КОНСТРУКТОРАМИ, ТАК И ЭНТУЗИАСТАМИ-УМЕЛЬЦАМИ.НЕ-ДАВНО БЫЛИ ПОДВЕДЕНЫ ИТОГИ. НА ПЕРВОМ МЕСТЕ ОКАЗАЛАСЬ 16-РАЗРЯДНАЯ "ПЕРСОНАЛ-КА" МК-88 , РАЗРАБОТАННАЯ ИНСТИТУТОМ КИБЕРНЕТИКИ АН УССР СОВМЕСТНО С МИНСКИМ ПО ВЫЧИСЛИТЕЛЬНОЙ ТЕХНИКИ. НА ВТОРОМ - СРАЗУ ДВЕ МАШИНЫ: 8-РАЗРЯДНАЯ "ВЕКТОР-06Ц" КИШИНЕВСКОГО ПО "СЧЕТМАШ" И МС-1502, РАЗРАБОТАННАЯ В КИЕВЕ НА ПО "МИКРО-ПРОЦЕССОР" ( ТОЖЕ 16-РАЗРЯДНАЯ ). ТРЕТЬЕЙ ПРЕМИЕЙ НАГРАЖДЕНЫ ПЭВМ "ЭЛЬФ" МОС-КОВСКОГО НИИСЧЕТМАША И "ГУРУ" ЧЕЛЯБИНСКОГО ПО "ЭЛЕКТРОНМАШ".

 У КАЖДОЙ ПЕРСОНАЛКИ - СВОИ ОТЛИЧИТЕЛЬНЫЕ ЧЕРТЫ И ХАРАКТЕРИСТИКИ, НО КАКИЕ КОНКРЕТНО? И ЕЩЕ. КТО, ГДЕ И СКОЛЬКО БУДЕТ ИХ ПРОИЗВОДИТЬ? КОГДА И ПО КАКИМ ЦЕНАМ ПРОДАВАТЬ? ВОТ ЧТО РАССКАЗАЛ ПО "ВЕКТОРУ" ОДИН ИЗ РАЗРАБОТЧИКОВ ДОНАТ ТЕМИРАЗОВ, ПЕРЕШЕДШИЙ НА РАБОТУ В НИИ СЧЕТМАШ:

 - ГЛАВНОЕ ОТЛИЧИЕ "ВЕКТОРА-06Ц" ОТ , СКАЖЕМ , ХОРОШО ИЗВЕСТНЫХ КОМПЬЮТЕРОВ "МИКРОША", "ЛЬВОВ ПК-01", БК-0010 И ДРУГИХ, КОТОРЫЕ ИНОГДА ПОЯВЛЯЮТСЯ В ПРО-ДАЖЕ , - ОТОБРАЖЕНИЕ МНОГОЦВЕТНЫХ ГРАФИЧЕСКИХ ИЗОБРАЖЕНИЙ. ЧИСЛО ЦВЕТОВ В ПА-ЛИТРЕ УВЕЛИЧЕНО В НЕСКОЛЬКО РАЗ, А ЧИСЛО ОДНОВРЕМЕННО ОТОБРАЖАЕМЫХ ЦВЕТОВ - В ЧЕТЫРЕ РАЗА. РАЗРЕШАЮЩАЯ СПОСОБНОСТЬ ЭКРАНА В "ВЕКТОРЕ" ПОВЫШЕНА В ДВА РАЗА. БЫСТРОДЕЙСТВИЕ КОМПЬЮТЕРА И ОБЬЕМ ПАМЯТИ УВЕЛИЧЕНЫ В ПОЛТОРА-ДВА РАЗА, А САМ КОМПЬЮТЕР СНАБЖЕН ТРЕМЯ МУЗЫКАЛЬНЫМИ КАНАЛАМИ И СПЕЦИАЛЬНЫМ КАНАЛОМ ДЛЯ ШУМОВЫХ ЭФФЕКТОВ.К "ВЕКТОРУ" МОЖНО ПОДКЛЮЧАТЬ ПЕЧАТАЮЩЕЕ УСТРОЙСТВО, ЭЛЕКТРОН НЫЙ ДИСК ЕМКОСТЬЮ 256 КБАЙТ, НАКОПИТЕЛЬ НА ГИБКОМ МАГНИТНОМ ДИСКЕ. В КИШИНЕ-ВЕ, МИНСКЕ, АСТРАХАНИ, КИРОВЕ И ВОЛЖСКОМ УЖЕ ОСВОЕНО СЕРИЙНОЕ ИЗГОТОВЛЕНИЕ "ВЕКТОРА-06Ц". ПЕРВАЯ ПАРТИЯ ПОСТУПИЛА В ПРОДАЖУ В КИШИНЕВЕ ЕЩЕ В ПРОШЛОМ ГО-ДУ. А В ЭТОМ ГОДУ В ТОРГОВУЮ СЕТЬ ПОСТУПИТ ПРИМЕРНО 20 ТЫСЯЧ БЫТОВЫХ ПЕРСОНА-ЛОК "ВЕКТОР-06Ц". ПРОДАЖНАЯ ЦЕНА КОМПЬЮТЕРА ЗАВИСИТ ОТ ЗАВОДА-ИЗГОТОВИТЕЛЯ И НАХОДИТСЯ В ПРЕДЕЛАХ 750 - 850 РУБЛЕЙ. ТЕХНИЧЕСКИЙ УРОВЕНЬ СООТВЕТСТВУЕТ МИ-РОВОМУ СТАНДАРТУ. НЕДОСТАТКОМ МОЖНО СЧИТАТЬ ИСПОЛЬЗОВАНИЕ ОТНОСИТЕЛЬНО ДЕШЕ-ВОГО, НО МОРАЛЬНО УСТАРЕВШЕГО МИКРОПРОЦЕССОРА КР580ВМ80А. НАЧАТА РАЗРАБОТКА

 НОВОЙ МОДЕЛИ КОМПЬЮТЕРА "ВЕКТОР-1608Ц". ОН БУДЕТ ИМЕТЬ ДВА ПРОЦЕССОРА - 8 И 16-РАЗРЯДНЫЕ, ЗНАЧИТЕЛЬНО БОЛЬШИЙ ОБЬЕМ ПАМЯТИ, НАКОПИТЕЛИ НА ГИБКИХ МАГНИТ-ТНЫХ ДИСКАХ, МНОГОЦВЕТНЫЙ (БОЛЕЕ 20 ТЫС. ЦВЕТОВ) ГРАФИЧЕСКИЙ АДАПТЕР И РАБО-ТАТЬ В СРЕДЕ СТАНДАРТНЫХ ДЛЯ ПРОФЕССИОНАЛЬНЫХ ПЭВМ ОПЕРАЦИОННЫХ СИСТЕМ. КОМ-ПЬЮТЕР СОВМЕСТИМ С ЕС-1840, ЕС-1841 И IBM/PC-XT И ПРЕДНАЗНАЧЕН ДЛЯ ПОЛЬЗОВА-ТЕЛЕЙ, ЗАНИМАЮЩИХСЯ ПРОФЕССИОНАЛЬНОЙ ДЕЯТЕЛЬНОСТЬЮ ПО РАЗРАБОТКЕ ПРИКЛАДНЫХ ПРОГРАММ В ДОМАШНИХ УСЛОВИЯХ. СЕРИЙНОЕ ПРОИЗВОДСТВО НОВОЙ МАШИНЫ ПЛАНИРУЕТСЯ НАЧАТЬ С 1992 ГОДА.

ЕСЛИ ВЫ ХОТИТЕ ПРИОБРЕСТИ ПРОГРАММЫ ДЛЯ БЫТОВЫХ КОМПЬЮТЕРОВ "ВЕКТОР- 06Ц", "БК-ОО10" , "СИНКЛЕР", ВЫ МОЖЕТЕ СДЕЛАТЬ ЗАКАЗ ПО АДРЕСУ: Г. КИРОВ, УЛ. КАРЛА МАРКСА, 126 , ЦЕНТР "БАЙТ" , ПРИЕМНЫЙ ПУНКТ "УНИСОН". А ИНОГО-РОДНИЕ МОГУТ ЗАКАЗАТЬ ПРОГРАММЫ И КАТАЛОГИ ПО АДРЕСУ: Г. КИРОВ А/Я 1248 ЗУБКОВУ АЛЕКСАНДРУ НИКОЛАЕВИЧУ. В "УНИСОНЕ" ВЫ МОЖЕТЕ ТАКЖЕ ПРИОБРЕСТИ СХЕМЫ И ЧЕРТЕЖИ ПЕЧАТНЫХ ПЛАТ КВАЗИДИСКА НА 256 КБТ И КОНТРОЛЛЕРА ДИСКО-ВОДА , ПРОГРАММЫ , РАБОТАЮЩИЕ В ФОРМАТЕ МДОС И ДОКУМЕНТАЦИЮ НА МЛОС ИМЕЕТСЯ ТАКЖЕ РАСПЕЧАТКА ИСХОДНОГО ТЕКСТА НАЧАЛЬНОГО ЗАГРУЗЧИКА , НАПИ-САННОГО НА АССЕМБЛЕРЕ.

#### ОСОБЕННОСТИ НАЧАЛЬНОГО ЗАГРУЗЧИКА

 НАЧАЛЬНЫЙ ЗАГРУЗЧИК ЗАШИТ В ПЗУ И ОБЕСПЕЧИВАЕТ ЗАГРУЗКУ ПРОГРАММ В ФОРМАТЕ ROM. ПРИ НАЖАТИИ НА ВВОД+БЛК ПРОИСХОДИТ ПОДКЛЮЧЕНИЕ ПЗУ ПО АДРЕСАМ 0H-1FFH. ПРИЧЕМ ПРОЦЕССОР СЧИТЫВАЕТ КОМАНДЫ С ПЗУ,А ДАННЫЕ ЗАПИСЫВАЕТ В ОЗУ. ПОСЛЕ НАЖАТИЯ НА БЛК+СБР ПЗУ ОТКЛЮЧАЕТСЯ И ЗАПУСКАЕТСЯ ПРОГРАММА С 0-ГО АДРЕСА. ЗАГРУЗЧИК РИСУЕТ КАРТУ ЗАГРУЗКИ ВО ВТОРОЙ ЭКРАННОЙ ПЛОСКОСТИ ПО АДРЕСАМ: 0C000H-0DFFFH И ОТМЕЧАЕТ НА НЕЙ ЗАГРУЖЕННЫЕ БЛОКИ. КАЖДЫЙ БЛОК (256 БАЙТ) СОСТОИТ ИЗ ВОСЬМИ БЛОЧКОВ ПО 32 БАЙТА.ИМЕННО ЭТИ БЛОЧКИ И ОТМЕЧАЮТСЯ НА КАР-ТЕ ЗАГРУЗКИ ПОЛОСКАМИ. КОГДА ЗАГРУЗЧИК СЧИТЫВАЕТ ЗАГОЛОВОК НОВОГО БЛОКА ОН ПРОВЕРЯЕТ, ВСЕ ЛИ ВОСЕМЬ ПОЛОСОК ПРЕДЫДУЩЕГО БЛОКА ЕСТЬ НА ЭКРАНЕ, А ТАКЖЕ ПОРЯДКОВЫЙ НОМЕР НОВОГО БЛОКА. ЕСЛИ ЧТО-ТО НЕ В ПОРЯДКЕ (БЫЛ СБОЙ), ПРОИСХО-ДИТ ПЕРЕЗАПУСК ЗАГРУЗЧИКА.

 ПРИ ПЕРЕЗАПУСКЕ ЗАГРУЗЧИК СТИРАЕТ ВСЕ ОЗУ, В ТОМ ЧИСЛЕ И ЭКРАННОЕ, И ЗАНОВО РИСУЕТ КАРТУ ЗАГРУЗКИ.ЕСЛИ ПРИ НАЖАТИИ НА ВВОД+БЛК УДЕРЖИВАТЬ КЛАВИШУ УС, ТО ЗАГРУЗЧИК НЕ СТАНЕТ ОБНУЛЯТЬ ОЗУ И СОХРАНИТ ЕГО,НО КАРТУ ЗАГРУЗКИ ВСЕ ЖЕ НА-РИСУЕТ. ЭТО ОЧЕНЬ УДОБНО ДЛЯ МАНИПУЛИРОВАНИЯ РАЗЛИЧНЫМИ ПРОГРАММАМИ.ВЫ МОЖЕ-ТЕ ЗАГРУЗИТЬ ОДНОВРЕМЕННО В ПАМЯТЬ НЕСКОЛЬКО ПРОГРАММ В КОДАХ,ЛИШЬ БЫ ОНИ НЕ ЗАТИРАЛИ ДРУГ ДРУГА. ВЕСЬ ПРОЦЕСС СВОДИТСЯ К СЛЕДУЮЩИМ ОПЕРАЦИЯМ: ГРУЗИТЕ ОБЫЧНЫМ СПОСОБОМ ПРОГРАММУ, НАЖИМАЕТЕ ВВОД+БЛК+УС, ОТПУСКАЕТЕ ВВОД+БЛК,УДЕР-ЖИВАЯ УС, ОТПУСКАЕТЕ УС, ГРУЗИТЕ ДРУГУЮ ПРОГРАММУ И.Т.Д. КРОМЕ ТОГО ПОЛЕЗНО УДЕРЖИВАТЬ УС ВО ВРЕМЯ ЗАГРУЗКИ, ЕСЛИ ПРИ ЗАГРУЗКЕ ВОЗМОЖНЫ СБОИ (ПОМЕХИ В СЕТИ, ДЕФЕКТ ПЛЕНКИ И.Т.Д.).ПРИ ОШИБКЕ ВСЕ РАНЕЕ ЗАГРУЖЕННЫЕ ПРОГРАММЫ ОСТА-НУТСЯ В ПАМЯТИ И ВАМ НУЖНО БУДЕТ ПЕРЕЗАГРУЗИТЬ ТОЛЬКО ПОСЛЕДНЮЮ.ЕСЛИ НА КАР-ТЕ ЗАГРУЗКИ НА МЕСТЕ ПОСЛЕДНЕГО БЛОКА УЖЕ ЕСТЬ МЕТКИ, ТО В ОЗУ ЗАГРУЗИТСЯ ТОЛЬКО ПЕРВЫЕ 32 БАЙТА, ПОСЛЕ ЧЕГО НАЧНЕТ МИГАТЬ ИНДИКАТОР РУС/ЛАТ , СООБЩАЯ ОБ ОКОНЧАНИИ ЗАГРУЗКИ. ПОЭТОМУ, ЕСЛИ ВЫ НЕ ХОТИТЕ ТЕРЯТЬ ИНФОРМАЦИЮ,ТО УЧАС-ТОК КАРТЫ НА МЕСТЕ ПОСЛЕДНЕГО БЛОКА ПРОГРАММЫ ДОЛЖЕН БЫТЬ ЧИСТЫМ. КСТАТИ, ИМЕННО ТАКИМ ОБРАЗОМ МОЖНО ПОСМОТРЕТЬ УЖЕ ЗАГРУЖЕННЫЙ 0-ОЙ БЛОК, ИСКЛЮЧАЯ ПЕРВЫЕ 32 БАЙТА.

 ЕЩЕ ОДНОЙ ОСОБЕННОСТЬЮ НАЧАЛЬНОГО ЗАГРУЗЧИКА, ОТЛИЧАЮЩЕЙ ЕГО ОТ COPY, ЯВ-ЛЯЕТСЯ ТО,ЧТО ОН ГРУЗИТ ИНФОРМАЦИЮ ТУДА,ГДЕ ОНА ДОЛЖНА РЕАЛЬНО РАСПОЛАГАТЬСЯ. ТОГДА КАК COPY ГРУЗИТ ВСЕ ПРОГРАММЫ В БУФЕР С 800H-ГО АДРЕСА.ЕСЛИ ВАША ПРОГ-РАММА ДОЛЖНА ГРУЗИТСЯ В ЭКРАННУЮ ОБЛАСТЬ, ТО ИМЕННО ТУДА ОНА И ЗАГРУЗИТСЯ. В СВЯЗИ С ЭТИМ ВОЗМОЖНА ЗАЩИТА ПРОГРАММ ОТ ПЕРЕЗАПИСИ ЧЕРЕЗ COPY, КОТОРАЯ ПРИ-МЕНЯЕТСЯ В ПРОГРАММЕ В ПРОГРАММЕ SPY'S DEMISE. СДЕЛАНА ОНА ТАК. ПЕРВЫЙ БЛОК ГРУЗИТСЯ В ЭКРАННУЮ ОБЛАСТЬ НЕПОСРЕДСТВЕННО НА КАРТУ НАЧАЛЬНОГО ЗАГРУЗЧИКА. ПРИЧЕМ ЭТОТ БЛОК СОДЕРЖИТ ТОЛЬКО 7 УЧАСТКОВ ПО 32 БАЙТА, 8-ГО УЧАСТКА НЕТ А МЕТКА 8-ГО УЧАСТКА ВОЗНИКАЕТ ПРИ ЗАГРУЗКЕ 7-ГО УЧАСТКА,КОТОРЫЙ СОДЕРЖИТ ЕЕ В СЕБЕ (МЕТКА КОДИРУЕТСЯ БАЙТОМ 7EH).ТО ЕСТЬ ПРОГРАММА САМА ПОДПРАВЛЯЕТ СВОЮ ЗАГРУЗКУ (КОНЕЧНО, ЕСЛИ ОНА ГРУЗИЛАСЬ В НАЧАЛЬНЫЙ ЗАГРУЗЧИК). ЕСЛИ ЖЕ ЭТА ПРОГРАММА ГРУЗИТСЯ В COPY,ТО ОНА УЖЕ НЕ КОРРЕКТИРУЕТ ЭКРАН, ТАК КАК ГРУЗИТСЯ С 800H-ГО АДРЕСА. ПОЭТОМУ ОШИБКА ГЕНЕРИРУЕТСЯ СРАЗУ И ПРОИСХОДИТ ПЕРЕЗАПУСК COPY (В ОТЛИЧИИ ОТ ЗАЩИТЫ ПО ИМЕНИ, КОГДА ОШИБКА ГЕНЕРИРУЕТСЯ ТОЛЬКО ПОСЛЕ ЗАГРУЗКИ ВСЕЙ ПРОГРАММЫ).

 ТЕПЕРЬ РАССМОТРИМ СТЕК НАЧАЛЬНОГО ЗАГРУЗЧИКА И БУФЕР ЗАГРУЗКИ. БУФЕР - ЭТО БОЛЬШОЙ ПРЯМОУГОЛЬНИК В ПРАВОМ ВЕРХНЕМ УГЛУ. ЕГО НАЧАЛЬНЫЙ АДРЕС - 0DED0H, ЗАТЕМ ИДЕТ НАРАЩИВАНИЕ ВВЕРХ. В БУФЕР ГРУЗИТСЯ БЛОЧКИ ПО 35 БАЙТ, ИЗ КОТОРЫХ 0-ОЙ БАЙТ ОПРЕДЕЛЯЕТ, ЧТО ЭТА ИНФОРМАЦИЯ - ЗАГОЛОВОК (ЕСЛИ ОН РАВЕН 0) ИЛИ МЛАДШИЙ БАЙТ АДРЕСА ЗАГРУЗКИ (ЕСЛИ ОН НЕ РАВЕН 0), ПРИ ЭТОМ МЛАДШИЙ БАЙТ АД-РЕСА ОПРЕДЕЛЯЕТСЯ КАК ЗНАЧЕНИЕ БАЙТА,УМНОЖЕННОЕ НА 32, 1-ЫЙ БАЙТ - КОНТРОЛЬ-НАЯ СУММА ТЕКУЩЕГО БЛОКА, СЛЕДУЮЩИЕ 32 БАЙТА - ИНФОРМАЦИОННЫЕ, 34 - Й БАЙТ -КОНТРОЛЬНАЯ СУММА, ДЕЛЕННАЯ ПОПОЛАМ. У ЗАГОЛОВКА НУЛЕВОГО БЛОКА ПРОГРАММЫ 31 - Й БАЙТ ОПРЕДЕЛЯЕТ СТАРШИЙ БАЙТ АДРЕСА ЗАГРУЗКИ (С КАКОГО БЛОКА БУДЕТ ГРУЗИТЬСЯ ПРОГРАММА), 32-ОЙ И 33-Й СОДЕРЖАТ ЧИСЛО ЗАГРУЖАЕМЫХ БЛОКОВ (ИНФОР-

МАЦИЯ ДУБЛИРУЕТСЯ ДЛЯ ПОМЕХОЗАЩИЩЕННОСТИ). ПОСЛЕ ПРОВЕРКИ КОНТРОЛЬНОЙ СУМ-МЫ ИНФОРМАЦИОННЫЕ БАЙТЫ ПЕРЕПИСЫВАЮТСЯ В ОЗУ.

 ВЕРХУШКА СТЕКА (МАЛЕНЬКИЙ КВАДРАТИК РЯДОМ) РАСПОЛАГАЕТСЯ ПО АДРЕСУ 0DCF0H. В НЕМ ХРАНЯТСЯ ПРОМЕЖУТОЧНЫЕ ДАННЫЕ И АДРЕСА ВОЗВРАТА ИЗ ПОДПРОГРАММ.ИЗ ВСЕХ ПРОЧИХ УКАЖЕМ ОСНОВНЫЕ: 0DCEEH-0DCEFH - АДРЕС ВОЗВРАТА ИЗ ПОДПРОГРАММЫ LOADF (008DH, LOADF - ПОДПРОГРАММА ЗАГРУЗКИ ФАЙЛА), 0DCEDH - ЧИСЛО ОСТАВШИХСЯ ДЛЯ ЗАГРУЗКИ БЛОКОВ, 0DCECH - ТЕКУЩАЯ КОНТРОЛЬНАЯ СУММА, 0DCEBH - СТАРШИЙ БАЙТ АДРЕСА ЗАГРУЗКИ, 0DCEAH - МЛАДШИЙ БАЙТ АДРЕСА ЗАГРУЗКИ. ЗАГРУЗЧИК РАБОТАЕТ СЛЕДУЮЩИМ ОБРАЗОМ: УСТАНАВЛИВАЕТ ЦВЕТА, НАЧАЛЬНЫЕ ДАННЫЕ, СТИРАЕТ ОЗУ,ПЕРЕ-ДАЕТ УПРАВЛЕНИЕ ПОДПРОГРАММЕ LOADF, LOADF ОПРЕДЕЛЯЕТ КОНСТАНТУ ЧТЕНИЯ, ЗАПИ-СЫВАЕТ ЕЕ В ЯЧЕЙКУ ПО АДРЕСУ 0DEF6H, ЛОВИТ 0-ОЙ БЛОК, ЗАТЕМ НАЧИНАЕТ ГРУЗИТЬ БЛОКИ.ПРИ ЭТОМ ЛОЖИТ DE - ЧИСЛО БЛОКОВ И КОНТРОЛЬНАЯ СУММА И BC - АДРЕС ЗАГ-РУЗКИ В СТЕК, ЗАГРУЖАЕТ 35 БАЙТ, ПЕРЕЗАПИСЫВАЕТ ИНФОРМАЦИОННЫЕ БАЙТЫ В ОЗУ, ВОССТАНАВЛИВАЕТ DE И BC И.Т.Д. ДО ОКОНЧАНИЯ ЗАГРУЗКИ. ЗАТЕМ УПРАВЛЕНИЕ ПЕРЕ-ДАЕТСЯ ОСНОВНОЙ ПРОГРАММЕ, НАЧИНАЕТ МИГАТЬ РУС/ЛАТ, В СТЕКЕ ОТОБРАЖАЕТСЯ СОС-ТОЯНИЕ СЧЕТЧИКА ВРЕМЕНИ И.Т.Д.

 ИЗ ВЫШЕПЕРЕЧИСЛЕННЫХ ОСОБЕННОСТЕЙ НАЧАЛЬНОГО ЗАГРУЗЧИКА МОЖНО СДЕЛАТЬ ВЫВОД О ВОЗМОЖНОСТИ АВТОЗАПУСКА ПРОГРАММ В КОДАХ. ДЕЙСТВИТЕЛЬНО, ЗАГРУЖАЯ ИНФОРМА-ЦИЮ ПРЯМО НА ЭКРАН, МЫ МОЖЕМ ЗАМЕНИТЬ АДРЕС ВОЗВРАТА ИЗ LOADF НА СВОЙ АДРЕС ЗАПУСКА,ЧИСЛО ОСТАВШИХСЯ БЛОКОВ УСТАНОВИТЬ В 1 И ВОССТАНОВИТЬ МЕТКИ БЛОКА НА КАРТЕ ЗАГРУЗКИ.ЗАГРУЗЧИК ОБНАРУЖИТ, ЧТО ВСЕ БЛОКИ ЗАГРУЖЕНЫ, МЕТКИ НА ЭКРАНЕ ЕСТЬ И ПО КОМАНДЕ RET ПЕРЕДАСТ УПРАВЛЕНИЕ НА НАШУ ПРОГРАММУ. ПРИ ЭТОМ ПРОГ-РАММА АВТОЗАПУСТИТСЯ,НО ПЗУ НЕ ОТКЛЮЧИТСЯ, А ОСТАНЕТСЯ ПО АДРЕСАМ 0H - 1FFH. ПРИ ЖЕЛАНИИ МОЖНО ЭТУ ОБЛАСТЬ ПЕРЕПИСАТЬ ПОВЫШЕ И ЧЕРЕЗ УЖЕ ОПИСАННЫЙ СПОСОБ (С ИСПОЛЬЗОВАНИЕМ УС) ПРОСМОТРЕТЬ В МОНИТОРЕ (ПРАКТИЧЕСКИ МЫ СЧИТАЕМ СОДЕР-ЖИМОЕ ПЗУ ЧИСТО ПРОГРАММНЫМ ПУТЕМ).

 ПРИ ЗАГРУЗКЕ ПРОГРАММЫ УКАЗАННЫМ СПОСОБОМ ИМЕЮТСЯ НЕКОТОРЫЕ ОГРАНИЧЕНИЯ: ВО-ПЕРВЫХ, НЕ ДОСТУПНЫ АДРЕСА 0H-1FFH И ,СЛЕДОВАТЕЛЬНО, НЕЛЬЗЯ ПЕРЕЗАПУСТИТЬ ПРОГРАММУ ЧЕРЕЗ 0-ОЙ АДРЕС (ЗАРАБОТАЕТ НАЧАЛЬНЫЙ ЗАГРУЗЧИК), ВО-ВТОРЫХ, ПОД-ПРОГРАММА ОБРАБОТКИ ПРЕРЫВАНИЙ НЕ СМОЖЕТ РАБОТАТЬ,ТАК КАК ЕЙ ТРЕБУЕТСЯ ТОЧКА ВХОДА ПО АДРЕСУ 38H, А ТАМ РАСПОЛАГАЕТСЯ ПОДПРОГРАММА ОБРАБОТКИ КОНСТАНТЫ ЧТЕНИЯ. ОДНАКО, ЕСЛИ ВЫ КАК СЛЕДУЕТ ПОДУМАЕТЕ, ТО СМОЖЕТЕ ОБОЙТИ И ЭТИ ПРЕ-ПЯТСТВИЯ.

 НАДЕЕМСЯ, ЧТО ПРИВЕДЕННАЯ ИНФОРМАЦИЯ О НАЧАЛЬНОМ ЗАГРУЗЧИКЕ ОКАЖЕТСЯ ИНТЕ-РЕСНОЙ И ПОЛЕЗНОЙ ДЛЯ ВАС. ЖДЕМ ВАШИХ ОТКЛИКОВ НА СТАТЬЮ.

#### ОТМЫЧКА ДЛЯ ВЗЛОМЩИКА ИЛИ ПОСОБИЕ ДЛЯ НАЧИНАЮЩЕГО ХЭККЕРА

 НАСТОЯЩАЯ СТАТЬЯ ПУБЛИКУЕТСЯ В ПОМОЩЬ ТОЙ ЧАСТИ ЛЮБИТЕЛЕЙ 'ВЕКТОР-06Ц', КО-ТОРЫЕ НЕ ХОТЯТ ОСТАНАВЛИВАТЬСЯ НА ПОЛЬЗОВАНИИ ПРОГРАММАМИ И ПРОГРАММИРОВАНИИ НА БЕЙСИКЕ, А ЖЕЛАЮТ ПОБЛИЖЕ ОЗНАКОМИТСЯ С АССЕМБЛЕРОМ.

 ДЕВИЗ ХЭККЕРОВ:"ВЗЛАМЫВАТЬ ЛЕГЧЕ, ЧЕМ ДЕЛАТЬ!". ОДНАКО, ЕСЛИ У ВАС МАЛО ТЕР ПЕНИЯ И НАСТОЙЧИВОСТИ, ЛУЧШЕ И НЕ БЕРИТЕСЬ ЗА ЭТО ДЕЛО.

 ОГРОМНУЮ ПОМОЩЬ ВЗЛОМЩИКУ ЧУЖИХ ПРОГРАММ ОКАЗЫВАЮТ COPY, МОНИТОР И НАЧАЛЬ-НЫЙ ЗАГРУЗЧИК.НАЧАЛЬНЫЙ ЗАГРУЗЧИК ЗАМЕЧАТЕЛЕН ТЕМ, ЧТО ДАЕТ ВОЗМОЖНОСТЬ ЗАГ-РУЖАТЬ В ПАМЯТЬ СРАЗУ НЕСКОЛЬКО ПРОГРАММ. КАК ЭТО ДЕЛАЕТСЯ РАССКАЗАНО В ПРЕ-ДЫДУЩЕЙ СТАТЬЕ. ТО ЕСТЬ МЫ МОЖЕМ ЗАГРУЗИТЬ МОНИТОР, ЗАПУСТИТЬ ЕГО, ЧЕРЕЗ УС+ ВВОД+БЛК ЗАГРУЗИТЬ ЛЮБУЮ ПРОГРАММУ В КОДАХ (КОНЕЧНО, ЕСЛИ ОНА НЕ ЗАТИРАЕТ 0-ОЙ БЛОК И САМ МОНИТОР),НАЖАТЬ БЛК+СБР И ПОСМОТРЕТЬ ЕЕ В МОНИТОРЕ. ДЛЯ ПРО-ФЕССИОНАЛЬНОЙ РАБОТЫ ЛУЧШЕ ИМЕТЬ ДВА ВАРИАНТА МОНИТОРА,КОТОРЫЕ ГРУЗЯТСЯ СРА-ЗУ В ТЕ ОБЛАСТИ ПАМЯТИ, В КОТОРЫХ РАБОТАЮТ. ДЛЯ ЭТОГО ЗАГРУЗИТЕ МОНИТОР, ВЫ-БЕРИТЕ ОБЛАСТЬ РАСПОЛОЖЕНИЯ <1>, КОМАНДОЙ О>94,C,0 ВЫГРУЗИТЕ ПЕРВЫЙ КУСОК, КОМАНДОЙ О>E0,20,0 - ВТОРОЙ И КОМАНДОЙ О>0,1,0 ВЫГРУЗИТЕ 0-ОЙ БЛОК,В КОТОРОМ НАХОДЯТСЯ ТОЧКИ ВХОДА В МОНИТОР. ЗАТЕМ СНОВА ЗАГРУЗИТЕ МОНИТОР, ВЫБЕРИТЕ ОБ-ЛАСТЬ РАСПОЛОЖЕНИЯ <2>, КОМАНДОЙ О>54,2C,0 ВЫГРУЗИТЕ МОНИТОР НА ЛЕНТУ,КОМАН-

ДОЙ 0>0.1.0 ВЫГРУЗИТЕ 0-ОЙ БЛОК. ТЕПЕРЬ У ВАС ЕСТЬ МОНИТОР. КОТОРЫЙ ГРУЗИТСЯ СРАЗУ ЖЕ ПО СВОИМ РАБОЧИМ АДРЕСАМ, НЕ ЗАТИРАЯ ПРОГРАММУ, КОТОРАЯ НАХОДИТСЯ В ОЗУ С АДРЕСА 100Н И ВЫШЕ.В ДАЛЬНЕЙШЕМ МЫ БУДЕМ ПОДРАЗУМЕВАТЬ РАБОТУ ИМЕННО С ТАКИМ МОНИТОРОМ.

В МОНИТОРЕ ЕСТЬ ПРЕКРАСНЫЕ ДИРЕКТИВЫ D,L,F,A,S,Q И ДРУГИЕ. ДИРЕКТИВОЙ D УДОБНО ПРОСМАТРИВАТЬ ПРОГРАММЫ В ПОИСКАХ ТЕКСТОВЫХ СООБЩЕНИЙ, ТАК КАК ОНА ОТОБРАЖАЕТ СОДЕРЖИМОЕ 03У В ШЕСТНАДЦАТИРИЧНЫХ КОДАХ И СИМВОЛАХ ASCII. ПРИ ПРОСМОТРЕ, СПРАВА ВИДНЫ ВСЕ СООБЩЕНИЯ, ИМЕЮЩИЕ КАКОЙ-ТО СМЫСЛ, А ТАКЖЕ МУ-ЗЫКА, ЕСЛИ ПРОГРАММА НАПИСАНА НА ДРАЙВЕРАХ. ДИРЕКТИВА L ДИЗАССЕМБЛИРУЕТ ТЕКСТ ПРОГРАММЫ И ВЫ МОЖЕТЕ С ЕЕ ПОМОЩЬЮ ОТСЛЕДИТЬ ВСЮ ЛОГИКУ. ОДНАКО БУДЬТЕ ВНИМА-ТЕЛЬНЫ, ТАК КАК ДИРЕКТИВА L НЕ ОТЛИЧАЕТ КОМАНД ОТ ДАННЫХ И ДИЗАССЕМБЛИРУЕТ ВСЕ ПОДРЯД. ДИРЕКТИВА О СЛУЖИТ ДЛЯ ПОИСКА ШАБЛОНА В ОБЛАСТИ ПАМЯТИ. С ЕЕ ПО-МОЩЬЮ ВЫ МОЖЕТЕ НАЙТИ ПОСЛЕДОВАТЕЛЬНОСТЬ СИМВОЛОВ, КОДОВ ИЛИ ИНТЕРЕСУЮЩУЮ ВАС КОМАНДУ АССЕМБЛЕРА. НАПРИМЕР, ВЫ ХОТИТЕ УЗНАТЬ В КАКОМ МЕСТЕ ПРОГРАММЫ ВЫ-ВОДИТСЯ ТЕКСТОВОЕ СООБЩЕНИЕ "GAME OVER". КОМАНДОЙ Q100, КОНЕЦ, ВК, "GAME OVER", ВК ВЫ ПОЛУЧАЕТЕ АДРЕС С КОТОРОГО НАЧИНАЕТСЯ ЭТО СООБЩЕНИЕ: 4500Н. ДИРЕКТИВОЙ D4500 ВЫ МОЖЕТЕ УБЕДИТЬСЯ В ПРАВИЛЬНОСТИ ПОИСКА. ЕСЛИ ПРОГРАММА НАПИСАНА НА ДРАЙВЕРАХ, ТО СООБЩЕНИЕ ДОЛЖНО КОНЧАТЬСЯ НУЛЕВЫМ БАЙТОМ. ТЕПЕРЬ ВАМ НУЖНО ОПРЕДЕЛИТЬ НАЧАЛО СООБЩЕНИЯ. ДЕЛАЙТЕ ЭТО ТАКЖЕ ДИРЕКТИВОЙ D: D44F0. ИЩИТЕ НАЧАЛО, ПРИЧЕМ НЕ ЗАБЫВАЙТЕ, ЧТО КОДЫ 1FH,1BH, 0AH, 0DH И НЕКОТОРЫЕ<br>ДРУГИЕ ЯВЛЯЮТСЯ УПРАВЛЯЮЩИМИ ПРИ ПЕЧАТИ И ТАКЖЕ МОГУТ ВХОДИТЬ В СОСТАВ СООБЩЕНИЯ. ДОПУСТИМ ВЫ НАШЛИ НАЧАЛО ПО АДРЕСУ 44F6Н. ТЕПЕРЬ ДИРЕКТИВОЙ 0100, КОНЕЦ, ВК, 'LXI H, 44F6H, ВК ВЫ СМОЖЕТЕ ОПРЕДЕЛИТЬ МЕСТО, В КОТОРОМ ПРОИЗ-ВОДИТСЯ ВЫВОД СООБЩЕНИЯ "GAME OVER" НА ЭКРАН.

ДЛЯ ПОИСКА КАРТИНОК ИЛИ ЗНАКОГЕНЕРАТОРА МОЖНО ВОСПОЛЬЗОВАТЬСЯ ДИРЕКТИВОЙ М: М100, 1FFF, А000 - ВЫВОД СОДЕРЖИМОГО ОБЛАСТИ ПАМЯТИ С 100 ПО 1FFFH НА ЭКРАН. НЕ ВЫВОДИТЕ СЛИШКОМ БОЛЬШОЙ ОБЬЕМ ИНФОРМАЦИИ - ВЫ СОТРЕТЕ МОНИТОР. И НЕ ЗА-БЫВАЙТЕ, ЧТО ЭТОТ СПОСОБ ГОДИТСЯ ТОЛЬКО ДЛЯ БАЙТОВЫХ, НЕ СЖАТЫХ КАРТИНОК, ВЫ-ВОДЯШИХСЯ НА ЭКРАН СНИЗУ-ВВЕРХ. СЛЕВА-НАПРАВО ИЛИ СВЕРХУ-ВНИЗ. СЛЕВА-НАПРАВО. ДЛЯ ПОИСКА РИСУНКОВ В ФОРМАТЕ РИТ И GET ЭТОТ СПОСОБ ТАКЖЕ НЕ ГОДИТСЯ.

ВОТ ВЫ НАШЛИ ЗНАКОГЕНЕРАТОР И КОНЕЧНО ЗАХОТЕЛИ ИЗМЕНИТЬ ЕГО. ТУТ ВАМ ПРИГО-ДИТСЯ ДИРЕКТИВА S. ИЗМЕНЯЯ ПОБАЙТНО СИМВОЛ ИЛИ КАРТИНКУ И КОНТРОЛИРУЯ СЕБЯ ВЫВОДОМ ЕЕ НА ЭКРАН, ВЫ СМОЖЕТЕ ДОБИТСЯ НУЖНЫХ РЕЗУЛЬТАТОВ.

ЗАТЕМ ВАМ ЗАХОТЕЛОСЬ УВЕЛИЧИТЬ ЧИСЛО ЖИЗНЕЙ В ИГРЕ. ДЛЯ ЭТОГО ВАМ НУЖНО НАЙ-ТИ ЯЧЕЙКУ ЖИЗНИ И ТО МЕСТО, ГДЕ ОНА ЗАГРУЖАЕТСЯ КАКИМ-ТО ЗНАЧЕНИЕМ. ВЫ ЗНА-ЕТЕ, ЧТО ЖИЗНЕЙ ВСЕГО 3 И МОЖЕТЕ ПОИСКАТЬ В ПАМЯТИ ЯЧЕЙКУ С ТАКИМ СОДЕРЖИМЫМ. НО ЛУЧШЕ ЭТОГО НЕ ДЕЛАТЬ, ТАК КАК МОНИТОР ВЫБРОСИТ ВАМ СЛИШКОМ МНОГО АДРЕСОВ ГОРАЗДО ПРАКТИЧНЕЕ ПОИСКАТЬ КОМАНДУ MVI A, 3 ИЛИ MVI M, 3. ТАКИХ КОМБИНАЦИЙ УЖЕ ГОРАЗДО МЕНЬШЕ И ИХ МОЖНО ПЕРЕБРАТЬ И ПРОАНАЛИЗИРОВАТЬ. САМЫМ РАДИКАЛЬНЫМ ЯВЛЯЕТСЯ НЕ УВЕЛИЧЕНИЕ ЖИЗНЕЙ, А ВЫРЕЗАНИЕ ТОГО МЕСТА, В КОТОРОМ ПРОИСХОДИТ УМЕНЬШЕНИЕ ЯЧЕЙКИ ЖИЗНИ, ТО ЕСТЬ "ОБРЕТЕНИЕ БЕССМЕРТИЯ". НО ЭТА ЗАДАЧА УЖЕ ПОТРУДНЕЕ.

В НЕКОТОРЫХ СЛУЧАЯХ ВОЗМОЖНО ПРИМЕНЕНИЕ ПОШАГОВОЙ ТРАНСЛЯЦИИ (ДИРЕКТИВА Т) И ДРУГИХ ОТЛАДОЧНЫХ СРЕДСТВ ДЛЯ ЛУЧШЕГО ПОНИМАНИЯ СУТИ ПОДПРОГРАММ. ОДНАКО ЗАПУСК ТОЙ ИЛИ ИНОЙ ПОДПРОГРАММЫ ВСЕГДА ГРОЗИТ РАЗРУШЕНИЕМ МОНИТОРА.

ЧТО ДЕЛАТЬ, ЕСЛИ ПРОГРАММА ГРУЗИТСЯ С 0-ГО БЛОКА? ТОГДА СЛЕДУЕТ ВОСПОЛЬ-ЗОВАТЬСЯ СОРҮ. СОРҮ ГРУЗИТ ПРОГРАММЫ В БУФЕР С 800Н-ГО АДРЕСА. ЗАГРУЗИВ ПРОГРАММУ СОРҮ, ВЫ ЧЕРЕЗ УС+ВВОД+БЛК ЗАГРУЖАЕТЕ МОНИТОР ПО ОБЛАСТИ <1> И МОЖЕТЕ РАБОТАТЬ С ПРОГРАММОЙ СЛЕДУЕТ ЛИШЬ УЧИТЫВАТЬ, ЧТО КО ВСЕМ АДРЕСАМ ПЕРЕХОДОВ В ПРОГРАММЕ СЛЕДУЕТ ДОБАВИТЬ 800Н. ЕСЛИ ПРОГРАММА ИДЕТ С ЗАШИТОЙ ПО ИМЕНИ - ВОСПОЛЬЗУЙТЕСЬ СОРҮ-НЕLP.

ПРИ АНАЛИЗЕ ПРОГРАММ НУЖНО ВСЕГДА ИМЕТЬ В ВИДУ, ЧТО В НИХ ДЕЙСТВУЕТ ПОД-ПРОГРАММА ОБРАБОТКИ ПРЕРЫВАНИЙ. ОНА ЗАНИМАЕТСЯ УСТАНОВКОЙ ЦВЕТОВ, ОПРОСОМ КЛАВИАТУРЫ, СКРОЛЛИНГОМ, МУЗЫКОЙ И.Т.Д. ТОЧКА ВХОДА В ЭТУ ПОДПРОГРАММУ РАС-ПОЛАГАЕТСЯ ПО АДРЕСУ 38Н (RST 7). ОПРЕДЕЛИТЬ АДРЕС РАСПОЛОЖЕНИЯ ПОДПРОГРАМ-MЫ ПРЕРЫВАНИЙ МОЖНО ПУТЕМ ПОИСКА ЦЕПОЧКИ MVI A.C3 STA 38 LXI H.TOЧКА ВХОДА

SHLD 39. РАЗОБРАВШИСЬ, НАПРИМЕР, С ПОДПРОГРАММОЙ ПРЕРЫВАНИЙ В БЕЙСИКЕ, ВЫ СМОЖЕТЕ УЗНАТЬ АДРЕСА ТАБЛИЦЫ ЦВЕТОВ, ЦВЕТА БОРДЮРА, ТАЙМЕРА, СКРОЛЛИНГА, КОНСТАНT ЧТЕНИЯ И ЗАПИСИ НА МАГНИТОФОН И.Т.Д.

 АНАЛИЗ ЧУЖИХ ПРОГРАММ - ДЕЛО ОЧЕНЬ УВЛЕКАТЕЛЬНОЕ.НАЧАВ, ВЫ ПОСТЕПЕННО ОБРЕ-ТЕТЕ ВКУС К ЭТОМУ ДЕЛУ. КРОМЕ ТОГО - ЭТО НАСУЩНАЯ НЕОБХОДИМОСТЬ, ТАК КАК РАЗРАБОТЧИКИ, НАПРИМЕР, ТОГО ЖЕ БЕЙСИКА НЕ ПОЗАБОТИЛИСЬ СОСТАВИТЬ БОЛЕЕ ПОД-РОБНУЮ ДОКУМЕНТАЦИЮ ПО СТРУКТУРЕ БЕЙСИКА, ОСТАВИВ ЕЕ СОСТАВЛЕНИЕ НА ДОЛЮ ПОЛЬЗОВАТЕЛЕЙ. ЕСЛИ ВЫ РАСКОПАЕТЕ ЧТО-ТО, ПОЛЕЗНОЕ НАПИШИТЕ В НАШ "БАЙТ" - МНОГИЕ ЧИТАТЕЛИ БУДУТ ВАМ БЛАГОДАРНЫ.

#### ТАБЛИЦА ЦВЕТОВ И ВИДЕО-ОЗУ. """""""""""""""""""""""""""

 У ПОЛЬЗОВАТЕЛЕЙ "ВЕКТОРА-06Ц", РАБОТАЮЩИХ С БЕЙСИКОМ, ЧАСТО ВОЗНИКАЮТ ВОП-РОСЫ, СВЯЗАННЫЕ С ВИДЕО-ОЗУ И ТАБЛИЦЕЙ ЦВЕТОВ. В ЭТОЙ СТАТЬЕ МЫ ПОПЫТАЕМСЯ ОТВЕТИТЬ НА ЧАСТЬ ИЗ НИХ. КАК ИЗВЕСТНО, ОСНОВНЫМ ОТЛИЧИЕМ "ВЕКТОРА-06Ц" ОТ ДРУГИХ ПЕРСОНАЛЬНЫХ ЭВМ ЯВЛЯЕТСЯ ВОЗМОЖНОСТЬ РАБОТЫ С МНОГОЦВЕТНОЙ ГРАФИКОЙ. ПОЛЬЗОВАТЕЛЮ ПРЕДОСТАВЛЯЕТСЯ 256 ЦВЕТОВ И ОТТЕНКОВ (ФИЗИЧЕСКИЕ ЦВЕТА), ИЗ КОТОРЫХ ОН ОДНОВРЕМЕННО МОЖЕТ ИСПОЛЬЗОВАТЬ ТОЛЬКО 16 (МАТЕМАТИЧЕСКИЕ ЦВЕТА). "ВЕКТОР-06Ц" ИМЕЕТ ЧЕТЫРЕ ЭКРАННЫХ ПЛОСКОСТИ ПО 8 КБТ, ЛЕЖАЩИХ ДРУГ НАД ДРУ-ГОМ. ЭТИ ПЛОСКОСТИ ЯВЛЯЮТСЯ ТАКОЙ ЖЕ ПАМЯТЬЮ, КАК И ОСТАЛЬНОЕ ОЗУ, ТОЛЬКО С ТОЙ ОСОБЕННОСТЬЮ, ЧТО ОНА СОВМЕСТНО ИСПОЛЬЗУЕТСЯ ПРОЦЕССОРОМ И ВИДЕОКОНТРОЛ-ЛЕРОМ. ПРИЧЕМ, ЧТОБЫ НЕ ВОЗНИКАЛО ПОМЕХ В ВИДЕ "СНЕГА", ПРИОРИТЕТ ПРИ ОБРА-ЩЕНИИ К ВИДЕО-ОЗУ ПРЕДОСТАВЛЯЕТСЯ ВИДЕОКОНТРОЛЛЕРУ. АДРЕСА ПЛОСКОСТЕЙ ДАНЫ В ОПИСАНИИ БЕЙСИКА.

РАССМОТРИМ СТРУКТУРУ ЭТИХ ПЛОСКОСТЕЙ НА ПРИМЕРЕ 1-ОЙ ПЛОСКОСТИ.

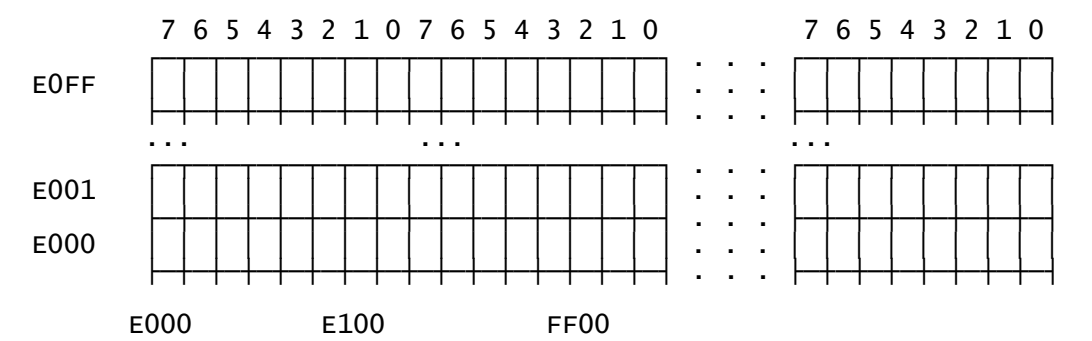

 ВЕСЬ ЭКРАН РАЗБИВАЕТСЯ НА 32 СТОЛБИКА ПО 8 ТОЧЕК (БИТОВ). КАЖДАЯ ЯЧЕЙКА ВИ-ДЕО ОЗУ ИМЕЕТ АДРЕС, СОСТОЯЩИЙ ИЗ СТАРШЕГО И МЛАДШЕГО БАЙТОВ. СТАРШИЙ БАЙТ ОПРЕДЕЛЯЕТ ПЛОСКОСТЬ И СТОЛБИК, А МЛАДШИЙ - ГОРИЗОНТАЛЬНУЮ СТРОКУ. НАПРИМЕР, 0Е003Н - 1-АЯ ПЛОСКОСТЬ , НУЛЕВОЙ СТОЛБИК, 3-ЬЯ СТРОКА. ЕСЛИ КАКОЙ-ТО БИТ ЯЧЕЙКИ ВИДЕО-ОЗУ УСТАНОВЛЕН В 1, ТО НА ЭКРАНЕ ЕСТЬ ТОЧКА, В 0 - ТОЧКИ НЕТ. ТАК 7-0Й БИТ ЯЧЕЙКИ 0Е003Н СООТВЕТСТВУЕТ ТОЧКЕ С КООРДИНАТАМИ (0,3).ОПЕРАТОР POKE &Е003,128 ВЫЗОВЕТ ПОЯВЛЕНИЕ ТОЧКИ ЦВЕТА 1 С КООРДИНАТАМИ (0,3). ЕСЛИ МЫ ТЕПЕРЬ БУДЕМ НАРАЩИВАТЬ АДРЕС НА 1,ТО ТОЧКА БУДЕТ ПОДНИМАТЬСЯ ВВЕРХ ПО НУЛЕ-ВОМУ СТОЛБИКУ, А ЗАТЕМ, ДОЙДЯ ДО ВЕРХА ЭКРАНА, ОКАЖЕТСЯ ВНИЗУ 1-ГО СТОЛБИКА И.Т.Д.

НАПРИМЕР, 10 SCREEN 2,15:CLS:SCREEN 0,0,255

20 HH=&E000( ИЛИ HH=57344):M=128

30 FOR I=1 TO 8192: POKE HH,M: HH=HH+1: NEXT I

 КАЖДАЯ ТОЧКА НА ЭКРАНЕ ИМЕЕТ СВОЙ МАТЕМАТИЧЕСКИЙ ЦВЕТ, КОТОРЫЙ КОДИРУЕТСЯ ЧЕТЫРЬМЯ БИТАМИ. ЭТИ БИТЫ ХРАНЯТСЯ СООТВЕТСТВЕННО В 1-ОЙ, 2-ОЙ, 3-ЕЙ И 4-ОЙ ПЛОСКОСТЯХ. ОТ ЧИСЛА ПЛОСКОСТЕЙ, ИСПОЛЬЗУЕМЫХ ДЛЯ ХРАНЕНИЯ КАРТИНКИ, ЗАВИ-СИТ КОЛИЧЕСТВО ЦВЕТОВ, ИЗ КОТОРЫХ МОЖЕТ СОСТОЯТЬ ИЗОБРАЖЕНИЕ. НАПРИМЕР, ДЛЯ 3-Х ПЛОСКОСТЕЙ - 8 ЦВЕТОВ, ДЛЯ 2-Х - 4 ЦВЕТА, ДЛЯ 1-ОЙ - 2 ЦВЕТА.

16 ОДНОВРЕМЕННО ИСПОЛЬЗУЕМЫХ ЦВЕТОВ ХРАНЯТСЯ В ТАБЛИЦЕ ЦВЕТОВ, КОТОРАЯ УСТА-НАВЛИВАЕТ СООТВЕТСТВИЕ МЕЖДУ МАТЕМАТИЧЕСКИМИ И ФИЗИЧЕСКИМИ ЦВЕТАМИ.

 0-ОЙ ЦВЕТ ОПРЕДЕЛЯЕТ ЦВЕТ ФОНА, 1-ЫЙ - ЦВЕТ 1-ОЙ ПЛОСКОСТИ,2-ОЙ - ЦВЕТ 2-ОЙ ПЛОСКОСТИ, 4-ЫЙ - ЦВЕТ 3-ЕЙ ПЛОСКОСТИ, 8-ОЙ - ЦВЕТ 4-ОЙ ПЛОСКОСТИ. НАПРИМЕР, ЕСЛИ МЫ УСТАНОВИМ ЛЮБОЙ БИТ В 3-ЕЙ ПЛОСКОСТИ В 1, ТО ПОЛУЧИМ НА ЭКРАНЕ ТОЧКУ С 4-М МАТЕМАТИЧЕСКИМ ЦВЕТОМ. ПРИ НАЛОЖЕНИИ КАРТИНОК, НАХОДЯЩИХСЯ В РАЗНЫХ ПЛОСКОСТЯХ, ВОЗНИКАЕТ НОВЫЙ ЦВЕТ, КОТОРЫЙ ОПРЕДЕЛЯЕТСЯ СЛЕДУЮЩИМ ОБРАЗОМ. ЕСЛИ НАКЛАДЫВАЮТСЯ 1-АЯ И 2-АЯ ПЛОСКОСТИ, ТО ВОЗНИКАЕТ 1+2=3-ИЙ МАТЕМАТИЧЕС-КИЙ ЦВЕТ. ЕСЛИ 2-АЯ И 4-АЯ, ТО 2+8=10-Й МАТЕМАТИЧЕСКИЙ ЦВЕТ. ЕСЛИ 2-АЯ,3-ЬЯ И 4-АЯ, ТО 2+4+8=14-Й МАТЕМАТИЧЕСКИЙ ЦВЕТ И.Т.Д.

 НАПРИМЕР: 10 SCREEN 2,15: CLS: SCREEN 0,0,255,192,54 20 SCREEN 2,1: COLOR1: PLOT 0,0,1: LINE 100,100,BF 30 SCREEN 2,2: COLOR2: PLOT 50,50,1: LINE 150,150,BF 40 SCREEN 2,15

 ЕСЛИ У ВАС В 1-ОЙ ПЛОСКОСТИ НАХОДИТСЯ ФОНОВАЯ КАРТИНКА, А ВО 2-ОЙ ПЛОСКОСТИ ПОДВИЖНЫЙ СПРАЙТ,И ВАМ НУЖНО, ЧТОБЫ СПРАЙТ "ЗАХОДИЛ" ПОД НЕПОДВИЖНУЮ КАРТИН-КУ, ТО ДОСТАТОЧНО УСТАНОВИТЬ 3-ИЙ МАТЕМАТИЧЕСКИЙ ЦВЕТ (ЦВЕТ ИХ НАЛОЖЕНИЯ) РАВНЫМ 1-МУ МАТЕМАТИЧЕСКОМУ ЦВЕТУ:

 10 SCREEN 2,15: CLS: SCREEN 0,0,255,192,255: DIM A(33) 20 COLOR2: PLOT1,1,1: LINE14,14,BF: PLOT1,1,2: GET16,16,ADDR(A(0)) 30 COLOR1: PLOT 0,0,1: LINE 100,100,BF: SCREEN 2,2 40 FOR Y=200 TO 0 STEP -1:PUT10,Y,ADDR(A(0)),2: NEXT Y 50 GOTO 40

 А ЕСЛИ ВЫ ХОТИТЕ, ЧТОБЫ СПРАЙТ БЫЛ НАВЕРХУ, ТО 3-ИЙ ЦВЕТ УСТАНОВИТЕ РАВНЫМ 2-МУ МАТЕМАТИЧЕСКОМУ ЦВЕТУ.

 ЕСЛИ ВАМ НУЖНО УВЕЛИЧИТЬ ОЗУ ЗА СЧЕТ, СКАЖЕМ, 4-ОЙ ЭКРАННОЙ ПЛОСКОСТИ, ТО КОМАНД SCREEN 2,7 И HIMEM &А000 НЕДОСТАТОЧНО , МОГУТ ВОЗНИКНУТЬ НЕПРИЯТНЫЕ ЭФФЕКТЫ. ПОЭТОМУ ЕЩЕ НЕОБХОДИМО ПЕРЕУСТАНОВИТЬ ТАБЛИЦУ ЦВЕТОВ ТАКИМ ОБРАЗОМ, ЧТОБЫ НАЛИЧИЕ ИЛИ ОТСУТСТВИЕ ИНФОРМАЦИИ В 4-ОЙ ПЛОСКОСТИ НЕ ВЛИЯЛО НА СОДЕР-ЖИМОЕ ЭКРАНА. ТО ЕСТЬ УСТАНОВИТЬ 8-ОЙ ЦВЕТ, РАВНЫМ 0-МУ, 9-Й - 1-МУ,10-Й - 2-МУ, ... , 15-ЫЙ - 7-МУ.

 СОДЕРЖИМОЕ ТАБЛИЦЫ ЦВЕТОВ МОЖНО ПРОГРАММНО МЕНЯТЬ ПО СВОЕМУ УСМОТРЕНИЮ ОПЕ-РАТОРОМ SCREEN0. ЭТО ПОЗВОЛЯЕТ ПОЛУЧИТЬ РЯД КРАСИВЫХ ВИДЕОЭФФЕКТОВ. ВО МНО-ГИХ ПРОГРАММАХ ИСПОЛЬЗУЕТСЯ ЭФФЕКТ ВНЕЗАПНО ПОЯВЛЯЮЩЕЙСЯ КАРТИНКИ. ДЕЛАЕТСЯ ЭТО ТАК. СНАЧАЛА ВСЕ ЦВЕТА В ТАБЛИЦЕ ЦВЕТОВ УСТАНАВЛИВАЮТСЯ РАВНЫМИ ЦВЕТУ ФОНА. ЗАТЕМ, КАК ОБЫЧНО, РИСУЕТСЯ КАРТИНКА, НО ОНА НЕ ВИДНА НА ЭКРАНЕ. ПОСЛЕ ЭТОГО ЦВЕТА В ТАБЛИЦЕ ПЕРЕУСТАНАВЛИВАЮТСЯ В ТЕ ЦВЕТА, КОТОРЫЕ ВАМ НУЖНЫ, И КАРТИНКА "ПРОЯВЛЯЕТСЯ".

 ТАКЖЕ ЧАСТО С ПОМОЩЬЮ СМЕНЫ ТАБЛИЦЫ ЦВЕТОВ ДОБИВАЮТСЯ ИЛЛЮЗИИ ДВИЖЕНИЯ.НАП-РИМЕР:

 10 CLS: SCREEN 2,15: DIM C(15): GOTO30 20 DATA 64,128,16,208,6,134,22,54,0,197,34,192,2,152,82,173 30 FOR N=0 TO 15: READ C(N): NEXT N ; СЧИТЫВАЕМ МАССИВ ЦВЕТОВ 40 GOSUB 100 ;УСТАНАВЛИВАЕМ ТАБЛИЦУ ЦВЕТОВ 50 FOR N=1 TO 15:COLORN: PLOT 20+5\*N,20+5\*N,1: LINE 40+5\*N,40+5\*N,BF:NEXT N 60 CC=C(1): FOR N=1 TO 14: C(N)=C(N+1): NEXT N: C(15)=CC 70 GOSUB 100: GOTO 60; ПЕРЕУСТАНАВЛИВАЕМ ЦВЕТА 100 SCREEN 0,0,C(0),C(1),C(2),C(3),C(4),C(5),C(6),C(7),C(8),C(9),  $C(10), C(11), C(12), C(13), C(14), C(15)$  110 RETURN ДЛЯ ТЕХ, КТО ИНТЕРЕСУЕТСЯ КОДАМИ, ДОБАВИМ СЛЕДУЮЩЕЕ. КОДИРОВКА ТАБЛИЦЫ ЦВЕ-

ТОВ ПРОИЗВОДИТСЯ ПОРТАМИ 02 И 0C ВО ВРЕМЯ ПРЕРЫВАНИЯ. ПРИЧЕМ, В ПОРТ 02 ЗА-НОСИТСЯ МАТЕМАТИЧЕСКИЙ ЦВЕТ,А В ПОРТ 0C - ФИЗИЧЕСКИЙ. В ОСТАЛЬНОЕ ВРЕМЯ ПОРТ 02 СОДЕРЖИТ МАТЕМАТИЧЕСКИЙ ЦВЕТ БОРДЮРА. ПРИВЕДЕМ ПРИМЕР.

 TABC: DB 0,192,54,7,255,84,193,64,16,22,34,82,2,208,6,173 UST: LXI H,TABC+15 LXI B,100FH UST1: XRA A OUT 02 EI HLT MOV A,C OUT 2 ;ЗАПИСЬ МАТЕМ. ЦВЕТА В ПОРТ 2 MOV A,M OUT 0CH ;ЗАПИСЬ ФИЗИЧ. ЦВЕТА В ПОРТ 0C DCR C DCX H DCR B JNZ UST1 MVI A,4 OUT 2 ;ЗАПИСЬ МАТЕМ. ЦВЕТА БОРДЮРА RET

> ЕСЛИ ВЫ ХОТИТЕ ПРИОБРЕСТИ ПРОГРАММЫ ДЛЯ БЫТОВЫХ КОМПЬЮТЕРОВ "ВЕКТОР-06Ц", "БК-0010", "СИНКЛЕР", ВЫ МОЖЕТЕ СДЕЛАТЬ ЗАКАЗ ПО АДРЕСУ: Г. КИРОВ, УЛ. КАРЛА МАРКСА, 126, ЦЕНТР "БАЙТ", ПРИЕМНЫЙ ПУНКТ "УНИСОН". А ИНОГОРОДНИЕ МОГУТ ЗАКАЗАТЬ ПРОГРАММЫ ПО АДРЕСУ: Г.КИРОВ, 610006, А/Я 1248, ЗУБКОВУ АЛЕКСАНДРУ НИКОЛАЕВИЧУ.

#### ПОДКЛЮЧЕНИЕ ПЭВМ "ВЕКТОР-06Ц" К ТЕЛЕВИЗОРУ

 В ТЕЛЕВИЗОРАХ, ВЫПУСКАЕМЫХ В НАСТОЯЩЕЕ ВРЕМЯ , БЛОК ЦВЕТНОСТИ СОБРАН НА М/С К174XA17 (TDA3501), ТDA3505. В ЭТИХ МИКРОСХЕМАХ ПРЕДУСМОТРЕН СПЕЦИАЛЬНЫЙ RGB-ВХОД, ПЕРЕКЛЮЧАЕМЫЙ ЭЛЕКТРИЧЕСКИ. ДЛЯ ПРАВИЛЬНОГО ВОСПРОИЗВЕДЕНИЯ ЦВЕТОВ НА ЭКРАНЕ СИГНАЛЫ, ПОДАВАЕМЫЕ ОТ КОМПЬЮТЕРА, НЕОБХОДИМО ИНВЕРТИРОВАТЬ ПО ПРИВЕДЕННОЙ СХЕМЕ. СХЕМА ПРОСТА И ПРИ ПРАВИЛЬНОМ МОНТАЖЕ НЕ ТРЕБУЕТ НАСТРОЙ-КИ. МОДУЛИ А2 И А3 АНАЛОГИЧНЫ А1. РЕЗИСТОРЫ, ОБОЗНАЧЕННЫЕ ПУНКТИРОМ, НЕОБХО-ДИМО ВЫПАЯТЬ. ДЛЯ ПЕРЕКЛЮЧЕНИЯ ТЕЛЕВИЗОРА ПРИ РАБОТЕ С КОМПЬЮТЕРОМ ВАМ ПОТ-РЕБУЕТСЯ ТУМБЛЕР С ДВУМЯ ПЕРЕКЛЮЧАЮЩИМИ ГРУППАМИ.

АНАЛОГИЧНЫЕ ИНВЕРТОРЫ НЕОБХОДИМЫ ПРИ ПОДКЛЮЧЕНИИ К МОНИТОРУ "ЭЛЕКТРОНИКА".

ЧИТАЙТЕ В СЛЕДУЮЩЕМ ВЫПУСКЕ: ЗАЩИТА ПРОГРАММ НА БЕЙСИКЕ И В КОДАХ. ПОД- ПРОГРАММА ОБРАБОТКИ ПРЕРЫВАНИЙ В ДРАЙВЕРАХ УСТРОЙСТВ.СТАНДАРТНЫЕ ПОДПРОГРАММЫ МОНИТОРА.

# **БАЙТ-3: АВГУСТ 1991**

 "БАЙТ-3" ИНФОРМАЦИОННО-РЕКЛАМНЫЙ ВЫПУСК ДЛЯ ПОЛЬЗОВАТЕЛЕЙ БПЭВМ "ВЕКТОР-06Ц" август 1991г.

# 1. ИЗ ПИСЕМ ЧИТАТЕЛЕЙ

ПРИ НАЖАТИИ НА КЛАВИШИ УС+D ИНТЕРПРИТАТОРBASIC НЕ СХОДИТ С УМА-А ПЕЧА-ТАЕТ СЖАТЫЙ СИМВОЛ ТОЛЬКО ПОСЛЕ ТОГО-КАК БУДЕТ ЕЩЕ +' РАЗ НАЖАТА ЛЮБАЯ КЛАВИША. КОГДА Я ЭТО ВЫЯСНИЛ. ТО НАШЕЛ СПОСОБ ИСПРАВИТЬ ПРОГРАММУ.ДЛЯ ЭТОГО +' РАЗ НУЖНО НАЖАТЬ КЛАВИШУ УС+D.И ЕЩЕ ИНТЕРПРИТАТОР МОЖЕТ-СВИХ-НУТЬСЯ-ПРИ ИСПОЛЬЗОВАНИИ В ОПЕРАТОРЕ PRINT ОПЕРАТОРА HOME-ЕСЛИ ОН ТАМ СЛУЧАЙНО ОКАЖЕТСЯ.

# 2. А ЗНАЕТЕ ЛИ ВЫ?

КАК ИГРАТЬ В "WARP & WARP".ПО ЭКРАНУ ВАС ПРЕСЛЕДУЮТ ЧУДОВИЩА.ОНИ ПОС-ТЕПЕНО ИЗМЕНЯЮТ СВОЙ ЦВЕТ-СТАНОВЯСЬ ТО ЖЕЛТЫМИ-ТО КРАСНЫМИ-ТО РОЗОВЫМИ. ЗА КАЖДОГО ЖЕЛТОГО ДАЕТСЯ с ОЧКОВ-ЗА КРАСНОГ ## -ЗА РОЗОВОГО#+' .ЕСЛИ ВЫ УБЬЕТЕ ПОДРЯД ' ЖЕЛТЫХ-ТО ВАМ ПРЕДОСТАВЛЯЕТСЯ ШАНС УБИТЬ ЗЕЛЕНУЮ ЖА-БУ И ПОЛУЧИТЬ '\_\_ ОЧКОВ.

ЕСЛИ # ' КРАСНЫХ-ТО ПОЯВИТСЯ ОСЬМИНОГ(1000 ОЧКОВ),ЕСЛИ#ТРЕХ РОЗОВЫХ-ТО ПОЯВЯТСЯ КУСАЧКИ (2000 ОЧКОВ).ОБРАТИТЕ ВНИМАНИЕ-ЧТО УБИВАТЬ НУЖНО ТРЕХ ОБНОЦВЕТНЫХ ПОДРЯД. ПРИ ПРАВИЛЬНОЙ ТАКТИКЕ "УБИВАТЬ ТОЛЬКО РОЗОВЫХ¬ - ВЫ СМОЖЕТЕ НАБРИТЬ ТОЛЬКО ЗА ПЕРВЫЙ УРОВЕНЬ#15000 ОЧКОВ.КРОМЕ ТОГО В ИГРЕ ЕСТЬ ДОПОЛНИТЕЛЬНАЯ КЛАВИША # АР\_ # ПАУЗА.

# ПЕСТОВ С.Е.,КИРОВ.

В ИГРЕ PUSHER-M МОЖНО ПЕРЕЙТИ НА ЛЮБОЙ ПРОЙДЕННЫЙ ВАМИ ЛАБИРИНТ-ЗНАЯ ЕГО НАЗВАНИЕ .ОНО ПИШЕТСЯ ВВЕРХУ ЭКРАНА)!ДЛЯ ЭТОГО НУЖНО ВО ВРЕМЯ ИГРЫ НАЖАТЬ ОДИН РАЗ КЛАВИШУ"ПРОБЕЛ".ПРИ НАЖАТИИ ВТОРОЙ РАЗ БОЧКИ НА УРОВНЕ УСТАНОВЯТСЯ В ПЕРВОНАЧАЛЬНОЕ ПОЛОЖЕНИЕ). ПОСЛЕ ЭТОГО ПОД ПЕРВОЙ БУКВОЙ НАЗВАНИЯ УРОВНЯ ПОЯВИТСЯ "КУРСОР", КОТОРЫЙ МОЖНО ПЕРЕДВИГАТЬ ВЛЕВО ИЛИ ВПРАВО .КЛАВИШИ:"СТРЕЛКА ВЛЕВО" И "СТРЕЛКА ВПРАВО").ПРИ НАЖАТИИ НА КЛА-ВИШИ"СТРЕЛКА ВВЕРХ"ИЛИ "СТРЕЛКА ВНИЗ" БУКВЫ НАД КУРСОРОМ БУДУТ МЕНЯТЬСЯ ОНИ РАСПОЛОЖЕНЫ ПО АЛФАВИТУ И НАЖАТИЕ ЭТИХ КЛАВИШ ПЕРЕБИРАЕТ ИХ СООТ-ВЕТСТВЕННО ВПЕРЕД ИЛИ НАЗАД.

 ИЗМЕНИВ ТАКИМ ОБРАЗОМ НАЗВАНИЕ И НАЖАВ КЛАВИШУ "ПРОБЕЛ", ВЫ ПЕРЕЙДЕ-ТЕ НА ДАННЫЙ ЛАБИРИНТ.БУДЬТЕ ВНИМАТЕЛЬНЫ-ТАК КАК ПРИ НЕПРАВИЛЬНОМ НАБО-РЕ "ПРИ ОШИБКЕ В НАЗВАНИИ┐ ПРОГРАММА ПЕРЕЙДЕТ НА НАЧАЛО.

СПИСОК НАЗВАНИЙ ЛАБИРИНТОВ В ИГРЕ "PUSHER-M":

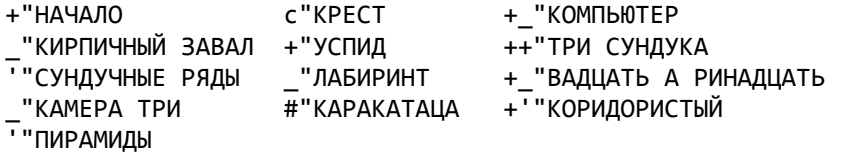

ТМК SOFT Г.КИРОВ

## 3. ЗАЩИТА ПРОГРАММ ОТ ТИРАЖИРОВАНИЯ

С ТЕХ ПОР- КАК ПОЯВИЛИСЬ КОМЕРЧЕСКИЕ ПРОГРАММЫ- ПОЯВИЛИСЬ И НЕПРЕРЫВНО СОВЕРШЕНСТВУЮТСЯ МЕТОДЫ ИХ ЗАЩИТЫ ОТ НЕЗАКОННОГО ТИРАЖИРОВАНИЯ.ПОЛЬЗО-ВАТЕЛИ СТРЕМЯТСЯ ПОЛУЧИТЬ КОПИИ ПРОГРАММ БЕСПЛАТНО ИЛИ ПО ЦЕНЕ НАМНОГО МЕНЬШЕ ОФИЦИАЛЬНОЙ.А ОРГАНИЗАЦИИ-КОТОРЫЕ ТИРАЖИРУЮТ АВТОРСКИЕ ПРОГРАМ-МЫ- ПРЕПЯТСТВУЮТ ЭТОМУ НАВЕШИВАЯ НА НИХ ЗАЩИТЫ.АНАЛОГИЧНО ОБСТОИТ ДЕЛО И С "ВЕКТОРОМ". ПОДАВЛЯЮЩАЯ ЧАСТЬ ЛЮБИТЕЛЕЙ "ВЕКТОРА-06Ц" ПЕРЕПИСЫВАЕТ ПРОГРАММЫ У ДРУЗЕЙ- ЗНАКОМЫХ И.Т.Д.-НЕ ОПАСАЯСЬ НЕ КАКИХ ВИРУСОВ- ЧЕР-

ВЕЙ И Т.П. В ЭТОЙ СТАТЬЕ МЫ ОПИШЕМ НЕСКОЛЬКО МЕР ЗАЩИТЫ. КОНЕЧНО- ПОКА РАНО ГОВОРИТЬ ОБ ЭФФЕКТИВНОЙ ЗАЩИТЕ ПРОГРАММ-ТАК КАК БОЛЬШИНСТВО ПОЛЬ-ЗОВАТЕЛЕЙ НЕ ИМЕЮТ ДИСКОВОДОВ,НО ОПРЕДЕЛЕННЫЕ МЕТОДЫ БЕЗОПАСНОСТИ МОЖНО ПРЕТВОРИТЬ В ЖИЗНЬ И В КОНФИГУРАЦИИ С МАГНИТОФОНОМ. НАЧНЕМ С КОДОВЫХ ПРОГРАММ.

 ПРЕДВАРИТЕЛЬНО ВВЕДЕМ НЕБОЛЬШУЮ СЛАССИФИКАЦИЮ.БУДЕМ ВСЕ МЕТОДЫ ЗАЩИТЫ ПОДРАЗДЕЛЯТЬ НА "ВНЕШНИЕ" И"ВНУТРЕННИЕ".ВНЕШНЯЯ ЗАЩИТА НЕ ДАЕТ ПЕРЕПИ-САТЬ ПРОГРАММУ И НАПРАВЛЕНА ПРОТИВ ТЕХ ПРОГРАММ С ПОМОЩЬЮ КОТОРЫХ МОЖ-НО ОСУЩЕСТВИТЬ КОПИРОВАНИЕ (В НАШЕМ СЛУЧАЕ ЭТО COPY И МОНИТОР). ВНУТ-РЕННЯ ЗЩИТА СТАРАЕТСЯ ОБНАРУЖИТЬ ФАКТ КОПИРОВАНИЯ И- В СЛУЧАЕ УСПЕ-ХА- КАК-ТО НЕГАТИВНО РЕАГИРУЕТ.

ТЕПЕРЬ ПРИСТУПИМ НЕПОСРЕДСТВЕННО К ОПИСАНИЮ ЗАЩИТ.

#### ЗАЩИТА ПО ИМЕНИ

ТИПИЧНАЯ ВНЕШНЯЯ ЗАЩИТА.ОСНОВАНА НА ВНУТРЕННЕЙ СТРУКТУРЕ ПРОГРАММЫ COPY. ДЕЛО В ТОМ- ЧТО ЭТО ПРОГРАММА ПОСЛЕ ЗАГРУЗКИ КОПИРУЕМОГО ФАЙЛА И ПЕРЕД ВЫВДОМ ЕГО НА МАГНИТОФОН ДЕЛАЕТ ПРОВЕРКУ СИМВОЛОВ ЕГО ИМЕНИ.ЕСЛИ ОЧЕРЕД-НОЙ СИМВОЛ НЕ УДОВЛЕТВОРЯЕТ ОПРЕДЕЛЕННЫМ ТРЕБОВАНИЯМ-ТО ЗАГОРАЕТСЯ-НЕЛЬ-ЗЯ"И ПРОГРАММА СБРАСЫВАЕТСЯ.ДЛЯ ПОСТАНОВКИ ТАКОЙ ЗАЩИТЫ ПРОГРАММЫ ДОСТА-ТОЧНО ПЕРЕПИСАТЬ ЧЕРЕЗ COPY - 3 ИЛИ ВЫГРУЗИТЬ ИЗ МОНИТОРА ДИРЕКТИВОЙ "О" ПРЕДВАРИТЕЛЬНО ЗАДАВ ИМЯ ПРОГРАММЫ ПРОПИСНЫМИ БУКВАМИ" СНЯТИЕ ЗАЩИТЫ ОСУЩЕСТВЛЯЕТСЯ ДОСТАТОЧНО ПРОСТЫМИ СРЕДСТВАМИ" В НАЧАЛЕ -ПИРАТЫ- ПОЛЬЗО-ВАЛИСЬ МОНИТОРОМ" ОНИ ЗАГРУЖАЛИ В ОЗУ МОНИТОР- ЗАПУСКАЛИ ЕГО- ЗАДАВАЛИ ОБЛАСТЬ РАСПОЛОЖЕНИЯ (1), НАЖИМАЛИ УС+ВВОД+БЛК, ЗАГРУЖАЛИ ПРОГРАММУ:НА-ЖАВ БЛК+СБР,ПЕРЕХОДИЛИ В МОНИТОР И ВЫГРУЖАЛИ ПРОГРАММУ ДИРЕКТИВОЙ "О". ОБНАКО ТАКОЙ СПОСОБ НЕ ГОДИЛСЯ ДЛЯ СНЯТИЯ ЗАЩИТЫ С ПР#ММ С #М БЛОКОМ" В НАСТОЯЩЕЕ ВРЕМЯ СУЩЕСТВУЕТ ПРОГРАММА COPY-HELP ВНЕШНЕ ИДЕНТИЧНАЯ COPY -V2.1,КОТОРАЯ ПОЗВОЛЯЕТ КОПИРОВАТЬ ВСЕ ПРОГРАММЫ С ЗАЩИТОЙ ПО ИМЕНИ" В ЭТОЙ ПРОГРАММЕ ЗАТЕРТЫ ВСЕ ПЕРЕХОДЫ НА АДРЕС 4С6Н, ПО КОТОРОМУ ПРОИСХО-ДИТ УСТАНОВКА ПРИЗНАКОВ ЗАПРЕТА ДЛЯ ТИРАЖИРОВАНИЯ"В ИТОГЕ ЗАЩИТА ПО ИМЕНИ ОКАЗАЛАСЬ ПОЛНОСТЬЮ НЕЙТРАЛИЗОВАННОЙ.

#### ЗАЩИТА ПО КОНСТАНТЕ ЧТЕНИЯ

 ОТНОСИТСЯ К ВНУТРЕННИМ ЗАЩИТАМ"ДЕЛО В ТОМ-ЧТО НАЧАЛЬНЫЙ ЗАГРУЗЧИК ХРА-НИТ В Я;ЧЕЙКЕ ПО АДРЕСУ 0DEF6H КОНСТАНТУ ЧТЕНИЯ-В СООТВЕТСТВИИ С КОТОРОЙ И ЗАГРУЖАЕТ ИНФОРМАЦИЮ В ОЗУ" АВТОР ПРОГРАММЫ МОЖЕТ ТИРАЖИРОВАТЬ ЕЕ НА НЕБОЛЬШОЙ СКОРОСТИ И ПРЕДУСМОТРЕТЬ В САМОЙ ПРОГРАММЕ ПРОВЕРКУ ЭТОЙ КОН-СТАНТЫ ЧТЕНИЯ"ЛЮБОЙ -ПИРАТ--ПОЛУЧИВ ПРОГРАММУ ТУТ ЖЕ ПЕРЕПИШЕТ ЕЕ НА ПО-ВЫШЕННОЙ СКОРОСТИ-НЕ ЖЕЛАЯ КАЖДЫЙ РАЗ ЖДАТЬ ПО + МИН"ЗАГРУЗКИ ПРОГРАМ-МЫ"ПОСЛЕ ЗАПУСКА ПРОГРАММ ВКЛЮЧАЕТСЯ ПРОВЕРКА КОНСТАНТЫ ЧТЕНИЯ И ЕСЛИ ОНА ВЫХОДИТ ЗА РАМКИ ЕСТЕСТВЕННЫХ КОЛЕБАНИЙ- ПРОГРАММА СБРАСЫВАЕТСЯ"ПРЕ-ДЕЛЫ КОЛЕБАНИЙ НЕОБХОДИМЫ ИЗ-ТОГО-ЧТО ЛЕНТОПРОТЯЖНЫЕ МЕХАНИЗМЫ У РАЗНЫХ МАГНИТОФОНОВ ОТЛИЧАЮТСЯ ПО СКОРОСТИ ПЕРЕМОТКИ ЛЕНТЫ.

#### СИНКЛЕР-ЗАЩИТА

 ОТНОСИТСЯ К ВНЕШНИМ ЗАЩИТАМ. ПРИМЕНЯЕТСЯ В НАСТОЯЩЕЕ ВРЕМЯ КИШИНЕВСКИМ ЦЕНТРОМ -КОМПЬЮТЕР--НА ТИРАЖИРУЕМЫХ ПРОГРАММАХ. АВТОР-ФИЛЛИПОВ- ОДИН ИЗ АВТОРОВ MOONBUGS,НАЗЫВАЕТСЯ ТАК ПОТОМУ ЧТО ОДИН ИЗ ВАРИАНТОВ ЗАЩИТЫ ВОС-ПРОИЗВОДИТ ВНЕШНИЕ ЭФФЕКТЫ ЗАГРУЗКИ ПРОГРАММ В СИНКЛЕРЕ .ПО ЭКРАНУ ИДЕТ ПИЛОТ ТОН. ЗАЩИТА БОЛЕЕ СЛОЖНАЯ-ЧЕМ ЗАЩИТА ПО ИМЕНИ-НО НЕ НАСТОЛЬКО ЧТО-БЫ СРЕДНИЙ УМЕЛЫЙ ПРОГРАММИСТ ЕЕ НЕ СНЯЛ.

 СУТЬ ЗАЩИТЫ В ТОМ-ЧТО САМА ПРОГРАММА ЗАПИСАНА В ФОРМАТЕ-КОТОРЫЙ НЕ БЕ-РУТ НИКАКИЕ СУЩЕСТВУЮЩИЕ КОПИРУЮЩИЕ УТИЛИТЫ.ЭТО НЕ БЕЙСИК-ФОРМАТ-НЕ ФОР-МАТ МОНИТОРА- НЕ ROM-ФОРМАТ И НЕ ФОРМАТ АССЕМБЛЕРА-РЕДАКТОРА. ЭТО НОВЫЙ ФОРМАТ-ПОЭТОМУ И КОПИРОВАНИЕ ЭТОГО ФОРМАТА БЕЗ ВСПОМОГАТЕЛЬНЫХ ПРОГРАММ

# НЕВОЗМОЖНО.

 ПРОЦЕСС ЗАГРУЗКИ ПРОГРАММ В КОМПЬЮТЕР СЛЕДУЮЩИЙ:СНАЧАЛА ГРУЗИТСЯ НУЛЕ-ВОЙ БЛОК-ЗАГРУЗЧИК В ФОРМАТЕ ROM.ЗАТЕМ МИГАЕТ ИНДИКАТОР РУС/ЛАТ, ВЫ ЗА-ПУСКАЕТЕ ЗАГРУЗЧИК КЛАВИШАМИ БЛК+СБР. ЗАТЕМ ГРУЗИТСЯ ЗАСТАВКА В ФОРМАТЕ НОВОГО ЗАГРУЗЧИКА"ПРИ ЭТОМ ЭКРАН ОСТАЕТСЯ ЛИБО ТЕМНЫМ- ЛИБО ПО БОРДЮРУ ИДЕТ ПИЛОТ#ТОН-ЛИБО СТИРАЮТСЯ БАЙТЫ#МЕТКИ- ОПРЕДЕЛЯЮЩИЕ СКОЛЬКО БЛОКОВ ЕЩЕ ЗАГРУЗИТЬ (ЭТО ВАРИАНТ ПРИМЕНЯЕТСЯ В "Карандаше" и "Жизни"). ЗАТЕМ ЗАСТАВКА РИСУЕТСЯ НА ЭКРАНЕ И НАЧИНАЕТСЯ ЗАГРУЗКА САМОЙ ПРОГРАММЫ"ПОСЛЕ ЧЕГО ЛИБО ЗАПУСКАЕТСЯ ПРОГРАММА ЛИБО ДОЗАГРУЖАЕТСЯ ЕЩЕ БЛОЧЕК-НА ЭКРАНЕ ПИШЕТСЯ -ПРОГРАММА ЗАГРУЖЕНА-ўИ ВЫ МОЖЕТЕ С НЕЙ РАБОТАТЬ"

 СЛАБОСТЬ ЗАЩИТЫ В ТОМ-ЧТО САМ ЗАГРУЗЧИК (КСТАТИ ОН ИДЕТ С ЗАЩИТОЙ ПО СТРУКТУРЕ"ЭТО ПОЗВОЛЯЕТ ЕГО ПОСМОТРЕТЬ В МОНИТОРЕ И ПОЛНОСТЬЮ РАЗОБРАТЬ-СЯ В ЕГО АЛГОРИТМЕ"ПРИ ЭТОМ ОКАЗЫВАЕТСЯ- ЧТО ЗАГРУЗКА ПРОГРАММЫ ПРОИС-ХОДИТ БЛОКАМИ ПО \_'c БАЙТ-НАЧИНАЯ С АДРЕСА 100Н. ПОСЛЕ ЗАГРУЗКИ УПРАВ-ЛЕНИЕ ПЕРЕДАЕТСЯ ПРОГРАММЕ ЛИБО JMP100,ЛИБО CALL100,ИЛИ LXI H,100PCHL. ЕСЛИ ЭТО ЗАСТАВКА" ТО ОНА ВОЗВРАЩАЕТ УПРАВЛЕНИЕ ЗАГРУЗЧИКУ- ЕСЛИ ЭТО ПРОГРАММА- ТО ОНА НАЧИНАЕТ РАБОТАТЬ"-ПИРАТУ- ДАЖЕ НЕ НУЖНО ВДАВАТЬСЯ В СУТЬ РАБОТЫ ЗАГРУЗЧИКА" ЕМУ НУЖНО ОПРЕДЕОИТЬ ТОЧКУ ВХОДА В ПРОГРАММУ 100Н # ЫЙ АДРЕС- ПОСЛЕ ЧЕГО ОН МЕНЯЕТ JMP100 НА ПУСТОЙ ЦИКЛ МЕТКА: JMP МЕТКА И ВЫГРУЖАЕТ ИЗМЕНЕННЫЙ ЗАГРУЗЧИК ДИРЕКТИВОЙ "О".ТЕПЕРЬ ЗАГРУЗЧИК ПОСЛЕ ВВОДА ПРОГРАММЫ НЕСМОЖЕТ ПЕРЕДАТЬ ЕЙ УПРАВЛЕНИЕ-А ЗАВИСНЕТ В ПУ-СТОМ ЦИКЛЕ"ТОГДА-ПИРАТ-ЗАГРУЖАЕТ МОНИТОР И ВЫГРУЖАЕТ ИЗ НЕГО ПРОГРАММУ В ФОРМАТЕ НАЧАЛЬНОГО ЗАГРУЗЧИКА С +#ГО БЛОКА И ДЕЛО СДЕЛАНО- ЗАЩИТА СНЯТА.

# ЗАЩИТА ПО КЛЮЧУ

ВНЕШНЯЯ ЗАЩИТА.ПОЯВЛЯЛАСЬ КОЕ-ГДЕ В КИРОВЕ.СУТЬ ЗАЩИТЫ:ПРОГРАММА ЗАКО-ДИРОВАНА В НЕРАБОЧУЮ ФОРМУ.ВЫ ЕЕ ВЫГРУЖАЕТЕ-ВКЛЮЧАЕТСЯ ЗАГРУЗЧИК-КОТО-РЫЙ ЛОВИТ КЛЮЧ-ИДУЩИЙ ПОСЛЕ ПРОГРАММЫ-ПО ЭТОМУ КЛЮЧУ ДЕКОДИРОВЩИК РАС-ШИФРОВЫВАЕТ ПРОГРАММУ И ЗАПУСКАЕТ.ТРУДНОСТЬ СОСТОИТ В КОПИРОВАНИИ КЛЮ-ЧА-КОТОРЫЙ ЗАПИСАН В ОСОБОМ ФОРМАТЕ.АНАЛОГИЧНО СИНКЛЕР-ЗАЩИТЕ.СЛАБОСТЬ ЗАЩИТЫ ТОЖЕ АНАЛОГИЧНАЯ.САМ ДЕКОДИРОВЩИК ДОЛЖЕН БЫТЬ НЕ ЗАКОДИРОВАН-Т. Е.ЕГО МОЖНО ПОСМОТРЕТЬ В МОНИТОРЕ И РАЗОБРАТЬСЯ-КАК ОН РАБОТАЕТ.А ЗА-ТЕМ ПРИМЕНИТЬ ПРИЕМ АНАЛОГИЧНЫЙ СИНКЛЕР-ЗАЩИТЕ-ПУСТОЙ ЦИКЛ).

# ЗАЩИТА ПРОГРАММ НА БЕЙСИКЕ

ВО ПЕРВЫХ-О ТОМ КАК ЗАЩИТИТЬ СВОЮ ПРОГРАММУ ОТ ПРОСМОТРА"ДЛЯ ПРОГРАММ НА БЕЙСИКЕ"ВОПРОС ЗАЩИТЫ ПРОГРАММ ОТ ПРОСМОТРА СТОИТ БОЛЕЕ ОСТРО- ЧЕМ ДЛЯ ПРОГРАММВ В КОДАХ" ПРАКТИЧЕСКИ ЛЮБОЙ МОЖЕТ ПЕРЕПИСАТЬ ВАШУ ПРОГРАММУ И ПРОСМОТРЕТЬ ЕЕ"ОДНАКО МОЖНО ПРЕДЛОЖИТЬ РЯД ПРИЕМОВ-ЕСЛИ И НЕ СТОПРОЦЕН-ТНО ЗАЩИЩАЮЩИХ ВАШУ ПРОГРАММУ-ТО ПОКРАЙНЕЙ МЕРЕ-ЗАТРУДНЯЮЩИХ НЕ САНКЦИ-ОНИРОВАННЫЙ ДОСТУП К НЕЙ"ДЛЯ НАЧАЛА МОЖНО ВОСПОЛЬЗОВАТЬСЯ ТЕМ- ЧТО-ЕСЛИ ЧИСЛО СИМВОЛОВ ПРИ ВЫВОДЕ ПРОГРАММНОЙ ШТРОКИ НА ЭКРАН ПРЕВЫШАЕТ +\_\_- ТО ВЫДАЕТСЯ ОШИБКА"ЭТО ЧАСТО БЫВАЕТ ЕСЛИ ВЫ ПЕРЕНУМЕРОВАЛИ СТРОКИ НА БОЛЬ-ШИЕ НОМЕРА-А СТРОКИ В ПРОГРАММЕ УЖЕ БЫЛИ БЛИЗКИ К +\_\_ СИМВОЛАМ"ТОГДА ПРИ ЛИСТИНГЕ ПОСЛЕ ОЧЕРЕДНОЙ ПЕРЕГРУЖЕННОЙ СТРОКИ-БУДЕТ ВЫДАВТЬСЯ-ПЕРЕПОЛ-НЕНИЕ ОШИБКА"И ЛИСТИНГ БУДЕТ ПРЕКРАЩАТЬСЯ"ТОГО ЖЕ ЭФФЕКТА МОЖНО ДОСТИЧЬ-ЕСЛИ ПОСЛЕ НОМЕРА СТРОКИ УДАЛЯТЬ ПРОБЕЛ-А В КОНЦЕ СТРОКИ ВСТАВЛЯТЬ: REM ААААА...А ДО КОНЦА СТРОКИ (ВМЕСТО СИМВОЛА А МОЖНО ИСПОЛЬЗОВАТЬ ЗВУЧАЩИЙ СИМВОЛ УС+G, КОТОРЫЙ МЕСТА НА ЭКРАНЕ НЕ ЗАНИМАЕТ- НО ПРИ РАСПЕЧАТКЕ НА-ЧИНАЕТ ПИЩАТЬ-СИГНАЛИЗИРУЯ О НЕСАНКЦИОНИРОВАННОМ ДОСТУПЕ).ПРИ ЭТОМ ВАШУ ПРОГРАММУ СМОЖЕТ ПРОСМОТРЕТЬ ТОЛЬКО ОЧЕНЬ УПОРНЫЙ -ПИРАТ--КОТОРОМУ ДЛЯ ПРОСМОТРА ПРОГРАММЫ ПРИДЕТСЯ ВВОДИТ LIST NNNN СТОЛЬКО#ЖЕ РАЗ- СКОЛЬКО СТРОК В ПРОГРАММЕ"КРОМЕ ТОГО-МОЖНО ВОСПОЛЬЗОВАТЬСЯ УПРАВЛЯЮЩИМИ ПРИ ПЕ-ЧАТИ СИМВОЛАМИ"КОД 31 =1FH - СТИРАЕТ ЭКРАН-А КОД 25=19H-СМЕЩАЕТ КУРСОР ВВЕРХ НА СТРОКУ"ПРЕДПОЛОЖИМ ВАШЕМУ ВНИМАНИЮ СЛЕДУЮЩИЙ ПОРЯДОК ДЕЙСТВИЙ"

У ВАС ИМЕЕТСЯ ПРОГРАММ-КОТОРУЮ НУЖНО ЗАШИТИТЬ ОТ ПРОСМОТРА- ВЫ НАБИВА-ETE В КОНЦЕ КАЖДОЙ СТРОКИЁВЕМ А, ЗАТЕМ НАБИРАЕТЕ НЕБОЛЬШУЮ ПРОГРАММУ-И ЗАПУСКАЕТЕ ЕЕ RUN 10000:

 $10000 H = 17153$ 10002 IF PEEK(H)=0 AND PEEK(H+1)=0 THEN DELETE 10000,10004 10003 IF PEEK(H)=142 AND PEEK(H+1)<>0 THEN POKE H+1,31 10004 H=H+1:GOTO 10002 10000-ЗАДАЕМ НАЧАЛЬНЫЙ АДРЕС ПРОГРАММЫ НА БЕЙСИКЕ 10002-ПОИСК КОНЦА ПРОГРАММЫ 10003-ПОИСК СЛУЖЕБНОГО СЛОВА REM И ЗАНЕСЕНИЕ В СЛЕДУЮЩУЮ ЗА НИМ ЯЧЕЙКУ КОДА СТИРАНИЯ ЭКРАНА-31.

10004-НАРАЩИВАНИЕ АДРЕСА И ПЕРЕХОД К СТРОКЕ 10002.

ИЗ-ЗА МЕДЛИТЕЛЬНОСТИ БЕЙСИКА ВАМ ПРИДЕТЬСЯ НЕМНОГО ПОДОЖДАТЬ. ЗАТО ТЕ-ПЕР ПРИ ПРОСМОТРЕ ПРОГРАММЫ КОМАНДОЙ LIST ПРОГРАММНЫЕ СТРОКИ БУДУТ ПЕ-ЧАТАТЬСЯ НА ЭКРАНЕ И ТУТ-ЖЕ СТИРАТЬСЯ. УЛОВИТЬ О ЧЕМ В НИХ ИДЕТ РЕЧЬ БУ-ДЕТ ДОВОЛЬНО ПРОБЛЕМАТИЧНО.

ЕСЛИ ЖЕ ВМЕСТО КОДА 31 ВСТАВИТЬ КОД 25, ТО СЛЕДУЮЩАЯ ПРОГРАММНАЯ СТРОКА БУДЕТ ПЕЧАТАТЬСЯ НА МЕСТЕ ПОСЛЕДНЕЙ ПРЕДЫДУЩЕЙ ПРОГРАММНОЙ СТРОКИ.

ТЕПЕРЬ О ТОМ КАК ЗАЩИТИТЬ ПРОГРАММУ ОТ КОПИРОВАНИЯ"СДЕЛАТЬ ЭТО БУДЕТ НА МНОГО ТРУДННЕ-ЧЕМ В КОДАХ-НО ОДНА ИДЕЯ У АВТОРОВ СТАТЬИ ЕСТЬ-И МЫ С ВАМИ ЕЮ ПОДЕЛИМСЯ.

МЫ ПРЕДЛОЖИМ ВАШЕМУ ВНИМАНИЮ ТИПИЧНУЮ ВНУТРЕННЮЮ ЗАЩИТУ-КОТОРАЯ ХОТЬ И НЕ СПАСАЕТ ОТ КОПИРОВАНИЯ-НО НЕ ДАЕТ ПРОГРАММЕ РАБОТАТЬ ПОСЛЕ ЭТОГО. ДЕЛО В ТОМ-ЧТО ПРИ ЗАГРУЗКЕ ПРОГРАММЫ КОМАНДАМИ СLOAD и BLOAD ЕЕ ИМЯ ПОМЕЩА-ЕТСЯ В БУФЕР ПО АДРЕСУ ЗГ08Н. ТУТ-ЖЕ ВОЗНИКАЕТ МЫСЛЬ О ПРОВЕРКЕ ЭТОГО БУ-ФЕРА ПОСЛЕ ЗАПУСКА ПРОГРАММЫ И-ЕСЛИ ИМЯ НЕ СОВСЕМ ТО(ТО ЕСТЬ КТО#ТО ИЗМЕ-НЯЛ ЕГО-А СДЕЛАТЬ ЭТО МОЖНО ЛИШЬ ПРИ КОПИРОВАНИИ ПРОГРАММ- - ТОГДА СЛЕДУЕТ НЕГАТИВНАЯ РЕАКЦИЯ. МОЖНО СДЕЛАТЬ ТАК-ЧТО ПРОГРАММА ИЗНАЧАЛЬНО НЕ РАБОТО-СПОСОБНА- А ИСПРАВЛЯЕТСЯ ЛИШЬ ПОСЛЕ УСПЕШНОЙ ПРОВЕРКИ ИМЕНИ И Т.Д.

ВСТАЮТ ДВЕ ПРОБЛЕМЫ :

1. ЗАДАТЬ ИМЯ ТРУДНОЕ ДЛЯ ВОСПРОИЗВЕДЕНИЯ;

2. ПРОВЕРИТЬ ЕГО.

ПРОБЛЕМА ПЕРВАЯ: САМОЕ ПРОСТОЕ-ЗАДАТЬ В ИМЕНИ N-ОЕ КОЛ-ВО НЕВИДИМЫХ, НО ЗВУЧАЩИХ СИМВОЛОВ УС+G (КОД07). ПРИ ЗАГРУЗКЕ ПРОГРАММЫ ТОЛЬКО ПРОФЕССИ-ОНАЛЬНЫЙ МУЗЫКАНТ СМОЖЕТ ОПРЕДЕЛИТЬ-КАКОЕ КОЛИЧЕСТВО СИГНАЛОВ ВЫ ЗАДАЛИ. А ЕСЛИ ОНА К ТОМУ ЖЕ ЧЕРЕДУЮТСЯ С ОБЫЧНЫМИИМВОЛАМИ-ТО ЭТО ПОЧТИ НЕВОЗ-МОЖНО ("ПОЧТИ"ОСТАВИМ НА ДОЛЮ СУПЕРМЕНОВ). БОЛЕЕ СЛОЖНЫЕ СПОСОБЫ ПОДРАЗУ-МЕВАЮТ ХОРОШЕЕ ЗНАНИЕ СТРУКТУРЫ БЕЙСИКА- ПОЭТОМУ МЫ ИХ ОПУСКАЕМ.

ПРОБЛЕМА ВТОРАЯ: ОПЕРАТОРЫ РОКЕ и РЕЕК ЗДЕСЬ НЕ ПОМОГУТ-ТАК КАК-САМ ИН-ТЕРПРИТАТОР ПРЕДОХРАНЯЕТ СЕБЯ ОТ ПРОСМОТРА И ИЗМЕНЕНИЯ" ВЫХОД ТОЛЬКО В ПРОГРАММЕ В МАШИННЫХ КОДАХ-ДЛЯ КОТОРОЙ ТАКИХ ТРУДНОСТЕЙ НЕ СУЩЕСТВУЕТ. ВЫ ПЕРЕДАЕТЕ ЕЙ УПРАВЛЕНИЕ USR (ADDR), ОНА СРАВНИВАЕТ СОДЕРЖИМОЕ БУФЕРА С ШАБЛОНОМ В ПАМЯТИ И ЛИБО ВОЗВРАЩАЕТ УПРАВЛЕНИЕ (ЕСЛИ ВСЕ НОРМАЛЬНО), ЛИ-БО ПОРТИТ БЕЙСИК"ДЛЯ ЛУЧШЕЙ ЗАЩИТЫ-ШАБЛОН ЗАДАВАЙТЕ РАВНЫМ ИСХОДНОМУ ИМЕ-НИ С ДОБАВЛЕНИЕМ ИЛИ С ВЫЧИТАНИЕМ КАКОЙ-ТО КОНСТАНТЫ.

БОЛЕЕ СИЛЬНАЯ ЗАЩИТА ВОЗМОЖНА ТОЛЬКО ПРИ БОЛЕЕ ТЩАТЕЛЬНОМ ИЗУЧЕНИИ РА-БОТЫ И СТРУКТУРЫ ИНТЕРПРИТАТОРА.

В ЗАКЛЮЧЕНИИ: СЕЙЧАС НА ЗАПАДЕ ГОСПОДСТВУЕТ ТЕНДЕНЦИЯ НЕ К НАВЕШИВАНИЮ ЗАЩИТ-А К СОПРОВОЖДЕНИЮ ПРОГРАММНОГО ПРОДУКТА РАЗВИТЫМ СЕРВИСОМ: ОПИСА-НИЯ-ДОКУМЕНТАЦИЯ-ПОСТАВКА НОВЫХ ВЕРСИЙ И Т.Д.

 "БАЙТ-4" ИНФОРМАЦИОННО-РЕКЛАМНЫЙ ВЫПУСК ДЛЯ ПОЛЬЗОВАТЕЛЕЙ БПЭВМ "ВЕКТОР-06Ц" СЕНТЯБРЬ 1991 Г.

## ПРЕРЫВАНИЯ, ПОРТЫ И ДРУГОЕ

 В ЭТОЙ СТАТЬЕ МЫ ХОТИМ ПРЕДЛОЖИТЬ ВАМ ТЕКСТ ПОДПРОГРАММЫ ОБРАБОТКИ ПРЕ-РЫВАНИЙ В ДРАЙВЕРАХ УСТРОЙСТВ С ПОДРОБНЫМИ КОММЕНТАРИЯМИ. НО В НАЧАЛЕ НЕС-КОЛЬКО СЛОВ О ПРЕРЫВАНИЯХ И ПОРТАХ.ПОНЯТИЕ И МЕХАНИЗМ ПРЕРЫВАНИЯ БЫЛИ ВВЕ-ДЕНЫ ДЛЯ ОРГАНИЗАЦИИ ВЗАИМОДЕЙСТВИЯ ПРОЦЕССОРА С ВНЕШНИМИ УСТРОЙСТВАМИ. В ЭВМ "ВЕКТОР-06Ц"ПРЕРЫВАНИЙ ВОСЕМЬ: RST0-RST7.ПРИ ИНИЦИАЛИЗАЦИИ ПРЕРЫВАНИЯ ВАПОЛНЕНИЕ ОСНОВНОЙ ПРОГРАММЫ ПРИОСТАНАВЛИВАЕТСЯ И УПРАВЛЕНИЕ ПЕРЕДАЕТСЯ НА СООТВЕТСТВУЮЩУЮ ПОДПРОГРАММУ ОБРАБОТКИ ПРЕРЫВАНИЙ. ЗАТЕМ ПОСЛЕ КОМАНДЫ RET УПРАВЛЕНИЕ ПЕРЕДАЕТСЯ ОБРАТНО НА ОСНОВНУЮ ПРОГРАММУ.В ТАБЛИЦЕ + ПРИВЕ-ЕНЫ АДРЕСА–НА КОТОРЫЕ ПЕРЕДАЕТСЯ УПРАВЛЕНИЕ ПРИ ВЫПОЛНЕНИИ КОМАНД RST N:

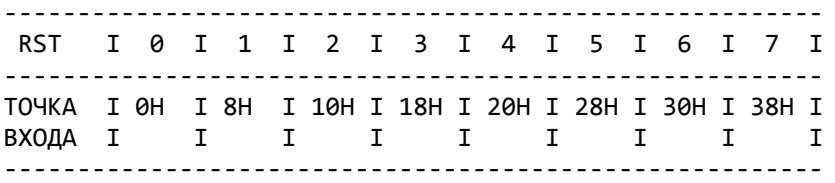

 ПО АДРЕСАМ.УКАЗАННЫМ В ТАБЛИЦЕ ОБЫЧНО РАСПОЛАГАЕТСЯЁ JMP NNNN, ГДЕ NNNN -АДРЕС ПОДПРОГРАММЫ ОБРАБОТКИ ДАННОГО ПРЕРЫВАНИЯ.

 ЭТО ТАК НАЗЫВАЕМЫЕ ПРОГРАММНЫЕ ПРЕРЫВАНИЯ– КОТОРЫЕ ГЕНЕРИРУЮТСЯ САМИМ ПРОГРАММИСТОМ.ОНИ МАЛО ЧЕМ ОТЛИЧАЮТСЯ ОТ ВЫЗОВА ПОДПРОГРАММЫ КОМАНДОЙ CALL ADR. НО– ВО-ПЕРВЫХ– ЗАНИМАЮТ ВСЕГО ОДИН БАЙТ– А– ВО-ВТОРЫХ УДОБНЕЕ.

 ПРИМЕЧАТЕЛЬНЕЕ ВСЕГО ПРЕРЫВАНИЯ ПО 38H-МУ АДРЕСУ– ТАК КАК ОНО МОЖЕТ БЫТЬ И ПРОГРАММНЫМ И АППАРАТНЫМ.ОНО РАЗРЕШАЕТСЯ КОМАНДОЙ EI, А ЗАПРЕЩАЕТСЯ КО-МАНДОЙ DI. КОМАНДА HLT ОСТАНАВЛИВАЕТ РАБОТУ ПРОЦЕССОРА И ЖДЕТ–ПОКА НЕ ПРО-ИЗОЙДЕТ ЭТО ПРЕРЫВАНИЕ.ДАННЫЕ ПРЕРЫВАНИЯ ГЕНЕРИРУЮТСЯ ЧЕРЕЗ КАЖДЫЕ 20 МС ВО ВРЕМЯ РЕГЕНЕРАЦИИ ЭКРАНА. ЭТО ОЧЕНЬ УДОБНО ДЛЯ КОНТРОЛЯ ВРЕМЕНИ– Т.К. КАЖДЫЕ 50 ОБРАЩЕНИЙ ПО 38H АДРЕСУ СООТВЕТСТВУЮТ 1 СЕКУНДЕ.ВО ВРЕМЯ ПРЕРЫ-ВАНИЙ СКАНИРУЮТ КЛАВИАТУРУ–ПЕРЕПРОГРАММИРУЮТ ТАБЛИЦУ ЦВЕТОВ– ОСУЩЕСТВЛЯЮТ ВЫВОД МУЗЫКИ И Т.Д.ПРЕРЫВАНИЕ ПО 38-МУ АДРЕСУ ЗАДЕЙСТВОВАНО В БОЛЬШИНСТВЕ ПРОГРАММ.В ДАЛЬНЕЙШЕМ РЕЧЬ ИДЕТ ИМЕННО О НЕМ.

 ТЕПЕРИ О ПОРТАХ. ПОРТЫ РАЗБИТЫ НА ЧЕТВЕРКИ– В КОТОРЫХ ПЕРВЫЙ ПОРТ ЯВЛЯ-ЕТСЯ ПОРТОМ УПРАВЛЯЮЩЕГО СЛОВАЁ0H,H,2H, 3H, 4H ... ПОРТЫ 8H-0BH -ЭТО ПОР-ТЫ ТАЙМЕРА–ЧЕРЕЗ НИХ ОРГАНИЗУЕТСЯ ВЫВОД МУЗЫКИ. ПОРТЫ 4H-7H - ПОРТЫ ПАРА-ЛЛЕЛЬНОГО ИНТЕРФЕЙЦА–СЛУЖАТ ДЛЯ ПОДКЛЮЧЕНИЯ ПРИНТЕРА.ПОРТЫ 0H-3H-ДЛЯ ПРО-ГРАММНОГО ДОСТУПА К МГ–КЛАВИАТУРЕ–СДВИГОВЫМ РЕГИСТРАМ–СЧЕТЧИКУ АДРЕСА ТЕ-КУЩЕЙ СТРОКИ ИЗОБРАЖЕНИЯ–ДИНАМИЧЕСКОЙ ГОЛОВКЕ И Т.Д.

ОПИШЕМ ПОДРОБНЕЕ ЧАСТО ИСПОЛЬЗУЕМЫЕ ПОРТЫ.

# УСТАНОВКА ТАБЛИЦЫ ЦВЕТОВ

 ПРОИЗВОДИТСЯ ПОРТАМИ 02H И 0CH ВО ВРЕМЯ ПРЕРЫВАНИЯ.ПРИ ЭТОМ В ПОРТ 00H ЗАПИСЫВАЕТСЯ УПРАВЛЯЮЩЕЕ СЛОВО 88H.КОДИРОВКА ПРОИЗВОДИТСЯ ЗАПИСЬЮ В ПОРТ 02H МАТЕМАТИЧЕСКОГО ЦВЕТА–А В ПОРТ 0CH -СООТВЕТСТВУЮЩЕГО ФИЗИЧЕЧКОГО.

ВСЕ ВЫШЕПЕРЕЧИСЛЕННОЕ ПРОИЗВОДИТСЯ ПОРТОМ 02Н (УПРАВЛЯЮЩЕЕ СЛОВО В 00Н -М ПОРТУ -88Н) МЕЖДУ ПРЕРЫВАНИЯМИ. ПРИ ЭТОМЁ

76543210  $I I I I$  $I - - - - - \mathbf{I}$  $\mathbf{T}$ I ------- МАТЕМАТИЧЕСКИЙ ЦВЕТ БОРДЮРА  $-------8-256*256;1-512*256$ 

# СКРОЛЛИНГ ЭКРАНА

ПРОИЗВОДИТСЯ ПОРТОМ 03Н МЕЖДУ ПРЕРЫВАНИЯМИ (УПРАВЛЯЮЩЕЕ СЛОВО В 00Н-88Н). ПРИ ЭТОМ В НЕМ ДОЛЖЕН НАХОДИТЬСЯ НОМЕР ГОРИЗОНТАЛЬНОЙ СТРОКИ-ОТО-БРАЖАЕМОЙ В САМОМ ВЕРХУ ЭКРАНА. В ОБЫЧНОМ СОСТОЯНИИ ТАМ НАХОДИТСЯ ØFFH (255-Я СТРОКА ВЕРХУ).

# **ПОРТ 01Н**

7-КЛАВИША РУС/ЛАТ 6-КЛАВИША УС 5-КЛАВИША СС 4-ВХОД С МГ 3-СВЕТОДИОД РУС/ЛАТ  $\mathcal{P}$ 1-РЕЛЕ МГ

0-ВЫХОД НА МГ И ДИНАМИЧЕСКУЮ ГОЛОВКУ

ОПРОС КЛАВИАТУРЫ ПРОИЗВОЛИТСЯ ПОРТАМИ 02Н И 03Н ВО ВРЕМЯ ПРЕРЫВАНИЙ. В ПОРТУ 00Н-8АН).  $: 7 : 6 : 5 : 4 : 3 : 2 : 1 : 0 : TOPT 03H:$ : 80H : 40H : 20H : 10H : 8H : 4H : 2H : 1H : NOPT 02H: : b : N : X : K : 8 : 0 :CTPEJI:TAB : 1H : 0 : : X : P : H : @ : ( : :BЛ-BB:  $\mathcal{L}^{\text{max}}(\mathbb{R}^d)$  . The  $\mathcal{L}^{\text{max}}(\mathbb{R}^d)$ : b| : R : M : A : 9 : 1 : CTP : NC : 2H : 1 : : 3 : P : Й : Б : : : 2 : AP2 : BK : 4H : 2 : \_\_\_\_\_\_\_\_\_\_\_\_\_\_\_\_\_\_\_\_\_\_\_\_\_\_\_\_\_ :  $\mathbb{I}$  : C : K :  $\mathbb{I}$  : ; : 3 : F1 : 35 : 8H : 3 :  $: { } 3 : { } 5 : { } 6 : { } 2 : { } 4 : { } 7 : { } 8 : { } 10 : { } 11 : { } 12 : { } 13 : { } 14 : { } 15 : { } 16 : { } 17 : { } 18 : { } 19 : { } 11 : { } 11 : { } 11 : { } 11 : { } 11 : { } 11 : { } 11 : { } 11 : { } 11 : { } 11 : { } 11 : { } 11 : { } 11 : { } 11 : { } 11 : { } 11 : { } 11 : { } 11 : { } 11 : { } 11 : { } 1$ :  $\exists$  : T :  $\Box$  :  $\Box$  : , : 4 : F2 :CTPEJ:10H: 4 : :  $I : T : L : D : < : $ :$  : BNEBO: : : :  $\parallel$  :  $\parallel$  :  $\parallel$  :  $\parallel$  : E : - : 5 : F3 : CTPEJ:20H: 5 : : } : U : M : E : = : % : :BBEPX: : : : Ч : Ж : Н : Ф : . : 6 : F4 :CTPEЛ:40H: 6 :  $: \wedge : V : N : F : > : & :$  :  $\mathbb{R} \times \mathbb{R} \times \mathbb{R} \times$ : TIPOB.: B : O :  $\Gamma$  : / : 7 : F5 :CTPEJI:80H: 7 :<br>: : W : O : G : ? : ' : : BHM3 : : :

КЛАВИАТУРА ПРЕДСТАВЛЯЕТ СОБОЙ МАТРИЦУ 8\*8. СТОЛБИКИ В МАТРИЦЕ СООТВЕТ-СТВУЮТ БИТАМ ПОРТА 03Н, СТРОЧКИ -БИТАМ ПОРТА 02Н.ДЛЯ ОПРЕДЕЛЕНИЯ- НАЖА-ТА ЛИ КЛАВИША-ВЫ ДОЛЖНЫ ПОДАТЬ СИГНАЛ НА СООТВЕТСТВУЮЩИЙ СТОЛБИК ЧЕРЕЗ ПОРТ 03Н, А ЗАТЕМ СОСЧИТАТЬ ПОРТ 02Н И ОПРЕДЕЛИТЬ-КАКАЯ СТРОЧКА БЫЛА ВОЗБУЖДЕНА. ПРИ ЭТОМ ЧИСЛО-КОТОРОЕ ВЫ ПОДАЕТЕ+СЧИТЫВАЕТЕ РАССМАТРИВАЕТСЯ ПОБИТНО. ЕСЛИ БИТ УСТАНОВЛЕН В 0,ТО СООТВЕТСТВУЮЩИЙ+АЯ СТОЛБИК+СТРОЧКА ВОЗБУЖДАЕТСЯ+ВОЗБУЖДЕНА. НАПРИМЕР-ВАМ НЦЖНО ОПРЕДЕЛИТЬ НАЖАТА ЛИ КЛАВИ-ША "ПРОБЕЛ". ВЫ ЗАГРУЖАЕТЕ В ПОРТ 03Н ЧИСЛО 7FH=01111111В. ВОЗБУЖДАЯ ЛЕ-ВЫЙ КРАЙНИЙ СТОЛБЕЦ. ЗАТЕМ СЧИТЫВАЕТЕ ИЗ ПОРТА 02Н ЧИСЛО-И ЕСЛИ СТАРШИЙ БИТ ЭТОГО ЧИСЛА УСТАНОВЛЕН В 0, ТО КЛАВИША "ПРОБЕЛ" НАЖАТА- ЕСЛИ НЕТ+ТО НЕ НАЖАТА.

ДЛИТЕЛЬНОСТЬ ПОЛУПЕРИОДОВ ДЛЯ ЧЕТ-НОГО ЧИСЛА N РАВНА TCLK\*N/2, А ДЛЯ НЕЧЕТНОГО N ДЛИТЕЛЬНОСТЬ ПОЛОЖИТЕЛЬ-НОГО ПОЛУПЕРИОДА РАВНА TCLK\*N/2, А ОТРИЦАТЕЛЬНОГО - TCLK\*(N-1)/2. РЕЖИМ 4 (ПРОГРАММНОГО ФОРМИРОВАНИЯ ОДИНОЧНОГО СТРОБА) НА ВЫХОДЕ КАНАЛА ФОРМИРУЕТСЯ ИМПУЛЬС ОТРИЦАТЕЛЬНОЙ ПОЛЯРНОСТИ ДЛИТЕЛЬНОСТЬ Т=ТСLК ПОСЛЕ ОТСЧЕТА ЧИСЛА- ЗАГРУЖЕННОГО В СЧЕТЧИК.

РЕЖИМ 5 (АППАРАТНОГО ФОРМИРОВАНИЯ ОДИНОЧНОГО СТРОБА) НА ВЫВОДЕ КАНАЛА ФОРМИРУЕТСЯ ИМПУЛЬС ОТРИЦАТЕЛЬНОЙ ПОЛЯРНОСТИ ДЛИТЕЛЬНОСТЬЮ Т=TCLK ПОС-ЛЕ ОТСЧЕТА ЧИСЛА- ЗАГРУЖЕННОГО В СЧЕТЧИК.

#### ПОДПРОГРАММА ОБРАБОТКИ ПРЕРЫВАНИЙ В ДРАЙВЕРАХ УСТРОЙСТВ

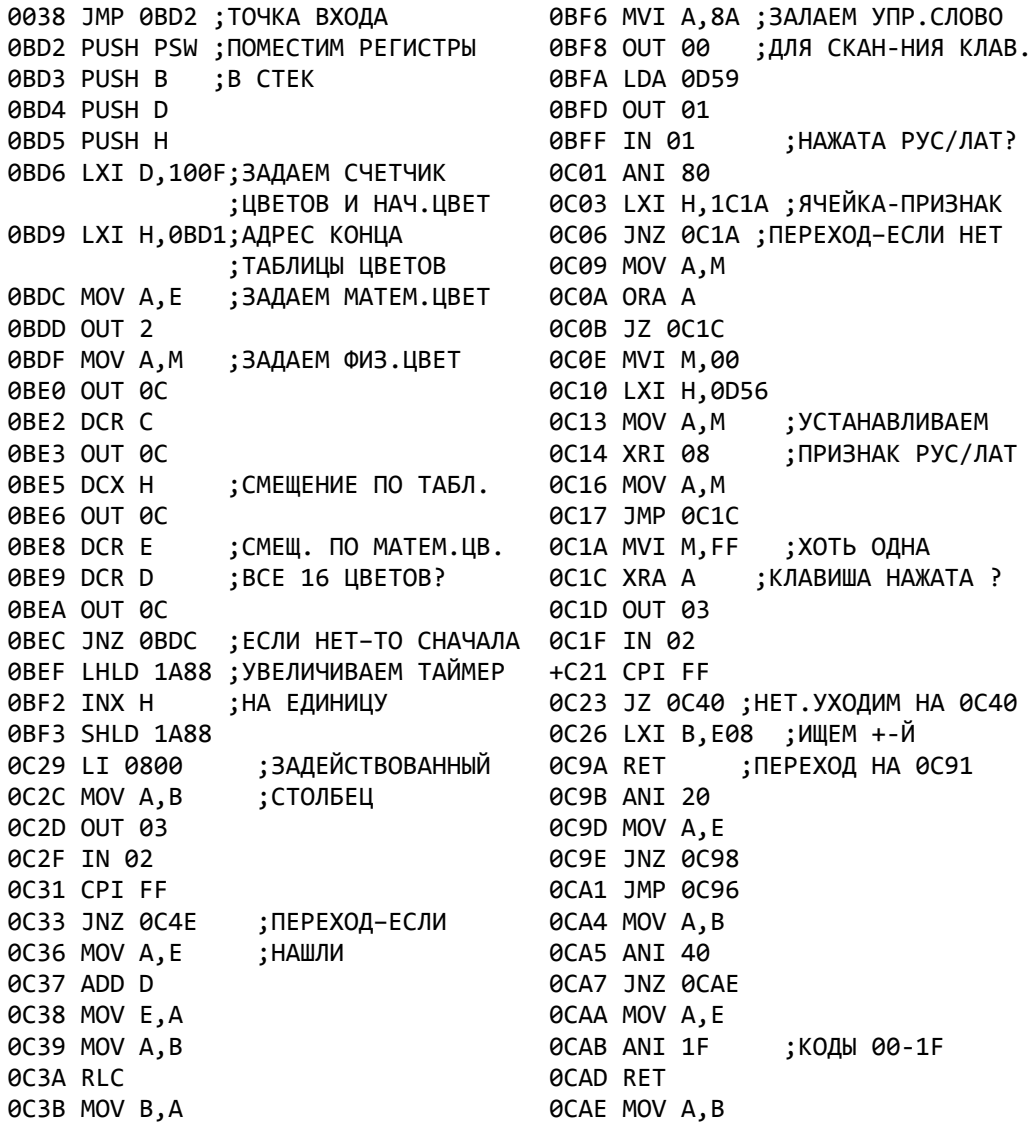

0C3C DCR C OCAF ANI 20 0CB1 MOV B,A 0C3D JNZ 0C2D  $; CC -?$ 0C40 CALL 0D14 :ОБРАЩАЕМСЯ К П+П 0CB2 LDA 0D56 ?- PУС/ЛАТ; ўВОССТВНОВЛЕНИЯ ПОРТОВ +CB5 ANI 08 ; ПРИЗНАК-ЧТО КЛАВИШИ 0C43 XRA A OCB7 ORA B ; HE HAЖATЫ 0C44 STA 1C16 OCB8 MOV A, E 0C47 CMA 0CB9 JP0 0CBE 0C48 STA 1C19 ОСВС ADI 20 КОДЫ 40-5E, 60-7E 0C4B JMP 0D35 ;ПЕРЕХОД НА МУЗЫКУ **OCCO RET** ;ПЕРЕХОД НА 0СD1 0C4E RAR ЎЦИКЛ ПРЕДВ.ОБРАБОТКИ 0CD1 LXI H,0D35 ; AДРЕС ПЕРЕХОДА В 0C4F JNZ 0C56 ; КИ РЕЗУЛЬТАТОВ СКА- 0CD4 РUSH Н ; СТЕК-В А-КОД КЛАВИШИ 0C52 INR E ; НИРОВАНИЯ 0CD6 LDA 1C19 0C53 JMP 0C4E 0CD9 CPI FF : П+П ВОССТАНОВЛЕНИЯ 0CD8 JZ 0CF6 0C56 CALL 0D14 ØCDE CMP B  $:IOPTOB$ 0С59 LXI H,0CD1 ;ПОМЕСТИМ АДРЕС ØCDF RNZ ; BO3BPATA B CTEK 0CE0 LXI H, 1C16 **ØC5C PUSH H** OCE3 MOV A, M 0C5D IN 01 ;НАЖАТЫ СС ИЛИ УС? OCE4 CPI 32 0C5F ANI 60 OCE6 JZ OCEB 0C61 JNZ 0C66 **OCE9 INR M** 0C64 MVI A,60 **OCEA RET** ;ПЕРЕХОД НА 0D35 OC66 MOV B, A OCEB LXI H, 1C15 OCEE MOV A, M 0C67 MOV A, E ; ПРОБЕЛ -0C68 CPI 3F 0CEF CPI 0A 0C6A MVT A, 20 0CF1 JNZ 0CE9 0C6C RZ ;А ДА - ПЕРЕХОД НА 0CD1 0CF4 MVI M,0 OC6D MOV A, E **ОСЕ6 МОУ А, В ; ПОМЕЩАЕМ КОД КЛАВИШИ 0C6E CPI 10** 0CF7 STA 1C19 0C70 JNZ 0C85 **ОСЕА LXI H.1С1В : СЧЕТЧИК ВВЕДЕННЫХ** 0С73 LXI H, 0СС1 ЎКЛАВИШИ С КОДАМИ: ;КОДОВ (00-0F) OCFD MOV A, M 0CC1 09,0A,0D,7F,08,19,18,1A,0C,1F, 0CFE CPI 10 0D00 RNC ; ПЕРЕХОД НА 0D35 ЕСЛИ 1B,00,01,02,03,04 ;БУФЕР ЗАПОЛНЕН 0C76 MVI D.0 0C78 DAD D 0D01 INR M ;УВЕЛИЧИВАЕМ СЧЕТЧИК 0C79 MOV A, M 0D02 LDA 1C1C ; МЕСТО РАСПОЛОЖЕНИЯ 0C7A CPI 7F ;ОЧЕРЕДНОГО ВВОДИМОГО СИМВОЛА ;ЗАБОЙ — 0C7C RNZ ; HET. NEPEXOД HA 0CD1 0D05 MOV E, A 0C7D MOV A, B  $; CC-?$ 0D06 MVI D.0 0C7E ANI 20 0D08 LXI H, 1C1E ; НАЧАЛО БУФЕРА ;ДА - СИМВОЛ " " 0C80 MVI A, 5F 0D0B DAD D 0C82 RZ 0D0C INR A 0D0D ANI 0F 0C83 MOV A.M :HET - "36" 0C84 RET 0D0F STA 1C1C ;ПЕРЕХОД НА 0CD1 0C85 CPI 20 0D12 MOV M.B 0C87 JNZ 0CA4 0D13 RET ; ПЕРЕХОД НА 0D35 0C8A CPI 1C 0D14 LDA 0D56 ; П+П ВОССТАНОВЛЕНИЯ 0C8C MOV A, B ; NOPTOB 0C8D JNZ 0C9B 0D17 ANI 09 ;РУС/ЛАТ+БИТ НА МГ 0C90 ANI 20 0D19 MOV H, A 0C92 MOV A, E  $;CC-?$ 0D1A LDA 0D59 ;РЕЛЕ МГ 0C93 JZ 0C98 0D1D ANI 02 0С96 ADI 10 ; СИМВОЛЫ С КОДАМИ 20-3F 0D1F ADD H 0C98 ADI 10 0D20 MOV H, A 0D21 MVI A,88 ; BOCCT. УПР. СЛОВО 0E48 PUSH Н 0D23 OUT 00 0E49 PUSH H 0E4A MOV A, C 0D25 MOV A, H 0D26 OUT 01 0E4B LXI D.0080 : ВЫЧ. НАЧАЛО НОТ : СКРОЛЛИНГ 0D28 LDA 1A8A 0E4E LXI H, 1A0F

0D2B OUT 03 0E51 DAD D ;ЦВЕТ БОРДЮРА 0D2D LDA 0D57 0E52 DCR A 0D30 ANI 0F 0E53 JP 0E51 0D32 OUT 02 0E56 ROR D 0D34 RET 0E57 LDAX D ПОРЯД.НОМЕР НОТЫ 0D35 LDA 1A8B ;ПРИЗНАК ЗВУЧАНИЯ 0E58 MOV E, A 0E59 MVI D,00 ; КАНАЛОВ **0D38 RRC** 0E5B DAD D 0D39 RRC 0E5C MOV A, M ;ИЗВЛЕКАЕМ НОТУ 0D3A RRC 0E5D ORA A 0D3B LXI B,0002 0E5E XCHG ;В DE - АДРЕС НОТЫ ;В HL - АДРЕС СЧЕТЧИКА 0D3E RLC ; КАНАЛ ЗВУЧИТ ? 0E5F POP H 0D3F PUSH PSW 0E60 JZ 0E1A ; ЕСЛИ 0, ТО ВЫКЛ. КАНАЛ  $; "L" - ?$ 0D40 CC 0E0A 0E63 CPI 4C ;ДА 0D43 POP PSW 0E65 JNZ 0E85 0D44 DCR C 0E68 INR M : CYETYMK+1 0D45 JP 0D3E 0E69 INX D ; CMEЩ. НА СЛЕД. НОТУ +D48 POP H ;BOCCT. PEГИСТРЫ 0E6A LDAX D 0D49 POP D 0E6B CPI 30  $: "0" - ?$ 0E6D JZ 0E7B 0D4A POP B :ЦИФРЫ -? 0D4B POP PSW 0E70 CPI 3A  $; " " " -?$ ; РАЗР. ПРЕРЫВАНИЙ 0D4C EI 0E72 JNZ 0E7B ;ВОЗВРАТ К П+П 0E75 CALL 0F6E ; ДВУХЗНАЧН. ЧИСЛО? 0D49 RET 0E0A LXI H, 0DD3 ; ДЛИТ. ТЕК. НОТЫ 0E78 JMP 0E7D 0E0D DAD B 0E7B MVI A, 04 ; L=4 ПО УМОЛЧИНИЮ 0E0E DCR M 0E7D PUSH H 0E0F RNZ ; НОТА ЕЩЕ ИГРАЕТ 0E7E LXI H, 0DD0 ; ОБЩАЯ ДЛИТ. НОТ 0E10 LXI H, 1A8C ; СЧЕТЧИК КОЛ. НОТ 0E81 DAD B 0E82 MOV M, A 0E13 DAD B 0E14 MOV A, M 0E83 POP H 0E15 CPI 80 0E84 LDAX D ; ЕСЛИ МЕНЬШЕ 128, ТО 0Е85 СРІ 4  $: "0" -?$ 0E17 JZ 0E48 ИДЕМ ДАЛЬШЕ- ИНАЧЕ ВЫКЛ.КАНАЛА 0E87 JNZ 0EA3 0E1A MVI M.00 0E8A INR M : CYETYMK+1 0E1C LXI H,0DD6 ; OKTABA 0E8B INX D 0E1F DAD B 0E8C LDAX D  $: "0" -?$ 0E20 MVT M, 05 ; 4-Я ОКТАВА ПО УМОЛЧ. 0E8D CPI 30 0E8F JC 0EA3 0E22 LXI H, 0DD0 ; ДЛИТЕЛЬНОСТЬ ;ЦИФРЫ?  $: "9" -?$ 0E25 DAD B 0E92 CPI 39 ,4 ПО УМОЛЧАНИЮ 0E94 JNZ 0EA3 0E26 MVT M,04 0E97 PUSH H 0E28 PUSH B 0E29 MVI A.7F 0E98 LXI H.0DD6 : OKTABA 0E2B RLC 0E9B DAD B 0E2C DCR D 0E9C  $2F$ 0E2D JP 0E2B 0E9E MOV M, A 0E9F POP H 0E30 LXI H, 1A8B ; СТИРАЕМ ПРИЗНАК ;ЗВУЧАНИЯ КАНАЛА 0E33 ANA M **OEAO INR M** СЧЕТЧИК +1 0E34 MOV M, A 0EA1 INX D 0E35 POP B 0EA2 LDAX D 0E36 LXI H, 0DD3 ; ДЛИТ. ТЕК. НОТЫ=1 0EA3 INR M 0E39 DAD B 0EA4 INX D 0E3A MVI M,1 **0EA5 PUSH H** 0E3C MOV A,C 0EA6 PUSH D 0E3D INR A 0EA7 LXI H, 0EE5 ; AДРЕС 0E3E CMA 0EAA PUSH H ; ПЕРЕХОДА 0E3F RRC 0EAB LXI H, ODDB ; AДРЕС КОНКР. ЗНАЧ.  $:$ HOT **0E40 RRC** ;BD, D2, 2B, B3, 1C, A9, 9E, 9F, A9,

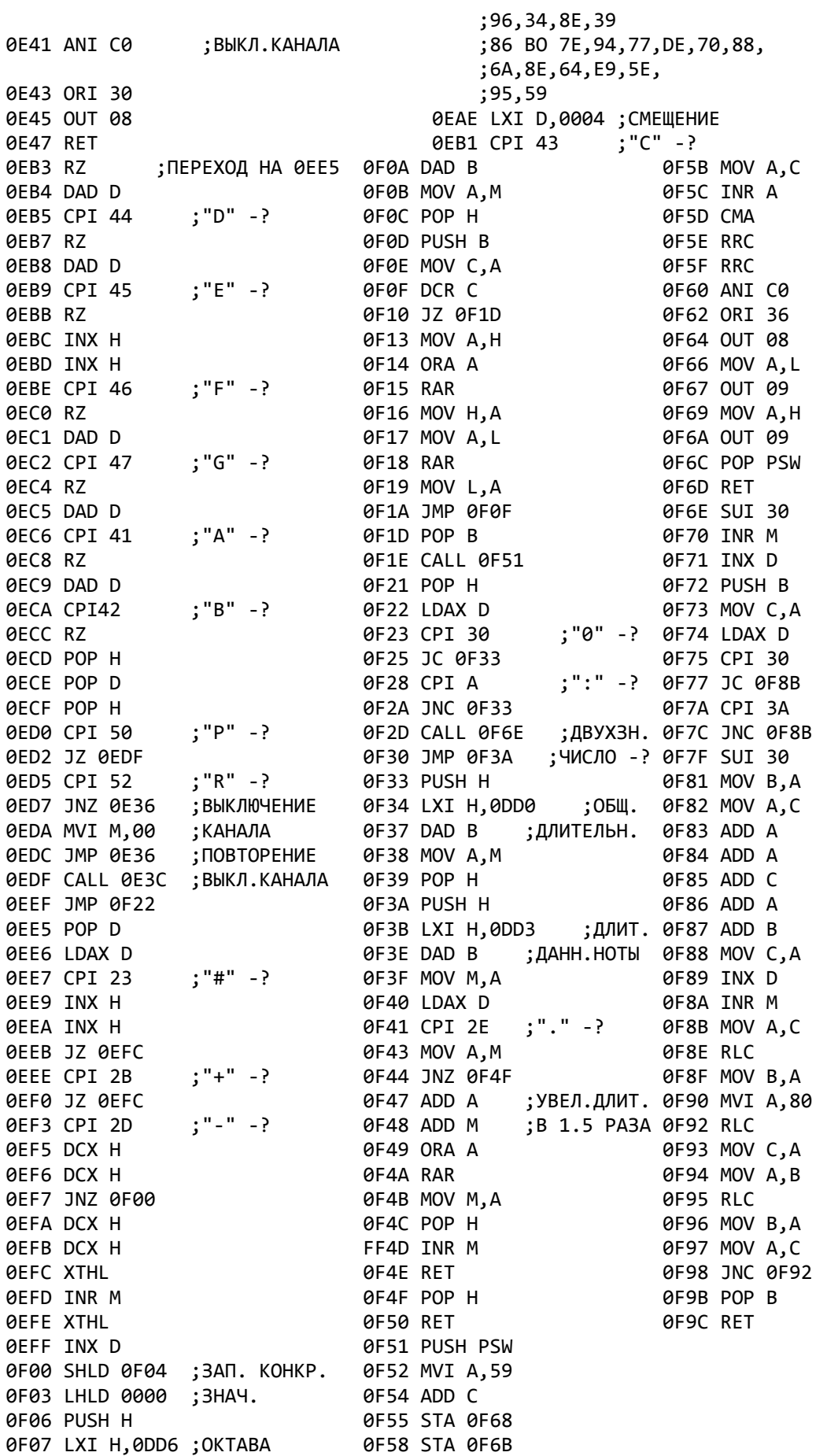

# СТАНДАРТНЫЕ ПОДПРОГРАММЫ МОНИТОРА

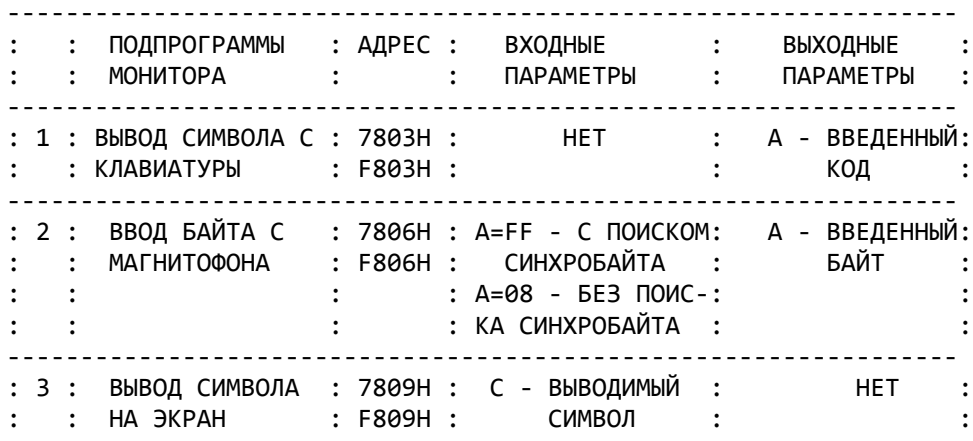

# **БАЙТ-5: ОКТЯБРЬ 1991**

 БАЙТ-5 ИНФОРМАЦИОННО-РЕКЛАМНЫЙ ВЫПУСК ДЛЯ ПОЛЬЗОВАТЕЛЕЙ БПЭВМ "ВЕКТОР-06Ц" ОКТЯБРЬ 1991г.

## КАК НАПИСАТЬ ИГРОВУЮ ПРОГРАММУ НА БЕЙСИКЕ

 ВЫ ПРИОБРЕЛИ КОМПЬЮТЕР–ОСВОИЛИ ЕГО И–ГЛЯДЯ НА ИНТЕРЕСНЫЕ–УВЛЕКА-ТЕЛЬНЫЕ ИГРЫ–ВАМ ЗАХОТЕЛОСЬ СОЗДАТЬ НЕЧТО ПОДОБНОЕ САМОМУ.ВЫ ПОКА НЕ ВЛАДЕЕТЕ АССЕМБЛЕРОМ И КОДОВЫЕ ПРОГРАММЫ ВАМ НЕ ПОД СИЛУ– НО НЕСЛОЖ-НУЮ ИГРУ НА ДЕМОКРАТИЧНОМ И ДРУЖЕСКОМ БЕЙСИКЕ ВЫ НАПИСАТЬ СМОЖЕТЕ.

 АВТОР НЕ СТАВИТ ЦЕЛЬЮ ДАТЬ ИСЧЕРПЫВАЮЩИЕ РЕКОМЕНДАЦИИ И ПОДРОБНЫЕ ПРИМЕРЫ.В СТАТЬЕ ДАЮТСЯ ОБЩИЕ НАПРАВЛЕНИЯ И НЕКОТОРЫЕ ПРИЕМЫ ПРО-ГРАММИРОВАНИЯ. С ЧЕГО НАЧАТЬ —

 СНАЧАЛА ВАМ НУЖНО ПРИДУМАТЬ СЮЖЕТ ИГРЫ–ВЫБРАТЬ ГЛАВНОГО ГЕРОЯ И ТЕХ–С КЕМ ОН БУДЕТ БОРОТЬСЯ.ОПРЕДЕЛИТЬ ЦЕЛЬ–КОТОРУЮ НУЖНО ДОСТИЧЬ– И ТРУДНОСТИ–КОТОРЫЕ НУЖНО ПРЕОДОЛЕТЬ.ИДЕИ ВЫ МОЖЕТЕ БРАТЬ ИЗ КНИГ–СКА-ЗОК–ФАНТАСТИКИ ИЛИ ИЗ ЖИЗНИ. ГЛАВНЫЙ ГЕРОЙ МОЖЕТ БЫТЬ ЧЕЛОВЕЧКОМ–ЖИ-ВОТНЫМ–РОБОТОМ И Т.Д. НЕКОТРЫЕ ПЕРСОНАЖИ МОГУТ ЕМУ ПОМОГАТЬ (ДРУЗЬЯ) ДРУГИЕ - МЕШАТЬ (ВРАГИ). И ВРАГИ И ДРУЗЬЯ МОГУТ БЫТЬ ПАССИВНЫМИ (СКАЖЕМ ОЗЕРО) ИЛИ АКТИВНЫМИ (САМОЛЕТ ПРОТИВНИКА). ЦЕЛЬ ИГРЫ МОЖЕТ ЗАКЛЮЧАТЬСЯ В НАХОЖДЕНИИ ВЫХОДА ИЗ ЛАБИРИНТА–В УНИЧТОЖЕНИИ ВРАГОВ И Т.Д.

 ПОСЛЕ СОСТАВЛЕНИЯ СЦЕНАРИЯ ВАМ НУЖНО ПРОДУМАТЬ АЛГОРИТМ ПЕРЕДВИ-ЖЕНИЯ ПЕРСОНАЖЕЙ.НЕКОТРЫЕ МОГУТ ДВИГАТЬСЯ ВО ВСЕХ НАПРАВЛЕНИЯХ–ДРУ-ГИЕ ВВЕРХ-ВНИЗ ИЛИ ВПРАВО-ВЛЕВО–КТО-ТО МОЖЕТ СТРЕЛЯТЬ–КТО-ТО-НЕТ И Т.Д.ЗАТЕМ ВЫ МОЖЕТЕ ПРИСТУПИТЬ К СОЗДАНИЮ СПРАЙТОВ И КАРТИНОК.ПОД СПРАЙТОМ ПОНИМАЕТСЯ ДВИЖУЩИЙСЯ ОБЬЕКТ–ПОД ФОНОВОЙ КАРТИНКОЙ-ДЕКОРА-ЦИИ(ГОРЫ–НЕБО–МОРЕ–ЭТАЖИ ЛАБИРИНТА).ДЛЯ СОЗДАНИЯ СПРАЙТОВ И ДЕКОРА-ЦИЙ ВЫ МОЖЕТЕ ИСПОЛЬЗОВАТЬ ЛЮБЫЕ ГРАФИЧЕСКИЕ РЕДАКТОРЫ ИЛИ ЖЕ РИСО-ВАТЬ ИХ САМИ ИЗ ГРАФИЧЕСИХ ПРИМИТИВОВ–ИСПОЛЬЗУЯ КОМАНДЫ PLOT,LINE, CIRCLE,COLOR, PAINT.ЕСЛИ ВЫ ОРИЕНТИРУЕТЕСЬ НА ИСПОЛЬЗОВАНИЕ ОПЕРАТО-РОВ PUT И GET,ТО ВАМ НУЖНО БУДЕТ ПОЛУЧИТЬ ПРОГРАММНЫЕ СТРОКИ НА БЕЙ-СИКЕ СОСТОЯЩИЕ ИЗ КОМАНД PLOT,LINE И Т.Д.В ВИДЕ ПОДПРОГРАММ.ЭТИ ПОД-ПРОГРАММЫ БУДУТ РИСОВАТЬ КАРТИНКИ–КОТОРЫЕ ЗАТЕМ БУДУТ ЗАПОМИНАТЬСЯ ОПЕРАТОРОМ GET.СПРАЙТ ДОЛЖЕН ИМЕТЬ НЕБОЛЬШИЕ РАЗМЕРЫ–ИНАЧЕ ОН БУДЕТ ДОЛГО ВЫВОДИТЬСЯ.ОПТИМАЛЬНО-НЕ БОЛЬШЕ ЧЕМ 16\*16 ТОЧЕК.В ГОТОВОЙ ПРО-ГРАММЕ СНАЧАЛА БУДУТ РИСОВАТЬСЯ СПРАЙТЫ–ЗАТЕМ ЗАПОМИНАТЬСЯ ОПЕРАТО-РОМ GET И В ДАЛЬНЕЙШЕМ ВЫВОДИТЬСЯ ОПЕРАТОРОМ PUT.ЧТОБЫ НА ЭКРАНЕ НЕ БЫЛ ВИДЕН ПРЦЕСС РИСОВАНИЯ СПРАЙТОВЮМОЖНО СНАЧАЛА ПЕРЕУСТАНОВИТЬ ТАБ-ЛИЦУ ЦВЕТОВ:SCREEN 0,0,0...0,НАРИСОВАТЬ СПРАЙТЫ–ЗАПОМНИТЬ ИХ–СТЕРЕТЬ ЭКРАН И ВОССТАНОВИТЬ ТАБЛИЦУ ЦВЕТОВ.ВАЖНОЕ МЕСТО В СОЗДАНИИ ДИНАМИ-ЧЕСКОЙ ИГРОВОЙ ПРОГРАММЫ ЗАНИМАЕТ ОРГАНИЗАЦИЯ ДВИЖЕНИЯ СТПРАЙТОВ. СПРАЙТ МОЖЕТ ПЕРЕМЕЩАТЬСЯ ДВУМЯ СПОСОБАМИЁ

 1.ЕСЛИ БОЛЬШОЕ(+ ТОЧКИ И БОЛЕЕ)–ТО ДВИЖЕНИЕ ОРГАНИЗУЕТСЯ ПО СХЕМЕЁ СПРАЙТ ВЫВОДИТСЯ–СТИРАЕТСЯ ПЕРЕСЧИТЫВАЮТСЯ КООРДИНАТЫ–СНОВА ВЫВОДИТ-СЯ И Т.Д.ПРИ ЭТОМ СПОСОБЕ ДВИЖЕНИЕ ОРГАНИЗУЕТСЯ ПО БОЛОЙ ПЛОЩАДИ –НО КАРТИНКА БУДЕТ МИГАТЬ.

2. ЕСЛИ ПЕРЕМЕЩЕНИЕ МАЛОЕ (+.., ТОЧКИ)-ТО СПРАЙТ МОЖНО ЗАПОМНИТЬ С ПУСТОЙ КАЕМОЧКОЙ–ТОЛЩИНА КОТОРОЙ БУДЕТ ЗАВИСЕТЬ ОТ ВЕЛИЧИНЫ СМЕЩЕНИЯ. ТО ЕСТЬ ЗАПОМНЕННАЯ КАРТИНКА БУДЕТ БОЛЬШЕ–ЧЕМ ЕЕ ВИДИМАЯ ЧАСТЬ– ТЕ-ПЕРЬ ПРИ СМЕЩЕНИИ СПРАЙТА ЕГО НЕ НУЖНО БУДЕТ ПРЕДВАРИТЕЛЬНО СТИРАТЬ– ТАК КАК ПРИ ВЫВОДЕ ЕГО В НОВОЕ МЕСТО НЕВИДИМАЯ И ВИДИМАЯ ЧАСТИ БУДУТ СТИРАТЬ ИЗОБРАЖЕНИЕ– И СХЕМА ПЕРЕМЕЩЕНИЙ БУДЕТ СЛЕДУЮЩЕЙЁВЫВОД СПРАЙ-ТА–ПЕРЕСЧЕТ КООРДИНАТ–ВЫВОД СПРАЙТА И Т.Д.

 ИЗОБРАЖЕНИЕ БУДЕТ ВЫВОДИТЬСЯ БЫСТРЕЕ И НЕ БУДЕТ МИГАТЬ.ОДНАКО ДЛЯ ПЕРЕМЕЩЕНИЯ НА ЗНАЧИТЕЛЬНЫЕ РАССТОЯНИЯ ПОНАДОБИТСЯ БОЛШЕ ВРЕМЕНИ.ПРИ ОРГАНИЗАЦИИ ДВИЖЕНИЯ СПРАЙТОВ ВОЗНИКАЕТ ПРОБЛЕМА СОХРАННОСТИ ДРУГИХ

КАРТИНОК.ЭТУ ПРОБЛЕМУ МОЖНО РЕШИТЬ ТРЕМЯ СПОСОБАМИ:

 1 СПОСОБ.ПЕРЕД ВЫВОДОМ СПРАЙТА ОПЕРАТОРОМ GET ВЫ ЗАПОМИНАЕТЕ ТОТ УЧАСТОК ИЗОБРАЖЕНИЯ–КУДА БУДЕТ ВЫВОДТЬСЯ СПРАЙТ.ЗАТЕМ ВЫВОДИТЕ СПРАЙТ–ЗАТЕМ ВОССТАНАВЛИВАЕТЕ ИЗОБРАЖЕНИЕ–ПЕРЕСЧИТЫВАЕТЕ КООРДИНАТЫ И ПОВТОРЯЕТЕ ЦИКЛ ЗАНОВО.НЕДОСТАТОК ЭТОГО СПОСОБА-НИЗКОЕ БЫСТРОДЕЙ-СТВИЕ.

 2 СПОСОБ.СПРАЙТ ВЫ ПЕРЕМЕЩАЕТЕ НЕ ВО ВСЕХ ПЛОСКОСТЯХ–А В ОДНОЙ ИЛИ В ДВУХ–И ПРИ ЕГО ПЕРЕМЕЩЕНИИ ЗАПРЕЩАЕТЕ ИЗМЕНЕНИЕ В ДРУГИХ ПЛОСКОС-ТЯХ.НАПРИМЕР–ВЫ НАРИСОВАЛИ СПРАЙТ +-М МАТЕМАТИЧЕСКИМ ЦВЕТОМ–ТО ЕСТЬ ОН БУДЕТ ПЕРЕМЕЩАТЬСЯ ПО +-ОЙ ВИДЕОПЛОСКОСТИ.ДЛЯ ЕГО ПЕРЕМЕЩЕНИЯ ВЫ ДАЕТЕ КОМАНДУ:SCREEN 2,1:PUT X,Y,ADDR(А(0)),2:SCREEN 2,15.ДОСТОИН-СТВО-БОЛЕЕ ВЫСОКОЕ БЫСТРОДЕЙСТВИЕ(НЕ НУЖНО ПРЕДВАРИТЕЛЬНО ЗАПОМИНАТЬ УЧАСТОК ЭКРАНА–КРОМЕ ТОГО ОПЕРАТОР PUT ВЫВОДИТ КАРТИНКУ ПО ТОЧКАМ–А ПОДПРОГРАММА РИСОВАНИЯ ТОЧКИ РАБОТАЕТ БЫСТРЕЕ–ЕСЛИ ДЛЯ ИЗМЕНЕНИЯ РАЗРЕШЕНА ТОЛЬКО ОДНА ПЛОСКОСТЬ.НЕДОСТАТОК-МАЛОЕ КОЛ-ВО ЦВЕТОВ ИЗ КОТОРЫХ СОСТОИТ СПРАЙТ.

 3 СПОСОБ.САМЫЙ ПРОСТОЙ.МОЖНО ПЕРЕМЕЩАТЬ СПРАЙТЫ НА ЧИСТОМ ПОЛЕ БЕЗ ДЕКОРАЦИЙ–ТОГДА ПРОБЛЕМ С СОХРАННОСТЬЮ ИЗОБРАЖЕНИЯ НЕ ВОЗНИКАЕТ.

 КРОМЕ ЭТОГО НУЖНО ВЫБРАТЬ СПОСОБ ВЗАИМОДЕЙСТВИЯ ИГРОКА С ГЛАВНЫМ ПЕРСОНАЖЕМ.ЕСТЬ ДВА ВАРИАТНА:1).НАЖАЛ КНОПКУ-ПЕРЕДВИНУЛ КАРТИНКУ; 2)НАЖАЛ КНОПКУ-ИЗМЕНИЛ НАПРАВЛЕНИЕ ДВИЖЕНИЯ КАРТИНКИ(ТО ЕСТЬ КАР-ТИНКА ВСЕ ВРЕМЯ ДВИЖЕТСЯ).

 БЛОК УПРАВЛЕНИЯ ДЛЯ ПЕРВОГО ВАРИАНТА: 100 V=ASC(INKEY\$):IF V=255 THEN 130 110 IF V=8 THNE 150 120 ON V-23 GOTO 170, 190, 210 130 ...:REM П+П ПЕРЕДВИЖЕНИЯ ВРАГОВ 135 GOTO 100 140 REM П+П СДВИГА ВЛЕВО 150 ...:GOTO 130 160 REM П+П+ СДВИГА ВПРАВО 170 ...:GOTO 130 180 REM П+П СДВИГА ВВЕРХ 190 ...:GOTO 130 200 REM П+П СДВИГА ВНИЗ 210 ...:GOTO 130

 БЛОК УПРАВЛЕНИЯ ДЛЯ ВТОРОГО ВАРИАНТАЁ А) 100 V=ASC(INKEY\$):IF V=255THENV=V1 110 IF V=8 THEN 150 120 ON V-23 GOTO 170,190,210 130 V=V1: GOTO 110 140 REM П+П СДВИГА ВЛЕВО 150 ...:GOTO 220 160 REM П+П СДВИГА ВПРАВО 170 ...:GOTO 220 180 REM П+П СДВИГА ВВЕРХ 190 ...:GOTO 220 200 REM П+П СДВИГА ВНИЗ 210 ...:GOTO 220 220 V1=V:...:REM П+П ПЕРЕМЕЩЕНИЯ ВРАГОВ 230 GOTO 100 B) 100 V=ASC(INKEY\$):IF V=255 THEN 150 110 IF V=8 THEN DX=-1:DY=0:GOTO 150 120 IF V=24 THEN DX=1:DY=0:GOTO 150 130 IF V=25 THEN DY=1:DX=0:GOTO 150 140 IF V=26 THEN DY=-1:DX=0 150 X=X+DX:Y=Y+DY:PUT X,Y,ADDR(A(0)),1

160 REM П+П ДВИЖЕНИЯ ВРАГОВ +++ GOTO 100

ОПРЕДЕЛИТЬ НАЛОЖЕНИЕ КАРТИНОК МОЖНО ТРЕМЯ СПОСОБАМИ (ТО ЕСТЬ УЗ-НАТЬ КОГДА ГЛАВНЫЙ ГЕРЙ ПОЙМАЛ КОГО-ТО ИЛИ ЕГО КТО-ТО ПОЙМАЛ)Ё

1) СРАВНЕНИЕ КООРДИНАТ. САМЫЙ ПРОСТОЙ И РАСПРОСТРАНЕННЫЙ СПОСОБ. ПРИ ЭТОМ КАРТИНКИ РАССМАТРИВАЮТСЯ КАК ПРЯМОУГОЛЬНИКИ. И ЕСЛИ ЭТИ ПРЯМОУ-ГОЛЬНИКИ НАКЛАДЫВАЮТСЯ ДРУГ НА ДРУГА-ДАЖЕ ЕСЛИ ВИДИМЫЕ ЧАСТИ КАСА-ЮТСЯ ДРУГ ДРУГА-ТО СЧИТАЕТСЯ-ЧТО НАЛОЖЕНИЕ КАРТИНОК ПРОИЗОШЛО-ВЕСЬ АЛГОРИТМ СВОДИТСЯ К СЛЕДУЮЩИМ ПРОВЕРКАМ-ПУСТЬ Х, Y-КООРДИНАТЫ ПЕРВО-ГО ПЕРСОНАЖА; X1, Y1-ВТОРОГО; DX, DY, DX1, DY1-РАЗМЕРЫ СООТВЕТСТВЕННО ПЕРВОГО И ВТОРОГО ПО X И Y.ECЛИ (X<X1<X+DX ИЛИ X1<X<X1+DX1) И (Ү<Ү1<Ү+DҮ ИЛИ Ү1<Ү<Ү1+DҮ1), ТО НАЛОЖЕНИЕ ПРОИЗОШЛО.

2) ФУНКЦИЕЙ РОІNТ(1) МОЖНО ОПРЕДЕЛИТЬ МАТЕМАТИЧЕСКИЙ ЦВЕТ ТОЧКИ ПО НАПРВЛЕНИЮ ДВИЖЕНИЯ. ЕСЛИ ЭТОТ ЦВЕТ-ЦВЕТ ФОНА-ТО МОЖНО ДВИГАТЬСЯ. ИНАЧЕ-ТАМ ЧТО-ТО НАХОДИТСЯ.

3) ЕСЛИ ДВА СПРАЙТА НАХОДЯТСЯ В РАЗНЫХ ПЛОСКОСТЯХ-ТО НАЛОЖЕНИЕ МОЖ-НО ОПРЕДЕЛИТЬ ЛОГИЧЕСКИМ УМНОЖЕНИЕМ (AND) ЭКРАННЫХ БАЙТОВ-НАХОДЯЩИХ-СЯ ДРУГ НАД ДРУГОМ. ПРИ НУЛЕВОМ РЕЗУЛЬТАТЕ-НАЛОЖЕНИЯ НЕТ-ПРИ НЕНУЛЕ-BOM-ECTb.

ВЫБРАВ ИЗ ПЕРЕЧИСЛЕННЫХ ВЫШЕ ВАРИАНТОВ ТЕ-КОТОРЫЕ ВАМ БОЛЬШЕ НРА-ВЯТСЯ-ИЛИ ПРИДУМАВ ЧТО-ТО СВОЕ-ВЫ НАЧИНАЕТЕ ПИСАТЬ ПРОГРАММУ. НАЧАТЬ СЛЕДУЕТ С ОПИСАНИЯ ИГРОВОГО АЛГОРИТМА. ЗАСТАВКУ ВЫ НАРИСУЕТЕ ПОТОМ. ВСЯ ПРОГРАММА БУДЕТ СОСТОЯТЬ ИЗ НЕСКОЛЬКИХ БЛОКОВ: БЛОК ЗАСТАВОК (ПРА-ВИЛ-ВЫБОРА УРОВНЯ И Т.Д.)-БЛОК РИСОВАНИЯ ДВИЖУЩИХСЯ КАРТИНОК И ЗАПО-МИНАНИЯ ИХ ОПЕРАТОРОМ GET, БЛОК ВЫВОДА ДЕКОРАЦИЙ-БЛОК УПРАВЛЕНИЯ ДВИ-ЖЕНИЕМ ПЕРСОНАЖЕЙ-БЛОК УПРАВЛЕНИЯ ГЛАВНЫМ ГЕРОЕМ И БЛОК КОНЦОВКИ.

ДЛЯ НАЧАЛА НАПИШИТЕ БЛОК УПРАВЛЕНИЯ ГЛАВНЫМ ГЕРОЕМ-ДОБЕЙТЕСЬ-ЧТО-БЫ ОН ПЕРЕМЕЩАЛСЯ В ЗАДАННОМ УЧАСТКЕ ЭКРАНА. ОТКЛАКАЛСЯ НА КЛАВИШИ УПРАВЛЕНИЯ-НЕ ВЫХОДИЛ ЗА ПРЕДЕЛЫ ИГРОВОЙ ЗОНЫ. ЗАТЕМ НАПИШИТЕ БЛОК УПРАВЛЕНИЯ ДВИЖЕНИЕМ ДРУГИХ ПЕРСОНАЖЕЙ. ДЛЯ НАЧАЛА ПУСТЬ ОНИ ПРОСТО ДВИЖУТСЯ ПО ЗАДАННОМУ АЛГОРИТМУ. ЗАТЕМ ВВЕДДИТЕ ПРОВЕРКИ НА СТОЛКНО-ВЕНИЕ ИХ С ГЛАВНЫМ ГЕРОЕМ И РЕАКЦИИ НА ЭТО(ПЕРЕСЧЕТ ОЧКОВ-ЖИЗНЕЙ-ТОП-ЛИВА И Т.Д.).ТУТ УЖЕ МОЖНО ПОДКЛЮЧИТЬ БЛОК КОНЦОВКИ(ЕСЛИ ГЛАВНЫЙ ГЕ-РОЙ ВЫПОЛНИЛ ЗАДАНИЕ ИЛИ КОНЧИЛИСЬ ЖИЗНИ). ПОСЛЕ ЭТОГО МОЖНО ДОПИСАТЬ ЗАСТАВКУ-ВВЕСТИ ИНСТРУКЦИЮ-ВНЕШНЕЕ ГРАФИЧЕСКОЕ И МУЗЫКАЛЬНОЕ ОФОРМЛЕ-НИЕ И Т.Д.

# МАШИННЫЕ ПРОГРАММЫ В БЕЙСИКЕ

БЕЙСИК-ИНТЕРПРИТАТОР-ОЧЕНЬ МЕДЛЕННЫЙ ЯЗЫК.ОН ПОСЛЕДОВАТЕЛЬНО ЧИТА-ЕТ ОПЕРАТОРЫ В ПРОГРАММНОЙ СТРОКЕ И ВЫПОЛНЯЕТ ИХ. НА ЭТО УХОДИТ МНОГО ВРЕМЕНИ.И-ЕСЛИ ВАМ НУЖНО БЫСТРО ВЫПОЛНИТЬ ПОСЛЕДОВАТЕЛЬНОСТЬ ДЕЙСТ-ВИЙ. ТО ВЫХОД-ТОЛЬКО В МАШИННЫЕ ПОДПРОГРАММЫ. МАШИНААЯ П+П-ЭТО П+П-НА-ПИСАННАЯ НА АССЕМБЛЕРЕ И ОТТРАНСЛИРОВАННАЯ В КОДЫ. ОБРАТИТЬСЯ К НЕЙ МОЖНО ИЗ БЕЙСИКА ИСПОЛЬЗУЯ ОПЕРАТОР USR(...). К ПОДПРОГРАММЕ ПРЕДЬЯВ-ЛЯЮТСЯ ДВА ТРЕБОВАНИЯЁ +. ОНА ДОЛЖНА В НАЧАЛЕ РАБОТЫ СОХРАНЯТЬ ВСЕ РЕ-ГИСТРЫ В СТЕКЕ.А ПОСЛЕ ОКОНЧАНИЯ РАБОТЫ-ВОССТАНАВЛИВАТЬ ИХ-К. П+П ДОЛ-НА ЗАКАНЧИВАТЬСЯ КОМАНДОЙ RET (КОД &С9). ПЕРЕДАЧА ДАННЫХ МЕЖДУ ПРОГ-РАММОЙ НА БЕЙСИКЕ И МАШИННОЙ П+П ОСУЩЕСТВЛЯЕТСЯ ОПЕРАТОРОМИ РЕЕК И РОКЕ ЧЕРЕЗ ВЫБРАННЫЕ САМИМ ПРОГРАММИСТОМ ЯЧЕЙКИ. ЧТОБЫ ГАРАНТИРОВАТЬ П+П ОТ ПОРЧИ ИНТЕРПРИТАТОРОМ НУЖНО ЗАДАТЬ ГРАНИЦУ ОБЛАСТИ-ДОСТУПНОЙ ИНТЕРПРИТАТОРУ- ОПЕРАТОРОМ НІМЕМ.

МАШИННАЯ П+П МОЖЕТ ЗАГРУЖАТЬСЯ В ОЗУ ОПЕРАТОРОМ BLOAD С МАГНИТО-ФОНА ИЛИ ЖЕ ЗАПИСЫВАТЬСЯ ИЗ САМОЙ ПРОГРАММЫ ОПЕРЕТОРОМ РОКЕ. СЛЕДУЕТ УЧИТЫВАТЬ-ЧТО ПОКА ПИСАТЬ И ОТЛАЖИВАТЬ МАШИНЫЫЕ П+П УДОБНЕЕ ВСЕГО В МОНИТОРЕ-ПОЛЬЗУЯСЬ РЕДАКТОРОМ-АССЕМБЛЕРОМ-А ЗАТЕМ ВЫГРУЖАТЬ ИХ НА ЛЕНТУ В ФОРМАТЕ МОНИТОРА (W) И ЗАГРУЖАТЬ В ОЗУ КОМАНДОЙ ВLOAD (ФОР-МАТ МОНИТОРА И ДВОИЧНЫЙ ФОРМАТ В БЕЙСИКЕ СОВПАДАЮТ).

НЕБОЛЬШОЙ ПРИМЕР:

```
10 CLS: GOTO 60
 20 DATA &F5, &E5, &D5, &C5, &2A, &25, &70, &EB, &2A, &27, &70, &46
 30 DATA &23, &4E, &23, &C5, &D5, &7E, &12, &23, &14, &05, &C2, &11, &70
 40 DATA &D1,&C1,&13,&0D,&C2,&0F,&70,&C1,&D1,&E1,&F1,&C9,&80
 60 M=&7000:FOR I=1 TO 255: READ X: POKE M, X: M=M+1: NEXT I
 70 X=USR (&7000)
 ПРОГРАММА ВЫВОДИТ КРАСНЫЙ ПРЯМОУГОЛЬНИК РАЗМЕРАМИ 24*3 ТОЧКИ. ТЕКСТ
МАШИННОЙ П+П НА АССЕМБЛЕРЕ СЛЕДУЮЩИЙЁ
7000 PUSH PSW
                700F PUSH B
                               701C DCR C
7001 PUSH H
                7010 PUSH D
                               701D JNZ 700F
7002 PUSH D
                7011 MOV A, M
                               7020 POP B
7003 PUSH B
                7012 STAX D
                               7021 POP D
7004 LHLD 7025 7013 INX H
                               7022 POP H
7007 XCHG
               7014 INR D
                               7023 POP RSW
7008 LHLD 7027 7015 DCR B
                               7024 RET
              7016 JNZ 7011
700B MOV B.M
700C INX H
                7019 POP D
700D MOV C, M
                701A POP B
700E INX H
                701B TNX D
```
ТЕПЕРЬ ДЛЯ ТЕХ-КТО УЖЕ ПРОБОВАЛ ИСПОЛЬЗОВАТЬ МАШИННЫЕ П+П НА БЕЙ-СИКЕ. НА БЕЙСИКЕ С ИСПОЛЬЗОВАНИЕМ МАШИННЫХ П+П МОЖНО ПИСАТЬ ПРОГРАММЫ ПРИБЛИЖАЮЩИЕСЯ ПО УРОВНЮ К КОДОВЫМ ' СХЕМА ПРОСТАЯЁ СЛОЖНЫЕ ВЫЧИСЛЕ-НИЯ И УЧАСТКИ-НЕ ТРЕБУЮЩИЕ СКОРОСТИ-ПИШИТЕ НА БЕЙСИКЕ-А СКОРОСТНЫЕ--В КОДАХ.

НО ВОТ ПРОБЛЕМАЁМАШИННЫЕ П+П И ДАННЫЕ-ЗАПИСЫВАЕМЫЕ В ОЗУ ЧЕРЕЗ РОКЕ ЗАНИМАЮТ БОЛЬШОЙ ОБЬЕМ ПАМЯТИ(К К-, РАЗА БОЛЬШЕ ОТ РЕАЛЬНОГО ОБЬ-ЕМА ПОДРОГРАММЫ).СУДИТЕ САМИ.П+П-СКАЖЕМ-ИЗ ДЕСЯТИ БАЙТ ЗАНИМАЕТ ЭТИ ДЕСЯТЬ БАЙТ-ПЛЮС ОТ ДВУХ ДО ЧЕТЫРЕХ СИМОЛОВ НА КАЖДЫЙ БАЙТ П+П В СТРО-КЕ DATA. А ПОДГРУЗКА ЧЕРЕЗ ВLOAD НЕ УДОБНА ТЕМ-ЧТО НУЖНО ЗАГРУЖАТЬ ДВА ДВА ФАЙЛА С МАГНИТОФОНА. КРОМЕ ТОГО И ТАМ И ТУТ ВОЗНИКАЕТ ПРОБЛЕМА ЗА-ЩИТЫ П+П ОТ ИЗМЕНЕНИЯ ИНТЕРПРИТАТОРОМ.

МЫ ПРЕДЛОЖИМ СПОСОБ-УДОБНЫЙ ВО ВСЕХ ОТНОШЕНИЯХ. ЗАГРУЗИТЕ БЕЙСИК-НАБЕРИТЕ В НЕМ ПРОГРАММЫ. ЛЮБУЮ-ТОЛЬКО +-АЯ СТРОКА ДОЛЖНА ИМЕТЬ ВИДЁ 1 REM A, A... ДО КОНЦА ПРОГРАММНОЙ СТРОКИ. ЗАТЕМ ЧЕРЕЗ УС+ВВОД+БЛК ЗАГ-РУЗИТЕ МОНИТОР-УЖЕ ЗАПИСАННЫЙ ПО РАБОЧЕЙ ОБЛАСТИ <1>(CM."БАЙТ-2"), И ЗАПУСТИТЕ ЕГО БЛК+СБР.С АДРЕСА 4301Н РАСПОЛАГАЕТСЯ ТЕКСТ ПРОГРАММЫ НА БЕЙСИКЕ.ПРОГРАММА КОДИРУЕТСЯ СЛЕДУЮЩИМ ОБРАЗОМЁВ НАЧАЛЕ КАЖДОЙ СТРОКИ ДВА БАЙТА-АДРЕС СЛЕДУЮЩЕЙ СТРОКИ(НЕ ЗАБУДЮТЕ-ЧТО СНАЧАЛА ИДЕТ МЛАДШИЙ БАЙТ-ЗАТЕМ СТАРШИЙ)-СЛЕДУЮЩИЕ ДВА БАЙТА-НОМЕР ДАННОЙ ПРОГРАМ-МНОЙ СТРОКИ. ЗАТЕМ ИДУТ ОПЕРАТОРЫ (СМ. ТАБЛИЦУ ВНУТРЕННЕГО ПРЕДСТАВЛЕ-НИЯ ОПЕРАТОРОВ В ОПИСАНИИ БЕЙСИКА). ДАННЫЕ-ЗНАКИ ПУНКТУАЦИИ И Т.Д. КОНЧАЕТСЯ СТРОКА НУЛЕВЫМ БАЙТОМ-00Н, ВСЯ ПРОГРАММА КОНЧАЕТСЯ ДВУМЯ НУ-ЛЕВЫМИ БАЙТАМИ-00Н.00Н.В НАШЕМ СЛУЧАЕ В ПЕРВОЙ ПРОГРАММНОЙ СТРОКЕ БУ-ДЕТ КОД 8ЕН(СЛУЖЕБНОЕ СЛОВО REM), 20Н, (ПРОБЕЛ), 40Н (БУКВА А)... 41Н-++Н ВМЕСТО БУКВ А МЫ МОЖЕМ ЗАБИТЬ П+П- Т.Е.ДАННЫЕ. ТЕПЕР СНОВА НАЖМЕМ УС ВВОД БЛК И НАЧНЕМ ГРУЗИТЬ БЕЙСИК. ДОСТАТОЧНО ЗАГРУЗИТЬ НУЛЕВОЙ БЛОК И НАЖАТЬ БЛК+СБР. ТЕПЕРЬ МЫ СНОВА ПЕРЕШЛИ В ИНТЕРПРИТАТОР. МАШИННАЯ П+П ОКАЗАЛАСЬ ВКЛЮЧЕННОЙ В ТЕКСТ ПРОГРАММЫ НА БЕЙСИКЕ.ЕЕ НЕ НАДО ЗА-ЩАТЬ ОТ ИЗМЕНЕНИЯ-ОНА НАХОДИТСЯ ПО СВОИМ РАБОЧИМ АДРЕСАМ.ЕСЛИ НЕ ХВА-ТИТ ОДНОЙ ПРОГРАММНОЙ СТРОКИ-МОЖНО ИСПОЛЬЗОВАТЬ НЕСКОЛЬКО-ТАКИМ ЖЕ ОБРАЗОМ-РАЗМЕШАЯ В НИХ П+П. НАПИСАВ И ЗАШИВ БАЗОВЫЕ П-П И ДАННЫЕ МОЖНО ПРИСТУПИТЬ К НАПИСАНИЮ ВНЕШНЕГО УПРАВЛЕНИЯ И ДРУГИХ ДЕЙСТВИЙ В ВИДЕ ПРОГРАММ НА БЕЙСИКЕ-НАЧИНАЯ-СКАЖЕМ С СОТОЙ СТРОКИ. СТРОЧКИ НА БЕЙСИКЕ ВЫ МОЖЕТЕ МЕНЯТЬ-РЕДАКТИРОВАТЬ И Т.Д. - НЕ ТРОГАЯ СТРОКИ С МАШИННАМИ П+П. ПРИ ЗАПУСКЕ ПРОГРАММ ИНТЕРПРИТАТОР-ВСТРЕЧАЯ СЛУЖЕБНОЕ СЛОВО REM (КОММЕНТАРИИ). ПЕРЕХОДИТ К ДРУГОЙ СТРОКЕ-ТО ЕСТЬ НАРУШЕНИЯ РАБОТЫ НЕ ПРОИСХОДИТ. МОЖНО ВООБЩЕ СДЕЛАТЬ ТАК. ЧТОБЫ БЕЙСИК НЕ ПОПАДАЛ НА СТРО-

КИ С ЗАШИТЫМИ ДАННЫМИ.ДЛЯ ЭТОГО НУЖНО НАБИТЬ СТРОКУ: 0 GOTO 100. ВЫ МОЖЕТЕ ЗАПИСАТЬ ПРОГРАММУ НА МЛ В СОСТАВЕ ОСНОВНОЙ ПРОГРАММЫ. ТО ЕСТЬ П+П ЗАНИМАЮТ МЕСТА ИМЕННО СТОЛЬКО-СКОЛЬКО ОНИ ДОЛЖНЫ ЗАНИ-МАТЬ-И НЕ НУЖНО ЗАГРУЖАТЬ ДВА ФАЙЛА.В КАЧЕСТВЕ БАЗОВЫХ МАШИННЫХ П+П МОЖНО ИСПОЛЬЗОВАТЬ П+П ИЗ SPRITE ИЛИ МОДУЛЯ-+ (ПРИЛАГАЕТСЯ К АНИМА-ТОРУ).ЭТИ П+П БЫСТРО ВЫВОДЯТ КАРТИНКИ ИЗ ОЗУ НА ЭКРАН. МОЖНО САМОМУ СОЗДАТЬ НЕОБХОДИМЫЙ БАЗОВЫЙ НАБОР. ИСПОЛЬЗОВАНИЕ МАШИННЫХ П+П СТАНЕТ ОСОБЕННО ЭФФЕКТИВНЫМ-ЕСЛИ ПОТИХОНЬКУ ДАВАТЬ АДРЕСА И ВХОДНЫЕ+ВЫХОД-НЫЕ ДАННЫЕ ПОЛЕЗНЫХ П+П БЕЙСИКА. ПОКА ЖЕ ДАЕМ АДРЕС САМОЙ НУЖНОЙ -С АДРЕСА 2СЕСН РАСПОЛАГАЕТСЯ П+П ВВОДА КОДА НАЖАТОЙ КЛАВИШИ БЕЗ ОЖИДАНИЯ НАЖАТИЯЁ В РЕГИСТРЕ А ПРИ ВЫХОДЕ НАХОДИТСЯ КОД НАЖАТОЙ КЛАВИШИ (АНАЛОГИЧНО ИСПОЛЬЗОВАНИЮ ASC(INKEY\$)). П+П СОДЕРЖИМОГО ОСТАЛЬНЫХ РЕГИСТРОВ НЕ НАРУШАЕТ.

СТАНДАРТНЫЕ ПОДПРОГРАММЫ ВВОДА/ВЫВОДА В ФОРМАТЕ МОНИТОРА

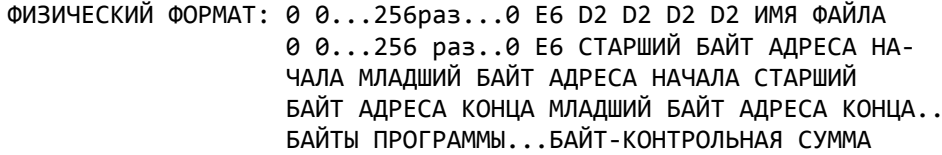

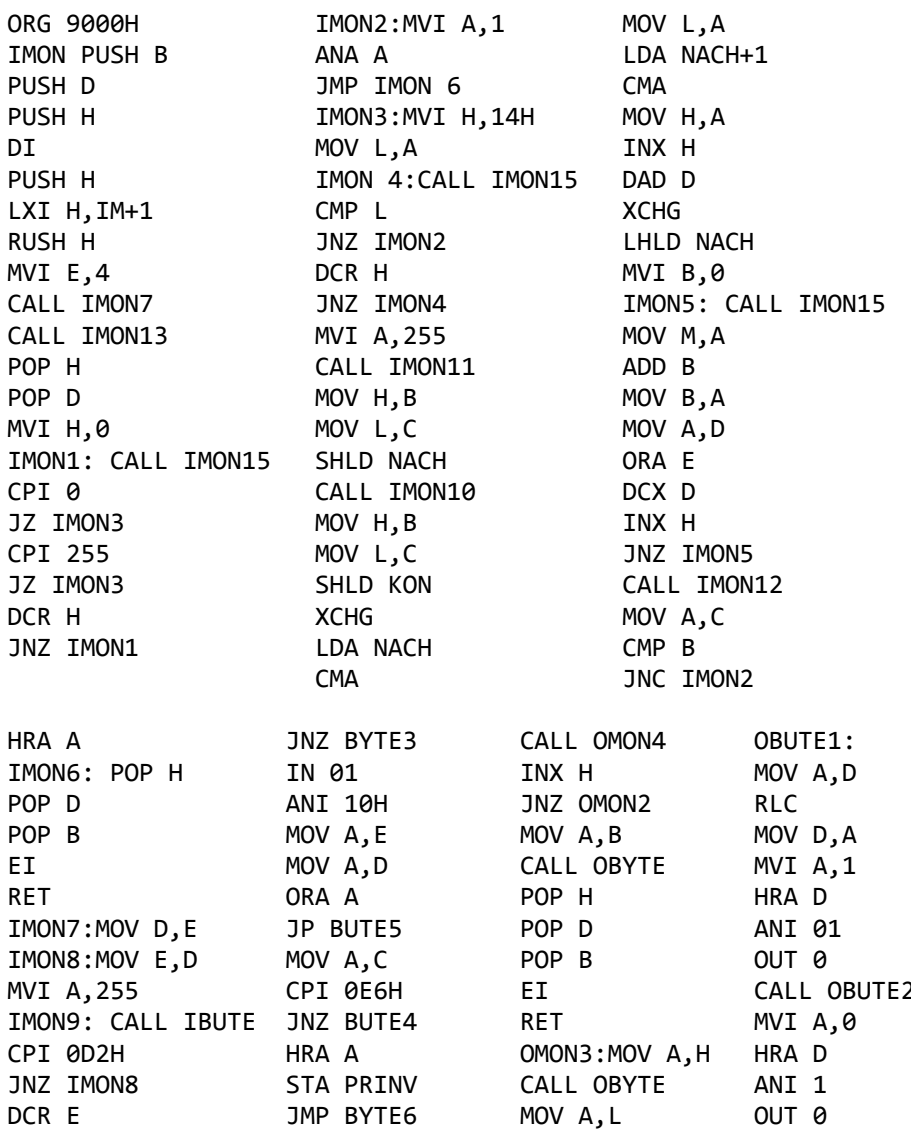

Байт-5: Октябрь 1991

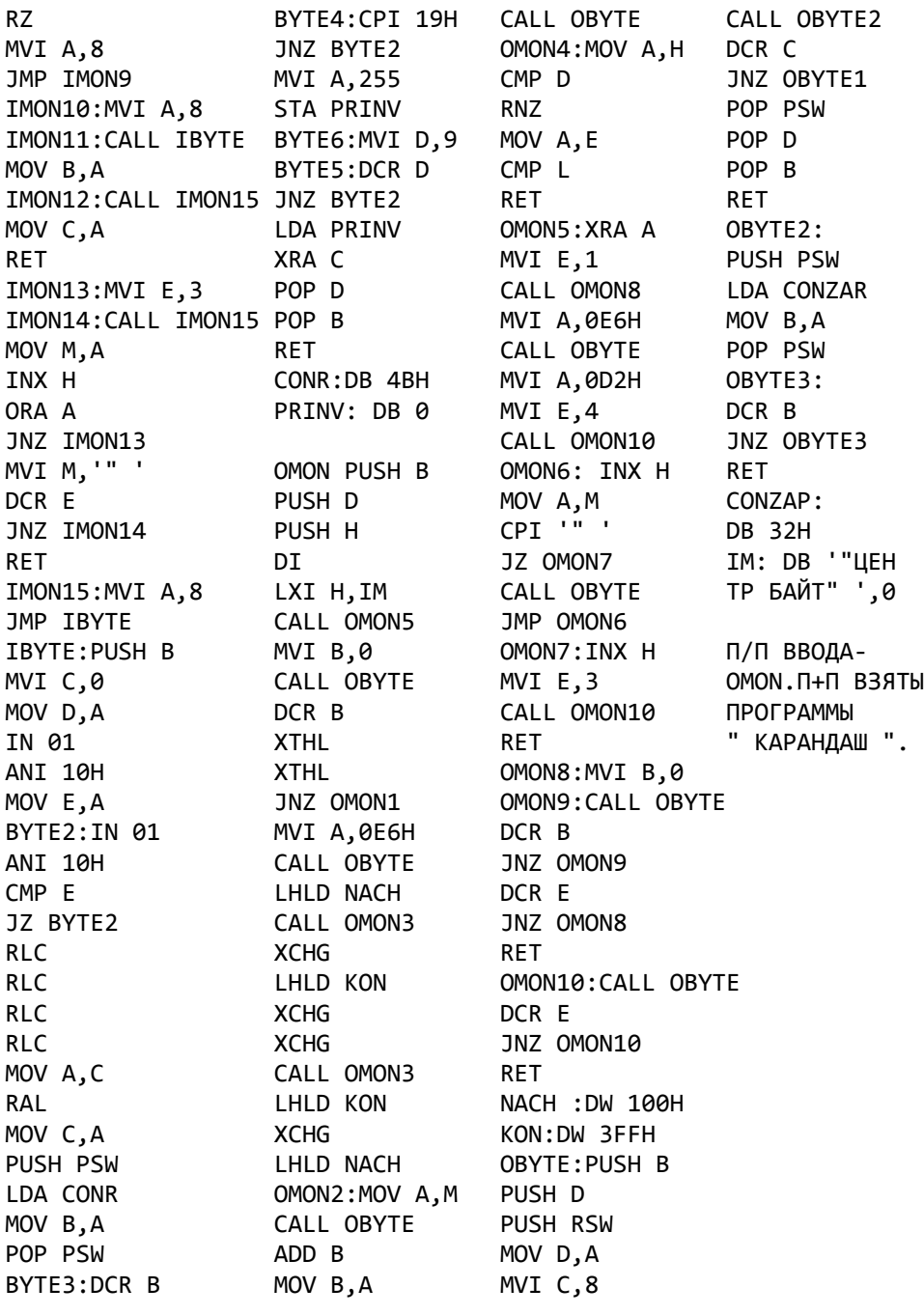

А ЗНАЕТЕ ЛИ ВЫ ?

# XYZOLOG

 В ИГРЕ "HYZOLOG" TAK ЖЕ СУЩЕСТВУЕТ ВОЗМОЖНОСТЬ СМЕНЫ УРОВНЯ (КЛАВИШИ УС, СС и 3),ПРИЧЕМ–ЕСЛИ ВЫ НАЖМЕТЕ ЭТИ КЛАВИШИ–КОГДА ВАС ЗАДЕЛА "ЗВЕЗДА"-НО ВЫ ЕЩЕ НЕ РАСПАЛИСЬ–ТО ПРОИСХОДИТ СМЕНА УРОВНЯ С СОХРАНЕНИЕМ ПОПЫТКИ.

ТМК SOFT Г.КИРОВ-1991

# **HELICOPTER**

 В ИГРЕ "HELICOPTER" : 1. КЛАВИША "ПРОБЕЛ"-СБРОС БОМБЫ (ПРИЧЕМ–ЕСЛИ ВЫ ПОПАЛИ В ЦЕЛЬ– ТО ЗАПАС БОМБ НЕ УМЕНЬШАЕТСЯ).

2. КЛАВИША "ТАБ"-СТРЕЛЬБА ИЗ ПУЛЕМЕТА (ПОПАДАНИЕ ВО ВРАЖЕСКИЙ ВЕРТОЛЕТ ЗАСТАВЛЯЕТ ЕГО СНИЖАТЬСЯ.ОН ТЕРЯЕТ НА НЕБОЛЬШОЙ ПРОМЕ-ЖУТОК ВРЕМЕНИ УПРАВЛЕНИЕ–А ЕСЛИ ОН НАХОДИТСЯ БЛИЗКО ОТ ЗЕМЛИ ТО ОН РАЗБИВАЕТСЯ).

'. КЛАВИША "АР2"-ОСТАНОВКА ИГРЫ (ПОВТОРНОЕ НАЖАТИЕ ПРОДОЛЖАЕТ ИГРУ).

4. КЛАВИША "F4"-КОНЕЦ ИГРЫ–ВЫХОД НА ЗАСТАВКУ(ПЕРЕЗАПУСТИТЬ ИГРУ НАЖАТИЕМ КЛАВИШ БЛК+СБР НЕ СОВЕТУЕМ ТАК КАК ОНА "ЗАВИСАЕТ").

5. КЛАВИША "СТРЕЛКА ВЛЕВО-ВВЕРХ"-УМЕНЬШАЕТ СКОРОСТЬ ПОЛЕТА (ПРИ НАЖАТИИ НЕСКОЛЬКО РАЗ ДО НУЖНОГО МИНИМУМА).

6. КЛАВИША "СТР"-УВЕЛИЧИВАЕТ СКОРОСТЬ ПОЛЕТА (ПРИ НАЖАТИИ НЕСКОЛЬКО РАЗ ДО НУЖНОГО МАКСИМУМА).

7. ВЕРТОЛЕТ УПРАВЛЯЕТСЯ КЛАВИШАМИ КУРСОРА ПРИЧЕМ НАЖАТИЕ НА ЭТИ КЛАВИШИ ВЫЗЫВАЕТ ДВИЖЕНИЕ ВЕРТОЛЕТА В СООТВЕТСТВУЮЩУЮ СТОРОНУ– ОСТАНОВИТЬ КОТОРОЕ МОЖЕТ ОДНОКРАТНОЕ НАЖАТИЕ КЛАВИШИ С ПРОТИВО-ПОЛОЖНЫМ НАПРАВЛЕНИЕМ.

ТМК SOFT Г.КИРОВ-1991

#### THE RANNER MAN

В ИГРЕ "THE RANNER MAN" :

- 1. КЛАВИША "F2"-КОНЕЦ ИГРЫ–ПЕРЕХОД НА ЗАСТАВКУ.
- 2. КЛАВИША "СТРЕЛКА ВЛЕВО-ВВЕРХ"-ПРЫЖОК ВЛЕВО.
- 3. КЛАВМША "СТР"-ПРЫЖОК ВПРАВО.

4. КЛАВИШИ КУРСОРА-УПРАВЛЕНИЕ ДВИЖЕНИЕМ.

5. КЛАВИША "ПРОБЕЛ"-СТОП.

6. КЛАВИША "ТАБ"-ИСЧЕЗНОВЕНИЕ ЧЕЛОВЕЧКА(ПРИ ЭТОМ ОН СТОИТ НА МЕС-ТЕ)–А ПОВТОРНОЕ НАЖАТИЕ "ПРОЯВЛЯЕТ" ЕГО.ЭТО НУЖНО ДЛЯ ПРОХОЖДЕНИЯ ПОСЛЕДНЕГО УРОВНЯ (ТАК КАК ТАМ НЕЛЬЗЯ ПРЫГАТЬ И МЕШАЕТ "ЧЕРЕПОК")– ТАК ЖЕ НА ЭТОМ ПОДУРОВНЕ МОЖНО "ПРОДОЛБИТЬ" МОСТИК ДЛЯ ПОСЛЕДНЕГО ПРЫЖКА НА ЛЕСТНИЦУ–НАЖАТИЕМ КЛАВИШИ "ВНИЗ"–ПОТОМ МОЖНО ПРЫГАТЬ. ТМК SOFT Г.КИРОВ-1991

 ПРИ ЗАПУСКЕ ПРОГРАММ "МОНИТОР-ОТЛАДЧИК", "БЕЙСИК-V2.5","ПОЛЕТ", "ШТУРМ","XONIX"–"ТЕТРИС" НАЖАТИЕМ "БЛК+СБР" ПОПРОБУЙТЕ ОДНОВРЕМЕН-НО УДЕРЖИВАТЬ КЛАВИШУ "А".ТОГДА НА ЗАСТАВКЕ СООТВЕТСТВЕННОЙ ПРОГ-РАММЫ ВЫСВЕТИТСЯ ФАМИЛИЯ АВТОРОВ.

# **БАЙТ-6: 1991**

 Программное обеспечение для ком пьютера "ВЕКТОР-06Ц": игровые, учебные и прикладные программы Вы можете заказать по адресу: г.Киров ул. Карла-Маркса, 126,центр "БАЙТ" приемный пункт "Унисон". А иного родние могут сделать заказ по ад ресу: г.Киров, 610006, а/я 1248, Зубкову Александру Николаевичу.

 Если у Вас есть вопросы и проблемы, связанные с "ВЕКТОРом-06Ц", предложения и обьявления, материалы для статьи или заметки, напи шите нам. Мы сумеем Вам помочь. Наш адрес: г. Киров, 610006, а/я 1248, центр "Байт".

# ПОДКЛЮЧЕНИЕ ПК "ВЕКТОР-06Ц" К ТЕЛЕВИЗОРУ

 Известно много случаев,когда при подключении ПК "Вектор-06ц" к ТЛВ ТЛВ выходит из строя. Обычно "сгорает" одна из микросхем: К174УК1 (МСА660) или К174АФ5. Микросхемы "сгорают"из-за напряжения порядка 100В на RGB-выходе компьютера. Напряжение образуется в результате не совсем удачного построения импульсного блока питания. Это напряжение падает до нуля в момент соединения "корпуса" ТЛВ с "корпусом" компьютера. Исходя из этого, предлагаем два простых пути сохранения телевизора:

1. Соединение ТЛВ и ПК производить при выключенном ПК.

- 2. Доработать шнур, соединяющий ПК и ТЛВ, следующим образом:
	- разобрать на шнуре штекер и припаять небольшой кусочек прово да между контактом 4 и одной из металлических половинок ште кера(произвести доработку обоих штекеров);
	- в RGB-гнезде, которое вы встроили в свой телевизор, кусочком провода с помощью пайки соедините контакт 4 и корпус гнезда.

 Мы советуем выполнить эти рекомендации,т.к. "сгорающие" микросхемы очень дефицитны.

#### МАЛЕНЬКИЕ БУКВЫ В РЕДАКТОРЕ-АССЕМБЛЕРЕ

 У многих пользователей БПЭВМ "Вектор-06Ц" возникают проблемы при попытке создавать тексты, пользуясь редактором-ассемблером,входящим в состав базового программного обеспечения компьютера. При попытке записать на магнитную ленту текст, содержащий большие и маленькие буквы, запись происходит до тех пор, пока не встретится маленькая буква (с кодом больше 127). Ниже будет приведен способ, позволяющий обойти это ограничение, но сначала одно очень важное замечание. дело в том, что после запуска редактор настраивается на работу с набором символов КОИ-7. Этот код позволяет использовать символы с кодами 0...127, т.е. можно использовать только большие буквы русского и латинского алфавитов. Следовательно, разработнный для создания текстов программ, ассемблер-редактор не рассчитан на использование маленьких букв. Маленькие буквы, которые удается вводить при использовании редактора - результат недостаточной проработанности редактора и Монитора-отладчика,разработчиками которого являются,кстати, небезызвестные нам г-да Темиразов & Соколов.

Столкнувшись с невозможностью записать на магнитофон набранный текст, большинство умельцев прибегает к помощи Монитора-отладчика, выгружая в его формате область памяти, содержащей необходимые данные При этом мало кто задумывается: а в каком коде набран текст, доставивший мне столько хлопот?

Действительно, код этот представляет собой нечто весьма несуразное и не имеющее аналогов в мире, во всяком случае цивилизованном. Вы можете возразить мне: какая разница, в каком коде набран текст, ведь на экран он выводится нормально ? Дело в том, что проблемы начнутся при попытке напечатать текст на принтере.

Поэтому я искренне советую вам перейти на использование кода КОИ-8 Тексты, набранные в этом коде, хорошо печатаются на принтере, особенно на "МС 6313". (Но принтер - это отдельная проблема.)

А сейчас желающие работать в КОИ-8, изменять число символов в строке, записывать и читать программы, содержащие маленькие буквы должны набрать следующую программу:

0000: 3E 2F 32 06 0B 3E 4E 32 E9 0B 21 D9 00 22 07 01 00D0: 21 DB 00 22 27 01 C3 F6 00 CD 03 F8 FE 80 D8 FE 00E0: C0 D0 E6 7F C9 01 00 00 7E FE FF C8 81 4F 3E 00 00F0: 88 47 23 C3 E8 00 21 E5 00 22 0E 09 22 CE 09 7F

Теперь выгрузите ее на магнитную ленту вместе с ассемблером-редактором. Первый запуск программы после загрузки осуществляется командой GC0, последующие - GC0 или G100.

По адресу 00С6 содержится количество символов в строке - Вы можете изменить его.

После того, как основные проблемы решены, возникает вопрос: как быть с текстами, набранными в коде КОИ-7 ? Воспользуйтесь такой вот программой:

0040: 21 00 28 7E FE FF CA 00 00 CD 51 00 77 23 C3 43 0050: 00 FE 60 DA 67 00 FE 80 DA 68 00 FE C0 DA 6D 00 0060: FE E0 DA 72 00 D6 20 C9 F6 80 C3 67 00 E6 7F C3 0070: 67 00 D6 60 C3 67 00 00 00 00 00 00 00 00 00 00

г.Вятка

А. Кочуров

## КАК НА БЕЙСИКЕ СЫГРАТЬ МЕЛОДИЮ БОЛЬШЕ 127 СИМВОЛОВ

В 4 номере "Байта" нашел просьбу откликнуться на вопрос читателей, как сыграть на Бейсике мелодию, занимающую более 127 символов. Сделать, на мой взгляд, это довольно легко.

На "Векторе" я программирую музыку таким вот, весьма простым, способом. Речь пойдет о программировании одного канала, т.к. для остальных - все аналогично.

- 10 CLEAR 5000 резервирую память для строковых переменных в зависимости от об'ема музыки
- 20 А\$="L805ABP..... С16Е#" пишу строку, величину к-рой можно менять по собственному усмотрению, оборвав там, где это более удобно. естественно, она д.б. меньше 127 СИМВОЛОВ.
30 PLAY A\$

40 IF PEEK(772)<>0 THEN 40 проверяю, все ли сыграно.

50 A\$="L16O2BPAP....E#P" пишу очередную часть мелодии

60 PLAY A\$

70 IF PEEK(772)<>0 THEN 70 проверяю, все ли сыграно

и т.д.

 Таким образом, можно напихать в программу сколько угодно длинную мелодию, пока хватит памяти.

 Некоторая сложность возникает в том,что при переходе от одного кусочка к другому во время исполнения музыки появляется небольшая пауза, примерно в 1/16 или 1/32 долю, заметная на слух только специалисту. Избежать этого можно следующим образом.

 Строку, с предложением на музыкальном макроязыке, стараться закончить на паузе. Например:

 10 А\$="L2O5APGPD#PCP" , и из последней паузы просто вычесть эту 1/16 или 1/32, кому как нравится. строка будет иметь такой вид:

 10 A\$="L2O5APGPD#PCPP4P8P16" или - если вычтена 1/16 10 A\$="L2O5APGPD#PCP4.P16" (пауза вместо 8/16 стала 7/16)

 10 A\$="L2O5APGPD#PCP4P8P16P32" или - если вычли 1/32 10 A\$="L2O5APGPD#PCP4.P16." (пауза вместо 16/32 стала 15/32)

 Сбивания темпа между двумя кусочками теперь нет. Хуже, если по каким-то причинам вам не удается закончить строку паузой,либо в вашей мелодии вообще нет пауз. Тогда подобную операцию придется производить с любой нотой, отчего общее ее восприятие слегка пострадает (она будет как бы раздроблена на мелкие части), хотя, повторяю, что не посвященный в такие нюансы вряд ли что-нибудь заметит.

 В случае работы с несколькими каналами необходимо заканчивать стро ки с их записью синхронно по времени,т.е. если в одном канале у вас записано в целых 1/4 доли, то и в остальных д.б. столько же (или не больше). В последнем случае удаление лишней доли необходимо произвести только в самом длинном по времени звучания канале.

г.Киров Потапов Д.А.

Примечание редакции "Байт":

Байт по адресу 772 имеет следующий формат:

 7 6 5 4 3 2 1 0 0 0 0 0 0 Х Х Х 0 - не звучит | | | 1 - звучит | | +-- 1 KAНАЛ | | | +---- 2 КАНАЛ | +------ 3 КАНАЛ

В Драйверах устройств имеется такая же ячйка по адресу 1А8ВН.

# РУССКИЕ БУКВЫ В EDASM

 В текстовом редакторе пакета EDASM в результате ошибочного определения конца файла становится невозможным правильный вывод на ленту текстов, содержащих символы с кодами больше 127, т.к. авторы проверяют только наличие в байте знакового (старшего) бита. Предлагаемые исправления в коде редактора позволяют обойти этот недостаток:

 975: 3C INR A 976: C8 RZ 977: 3D DCR A 978: 81 ADD C 979: 4F MOV C,A 97A: 88 ADC B 97B: 91 SUB C

П.Желнов, г.Отрадный

#### Цикл статей по программированию на языке Паскаль

 С этого номера "Байта" мы начинаем цикл статей о программировании на языке ЛС-Паскаль.

Примечание редакции "Байт":

 Программисты, занимающиеся изучением языка ЛС-Паскаль ! Если вы что-то обнаружили (интересные особенности,ошибки и т.д.) или составили свои процедуры или функции, необходимые в работе, напишите нам по адресу: 610006, г.Киров, а/я 1248, "Байт" (с пометкой Паскаль). Самое интересное будет опубликовано!

ТМК Soft ; г.Киров-1991

Часть I.

# НОВЫЕ ПРОЦЕДУРЫ И ФУНКЦИИ ДЛЯ "ЛС-ПАСКАЛЬ v2.1"

1. Назначение модуля "HELP".

 Каждый, кому приходилось приходилось писать программы на языке ЛС-Паскаль, ощущал отсутствие (или присутствие в форме,затрудняющей затрудняющей отладку) ряда необходимых процедур и функций,имеющихся в Бейсике.

 Модуль "Неlp1V27" (см. Приложение 1) представляет собой библиотеку процедур и функций, предназначенных для использования при написании программ на языке ЛС-Паскаль v2.1 для БПЭВМ "Вектор-06Ц". Использование этого модуля облегчает создание программ.

В состав "Help.Pas v(1.27)" входят следующие подпрограммы:

Процедуры:

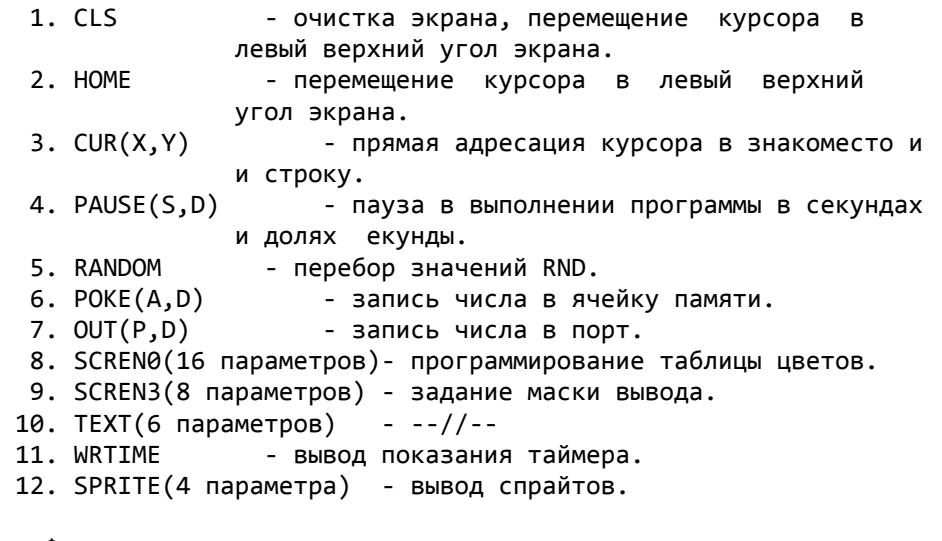

Функции:

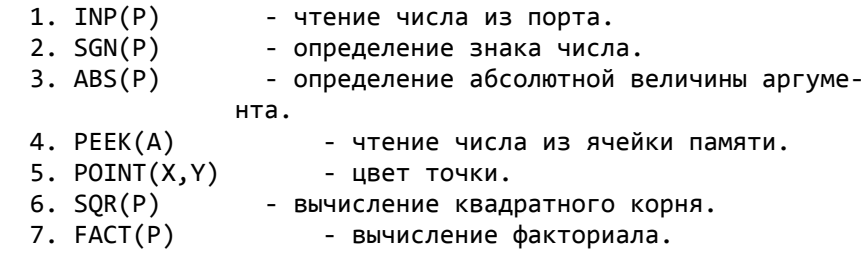

2. Условия применения.

 Для разработки программного обеспечения на языке ЛС-Паскаль с использованием модуля "Help.Pas v(1.27)" необходима следующая минимальная конфигурация технических средств:

- БПЭВМ "Вектор-06Ц";

- монитор или ТВ-приемник;
- бытовой кассетный магнитофон.

а также программное обеспечение:

файлы:

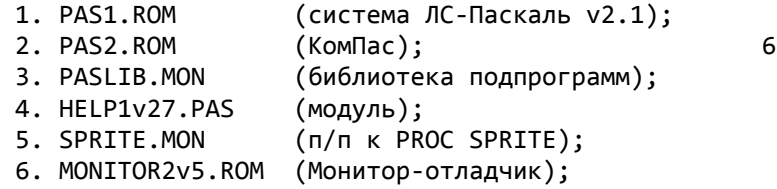

и для более эффективного составления программ желательно иметь:

- FONTED1v1.BAS (редактор знакогенератора 1.1;Лапушнер,Кишинев)
- МузРед-1.ВАS (Дашковский, Черновцы);
- SPRITEDESIGN.BAS (спрайт-редактор; Луппов, Киров);
- Карандаш.ROM (графический редактор; Смирнов, Ростов-на-Дону);
- Редактор палитры v1.2.BAS (Кишинев);
- Редактор масок v1.1 (Кишинев),

а также описания всех перечисленных выше программ.

3. Подключение модуля "Help" к программе пользователя.

 В редактор системы ЛС-Паскаль директивой LOAD грузят модуль "Help" (если он был набран ранее и сохранен на МЛ; если отсутствует, то вводят с клавиатуры). Директивой INSERT#1 вводят описания переменных, констант и т.д. Затем директивой APPEND вводят свои процедуры и функции, а также тело программы.

 P.S.Внимание ! При составлении программы пользователь(программист) может убрать (уничтожить) неиспользуемые процедуры или функции модуля командой DELETE#, т.к. они не взаимосвязаны (то есть работают автономно, не обращаясь друг к другу).

 Внимание !!! В программе пользователя не использовать переменные: Р,P0,P1,P2,P3,P4,P5,P6,P7,P8,P9,PA,PB,PC,PD,PE,PF,а также массив Р.

4. Описание процедур и функций модуля "Help v(1.27)".

PROC CLS

Назначение: Очистка экрана, перемещение курсора в левый вер хний угол экрана. Входные параметры: Нет Действие: Очистка экрана (в соответствии с режимом SPLAN, разрешенные экранные плоскости). Побочное действие: а). Установка режима вывода UNIT(1); б). перевод строки; в). выход из режима вывода увеличенных символов. Пример: 22 CLS;

PROC HOME

Назначение: Перемещение курсора в левый верхний угол экрана. Входные параметры: Нет действие: Перемещение курсора в левый верхний угол экрана. Побочное действие: а). Установка режима вывода UNIT(1); б). перевод строки; 7

в). выход из режима вывода увеличенных символов;

 г). "антискроллинг" экрана (против смещения эк рана при многократном выводе текста и графи ческой информации в одно и то же место экра-

 на). Пример: 23 HOME;

PROC CUR(X,Y)

```
Назначение: Прямая адресация курсора.
Входные параметры: Х - знакоместо (по горизонтали)
           Х= от 0 до 41
           Y - строка (по вертикали)
           Y= от 0 до 24
           Нумерация снизу-вверх, слева-направо.
Действие: Прямая адресация курсора в знакоместо и строку.
Побочное действие: а). Режим вывода UNIT(1);
           б). перевод строки (отмена вывода увеличенных
               символов).
Пример: 114 CUR(4,11);
```
PROC PAUSE(S,D)

Назначение: "Пустой" цикл, задержка в выполнении программы. Входные параметры: S - пауза целых секунд S= oт 0 до 128 D - пауза в долях секунды D= от 0.02 до 0.99 Действие: Задержка в выполнении программы (более удобна, чем использование "пустого" цикла). Побочное действие: Режим вывода UNIT(1). Пример: 13 PAUSE(0,2) - пауза в 0.02 с. 14 PAUSE(0,70)- пауза в 0.7 с.

PROC RANDOM

```
Назнчение: Перебор значений RND.
Входные параметры: Нет
Действие: Перебор значений RND, т.к. при запуске программы
           распределение RND одинаково. (Более случайные,не
           повторяемые значения RND).
Побочное действие: Нет
Пример: 32 RANDOM;
       PROC POKE(A,D)
-------------------------------------------------------------------
Назначение: Запись числа в ячейку памяти.
Входные параметры: А - адрес ячейки памяти
           А= от 0 до 65535
           D - число
           D= от 0 до 65535 8
Действие: Запись числа в ячейку памяти. Если число меньше
           255, то оно записывается в одну ячейку. Число
           больше 255 записывается следующим образом:в ячей
           ку А - младший байт, в ячейку А+1 - старший байт
           Это удобно для передачи данных кодовым п/п и т.д
```
PROC SCREN0(P0,P1,P2,P3,P4,P5,P6,P7,P8,P9,PA,PB,PC,PD,PE,PF)

```
Назначение: Установка физических цветов.
Входные параметры: Р0 - 0 цвет (цвет фона)
            Р1 - 1 цвет
            ...........
            РЕ - 14 цвет
            РF - 15 цвет
            Внимание! В приложении даны два варианта проце-
            дур: для режима 1 (16 цветов) и режима 2 (8 цве-
            тов).
Действие: Установка физических (таблица цветогенератора).
            Эта процедура более удобна при отладке программ
            (на отладчике), чем встроенная процедура SCOLOR.
Пример: 11 SCREEN0 (0,128,16,208,7,134,22,63,0,197,34,
            192,2,152,82,255);
            Устанавливает цвета Бейсика.
```
PROC SCREN3(P0,P1,P2,P3,P4,P5,P6,P7)

```
Назначение: Установка маски вывода.
Входные параметры: Р0 - 1 байт маски
           .................
           Р7 - 8 байт маски
Действие: Установка маски вывода для прямоугольников и си-
           мволов увеличенного размера. (Более удобна для
           отладки программ на отладчике, чем встроенная
           процедура MASC).
Побочное действие: Нет
Пример: 57 SCREN3(254,254,254,0,240,240,240,0);
           Устанавливает маску "кирпичи".
```
PROC OUT(P,D)

Назначение: Вывод числа в порт. Входные параметры: Р - номер порта D - число (от 0 до 255) Действие: Вывод числа D в порт Р. Побочное действие: Нет Пример: 11 OUT(3,136);

Продолжение в следующем "Байте".

### <u>А ЗНАЕТЕ ЛИ ВЫ ?</u>

(или кое-что о секретах программ).

"КИРАШ"

В игре "Кираш" очень трудно пройти все 26 раундов, имея всего 3 попытки. И хотя вышла версия игры с 96 жизнями ("Кираш-М"), все равно очень многие не могут пройти всю игру.

Для установки "вечной" жизни нужно загрузить программу в Мониторотладчик (см. "Байт-2" и "Байт-4") и изменить ее содержимое по таблице изменений.

Таблица изменений (по рабочим адресам). адрес старое значение новое значение

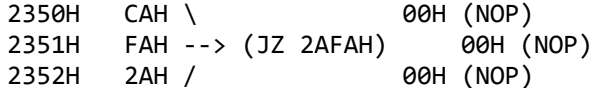

Если же вы хотите только задать большое количество попыток, то их количество (в шестнадцатиричном виде) хранится в ячейке 1Е18Н (рабочий адрес). Изменения проводятся слдующим образом:

#S1E18

1E18 03 #230 (десятичное значение) <BK> 1E19 <F4>

Затем измененный вариант программы выгружают на ленту (в формате ROM) директивой "0>".

P.S. При увеличении числа попыток, имйте ввиду, что максимальное число попыток 255.

TMK Soft ; Киров-1991

"ПОЛЕТ"

В игре "Полет" при нажатии клавиши <BK> происходит появление маркера-указателя готовности смены карты, т.е. можно менять карты, не уничтожив нужное количество техники протвника.

Всего в игре 8 карт (0-7). Из них 4 основные (0-3), а остальные (4-7) аналогичны остальным, но вам мешают ракеты. Клавиша включения ракет "R", при этом на основных картах (0-3), повторное нажатие клавиши "R" выключает их.

TMK Soft ; Kиров-1991

### ОСОБЕННОСТИ "МОНИТОРА-ОТЛАДЧИКА"

1. При запуске Монитора-отладчика (или Монитора "Super Monster v3.5") бывает случайное двойное нажатие клавиш СБР и БЛК. При этом Монитор остается по адресам загрузки (с 0000Н или 0100Н), но он работоспособен. Для распределения по стандартным рабочим адресам (область 1 или 2) нужно запустить его с адреса 2D00H (G2D00 <BK>), при этом выводится меню распределения.

2. В Мониторе и программах, функционирующих в нем (с условием, что они используют его подпрограммы), возможна приостановка вывода текстовой информации - клавиши: УС и S, возобновление вывода - УС и Q.

3. Клавиша <F5> включает режим прописных букв, а повторное нажатие выключает его.

4. Клавиши УС и Р включают режим дублированного вывода (все, что выводится на дисплей, одновременно дубируется на принтере), а повторное нажатие выключает его.

TMK Soft : Киров-1991

# **БАЙТ-7: 1991**

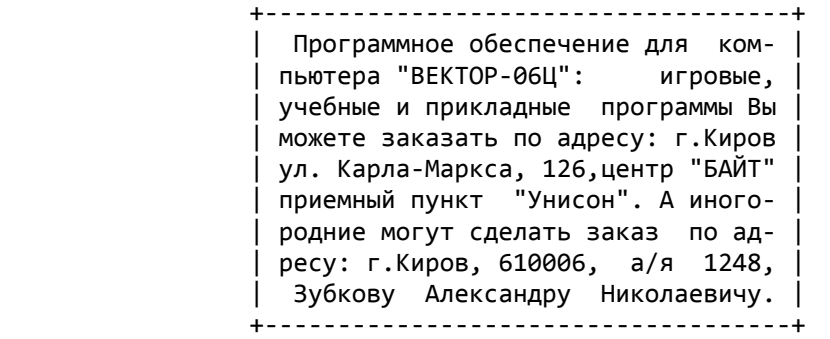

+------------------------------------------------------------------+ | Если у Вас есть вопросы и проблемы, связанные с "ВЕКТОРом-06Ц", | |предложения и объявления, материалы для статьи или заметки, напи- | |Ќите нам. Мы сумеем Вам помочь. Наш адрес: г. Киров, 610006, | |а/я 1248, центр "Байт". | +------------------------------------------------------------------+

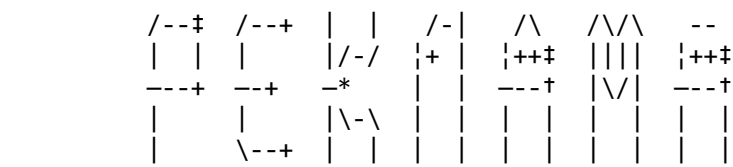

 Всем пользователям "ВЕКТОРа-06Ц", работающим с магнитофоном, центр "БАЙТ" предлагает новую копирующую утилиту "COPY-N4", предназначенную для копирования программ в кодах (формат ROM).

 "COPY-N4" выдает имя программы, позволяет редактировать его, запускает программу на выполнение, позволяет возвращаться из режима "ЗА-ПИСЬ" в режим "ЖДУ!", а самое главное - помогает восстанавливать копии плохого качества. Дело в том, что при сбое загрузки копир не сбрасывает программу, а продолжает грузить дальше. Сбойный участок на экране остается пустым и не заполняется информацией. В любой момент Вы можете перемотать пленку и продолжать грузить с любого места программы. Для удобства копир выдает номер текущего блока. Копир поможет в тех ситуациях, когда ошибка "плавающая". Например, помеха от сети, загрязненная или старая головка и т.д. Кроме того, если сбой происходит в одном и том же месте, но это место попадает либо на не особо важную информацию (графика), либо на не используемый участок (отдельные подпрограммы в ДРАЙВЕРАХ или знакогенератор), то "COPY-N4" Вам также пригодится. Цена программы - всего 10 рублей. Заказать ее Вы можете в нашем центре. Ждем Ваших заказов!

:::::::::::::::::::::::::::::::::::::::::::::::::::::::::::::::::::: Редакция "БАЙТа" поздравляет всех своих читателей с новым 1992 годом и желает всяческих удач в наступающем году!!! :::::::::::::::::::::::::::::::::::::::::::::::::::::::::::::::::::

### ОСОБЕННОСТИ "МОНИТОРА-ОТЛАДЧИКА"

 1. При запуске Монитора-отладчика (или Монитора "Super Monster v3.5") бывает случайное двойное нажатие клавиш СБР и БЛК. При этом Монитор остается по адресам загрузки (с 0000Н или 0100Н),но он работоспособен. Для распределения по стандартным рабочим адресам (область 1 или 2) нужно запустить его с адреса 2D00H (G2D00 <ВК>),

при этом выводится меню распределения.

2. В Мониторе и программах, функционирующих в нем (с условием, что они используют его подпрограммы), возможна приостановка вывода текстовой информации - клавиши: УС и S, возобновление вывода - УС и Q.

3. Клавиша <F5> включает режим прописных букв, а повторное нажатие 3 выключает его.

4. Клавиши УС и Р включают режим дублированного вывода (все, что выводится на дисплей, одновременно дубируется на принтере), а повторное нажатие выключает его.

TMK Soft ; Киров-1991

# Программы СОРҮ

Сейчас у пользователей БПЭВМ "Вектор-06Ц" появилось множество различных копиров (COPY-BLOCK; COPY v(2.5); COPY-Z; COPY v(2P); DCOPY; СОРҮ1 и др.).

Обычно многие пользователи не знают возможности имеющихся копиров, их назначение, особенности использования.

Мне хочется выделить в одну группу основные копиры, которые желательно иметь всем пользователям БПЭВМ:

- для установки защиты "имя"; -  $COPY \vee (3.0)$
- COPY-HELP - для снятия защит "имя";
- $COPY$   $v(N.3)$ - для просмотра и изменения имени программы, ее запуска;
- COPY-S v(2.1) для ускоренной переписи программ и переписи программ, не поддающихся копированию.

Остальные копиры я советую стереть, т.к. все они в основном повторяют друг друга (в разных вариациях).

#### COPY-HELP

Занимает 8 блоков (2 кБт). После запуска высвечивает "СОРҮ-НЕLР ЧТЕНИЕ".

Не реагирует на запрещенные символы в имени, ошибки.

Следует внимательно следить за загрузкой программы, т.к. при ошибке копир переходит в режим готовности к записи, а программа загрузилась не до конца.

## $COPY V(3.0) - (COPY 3)$

Занимает 9 блоков. После загрузки высвечивает "СОРҮ v(3.0) ЧТЕНИЕ" Выгружает программы с защитой "имя" (для программ с 1-го блока добавляет 0-й информационный блок).

Реагирует при загрузке на неверное имя, ошибки.

Внимание! Выгрузка возможна только один раз, т.к. во второй раз выгружается неработоспособная программа.

 $COPY V(N.3) - (COPY N3)$ 

Занимает 11 блоков. После загрузки высвечивает "COPY v(N.3)  $4TE -$ **НИЕ"** 

Позволяет узнать имя загружаемой программы, изменить его перед записью, прервать процесс записи, запустить программу из копира. Реагирует на неверное имя и ошибки чтения.

Правила использования.

После успешной загрузки вверху экрана высветится:

 УС WRITE CC NAME

 Для изменения имени нажмите "СС", после чего Вы можете изменять буквы имени (по одной) клавишами "УС" и "СС" (перебор знакогенератора),а клавишей "РУС/ЛAТ" закрепляете букву. Учтите,что опрос клавиш очень быстрый и вы вначале будете "проскакивать", поэтому нужно кратковременное нажатие клавиши "РУС/ЛAT".

 Далее клавишей "УС" выйдите в режим ожидания записи (при этом "УС" и "СС" - увеличение или уменьшение скорости, наблюдается по шкале в левом верхнем углу экрана; "РУС/ЛAT" - начало записи).

 Во время записи: клавиша "РУС/ЛAT" в нажатом состоянии - однократная запись (без дублирования блоков), а также "УС" - запуск программы из COPY, а "СС" - прерывание записи и выход в режим ожидания. Имейте ввиду, что во время записи клавиши "УС", "СС" и "РУС/ЛAT" сканируются в перерывах между записью блоков.

### $COPY-S V(2.1)$

 Занимает 1 блок (без инструкции) или 11 блоков с инструкцией.После загрузки высвечивает "(С) CopyS".

Позволяет копировать программы в любом формате(ROM,DOS,PAS,BAS,MON и т.д.). Копиру безразлично наличие защит и порядок записи программ "COPY-S" записывает дубликат кассеты, и хотя в паузах между программами записывается шум и треск, это не влияет на качество записи и чтения программ. Для использования необходимо 2 магнитофона.

P.S. Описанные здесь копиры Вы можете приобрести в центре "Байт".

ТМК Soft ; г.Киров-1991

### **MOHИTOP "SUPER MONSTER v(3.5)**

 У многих пользователей возникают вопросы по использованию Монитора "Super Monster v(3.5)".

 После запуска Монитор высвечивает информацию-подсказку об областях распределения и ждет нажатия клавиш "1", "2" или "3". При нажатии на клавиши "1" или "2" Монитор распределяется как в стандартной версии, а при нажатии клавиши "3" Монитор распределяется в 1 область, при этом с адреса 9100Н по 93FFH расположен загрузчик программ в формате ROM.

 После распределения желательно очистить память директивой F0,FF,0, т.к. с 0000H по 00FFH расположен "мусор".

Запуск начального загрузчика:

- B<вк> для загрузки программ по рабочему адресу(будте вниматель ны, не затрите Монитор !!!).
- ВМ<вк> для загрузки программ со смещением 100Н (например,с 0 бло ка).

 После этого экран очистится, появится "карта загрузки" и в левом верхнем углу надпись: "ВООТ" (если В) или "BOOT & MOVE" (если ВМ). После загрузки (или при ошибке чтения) происходит очистка экрана и выход в Монитор. 5

 Внимание! Следите за процессом загрузки,т.к. при ошибке происходит выход в Монитор (с очисткой экрана) и неизвестно, полностью ли загрузилась программа.

ТМК Soft ; г.Киров-1991

ДЛЯ ТЕХ, КТО ПРОГРАММИРУЕТ НА АССЕМБЛЕРЕ (ИВ-1)

# Программа двоичного умножения

 Способ умножения в столбик, начиная со старшего разряда, со сдвигом влево.

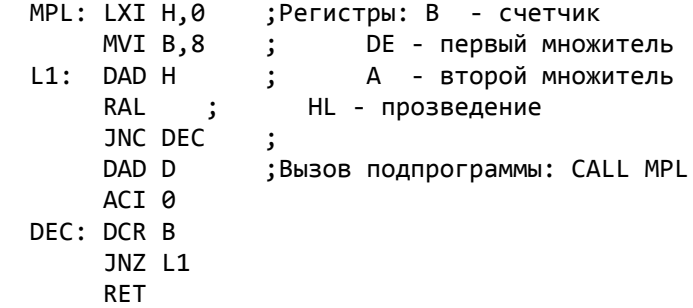

 При использовании программы следует учитывать, что точное произведение однобайтного числа на двухбайтное в общем случае должно занимать 3 байта. Т.е. при умножении больших чисел эта программа дает округленный результат.

### ПОДКЛЮЧЕНИЕ ПРИНТЕРА "CONSUL-260" (ИВ-4)

 Принтер "CONSUL-260" и другие модели можно подключить так,как описано в журнале "Радио" N12 за 1989 год,используя тот же программный драйвер.При этом необходимо вывод БЛК/В1 разъема Х1 соединить с общим проводом, резисторы R52, R53, R54 заменить на 10 кОм.В Мониторе для 1 области в ячейках FC32H, FC33H поставить адрес,с которого оттранслирован драйвер.

Юшкетов В.Д., г.Слободской

# НЕКОТОРЫЕ ТОНКОСТИ РАБОТЫ С РЕДАКТОРОМ-АССЕМБЛЕРОМ (ИВ-4)

 При работе с редактором-ассемблером могут возникнуть некоторые трудности, если редактируемый текст занимает в памяти адреса больше 5000Н. При этом программа начинает ассемблироваться с ошибками, а в тексте при каждом повторном запуске редактора-ассемблера оказывается "мусор". Происходит это из-за того,что при запуске программы директивой G100 всем регистрам микропроцессора присваивается определенное значение.В частности регистр стека SP по умолчанию принимает значение 5000Н. После этого в область с 5000Н и ниже начинает записываться содержимое стека, стирая текст программы,если он там находится. 6

 Чтобы этого не происходило,необходимо: сразу после того как Вы загрузили с ленты редактор-ассемблер, ввести команду Монитора ХS, после чего набрать новое значение верхушки стека - Е6ЕЕН (если Монитор занимает адреса 9400Н-9FFFH, Е000H-FFFFH) или 66ЕЕН (если Монитор занимает адреса 5400Н-7FFFH). Теперь при каждом запуске редактора-ассемблера, а также при запуске Вашей отассемблированой программы регистру стека будет присваиваться адрес области, специально отведенной в Мониторе под хранение данных стека.

### Флейдерман И., г.Кишинев

### УСТРАНЕНИЕ СБОЕВ ОЗУ

 Хочу рассказать как устранить сбои ОЗУ. Хотя "Вектор" устойчив в отношении сбоев, но они всетаки дают о себе знать,особенно на больших программах.На экране вылезает "мусор",а Бейсик сообщает об ошибке в какой-либо строке, написанной совершенно верно. Все дело в корректности подводки к микросхемам памяти питания. В частности,если микросхемы 1,3 и 4-го рядов имеют несколько контактов с шиной питания +5В, то микросхемы 2-го ряда - только один контакт.Это увеличивает вероятность сбоя ОЗУ микросхем 2-го ряда. Проложив монтажным проводом несколько дублирующих шин к +5В, удалось полностью устранить сбои !!!

г.Киров Нагаев А.А.

### ПОДКЛЮЧЕНИЕ ПРИНТЕРА МС-6312 (ИВ-6)

 Хочу поделиться опытом подключения принтера МС-6312. Со стороны БПЭВМ желательно установить перемычку между контактами С01 и А10, а со стороны принтера - между контактами 24 и 25. Необходимо использовать 11-жильный кабель, распаянный по следующей схеме:

"ВЕКТОР-06Ц" МС-6312

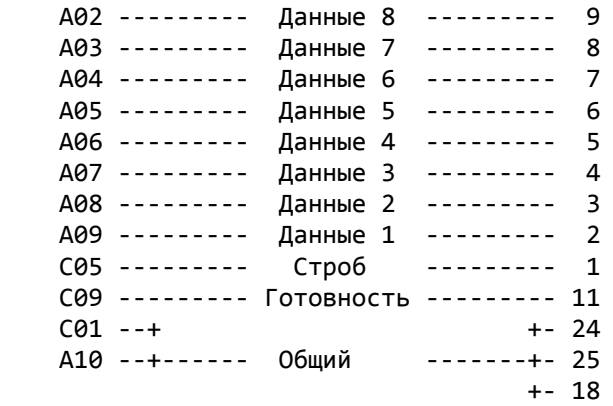

 Кроме того,со стороны принтера обязательна установка перемычки между контактами 18 и 24 (или 25).Кабель,изготовленный таким образом, обеспечивает обмен информацией между БПЭВМ и принтером по интерфейсу ИРПР-М. Печатающее устройство "Электроника МС-6312" относится к типу "Роботрон", поэтому не требует инициализации оператором SCREEN 6,0, т.к. устанавливается автоматически при запуске Бейсика или Монитора. Поскольку в применяемой версии Бейсика используется кодиро-7 вка символов КОИ-7 НО/1 ,т.е. совмщенный русско-латинский алфавит, прописные буквы, сразу после включения принтера необходимо установить набор символов КОИ-7 НО/1 с помощью оператора:

LPRINT CHR\$(27)"R"CHR\$(2)

 Дальнейшее управление принтером осуществляется согласно описаний Бейсика и принтера.

А.Ирецкий, г.Санкт-Петербург

### УЛУЧШЕНИЕ РАБОТЫ КЛАВИАТУРЫ

 Рано или поздно владельцы БПЭВМ "Вектор-06Ц" сталкиваются с проблемой клавиатуры: дребезг, отказ в работе отдельных клавиш. Дело в том,что контакты клавиатуры изготовлены из разных материалов: олова и алюминия. Эти металлы не совместимы между собой,при их совместной работе наблюдается интенсивная электрохимическая коррозия, что и приводит к отказам клавиатуры.

 Чтобы избавиться от этого неприятного явления, необходимо заменить алюминиевую фольгу на подвижном контакте на медную, приклеив медные кружочки клеем "Момент".

 Правда найти тонкую медную фольгу достаточно сложно, а при использовании толстой фольги клавиши отказывают при попадании малейшей пылинки под контакты. Чтобы этого избежать, необходимо каким-либо заостренным предметом (гвоздем) сделать в кружочке два выступа так, чтобы во время работы контакты замыкались не всей пластиной,а этими выступами.

 Указанные переделки значительно повышают надежность работы клавиатуры.

 Набор медных контактов для ремонта клавиатуры Вы можете приобрести если обратитесь в наш центр.

Напольский С.

## BASIC I (ИВ-7)

Клавиши, используемые для редактирования строк

- [] перемещение курсора на символ вправо
- [] перемещение курсора на символ влево
- [] перемещение курсора на слово влево
- СТР перемещение курсора на слово вправо
- [] перемещение курсора в начало строки
- [] перемещение курсора в конец строки
- ЗБ удаление символа слева от курсора
- F2 удаление символа под курсором

### Использование клавиши УС

- УС Нажатие клавиши УС приостанавливает процесс выполнения программы на BASICе (или вывод строк программы по LIST), а ПРОБЕЛ или любой символьной клавиши - продолжает рабо-8 ту интерпретатора. Благодаря этому можно осуществить по шаговый режим выполнения программы (или построчный вывод листинга), для чего, удерживая УС, нажимать ПРОБЕЛ. Каж дое нажатие ПРОБЕЛ будет вызывать выполнение одного опе ратора, после которого интерпретатор переходит в режим ожидания до следующего нажатия ПРОБЕЛ.
- УС+Ц(^С) Нажатие клавиши Ц при нажатой клавише УС приводит к пре рыванию выполнения программы (или вывод листинга) и вы-

ходу в непосредственный режим. Настоятельно рекомендуем применять для останова программы ^С, а не СБР+БЛК, т.к. сброс изменяет некоторые установки (например, HIMEM) и может вызвать другие нежелательные последствия.

УС+Е(^Е) Прерывает программу так же, как и ^С, но дополнительно выдает на экран номер строки, которая выполняется в момент прерывания. Использование ^Е весьма полезно при отладке и редактировании программ, т.к. позволяет легко определить, какие строки отвечают за выполнение того или иного куска программы. Для этого достаточно запустить программу, дождаться интересующего момента и нажать ^Е.

При использовании УС, ^С, ^Е следует помнить, что интерпретатор опрашивает клавишу УС только в промежутках между выполнениями операторов. Поэтому приостанов или прерывание не происходит во время выполнения медленных операторов, таких, как PAUSE, PAINT и т.п. Также УС, ^С, ^Е не прерывают звучания уже запущенного оператора PLAY.Ecли после нажатия ^С (или ^Е) программа остановилась, но не появилось приглашение "=>" и курсор (и надпись с номером прерванной строки в случае ^E), значит, в программе имелись изменения цветов и (или) экранных плоскостей. Чтобы сделать курсор видимым, надо вслепую дать все или какие-то из следующих команд:

SCREEN 2,15 COLOR 7,0 SCREEN 0,7,34

# **Оператор SCREEN 3**

Оператор SCREEN с режимом 3 устанавливает маску, которая влияет на результат выполнения оператора LINE с параметрами BF и BS (закрашенные прямоугольники и символы увеличенного размера). Формат оператора:

SCREEN 3, MO[, M1[, M2...[, M7]]] где М0... М7 - выражения в диапозоне 0... 255.

Весь экран "ВЕКТОР-06Ц" условно разбит на прямоугольники 8\*8 точек Каждый прямоугольник - это 8 байт. Нижний байт каждого прямоугольника маскируется параметром М0, второй снизу - М1 и т.д. Каждый бит маскирующего байта разрешает (1) или запрещает (0) менять цвет в этой точке. Рассмотрим действие оператора SCREEN 3 на примере:

10 CLS 20 COLOR 6,0,0 30 SCREEN 3, 247, 247, 247, 0, 127, 127, 127, 0 40 PLOT 10,0,1 50 LINE 245, 200, BF Продолжение следует

# **БАЙТ-8:1992**

 +------------------------------------+ | Программное обеспечение для ком- | | пьютера "ВЕКТОР-06Ц": игровые, | | учебные и прикладные программы Вы | | можете заказать по адресу: г.Киров | | ул. Карла-Маркса, 126,центр "БАЙТ" | | приемный пункт "Унисон". А иного- | | родние могут сделать заказ по ад- | | ресу: г.Киров, 610006, а/я 1248, | | Зубкову Александру Николаевичу. | +------------------------------------+

+------------------------------------------------------------------+ | Если у Вас есть вопросы и проблемы, связанные с "ВЕКТОРом-06Ц", | |предложения и объявления, материалы для статьи или заметки, напи- | |шите нам. Мы сумеем Вам помочь. Наш адрес: г. Киров, 610006, | |а/я 1248, центр "Байт". | +------------------------------------------------------------------+

### PUTUP

 Всем известна игра "Putup". И, наверное, наскучили уже 15 этажей, которые Вы прошли, помогая маленькому белому существу найти ключ. Не отчаивайтесь! При желании Вы сможете изменить этажи,как Вам угодно...

 В игре "Putup" блоки этажей располагаются с адреса 1С8ЕН, каждый этаж 11 байт "в высоту" и 16 - "в длину", занимает 176 байт и записывается в блоке последовательно, байт за байтом, слева направо и сверху вниз.

Адреса (шестнадцатиричные) начала этажей:

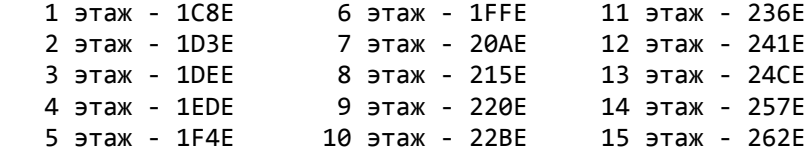

Обозначения в блоках этажей:

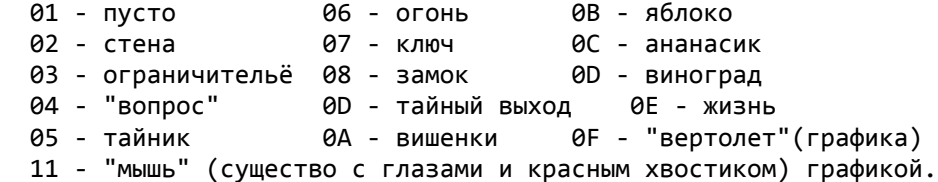

 В сектор, где стоит ограничитель, может попасть только игрок и самое страшное существо.

 Но в блоках этажей не указано, где появляются существа и выход.Эта информация содержится с адреса 1С16Н в блоках координат. Координаты каждого этажа занимают 8 байт и записываются в таком порядке:

1 байт - горизонтальная координата выхода

- 2 байт вертикальная координата выхода
- 3 байт код первого существа

 4 байт - координата появления его по горизонтали 5 байт - координата появления его по вертикали 6 байт - код второго существа 7 байт - координата появления его по горизонтали 8 байт - координата появления его по вертикали

Коды существ:

 01 и 02 - "рогатый" (синее существо) 03 и 04 - "мышь" (синее существо с глазами и красным хвостиком) 05 - 08 - "вертолетик"

 Самое страшное - коричневое существо - появляется, если в одном месте задать появление кодов 09 и 0A. Впрочем, если появится только код 09, беспокоиться не нужно - коричневое существо будет неподвижно, но не менее опасно.

Адреса (шестнадцатиричные) блоков координат:

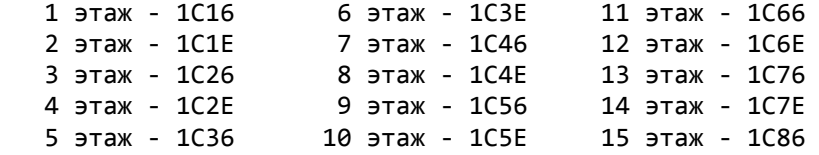

 Расчет координат: отчет координат из левого верхнего угла, который имеет координату 00. Соседняя клетка имеет координату 02. Таким образом, координаты по горизонтали будут (слева направо): 00, 02, 04, 06, 08, 0A, 0С, 0Е, 10, 12, 14, 16, 18, 1A, 1С, 1Е и по вертикали (сверху вниз): 00, 02, 04, 06, 08, 0A, 0С, 0Е, 10, 12, 14. Принцип же расчета аналогичен тому, который используется школьниками в игре "Морской бой", только в данном случае поле 16\*11 и другие обозначения координат.

Успеха в проектировании новых этажей!

 Напоследок информация для тех, кто захочет изменить и заставку.Заставка располагается с адреса 0976Н, коды там аналогичны тем, что используются в блоках этажей. Надпись "PUTUP", написанная ягодками, располагается с адреса 0A06Н. Обозначения там: 9В - ягодка,20 - пустое место.

SimBroth company, г.Киров, 1991

ДЛЯ ТЕХ, КТО ПРОГРАММИРУЕТ НА АССЕМБЛЕРЕ

### Подпрограмма десятичного сложения с выводом суммы на экран

 Подпрограмма является специализированной и ориентирована для вывода счета, времени и т.д.

 $\sim$  3 SUMM: ADD M ; складываем RAC: LXI H, CIFR ; задаем ;начало области, в кото- ;рой находятся образцы ;дес. цифр

 DAA ;десят. коррекция PUSH H MOV M,A ;запоминаем результат PUSH PSW PUSH PSW ;выводим результат и АNI 15 ;выделя- ;ем мл. ;разряд

PUSH Н ;на экран **CALL RAC1** ;выводим ;его на ;экран CALL RAC **POP PSW** POP H POP H POP PSW RRC ;выделяем ст. RNC ;возврат, если результат RRC ;дес. разряд ;уложился в один байт RRC SUMM1:DCX Н ; переходим на следующие RRC MOV A,M ;два разряда ANI 15 ADI 1 ;добавляем единицу ;его на ;экран DAA ;десят. коррекция RAC1:JZ RAC2 ;раачиты- ;ваем адр. ;дес.цифры MOV M,A ;запоминаем результата RLC ;умножаем PUSH PSW ;вывод результата RLC ;на 8 PUSH H RLC CALL RAC MOV C, А ;добавляем POP H MVI B,0 ;смещение POP PSW DAD B ; относите- ;льно ба- ;зового ;адреса JC SUMM1 ;если результат опять не RAC2:PUSH D ;выводим ;уложился в один байт, то CALL VC1F;цифру на ;экран ; переходим на SUMM1 **POP D** RET DCR D:полготавли-;ваем регистры<br>RET ;для вывода VC1F: MVI C,8 ;п/п вывода VC1F1:MOV A,M ;образа дес. цифры ;след.цифры STAX D ;на экран INX H INX D DCR C JNZ VC1F1 RET

 При обращении к п/п в регистрах должна содержаться следующая информация: A - что прибавить, НL - адрес ячеек, которые складываются с A, DE - адрес вывода на экран. По адресу CIFR должна находиться информация о том, что выводить на экран. На каждую цифру отводится по 8 байт, сначала идет 0, 1 и т.д. ... до 9.

 Например, по адресу SCORE у Вас находится результат игры, занимающий, скажем, шесть десятичных цифр: SCORE:DB 00H,00H,50H. И Вам нужно добавить туда десятичное число 25. Тогда Вы используете следующую последовательность команд: MVI A,25H LXI H,SCORE+2 LXI D,0CDD0H 4 CALL SUMM...

 Подпрограмма выводит два десятичных разряда, если был перенос, то следующие два разряда и т.д. Если выводимое число занимает только один разряд из пары, то впереди выводится незначащий ноль.

# BASIC

С адреса 2D65ш находится подрограмма обработки прерываний.

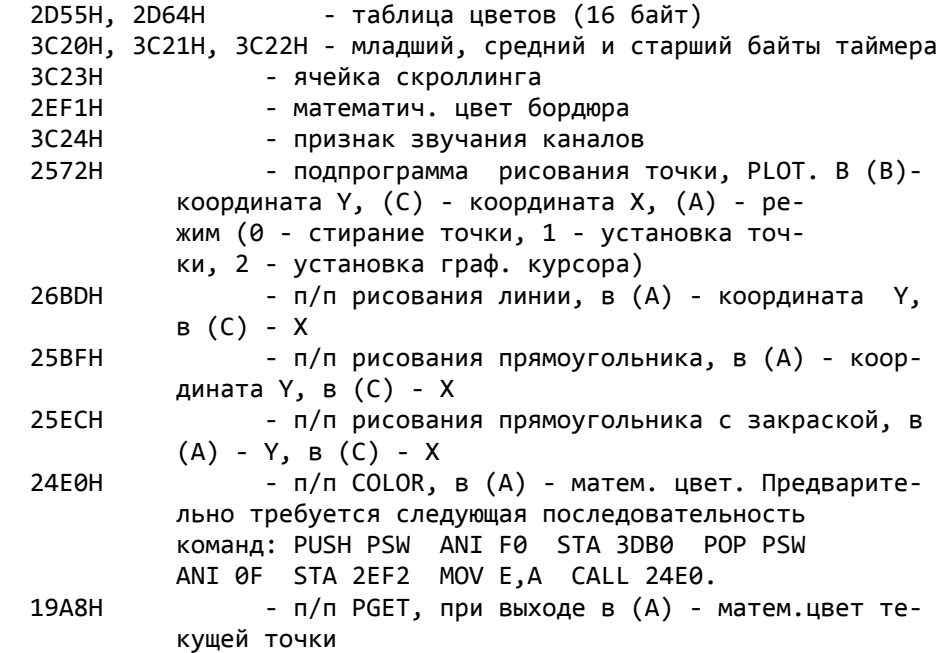

 Приведенные адреса подпрограмм предназначаются для программистов, использующих Бейсик с машинными подпрограммами. Подпрограммы не сохраняют содержимого регистров, это остается на долю программиста.

# ДЛЯ ТЕХ, КТО ПРОГРАММИРУЕТ НА АССЕМБЛЕРЕ

# П/п ввода/вывода в формате эмулятора РК и Монитора-1200

 Уважаемые читатели, на этот раз мы предлагаем Вашему вниманию стандартные п/п ввода/вывода в формате эмулятора РК-86.

 Физический формат записи на МГ: 256 нулевых байт, E6, ст.байт адреса начала, мл. байт адреса начала, ст.байт адреса конца, мл.байт адреса конца, информационные байты, E6, ст.байт КС, мл.байт КС.

 Тот же самый алгоритм ввода/вывода используется в формате Монитора 1200. Только следует внести следующие изменения: убрать строчку CшANGE: MVI A,0F8ш и CшANGE2: MVI A,0E6ш CALL OBYTE. Т.е. перед кс не должен идти синхробайт 0Е6Н.

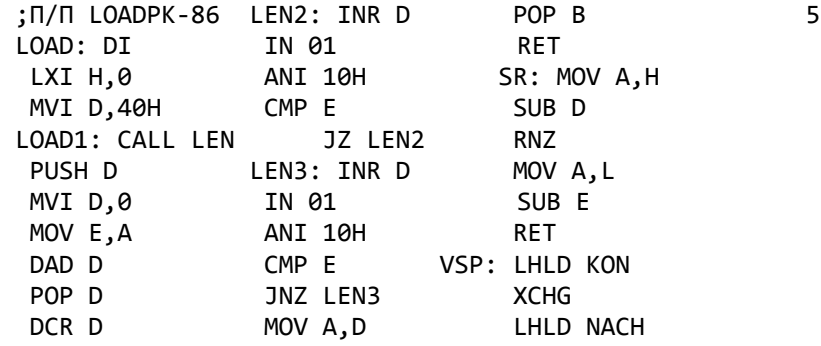

JNZ LOAD1 POP D LXI B,0 DAD H RET RET DAD H BYTE: MVI A,8 PKS: PUSH H MOV A, H BYTE1: PUSH B ADD C RRC PUSH D MOV C, A ANI 7FH MVI C,0 PUSH PSW ADD H MOV D, A CALL SR STA CONR IN 01 JZ PKS1 MVI A,0F8H ANI 10H POP PSW CALL BYTE1 MOV E,A MOV A,B STA NACH+1 BYTE2: IN 01 ADC M CALL BYTE ANI 10H MOV B, A STA NACH CMP E PKS2: MOV H, B CALL BYTE JZ BYTE2 MOV L,C STA KON+1 RLC SHLD KS CALL BYTE RLC POP H STA KON RLC CALL SR CALL VSP RLC INX H LOAD3: CALL BYTE MOV A, C RET MOV M, A RAL PKS1: POP PSW CALL PKS MOV C, A JMP PKS2 JNZ LOAD3 PUSH PSW CHANGE: MVI A, 0F8H LDA CONR ;П/П SAVEPK-86 CALL BYTE1 MOV B,A DI<br>MOV D.A POP PSW CAI POP PSW CALL SAVE12 CALL BYTE BYTE3: DCR B LHLD NACH MOV E, A JNZ BYTE3 PUSH H LHLD KS IN 01 CALL SAVE2 CALL SR ANI 10H LHLD KON RZ MOV E,A CALL SAVE2 MVI A, 1 MOV A, D XCHG STA ERROR ORA A POP H RET JP BYTE5 LXI B,0 KS: DW 0 MOV A,C SAVE3: MOV A,M NACH: DW 0 CPI 0E6H CALL OBYTE KON: DW 0 JNZ BYTE4 CALL SAVE14 ERROR: DB 0 XRA A JNZ SAVE3 PRINV: DB 0 STA PRINV CHANGE2: MVI A,0E6H CONR: DB 4BH JMP BYTE6 CALL OBYTE LEN: PUSH D BYTE4: CPI 19H MOV H, B MVI D,0 JNZ BYTE2 MOV L,C IN 01 MVI A,255 CALL SAVE2 ANI 10H STA PRINV EI MOV E,A BYTE6: MVI D,9 RET LEN1: IN 01 BYTE5: DCR D SAVE12: XRA A ANI 10H JNZ BYTE2 MOV B, A CMP E LDA PRINV SAVE13: CALL OBYTE JZ LEN1 XRA C DCR B MOV E, A POP D JNZ SAVE13 MVI A,0E6H CALL VSP PUSH D CALL OBYTE2 6 JMP OBYTE INX H PUSH PSW DCR C SAVE14: PUSH H RET MOV D,A JNZ OBYTE1 ADD C SAVE15: POP PSW MVI C,8 POP PSW MOV C,A JMP SAVE16 OBYTE1: MOV A,D POP D PUSH PSW SAVE2: MOV A, H RLC POP B CALL SR CALL OBYTE MOV D, A RET JZ SAVE15 MOV A,L MVI A,1 OBYTE2: PUSH PSW POP PSW **JMP OBYTE** XRA D LDA CONZAP MOV A, B SR: MOV A, H ANI 1 MOV B, A

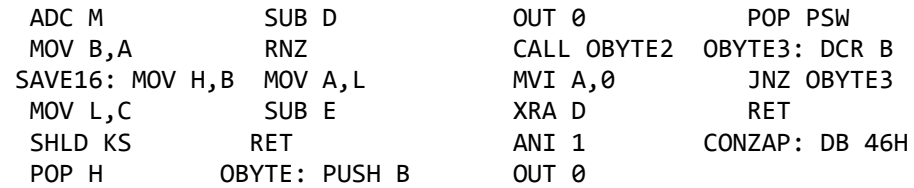

# ФИЗИЧЕСКИЙ ФОРМАТ ЗАПИСИ НА МЛ В ФОРМАТЕ ЗАГРУЗЧИКА

 Вначале передается преамбула: 4 серии блоков (25 нулей и 25 код 55Н).

 Затем передаются информационные блоки.Каждый блок начинается с серии: 16 нулей, 4 байта - 55Н, 1 байт - 0Е6Н, 4 байта - 0, 30 байт заголовок блока (включает идентификатор "NODISC00", имя файла и расширение - 11 байт, дата - 6 байт, начальный адрес загрузки программы, количество блоков, остаток блоков для передачи), 1 байт - контрольная сумма.

 Каждый передаваемый блок состоит из 8 подблоков,каждый из которых, в свою очередь, имеет свой собственный заголовок: 4 байта - 0, 1 байт - 0Е6Н,1 байт - счетчик (при двойной записи для первого блока 80...87, для второго - 88...8F), 1 байт - контрольная сумма заголовка блока.Затем следуют 32 байта собственно информации и 1 байт контрольная сумма.

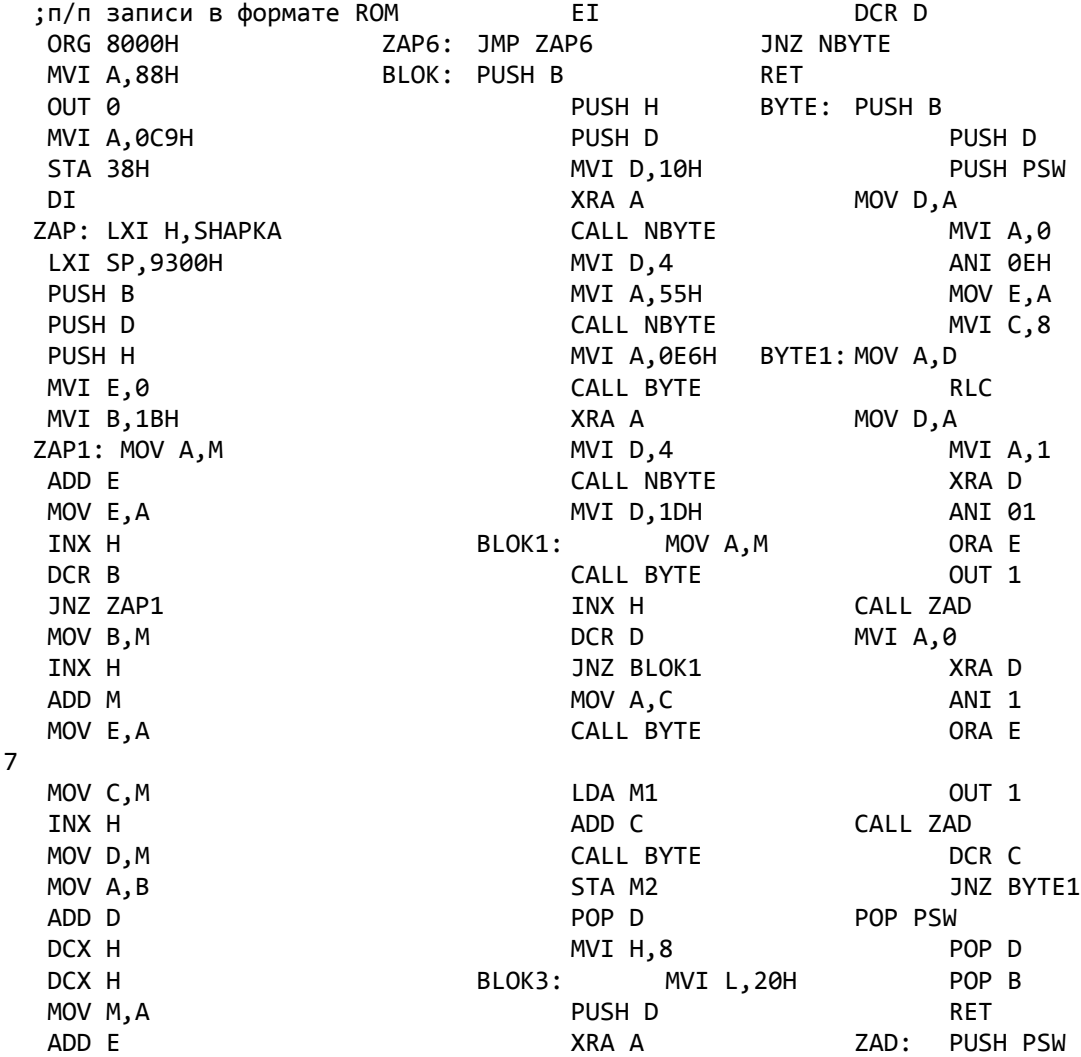

STA M1 MVI D.4 LDA CONZAP MVI H,4 MVI H,4 MOV B,A<br>ZAP4: MVI L,19H MOV B POP D POP PSW  $ZAP4$ :  $MVI$   $L,19H$  ZAP2: XRA A MVI A,0E6H ZAD1: DCR B CALL BYTE CALL BYTE JNZ ZAD1 DCR L DA M2 RET JNZ ZAP2 ADD B SHAPKA: DB 'NODISC000 MVI L,19H MOV C,A 30591COPY ZAP3: MVI A,55H MOV A,B V4 COM',0 CALL BYTE DB 0,40H,1BH,0,0 DCR L  $LDA M2$  JNZ ZAP3 CALL BYTE | +- число DCR H BLOK2: LDAX D | блоков JNZ ZAP4 INR E | POP H CALL BYTE +--- нач.блок PUSH B ADD C MOV D, B MOV C, A MVI E,0 DCR L M1: DB 0 ZAP5: MVI B,80H JNZ BLOK2 M2: DB 0 CALL BLOK CONZAP: DB 20H MVI E,0 CALL BYTE MVI B,88H INR B CALL BLOK DCR H INR D JNZ BLOK3 DCR C POP H JNZ ZAP5 POP B POP B RET NBYTE: CALL BYTE

### ДОРАБОТКА ДЖОЙСТИКА =ПУ=

 Многие пользователи БПЭВМ "Вектор-06Ц" уже подключили джойстик  $= \Pi y = 0$ .

 Его отличия от имеющихся типов джойстиков (Джойстик С, Джойстик П и аппаратный джойстик): простота подключения,не требующая переделки (вскрытия) компьютера; простота опроса; возможность работы с программами без переключения: джойстик или клавиатура, т.к. сканируется и клавиатура и джойстик (с преимуществом у клавиатуры).

 Однако, у джостика есть один недостаток: во многих программах необходимы 2 клавиши "FIRE" (пробел).

 Этот недостаток легко устранить, если доработать подключение джойстика.

 Теперь подключение джойстика следует производить по следующей схеме (сравните со схемой в "Байте-3"):

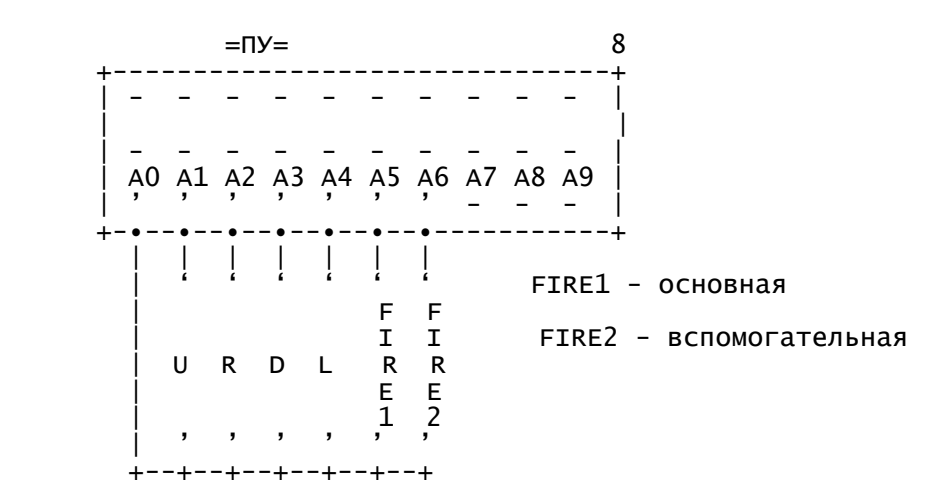

 Для ранее подключивших джойстик доработка потребует минимум усилий т.к. во всех, имеющихся в продаже,джойстиков имеются 2 клавиши "FI-RE".

 Все программы полностью совместимы с доработкой (при необходимости в них производится и опрос клавиши "FIRE2").

И в заключение для программистов:

Опрос джойстика производится через порт 07 [ IN 07, INP(07) ].

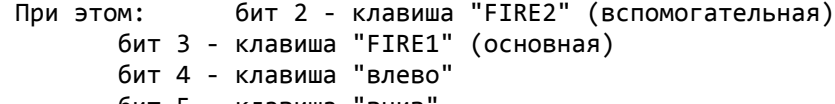

бит 5 - клавиша "вниз бит 6 - клавиша "вправо" бит 7 - клавиша "вверх"

Если бит равен 1, то клавиша нажата, если 0, то нет.

 Приведенная ниже п/п предназначена для программистов, программирующих на Ассемблере. Обращение по CALL JOY. П/п не изменяет значения регистров, выходной параметр: в аккумуляторе (A) - код. Занимает 17 байт памяти.

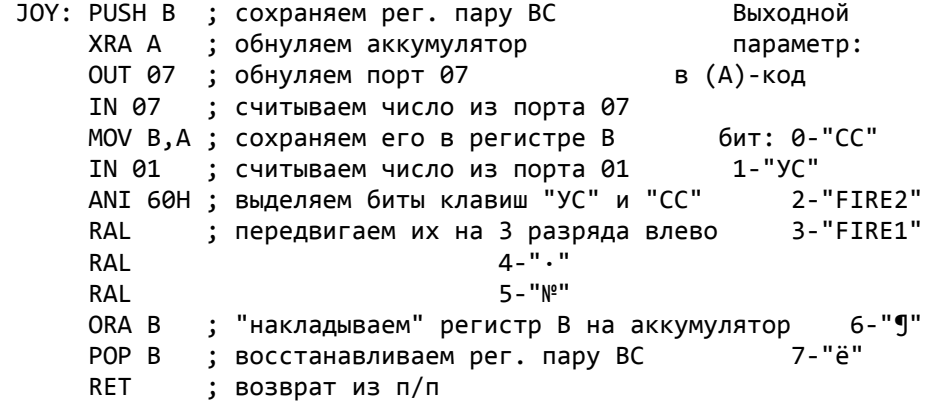

P.S. В центре "Байт" Вы можете приобрести программы, адаптированные под джойстик =ПУ= (Joystick & Keyboard). Они отмечены в каталоге - (J&K).

ТМК Soft;г.Киров-1991

# **БАЙТ-9: 1992**

 +------------------------------------+ | Программное обеспечение для ком- | | пьютера "ВЕКТОР-06Ц": игровые, | | учебные и прикладные программы Вы | | можете заказать по адресу: г.Киров | | ул. Карла-Маркса, 126,центр "БАЙТ" | | приемный пункт "Унисон". А иного- | | родние могут сделать заказ по ад- | | ресу: г.Киров, 610006, а/я 1248, | | Зубкову Александру Николаевичу. | +------------------------------------+

+------------------------------------------------------------------+ | Если у Вас есть вопросы и проблемы, связанные с "ВЕКТОРом-06Ц", | |предложения и объявления, материалы для статьи или заметки, напи- | |Ќите нам. Мы сумеем Вам помочь. НаЌ адрес: г. Киров, 610006, | |а/я 1248, центр "Байт". | +------------------------------------------------------------------+

#### \*ОБЪЯВЛЕНИЕ\*

 В связи с ростом налогов и затрат мы вынуждены поднять цены на все услуги, оказываемые центром.

 На программы - в 2 раза. Кассеты (90 минут) - 50 руб. Почтовые расходы - 30 % от стоимости заказа.

Центр "БАЙТ"

# \*ОБЪЯВЛЕНИЕ\*

 Авторы статей и заметок, печатаемых в инфо-выпусках будут получать бесплатное программное обеспечение, обьем которого будет соответствовать обьему и содержанию статей.

# Центр "БАЙТ"

### НЕСКОЛЬКО ЗАМЕЧАНИЙ ПО ПОВОДУ "RETEX"

 Приблизительно год назад у пользователей "Вектора-06Ц" появился текстовый редактор "Retex". Редактор имеет наплохие характеристики: небольшой объем, возможность создавать тексты до 4 кБт, полный знакогенератор, большие и легко различимые символы (8\*12 точек), длина строки до 255 символов,возможность поиска и дублирования информации Вместе с тем у редактора имеется и ряд недостатков. Во-первых,если Вы хотите воспользоваться управляющими клавишами, то Вам нужно каж-

дый раз возвращаться в режим: JCUKEN+ЛАТИНСКИЕ+БОЛЬШИЕ, а уже затем 2 нажимать АР2, символ. В частности, сразу же после загрузки нужно нажать: УС+СС, УС+РУС/LAT, УС+ПС и убедиться в том, что включен нужный режим, нажав "R". Если печатается большая латинская "R", то все нормально, если - нет, то значит какой-то из режимов переключился дважды. Во-вторых, если Вы хотите загрузить какой-то текстовый файл, то нужно предварительно набрать его имя путем AP2, N. Курсор окажется в правом верхнем углу. После набора имени лишние символы нужно заменить пробелами и нажать "ВК". Теперь можно приступать и к загрузке. Нажмите AP2, L. В левом нижнем углу появится ":SKIP". Включите МГ, внизу экрана появится имя файла. Если это имя не соответствует заданному, то загрузки не происходит, редактор ищет следующее имя. Если нужное имя найдено, то загорается ":LOAD" и начинается загрузка файла.В-третьих, для получения псевдографики нужно нажать АР2 и затем три цифры, т.е. чтобы получить один символ нужно нажать четыре клавиши. Это несколько многовато.

И в-четвертых, в редакторе применена нестандартная подпрограмма ввода байта. Она не проверяет вводимый файл на инверсию. Логика построена следующим образом: если файл в прямом коде, то он грузится, если же в инверсном, то нет. Однако во всех магнитофонах имеются усилители, причем большинство из них инвертируют сигнал. Если при записи на ленту сигнал был проинвертирован, а при считывании с ленты был проинвертирован опять, то никаких проблем не возникает. Если же инверсия была один раз, то "Retex" уже не будет считывать файл. Также возникают затруднения при работе с файлом, записанном на другом магнитофоне.

Чтобы исправить "Retex" нужно:

1. Загрузить "Retex" в Монитор (см. "Байт-2") через УС+ВВОД+БЛК.

2. Внести следующие изменения директивой "А адрес":

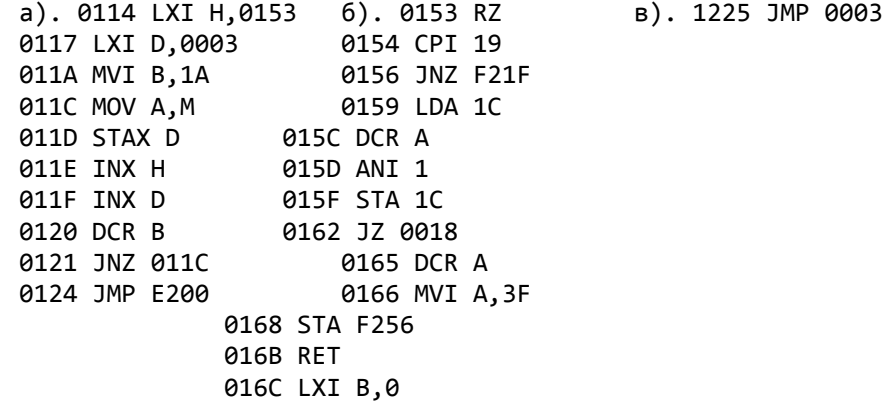

3. Выгрузить исправленный вариант:

#ORETEX.COM #0>1,24,0

Смысл исправлений в следующем. К подпрограмме поиска синхробайта (0Е6Н) мы добавляем кусок поиска инверсии синхробайта (19Н). Если найден код 0Е6Н, то изменений не производится, т.к. файл грузится в прямом коде.

Если найден код 19Н и это было в нечетный раз (1-ый, 3-ий ...), то по адресу 0F256H стирается команда СМС, что обеспечивает инверсию считываемой информации. Если же это было в четный раз (2-ой, 4-ый и т.д.), то команда СМС восстанавливается.

После внесения вышеописанных исправлений проблем с загрузкой текста у Вас больше не появится. Если же Вы не хотите сами заниматься переделкой, то можете заказать редактор "Retex" в центре "Байт". Те- 3 перь мы тиражируем только исправленную версию.

Центр "Байт"

### ВНИМАНИЕ! НОВИНКА! ПРОГРАММА "Copy v(JPAS.1)"

С этого года центром "Байт" начато тиражирование копировщика программ в ROM, который при копировании программ написанных на Паскале или "Драйверах Устройств" пристыковывает к программам блок опроса джойстика =ПУ=. После копирования через этот копировщик программы работают от Джойстика = ПУ= или Клавиатуры. Этот копировщик позволит пользователям "ВЕКТОРа-06Ц", которые имеют программы на Паскале или Драйверах адаптировать их под джойстик не затрачивая дополнительных средств и усилий. К программе прилагается инструкция (в ROM).

TMK Soft, г.Киров-1992

# ДЛЯ ПОЛЬЗОВАТЕЛЕЙ МИКРОДОС

Как выяснилось в последнее время, утилита SAVEMON.COM, предназначенная для вывода на МЛ файлов в формате Монитора, оказалась с ошибкой. Если начальный адрес выводимой программы имеет нулевой младший байт, то ошибки не происходит (например: 100, 3000 и т.д.), Если же младший байт начального адреса не равен 0, то программа выгружается с ошибкой. Суть ошибки в следующем. Утилита при расчете адреса конца использует только старшие байты, а младший всегда устанавливает в 0FFH. Если младший байт начального адреса - 0, то все нормально, если же нет, то длина задаваемая начальным и конечным адресами не будет соответствовать реальной длине программы. При загрузке утилита LOADMON.COM выдает ошибку, так как получит неверную контрольную сумму. Надо заметить, что сама программа все-таки выгружается правильно, неверен только адрес конца. Для исправления утилиты предлагаем следующее:

1. Загрузить в SID утилиту SAVEMON.COM:

C>STD SAVEMON.COM

2. Перебить команды с помощью директивы А:

#A033A

старое значение новое значение

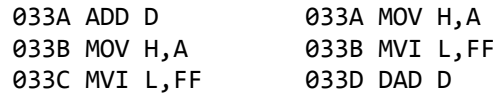

3. Задать имя:

#ISAVEMON.COM

# 4. Записать измененную программу на диск: 4

#W100,4FF

Теперь утилита будет работать правильно.

 Кому не хочется перебить несколько команд,можно обратиться в центр "Байт". Теперь мы тиражируем исправленную утилиту.

> Центр "Байт" BASIC 2.5 (Продолжение)

 Эта программа моментально рисует на экране кирпичную стену.Посмотрим, как определились значения параметров:

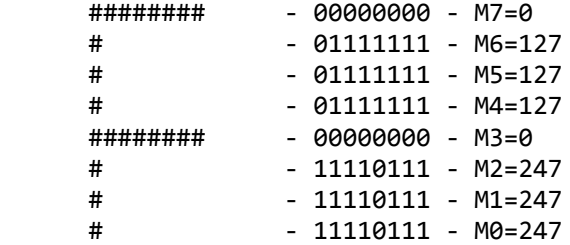

 Оператор SCREEN 3 можно использовать для быстрого рисования небольших сложных изображений.

### Использование 16-ричных значений

 Для ввода и вывода значений в 16-ричном виде в BASICе v2.5 используются символы "&" и "@".Их применение проиллюстрируем на примерах:

+-------------------- Здесь мы вводим 16-ричное число 20Н, а полу- | 10 INPUT A:PRINT A чаем его 10-чный эквивалент 32. | RUN | ?&20 | 32 +-------------------- Здесь мы записываем, начиная с адреса 8000Н, | POKE &8000,&FF,&F5 коды FFH,F5H. | +-------------------- Здесь десятичное число выводится в 16-ричном | PRINT @255 представлении. - FF +-------------------- В этом примере показано выполнение смешанных | 10 A=&FE действий с выводом результата в 16-ричном | 20 B=2 виде. | 30 PRINT @(A+B) | RUN | 100

? ВОПРОСЫ ?

-Почему в Редакторе-Ассемблере не действует функция печати текста ? -Какие программы для компьютера ВЕКТОР-06ц подходят к ВЕКТОРу-Старт 1200, на какие критерии ориентироваться в выборе программ ?

### ОШИБКИ В BASICe 2.5 (ИВ-7)

1. Неверно работает оператор INPUT в случае ввода символьной строки. Если введенная строка или ее часть совпадает с одним из зарезервированных слов BASICa, она возвращается в виде кода внутреннего представления этого слова.

Например, попробуйте ввести следующюю небольшую программу:

10 INPUT A\$ 20 PRINT A\$

Запустив программу, введите какое-нибудь зарезервированное слово, например, RENUM. Вместо него оператором PRINT будет напечатана совершенная чепуха. Хотя эту ошибку обойти совершенно невозможно, ввод таких строк бывает нужен разве что в обучающих программах.

Кроме того, оператор INPUT также неверно возвращает коды большинства специальных символов:

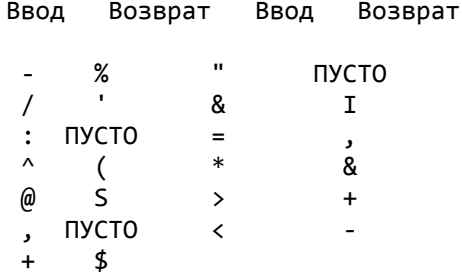

2. Как написано в документации, для печати крупным шрифтом достаточны оператор PLOT в режиме 2, LINE в режиме BS и PRINT. Однако такая последовательность может нормально работать 24 раза, после чего происходит скроллинг экрана на строку вверх. Чтобы избежать этого, надо вставлять в программу CUR 1,1.

3. Некорректно работает функция ADDR для переменных, числовых и символьных массивов. В случае символьных переменных выдается неверный адрес, использовать который дальше нельзя. Это серьезный недостаток BASICa v2.5, т.к. теряется возможность записи символьных данных на магнитную ленту.

Правда, с помощью некоторых программных ухищрений это все же можно сделать. Для этого необходимо в программе оператором HIMEM зарезервировать область памяти необходимой величины, а перед записью символьных данных перенести их побайтно в зарезервированную область в известном Вам порядке.

К примеру, надо записать на ленту символьный массив А\$, состоящий из 10 элементов. Вот фрагмент программы для его записи на ленту.

10 HIMEM &74FF **NºNºNº** 100 A=&7500 110 FOR I=0 TO 9 120 W\$=A\$(I) 130 POKE A, ASC(W\$):A=A+1 140 IF LEN(W\$)=1 THEN 160 150 W\$=RIGHT\$(W\$,LEN(W\$)-1):GOTO 130 160 POKE A.0:A=A+1:NEXT

Строка 100 задает начальный адрес зарезервированной области, в строке 120 очередная символьная строка копируется во вспомогательную символьную переменную  $W\$ .

4. Оператор RENUM часто работает некорректно, особенно в длинных программах: после перенумерации в операторах передачи управления (GOTO, GOSUB, ON..., IF...THEN) появляются несуществующие строки.За этим надо следить, просматривая программу после перенумерации. Обычно эти несуществующие номера очень велики (больше 65000), поэтому заметить их нетрудно. Более того, если при перенумеровании задан, к примеру, шаг 10, то эти несуществующие номера еще более заметны, т.к. не будут кратны 10.

В статье использованы материалы И.Шиповского, В.Князева, В.Краева

Лучшая 8-разрядная советская ПЭВМ

1988г-серебряная медаль ВДНХ СССР 1989г-I место среди 8-разрядных ПЭВМ (II общее) на конкурсе ГКВТИ СССР

Новая модель:

 $+ - - - - - - - - - - +$ |BEKTOP-06ц.02|  $+ - - - - - - - - - - - +$ 

- \* Подключение и загрузка с внешних устройств: блока НГМД (5.25" гибкий диск 800К), электронного RAMдиска (256К), модуля внешнего ПЗУ (32К), адаптера локальной сети, магнитофона.
- \* Переферийные устройства: принтер, джойстики, музыкальная клавиатура, модуль расширения для радиолюбителей, цифровой мультиметр и т.д.
- \* Улучшена схема подключения любых телевизоров и мониторов и настройка цветов (прямые/инверсные).
- \* Снижена на 40% потребляемая мощность, за счет применения новых БИС серии 1533 повышена надежность.
- \* Разработано и адаптировано самое обширное среди советских БПЭВМ прикладное, обучающее, системное программное обеспечение, дисковая СР/М-совместимая операционная система.

ВЕКТОР-06ц.02 с дополнительными периферийными устройствами поможет вам в решении широкого круга задач в быту, делопроизводстве, коммерции, в сфере обучения и организации досуга.

```
BASIC II
Раздел для начинающих
```
Бейсик шаг за шагом

```
10 PRINT"*":
                Попробуйте вместо точки с запятой ввести запятую
 20 GOTO 10
                или вообще ничего не вводить.
 10 FOR A=1 TO 1050 Экран может содержать не более 1050 символов,
 20 PRINT"*";
                     T.K. 42*25=1050.30 NEXT A
40 PAUSE 3
                     Добавим к предыдущей программе эту, выре-
 50 FOR S=5 TO 16
                     жем на экране окно. Отметим, что в строке
 60 PRINT AT 10, S; "
                       " 60 - 12 пробелов.
 70 NEXT S
10 C=INT(15*RND(1))+1
                         Компьютер случайным образом выбирает цвет
 20 COLOR C, 0, C
                     бордюра и цвет знаков от 1 до 15.
 30 PRINT"BEKTOP-06Ц";
40 GOTO 10
 10 X=INT(256*RND(1))
                         Заполняем экран разноцветными точками. Ко-
 20 Y=INT(256*RND(1))
                         ординаты точек генерируются случайным об-
 30 C=INT(16*RND(1))
                         разом командой RND(1).
 40 COLOR C
 50 PLOT X, Y, 1
60 GOTO 10
 20 C=INT(16*RND(1))
                         Мозаика из разноцветных квадратов.
 30 COLOR C
40 PRINT CHR$(127);
50 GOTO 20
Если вы хотите, чтобы программа остановилась сразу после заполне-
ния экрана, то допишите к этой программе следующие строки:
10 N = 045 IF N=1050 THEN STOP
47 N=N+1
10 COLOR 15.5.0
                        Рисуем "лесенку", цвет
                                                 бордюра
                                                          \mathbf{M}20 CLS
                    экрана можно выбрать любой.
 30 X=140 FOR L=0 TO 24
 50 FOR C=1 TO 15
 60 COLOR C
 70 PRINT AT C+X, L; CHR$(127);
 80 NEXT C
 90 X=X+1100 NEXT L
10 CLS
                     Заполнение экрана случайным обра-
 20 FOR N=1 TO 1000
                             зом, случайными символами (конфет-
 30 C=INT(RND(1)*16)
                             ти). Программа остановится после
 40 X=INT(42*RND(1))
                             того, как выведет на экран 1000
 50 Y=INT(25*RND(1))
                             символов.
 60 A$=CHR$(INT(RND(1)*95)+32)
 70 COLOR C
 80 PRINT AT X, Y; A$
90 NEXT N
 10 FOR F=0 TO 40 Бегущая буква. Буква пробегает только одну
 20 PRINT AT F, 10; "А" строку 10. Попробуйте заставить букву про-
                    бежать другую строчку или несколько строк.
 30 PAUSE 3
 35 BEEP .01,12
```
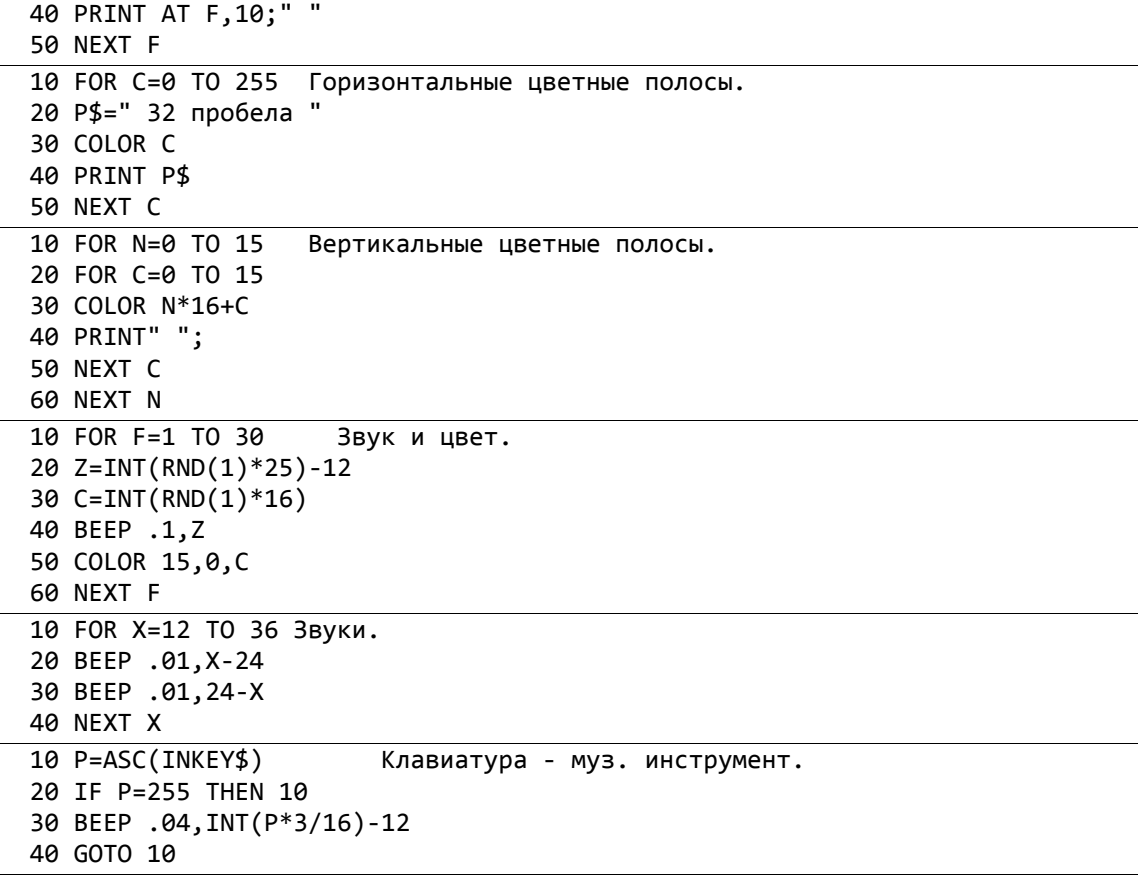

(Продолжение следует)

\*НОВИНКИ\*

(цифры в скобках означают оценку игровой программы по 10-ти балльной шкале)

Copy-Z2, Copy-N4, Rbase.COM, Super Calc-2.COM, Word Master.COM, Word Star.COM, Run.COM, BT.COM, Дизассемблер.МОN, Basic-M.ROM, Attr.COM, L80.COM, Lib.COM, Load.COM, M80.COM, Stat.COM, Hdir.COM, Эл.голос.ROM, ЦМУ-1,2.ROM, Basic-1.3.ROM, Putup-3,3.1 (10).ROM, Lode runner (9).ROM, Ниньзя.BAS (6), DEASH STAR.BAS (6), Фруктовая машина.BAS (7), Step & Jump.ROM (7), Runner.ROM (4), Space Kommander.ROM (6), Popcorn.ROM (5), Замок.ROM (5), Сокровища.ROM (4), Рэмбо.ROM (6), Каратэ.ROM (5), Шарик.ROM (5), Водолаз.ROM (5), Вор.ROM (5), Охота.ROM (5), Тир-3.ROM (6).

 BASIC II Раздел для начинающих

Бейсик шаг за шагом

```
 10 FOR N=85 TO 0 STEP -2 Имитатор прыгающего шарика.
 20 BEEP .01,5
 30 FOR A=N TO 0 STEP -1
 40 NEXT A:NEXT N
 10 FOR N=1 TO 25
 20 P=INT(RND(1)*40)-35
 30 BEEP .05,P
```
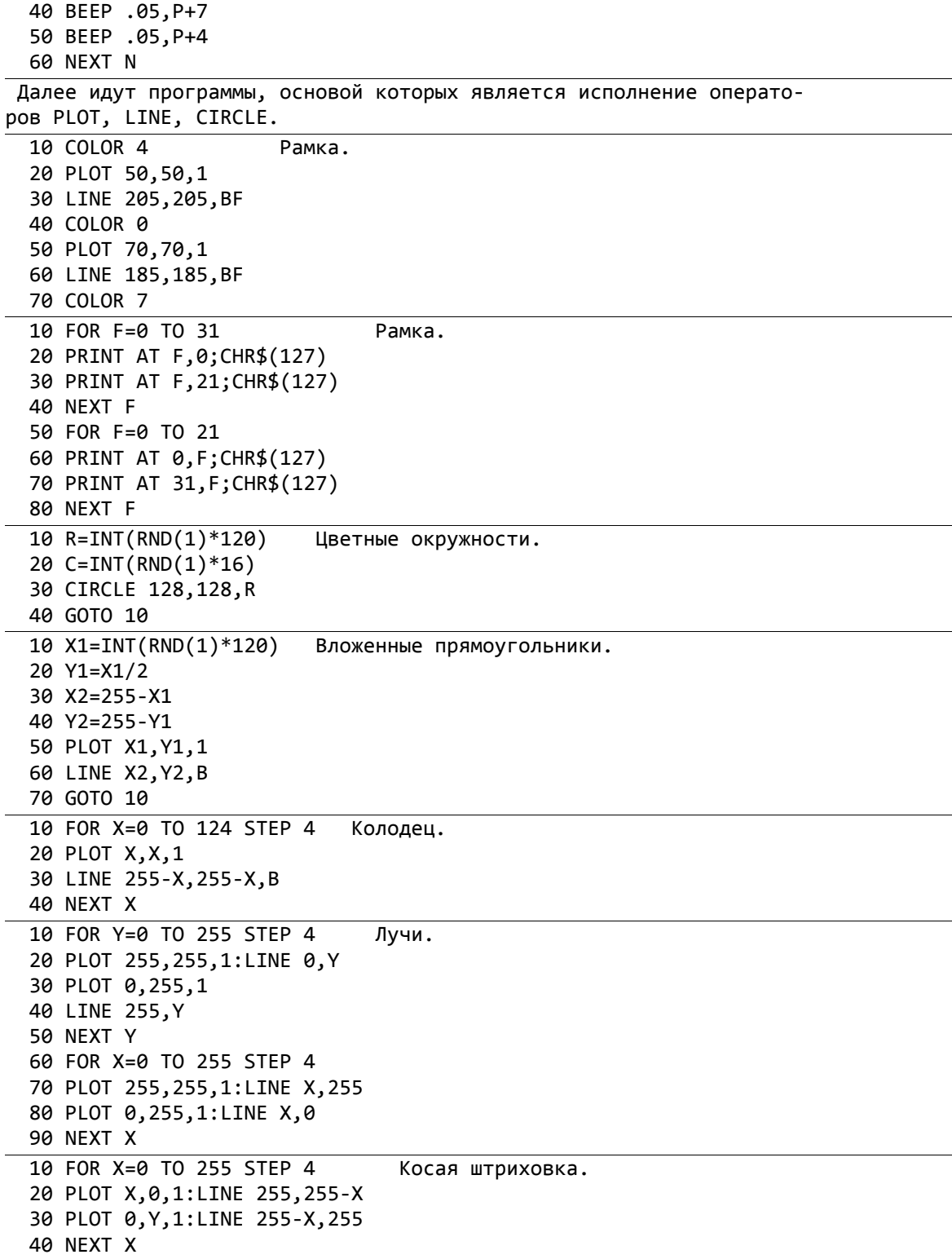

# **BASIC III**

# Маленькие хитрости

Если у Вас еще небольшой опыт работы с "ВЕКТОРом-06Ц", то эти маленькие хитрости могут Вам доставить удовольствие. Считайте их го-<br>ловоломками. Давайте сделаем так. Сначала попробуйте угадать, что

будет напечатано по команде PRINT в приведенных примерах. Потом проверьте себя на компьютере и попробуйте объяснить почему так происходит. Если не сумеете - не беда. Ниже мы дадим объяснение и расскажем как все это можно применять в программах.

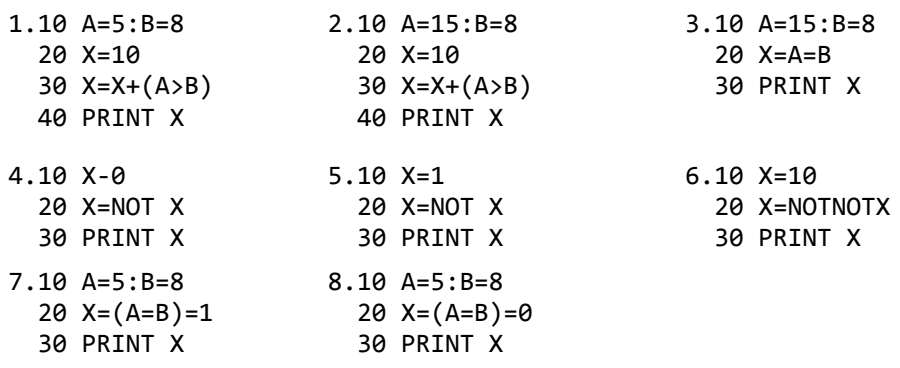

Все приведенные примеры используют особенность "ВЕКТОРа-06Ц" выполнять логические вычисления. Сейчас мы подробно разберем пути использования этих способностей компьютера в Ваших программах. Рассмотрим, например, такой фрагмент какой-либо программы:

100 IF INKEY\$="8" THEN X=X+1 110 IF INKEY\$="5" THEN X=X-1

Такая логика часто встречается, когда Вы хотите, например, чтобы при нажатии клавиши "8" объект двигался по экрану вправо, а при нажатии клавиши "5" - влево. Занимает такой фрагмент 38 байт и далеко не оптимален.

Рассмотрим другой пример:

100 A\$=INKEY\$:X=X+(A\$="5")-(A\$="8")

Это совершенно то же самое, но занимает 32 байта и, самое главное, намного быстрее. Если же сделать так:

100 A=ASC(INKEY\$):X=X+(A=53)-(A=56)

то можно еще сократить объем программы и ускорить ее выполнение. Вся хитрость в том, что те выражения, которые записаны внутри скобок, являются логическими. Если результат логического отношения-"истина", то логическое выражение имеет значение 1, а если "ложь" - 0.

Т.к. функция INKEY\$ не может считывать две клавиши одновременно, то либо была нажата клавиша "8", либо "5", либо ни одна из них. Тогда либо первая скобка равна -1, либо вторая, либо ни одна. Фактически мы в этом примере прибавим к числовой переменной Х результат логического выражения. Надо сказать, что не всякий язык программирования позволил бы такую вольность, да и Бейсик не всякий, но Бейсик "ВЕКТОРа" позволяет.

Продолжим с нашим примером. При изображении на экране движущегося объекта бывает важно так ограничить его перемещение, чтобы он не вышел за пределы экрана. Обычно это делают так:

120 IF X>31 THEN X=31 130 IF X<0 THEN X=0

Все можно сделать лучше и проще путем:

100 A\$=INKEY\$:X=X-(A\$="8"AND X<31)+(A\$="5"AND X>0)

100 A=ASC(INKEY\$):X=X-(A=56 AND X<31)+(A=53 AND X>0)

Другой пример:

 $10 X = A = B$ 

На первый взгляд в этой записи мало смысла, но это только на первый взгляд. Здесь ясно видны два этапа равенства, а вот означают они совершенно разные вещи. Первый - оператор присваивания, т.е. он присваивает переменной X результат логического выражения A=B. А второй этап равенства - это логическое отношение "Равно" и, тем самым, является частью логического выражения А=В, которое может быть либо истинным, либо ложным и, соответственно, иметь в качестве результата либо 0, либо -1. Вся запись заняла 11 байт, в то время как его традиционный эквивалент имел бы 30 байт:

или

10 IF A=B THEN X=-1 20 IF A<>B THEN X=0

А если надо, чтобы при А=В, Х равнялся бы десяти, тогда так:

10  $X = -(A=B)*10$ 

В программах такую систему иногда используют для организации подсчета очков. Например, Вам надо, чтобы при правильном ответе (при нажатии заданной клавиши) к счету прибавлялось бы 50 очков:

10 S=S-(INKEY\$="A")\*50

Очень часто в программах для создания мультипликационных эффектов используют быстрое чередование двух каких-то символов, например псевдографики. Первый, допустим, изображает бабочку со сложенными крыльями, а второй - с расправленными. Удобнее всего для этого пользоваться оператором NOT.

 $510 A=0$ 520 A=NOT A 530 PRINT AT 10,15; CHR\$ (144+A) 540 IF INKEY\$<>"" THEN RETURN 550 GOTO 520

Цикл между операторами 520 и 550 будет продолжаться до тех пор, пока Вы не нажмете какую-либо клавишу и не выйдите через строку 540 в вызывающую подпрограмму.

Следующий пример хоть и не дает такой ощутимой экономии памяти, как большинство предыдущих, зато демонстрирует оригинальный прием организации переключателей в программе и, вообще, открывает доступ новым идеям:

10 IF R=1 THEN PRINT"A" 20 IF R=2 THEN PRINT"B" 30 IF R=3 THEN PRINT"C"

Можно записать так:

10 PRINT CHR\$((65 AND R=1)+(66 AND R=2)+(67 AND R=3))

Кроме того, можно использовать оригинальное действие функции NOT. Выражение NOT X будет равно -X-1. T.e. NOT 0=-1, NOT 1=-2 и т.д.

# **Март БАЙТ-10 КИРОВ информационно-рекламный выпуск для 1992 г. пользователей БПВМ «ВЕКТОР-06Ц»**

Центр «Байт» предлагает документацию для пользователей ПК «ВЕКТОР-06Ц»!

- 1. Бейсик-Корвет 20 руб.
- 2. Паскаль-компилятор 20 руб.
- 3. Драйверы устройств 20 руб.
- 

Документация отпечатана типографским способом.

4. Байт-91 (сборник статей за 1991 г.). сделать заказ по адресу: г. Киров, 610006, а/я Программное обеспечение для компьютера «ВЕКТОР-06Ц»: игровые, учебные и прикладные программы Вы можете заказать по адресу: г. Киров, ул. К. Маркса, 126, центр «БАЙТ», приемный пункт «Унисон». А иногородние могут 1248, Зубкову Александру Николаевичу.

Если у Вас есть вопросы и проблемы, связанные с «ВЕКТОРом-06Ц», предложения и объявления, материалы для статьи или заметки, напишите нам. Мы сумеем Вам помочь. Наш адрес: г. Киров, 610006, а/я 1248, центр «Байт».

# **ВНИМАНИЕ! НОВИНКА! ПРОГРАММА «COPY v (JPAS. 1)»**

С этого года центром «Байт» начато тиражирование копировщика программ в ROM, который при копировании программ, написанных на Паскале или «Драйверах устройств», пристыковывает к программам блок опроса джойстика -ПУ,-. После копирования через этот копировщик программы работают от джойстика -ПУ- или Клавиатуры. Этот копировщик позволит пользователям «ВЕКТОРа-06Ц», которые имеют программы на Паскале или Драйверах, адаптировать их под джойстик,, не затрачивая дополнительных средств и усилий. К программе прилагается инструкция (в формате ROM). Если при эксплуатации этого копировщика у Вас возникнут какие-либо проблемы или вопросы, просим написать в наш центр «Байт» (с пометкой «COPY-FD» и вложить пустой конверт с обратным адресом для ответа).

ТМК Soft, г. Киров—1992.

# **ВНИМАНИЕ! НОВИНКА! ПРОГРАММА «COPY v (FORDOS)»**

С этого года центром «Байт» начато тиражирование копировщика программ в ROM, который при копировании адаптирует программы для запуска из МикроДОС. При работе в МикроДОС пользователи получают неоспоримые удобства и преимущества. Но до сих пор запуск некоторых программ из МикроДОСа был затруднен (программы, начинающиеся не с 1-го блока, т. к. при запуске программы МикроДОС гру\_ зит ее с квазидиска (дисковода) в область транзитных программ [ОТП], начинающуюся с адреса 01 ООН и запускает). Этот недостаток устраняет «СОРУ v (FD)», который при копировании адаптирует программы под 0100Н адрес. Приобретя этот копировщик, Вы затратите минимум усилий и средств для переработки программ для МикроДОС. К программе прилагается инструкция (в формате ROM). Если при эксплуатации этого копировщика у Вас возникнут какие-либо проблемы или вопросы, просим написать в центр «Байт» (с пометкой «СОРУ-FD» и вложить пустой конверт с обратным адресом для ответа).

ТМК Soft, г. Киров —1992.

# **BASIC II**

# Раздел для начинающих. Бейсик шаг за шагом (продолжение).

10 CLS: COLOR7 Эта программа позволит Вам 20 PLOT 128, 128, 1 самим рисовать на экране.  $30 X=4$ 40 V=ASC(INKEY\$): IF V=255 THEN 40 50 IF V=8 THEN LINE STEP -X,0 60 IF V=24 THEN LINE STEP X,0 70 IF V=25 THEN LINE STEP 0, Y 80 IF V = 26 THEN LINE STEP 0, -Y 90 GOTO 40 10 FOR F = 32 TO 127 Вывод символьного набора. 20 PRINT CHR\$(F);" "; 30 NEXT F 10 INPUT A Вывод символа по его номеру. 20 PRINT A, CHR\$(A) 30 GOTO 10 10 FOR A=32 TO 127 Вывод таблицы кодов. 20 PRINT A, CHR\$(A) 30 NEXT A 10 INPUT "X="; X Увеличенные символы. 20 INPUT "Y="; Y 30 PLOT 50, 50, 2 40 INPUT "СИМВОЛ=";А\$ 50 LINE X, Y, BS:CLS 60 PRINT A\$ 70 GOTO 10 Зачерчивание экрана линиями: 10 COLOR 7, 0, 2 20 FOR I=0 TO 50 Построение вертикальных линий: 30 X=INT(RND(1)\*256) 40 PLOT X, 0, 1:LINE X, 255 150 NEXT I Добавив следующую часть программы, мы будем строить и горизонтальные линии: 50 Y=INT(RND(1)\*256) 60 PLOT 0, Y, 1 : LINE 255, Y 10 B=INT(RND(1)\*30) Прыгающий НЛО. 20 A=INT(RND(1)\*18) 30 PRINT AT B+1, A; "0" 40 PRINT AT B, A+1; "<8>" 50 PRINT AT B+1, A+2; "H" 60 PAUSE 10 **70 CLS** 80 PRINT AT B+1, A+1; "0" 90 PRINT AT B, A+2; "<8>" 100 PRINT AT B+1, A+3; "H" 110 PAUSE 10 120 CLS 130 GOTO 10
Попробуйте после строки 70 ввести: 75 GOTO 10  $10 A$ = "$ Узор. 20 FOR X=1 TO 7 30 As=A\$+CHR\$(INT(RND(1)\*14+129) 40 NEXT X 50 COLOR INT(RND(1)\*16, INT(RND(1)\*7), 0 60 FOR N = 0 TO 87 70 PRINT A\$ 80 NEXT N 10 CLS Мозаика. 20 H=16 30 V=11 Попробуйте присвоить 40 X=INT(RND (1)\*3-1) строке 70 номер 35, 50 Y=INT(RND(1)\*3-1) а строку 70 убрать 60 COLOR INT(RND(1)\*7) 70 FOR Z=1 TO 20 80 PRINT AT H, V; CHR\$ (143) 90 H=H+X 100 V=V+Y 110 IF H<0 THEN H=31 120 IF H>31 THEN H = 0 130 IF V<0 THEN V=21 140 IF V>21 THEN V = 0 150 NEXT Z 160 GOTO 20 Далее все программы - «звучащие», это варианты звучания оператора ВЕЕР. 10 FOR Y=-2 TO 4 Звуки. 20 FOR  $X = 0$  TO 6 Измените .02 на .2 или .002 30 BEEP .02, X+Y 40 NEXT X:NEXT Y 10 FOR  $X = -12$  TO 12 Полный диапазон звуков 20 BEEP .02, X Вашего компьютера. 30 NEXT X 10 FOR A=0.01 TO .1 STEP .01 20 FOR B=12 TO -12 STEP -4 30 BEEP .15-A, B 40 NEXT B:NEXT A 10 FOR N=1 TO 10 Имитатор сирены. Обратите 20 BEEP .15, 5 внимание на разницу в наборе 30 BEEP 0.15, 0 первой цифры в 20 и 30 стро-40 PAUSE 3 ках (варианты эквивалентны). **50 NEXT N** 

Далее в печатном выпуске повторяется содержимое «Маленьких хитростей» из выпуска №9, повтор в настоящем издании опущен. - прим. ред.

## Операционная система СР/М

В настоящее время на «ВЕКТОРе-06Ц» с использованием квазидиска или дисковода применяется операционная система МикроДОС. МикроДОС является адаптированным вариантом операционной системы СР/М и имеет с ней много схожего. Так как парк компьютеров с квазидиском и дисководом расширяется, мы решили дать вводную статью по системе СР/М с некоторыми комментариями и примечаниями, применительно к МикроДОС. Статья в основном дана по книге «Компьютеры» под ред. Хелмса, перевод с английского. Итак...

Существует операционная система, фактически ставшая стандартной для микрокомпьютеров. Это система СР/М, разработанная в 1975 г. фирмой Digital Research, Inc. Система СР/М используется в вычислительных системах на базе микропроцессоров Z80, 8080 и 8085, а после переделки ее на 16разрядный вариант может применяться и для микропроцессоров 8086.

Поскольку система СР/М является первой универсальной операционной системой, созданной для микропроцессоров, ее создание ликвидировало, наконец, этот явный пробел и привело к широкому ее рас. пространеиию. В течение нескольких лет система СР/М была единственной универсальной системой и быстро приобрела статус стандарта. В то же время она подверглась ряду модификаций и усовершенствований. Несмотря на большую популярность, эта система обладает рядом недостатков.

Тем не менее, поскольку на многих микропроцессорах используется система СР/М, охарактеризуем се более подробно. Дальнейшее изложение можно рассматривать как общее введение в микрокомпьютерные операционные системы, поскольку концепции СР/М во многом свойственны и другим операционным системам.

# Введение в СР/М

Система СР/М представляет собой микрокомпьютерную операционную систему, предназначенную для обслуживания одного пользователя в однозадачном режиме. Как правило, система СР/М располага,-ется в старших адресах памяти и делится на три основных модуля: BIOS (Basic Input/Output System) — базовую систему ввода/вывода, BDOS (Basic Disk Operating System) — базовую дисковую операционную систему и CCP (Console Command Processor) - процессор команд, поступающих с консоли. Память, используемая задачей пользователя, называемая ТРА (Transient Program Area), размещается с. младших адресов доступного адресного пространства. Рассмотрим каждую из частей поподробнее.

Модуль BIOS представляет собой аппаратно-зависимый модуль, выполняющий функции интерфейса между аппаратурой микрокомпьютерной системы и BDOS. Он является единственным модулем, зависящим от спецификаций аппаратуры и содержит подсистемы для ввода/вывода символьной информации и для управления дисками. Этот модуль обеспечивает такие функции, как определение адреса для прямого доступа к памяти, размещение дорожек и секторов и управление чтением-записью данных.

(Продолжение следует).

## Байт-11,12: 1992

```
ДЛЯ ПОЛЬЗОВАТЕЛЕЙ МИКРОДОС
```
## Ошибки в системе

При различных операциях обмена с диском могут возникнуть ошибки. При этом на дисплей выдается сообщение следующего формата:

```
ОШИБКА БРОС НА Х: Гимя файла] тип ошибки
OP = NNPC = AAAAA[ST=SS T=TT S=YY][ИГНОРИРОВАТЬ (Y/N)],
где тип ошибки: - сбой диска;
        - выбор (выбор диска, не поддерживаемого БСВВ);
        - только для чтения;
        - системный;
        - неявное имя;
        - файл есть.
   - указывает десятичный номер операции БДОС, при которой
NN
  произошла ошибка
АААА - указывает адрес команды, куда возвращается управление пос-
  ле использования операции БДОС
SS - байт состояния диска
TT
     - номер дорожки
YY
    - номер сектора
```
В МикроДОС инеются два режима обработки ошибок:

ПО УМОЛЧАНИЮ (устанавливается после загрузки или "горячего старта") - управление возвращается вызывающей программе только при отсутствии ошибок, иначе вызывающая программа прерывается, выводится сообщение об ошибке и производится "горячий старт".

В режиме ВОЗВРАТ ОБРАБОТКИ ОШИБОК при обнаружении ошибки управление возвращается вызывающей программе с признаком ошибки выполнения.

Байт состояния для ошибок:

- 0 все нормально
- 1 удаленная запись
- 2 ошибка КС (CRC) данных
- 4 ошибка поиска дорожки
- 8 ошибка адреса
- А ошибка CRC заголовка сектора
- Е не найден адресный маркер
- F не найден маркер данных
- 10 сбой в аппаратуре
- 20 защита записи
- 40 ошибка записи
- 80 диск не готов

### "ПЛАНЕТА ПТИЦ"

 Игра "Планета птиц" при инициализации своей работы перемещается на 400Н адресов вперед. В ячейках: 04В2Н - текушее значение очков в НЕХ-виде 04В3Н 04В4Н - текущее значение топлива в НЕХ-виде 04В5Н Установка этих ячеек производится так: 05EB LXI H,001E 05EE SHLD 04B2 05F1 LXI H,00FA 05F4 SHLD 04B4 Но так как в игре есть смещение (при инициализации), то при загрузке этот код находится в ячейках 05ЕВН+400Н=09ЕВН. Поэтому,чтобы в начале игры топливо устанавливалось в 9999(270FH), Вам нужно записать в ячейку 09F2Н значение 0FН, а в ячейку 09F3H значение 27Н. Для установки очков в 80 (50Н) Вам надо записать в ячейку 09ЕСН значение 50Н. Но даже сделав все эти действия, добиться победы в игре довольно сложно, так как быстро исчезают набранные очки за пропуск "врагов". Это производится кодом: 0BD5 LHLD 04B2 0BD8 DCX H 0BD9 DCX H 0BDA DCX H 0BDB DCX H 0BDC DCX H 0BDD SHLD 04B2 Так как программа смещается, то при загрузке этот код находится в ячейках, начиная с 0BD5H+400H=0FD5H. Для того,чтобы за пропуск "врагов" очки не вычитались не по 5,а по 4, надо заменить в любой из ячеек от 0FD8H до 0FDCH значение 2ВН на 00Н. Если Вы замените значение всех ячеек на 00Н, то очки вообще не будут вычитаться. Если Вы вместо 00Н поставите 23Н, то очки не только не будут вычитаться, а будут прибавляться за пропуск "врагов". Все эти изменения можно компановать так, как Вам нравиться, создавая игру на любой вкус. Саттаров Виктор, г.Киров-1992 STEP & JUMP В игре, управляя человечком и перепрыгивая с квадрата на квадрат, нужно дойти до конца уровня. Всего уровней 15. Если же человечек на краю квадрата или над пропастью, то он погибает. Прыгать человечек может через один квадрат. На некоторых квадратах есть рисунок и надпись. Вот их обозначение:

- DEATH если сюда ступить, то человечек погибнет
- SPEED увеличивается скорость передвижения

BONUS - прибавляется 10 очков

- JUMP Вы можете один раз перепрыгнуть на неограниченное расстояние (в пределах экрана) до первого попавшегося квадрата. Если же не встретится ни одного квадрата, то человечек погибает.
- LIFE прибавляется одна жизнь
- **FLY** - смена уровня

STAGE END - конец уровня

За взятие любого такого квадрата, кроме STAGE END, еще прибавляется 5 очков.

По экрану иногда движется монстр, который может убить, столкнувшись с Вами. За проход одного уровня прибавляется 514 очков. Так что Вам будет очень трудно пройти все уровни, не обретя бессмертия. Для этого следует сделать следующее:

1). Сдвинуть программу с помощью команды Монитора "М", так как сама программа располагается с 800Н адреса (рабочие адреса программы находятся с 100Н по 3585Н адреса). С 100Н по 700Н находится заставка центра "Байт", а с 700Н по 800Н надпись "УСПИД".

Пример: М800,5000,100

2). Программа зашифрована в нерабочую форму. С адреса 3570Н располагается дешифровщик программы. Нужно записать по адресу 3583Н ЈМР F815. А после запустить дешифровщик. После того, как Монитор напечатает цифру 0В, программа будет расшифрована. Теперь программу можно будет просмотреть через команду "L".

3). Сейчас нужно изменить содержимое ячеек 184Н и 33FH на 00Н:

 $6<sub>h</sub>$  $C$ Tano 184 DCR A 184 NOP 33F INR A 33F NOP

Записать по ячейкам 188Н-18АН 00Н:

было стало 188 JZ 9F4 188 NOP 189 NOP 18A NOP

4). И самое последнее. Чтобы программа в процессе работы снова не зашифровала себя, измените содержимое ячеек 100Н-102Н через команду "A":

было стало 100 JMP 3570 100 JMP C90

Теперь запишите программу: 0>1,35,0 Тем, кто не интересуется кодами, скажу, что "S"+"T" (когда картинка еще не двигается) смена уровня.

P.S. Если у кого-то программа "STEP AND JUMP" без заставки центра "Байт", то нужно начать со 2-го пункта.

Пантелеев Р.Е., Киров

#### ROCK MAN

 Если Вы записали игру "Rock Man", но не знаете как играть, вот ее инструкция:

 Управляя человечком и собирая алмазы, нужно пройти 31 этаж.Во время игры Вам будут мешать "жители" этажей - бабочки, шарики, квадраты. При столкновении с ними Вы взрываетесь и теряете жизнь. Вот основные элементы этажа:

 1). Зеленая стенка - человечек может пройти через нее, а "жители" этажей нет. Там, где человечек прошел, стенка исчезает.

 2). Камни - человечек может двигать один камень нажатием клавиш "ЗБ"+"</>". Если камень находится на краю, то он падает. Если человечек стоит под падающим камнем, то он погибает, как и все другие "жители" этажа.

 3). Алмазы - с помощью их человечек набирает очки. Один алмаз одно очко.

 4). Красная стенка - непроходима для человека.Но если камень упадет на "жителя" этажа,находящегося около стенки,то он "взрывается", после чего часть стены рядом с ним пропадает.

 5). Мигающая стенка - проходя через нее, камни превращаются в алмазы, а алмазы - в камни.

 6). Разрастающаяся стенка - через некоторое время, если она огорожена со всех сторон камнями или стенками (кроме зеленой),она превращается в алмазы. если не огорожена - в камни.

 7). Выход на следующий этаж (похож на игральный кубик) - открывается после мерцания фона.

"Жители" этажа:

1). Квадрат - двигается по периметру свободного пространства.

2). Бабочка - передвигается, как квадрат.

 3). Шарик - передвигается в произвольном направлении, отскакивая от препятствий.

 При попадании камня (алмаза) в бабочку или шарик, они превращаются в 9 алмазов.

 В этой игре есть редактор этажей.Вход в него осуществляется из заставки нажатием клавиш "УС+СС+РУС/LАТ". Перемещения курсора производится стрелками. выбор элемента этажа производится нажатием клавиш "ЗБ"+">/<". Ннажимая несколько раз эти клавиши, Вы можете выбирать любой элемент этажа. Сставятся элементы нажатием клавиши "ЗБ". Переход на следующий этаж: "ЗБ"+"^/V". Стрелка вверх листает этажи назад, стрелка вниз - вперед.

Выход из редактора или игры "РУС/LAT".

 И в конце скажу: во время игры есть возможность смены этажа с помощью клавиш "УС"+"РУС/LAT".

Зубарев, г. Киров

## СТАНДАРТНЫЕ ПОДПРОГРАММЫ ВВОДА-ВЫВОДА В ФОРМАТЕ EDASM.COM

 Физический формат вывода на МЛ: 64 раза по 55Н, 64 раза по 0, 64 раза по 55Н, 64 раза по 0, 5 раз по 0Е6Н, имя программы, 256 раз по 0, 0Е6Н, инвертированный младший байт длины файла, инвертированный старший байт длины файла, байты программы, 0FFH, младший байт

; П/П ЗАГРУЗКИ В ФОРМАТЕ EDASM ;загрузки имени тек.файла ORG 100H I6:LXI H, NAME2  $I:DI$ CALL I11: ищем 5 синхробайтов XRA A ;обнуляем признак ошибки I7:CALL IBYTE **STA ERR** MOV M, A ORA A CALL 14 ; ввод заголовка PUSH H INX H I1:CALL IBYTE JNZ I7 MOV B, A LXI H, NAME2; сверяем с за-LDA FLAG ; выбор режима LXI D, NAME1; данным именем INR A ; "LOAD" или "VERIFY" I8:LDAX D JNZ I2 ORA A MOV A.B  $R7$ CMP M CMP M **JNZ ERROR** INX H INX D I2:MOV M, B INR B ; поиск конца файла (ØFFH) **JZ I8** TNX H **RET JNZ I1** I9:MVI A, ØFFH DCX H I10:CALL IBYTE1 MVI A,8 MOV C, A CALL I10 ; ввод кс CALL IBYTE MOV B, A POP H PUSH B **RET** CALL KS ; подсчет кс ; п/п поиска 5 синхробайтов **XTHL** I11:MVI B, 4 MOV D.B MVI A.ØFFH T12:CALL TBYTE1 MOV E.C CALL SRAV СРІ 0Е6Н JNZ I11 I3:JNZ ERROR;если кс1 и кс2 DCR B POP H ;не равны, то оНибка EI MVI A,8 **RET JNZ I12** ; п/п ввода заголовка **RET** I4: CALL I6 ; поиск нужного имени ;п/п подсчета кс **JNZ I4** KS:LXI B,0 CALL 19 ; ввод длины текста KS1:MOV A, M LHLD NACH CPI ØFFH LDA FLAG ; выбор режима "LOAD"  $RZ$ DCR A ;или "MERGE" ADD C **JM I5** MOV C.A LHLD NACH1 MVI A.0 ; проверяем, войдет ли ADC B I5:XCHG LXI H, KON ; загружаемый файл MOV B, A DAD B INX H **XCHG** JMP KS1 CALL SRAV ; п/п ввода байта RC. IBYTE: MVI A, 8 ERROR: POP Н ; генерируем ошибку IBYTE1:PUSH B PUSH D MVI A,1 **STA ERR** MVI C.0 EI MOV D.A IN 01 **RET** ; п/п сравнения HL и DE **ANI 10H** SRAV: MOV A, H MOV E.A CMP D IBYTE2:IN 1 **RNZ ANI 10H** 

КС, старший байт КС.

CMP E MOV A, L  $AMP$   $F$ JZ IBYTE2 **RET RLC RLC RLC RLC** MOV A,C RAL MOV C.A PUSH PSW LDA CONR MOV B.A POP PSW IBYTE3:DCR B JNZ IBYTE3  $IN<sub>1</sub>$ **ANI 10H** MOV E, A MOV A, D ORA A JP IBYTE5 MOV A,C CPI 0E6H JNZ IBYTE4 XRA A **STA PRINV** JMP IBYTE6 TBYTE4:CPT 19 JNZ IBYTE2 MVI A, 255 **STA PRINV** IBYTE6:MVI D.9 IBYTE5:DCR D JNZ IBYTE2 LDA PRINV XRA C POP D POP B **RET** CONR: DB 4BH; константа чтения PRINV:DB 0 ; признак инверсии канала FLAG:DB 1; режим: 0FFH-"VERIFY", 0-"LOAD", 1-"MERGE" NACH: DW 2000H; адрес начала текстового буфера NACH1:DW 4000H; адрес, определяющий место загрузки при "MERGE" ERR: DB 0; признак ошибки (1-ошибка) KON: EQU 8000H; макс. адрес конца текста NAME1:DB 'LOADASM', 0 ; шаблон имени для загрузки/выгрузки NAME2:DW 0,0,0,0,0,0,0,0,0,0,0,0,0,0,0,0,0;вводимое имя с МЛ ; П/П ВЫГРУЗКИ ФАЙЛА В ФОРМАТЕ EDASM  $0:DI$ LHLD NACH CALL KS ;подсчет кс CALL 08 ; определение конца текста PUSH B PUSH D CALL 01 ;вывод преамбулы **XTHL** 

 XCHG LXI H, NAME1 CALL O5 ;вывод 5 синхробайт и имени CALL O3 ;вывод нулевых байтов POP D LHLD NACH ;определяем длину текста MOV A,H ;п/п вывода байта на МЛ CMA OBYTE:PUSH B MOV H, A PUSH D MOV A, L CMA MOV D, A MOV L, A MVI C, 8 INR L OBYTE1:MOV A,D DAD D RLC MVI A,0E6H;выводим инвертированную MOV D,A CALL OBYTE; длину на МЛ **MVI A**, 1 MOV A, L XRA D CMA ANI 1 CALL OBYTE OUT 0 MOV A, H CALL OBYTE2 CMA MVI A, 0 LHLD NACH ;выводим текст XRA D CALL 07 ANI 1 POP B OUT 0 MOV A,C ;выводим кс CALL OBYTE2 CALL OBYTE DCR C MOV A, B JNZ OBYTE1 CALL OBYTE POP PSW EI POP D RET POP B ;п/п вывода преамбулы RET O1:MVI D,4 OBYTE2:PUSH PSW XRA A LDA CONZAP O2:MVI E,40H MOV B,A XRI 55H POP PSW CALL O4 OBYTE3:DCR B DCR D JNZ OBYTE3 JNZ O2 RET RET **CONZAP:DB 32H; константа** ; п/п вывода 256 нулевых байт ;записи O3:XRA A MOV E,A O4:CALL OBYTE DCR E JNZ O4 RET ;п/п вывода 5 синхробайт и инф.байт O5:MVI A,0E6H MVI B,4 O6:CALL OBYTE DCR B JNZ O6 O7:CALL OBYTE CALL SRAV MOV A,M INX H JNZ O7

Байт-11,12: 1992 81

JMP OBYTE ; п/п определения конца текста 08:LXI D, NAME1 09:LDAX D ORA A INX D JNZ 09 DCX D **RET** END

#### ПАРАЛЛЕЛЬНЫЙ ИНТЕРФЕЙС

 В "Векторе-06Ц" в качестве параллельного интерфейса используется микросхема КР580ВВ55. БИС имеет 24 линии ввода/вывода,которые можно запрограммировать около 100 различными способами. Программирование производится записью в регистр управляющего слова (порт 04) специальной информации.Имеются также три канала ввода/вывода:A (порт 7), В (порт 06) и С (порт 05).Каналы A и В - восьмиразрядные, С - может делиться на два 4-х разрядных канала, которые могут использоваться как для передачи данных,так и для обмена управляющими сигналами для A и В.

Управляющее слово имеет следующий формат:

 7 6 5 4 3 2 1 0 Упр. слово | | | | | | | || | | | | | | | ||  $| + -$  управление - С(мл.разряды) 1 - ввод •-•-'---- группой В - В 0 - вывод | | | | +------ - выбор режима 0 - реж.0  $|$  +-------- управление - С(ст.разряды) 1 - реж.1 | +---------- группой A - A 1 - ввод | +------------ - выбор режима 0 - вывод | 00 - режим 0 | 01 - режим 1 | 1Х - режим 2 +---------------- "1" - признак управляющего слова Например: режим 0, A - ввод, В - вывод, С (мл. разряды) - ввод, С (ст. разряды) - вывод Упр. слово: 10010001В Режим 0 - простой ввод/вывод Имеем два 8-ми разрядных и два 4-х разрядных канала,каждый из которых может быть входным и выходным, выходы с запоминанием, входы без запоминания. Режим 1 - клавиатурный ввод/вывод или асинхронный обмен с использованием клавиатурных сигналов. Имеем две группы A и В. Кканалы A и В могут быть входными и выходными,каждому придается по три канала С для обмена управляющими сигналами. Два оставшихся разряда канала С могут использоваться как отдельный двухразрядный канал ввода/вывода. Канал С - "Ввод" љ.,

 $i0i$ , > INTR B INTR - запрос прерывания +<sub>در</sub>|<br>i1i<sub>:د</sub> IBF B IBF - признак занятости входного буфера |<sub>"</sub>+ \_\_\_ (снимается при чтении микропроцес $i2i<sub>1</sub>$ , STB B сором)  $|$  ,  $+$  $i3i_{n}$ > INTR A STB - запись от внешнего устройства (сиг- $|_{\mathcal{D}}$ +  $|_{\mathcal{D}}$  нал инвертирован)  $i4i<sub>1</sub>$ , STB A

Байт 13-14: 1992 83

 $|_{\mathfrak{y}}$ +  $|_{\mathfrak{y}}$  +  $|_{\mathfrak{y}}$  > - на ВУ і $5i_{1}$ > IBF A  $|_{\mathfrak{p}}$ +  $\langle \mathfrak{p} \rangle$  - c BY і6і<"> ввод/вывод  $|$ <sub>u</sub>+  $i7i\langle$ ">  $+$ <sub>1</sub>, $+$  Канал С - "Вывод" љ" \_\_\_ і0і"> INTR B ОВF - выходной буфер полон  $| ... +$  $\overline{111}$ .> OBF B  $\overline{111}$  - вырабатывается ВУ после имени, при |"+ \_\_\_ этом происходит сброс сигнала OBF  $i2i<$ ,, ACK B  $|$  ,  $+$  $i3i_{,}$ > INTR A  $|_{\nu}$ + i4i<"> ввод/вывод  $|$  ,  $+$  $i5i$ ..>  $|_{\nu}$ + і6і<" ACK A  $|$ <sub>1</sub>,+  $i7i, >$  OBF A  $+$ <sub>1</sub>, $+$ 

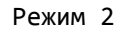

Работает в этом режиме только группа A, которая становится двунаправленной. Каналу A придается 5 линий канала С. Канал В может работать в режиме 0 или 1.Все входы и выходы у канала A с запоминанием. Канал С - "Ввод" - аналогично режиму 1, только сигналы 6 и 7, работающие на ввод/вывод,заменяются на сигналы АСК A и OBF A соответственно.

 Информацию из канала С можно получить обычным чтением порта С и при необходимости выделить и проанализировать нужные разряды.

 Имеется возможность программного управления отдельными разрядами порта С при помощи второго типа управляющего слова.

Формат управляющего слова:

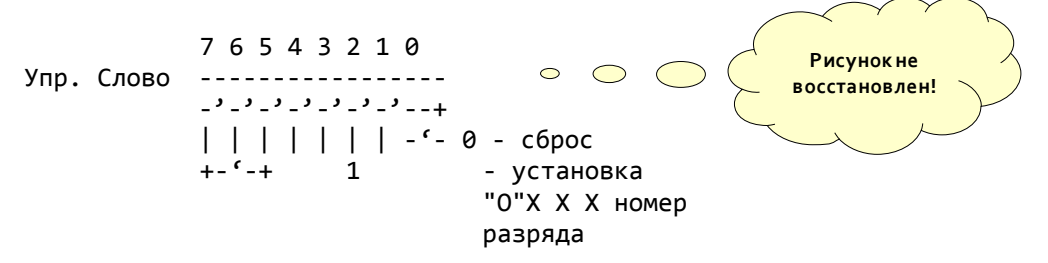

 Параллельный интерфейс используется для обмена с внешними устройствами, в частности с принтером, джойстиком и т.д.

## ИНСТРУКЦИЯ К ПРОГРАММЕ "ЭЛЕКТРОННЫЕ КУБИКИ"

 Программа "Электронные кубики" предназначена для приобретения навыков построения устройств на базе цифровых микросхем и моделирования их работы.

Для построения схем в программе "зашита" библиотека различных эле-

ментов, которые вызываются на экран путем нажатия соответствующих клавиш компьютера.

 Перемещение элементов в требуемое место экрана производится клавишами: вверх, вниз, влево, вправо. Установка - клавишей "ВК".

 Кроме десяти типов микросхем, в библиотеку входят элементы соединительных шин, позволяющие нарисовать все соединения в задуманном Вами устройстве.Для моделирования работы схемы предусмотрены восемь пронумерованных ключей, которые подключаются к входам проектируемых устройств. Для индикации состояния шин моделируемой схемы (соответствие логической единице или логическому нулю) служит "светодиод", вызываемый на экран клавишей ":" и устанавливаемыйна те шины, работа которых Вас интересует.

 Режим моделирования включается в программе клавишей "F2". Исследование работы устройства происходит путем "подачи сигнала" на входы схемы через установленные Вами ключи (подаче сигнала с уровнем логической единицы соответствует однократное нажатие клавиши с номером ключа, подаче логического нуля - повторное нажатие). Состояние интересующих Вас шин отслеживается по "свечению" или отсутствию "свечения" индикаторов, установленных на этих шинах.

 Программа обеспечивает вывод составленной схемы на принтер - клавиша "ПС", запись на магнитофон - клавиши "F3" и "F4", чтение с магнитофона - клавиша "F1".

 Кроме того имеется 10 различных экранов, в каждый из которых можно записать свою схему.

В.Лагунов, Вожгалы

## СХЕМА ПОДКЛЮЧЕНИЯ ПРИНТЕРА МС6312 К ПЭВМ "ВЕКТОР-06Ц"

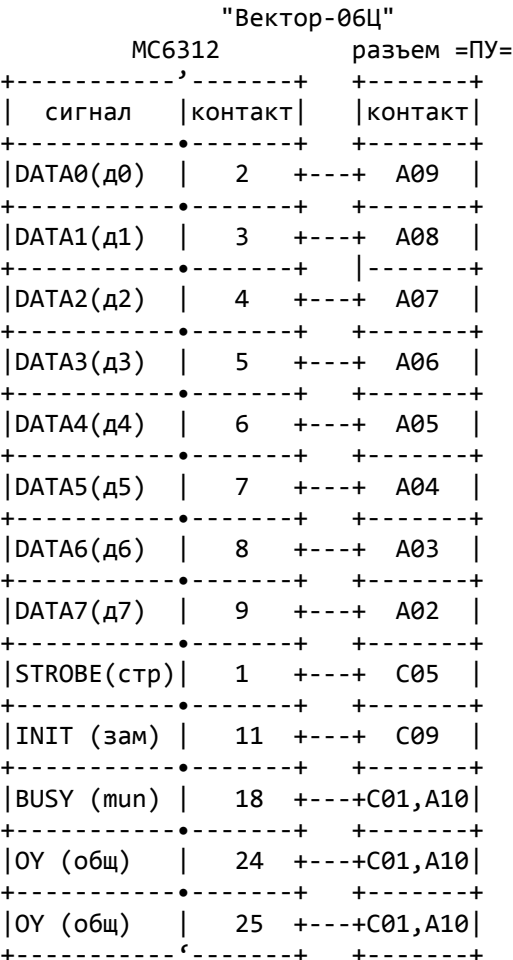

Работа УВИП поддерживается программно. Драйверы печати входят в состав стандартного программного обеспечения (интерпретатора BASIC, текстового редактора RETEX, графического редактора "Карандаш"), а так же в состав других прикладных и системных программ.

Управление работой осуществляется сериями ESCAPE последовательностей.ESCAPE последовательность состоит из кода ESCAPE 27 и последующих за ним буквенно-цифровых знаков или символов. (Список команд приведен в инструкции по эксплуа $tau$ ации).

При работе со стандартным ВА-SIC управление производится операторами: LLIST, LPRINT, SCREEN 7, N. Пример: LPRINT CHR\$(27); CHR\$(15) - включается уплотненный режим.

При работе с RETEX, при включении УВИП, необходимо устано-ВИТЬ КОДИРОВКУ СИМВОЛОВ СОГласно таблицы 9 инструкции.Для этого, при нажатых клавишах

"Линия" и "ПС", включить питание. Ввод ESCAPE последовательностей осуществляется при помощи клавиши "АР2" (ввод символа по его цифровому коду).Пример: АР2G - устанавливается режим двойного удара.(Для ввода команды нужно нажать: АР2-0-2-7-АР2-0-7-1).

В.Лагунов, Вожгалы

 Внимание !!! Только в центре "Байт" !!! Новинка !!!

 Kesha N' Company presents: PUTUP-LE

 Эта программа для Вас,любители прекрасной игры "Putup" ! Кроме новых этажей она содержит встроенный редактор этажей. А, значит, Вы сами сможете построить какие угодно лабиринты этажей, а потом проходить их вместе с друзьями.

 Построенные этажи Вы сможете записать на МЛ и затем догружать их в любые версии программы "Putup".

#### БЛИЦ-ИНФОРМАЦИЯ

1) Для взломщиков.

В "Байте-2" было рассказано о том, как выгружать Монитор для того, чтобы с его помощью взламывать программы в кодах. Также было указано, что из-за особенности начального загрузчика участок карты загрузчика на месте последнего загружаемого блока должен быть чистым, иначе загрузятся только первые 32 байта. Чтобы обойти это препятствие, нужно выгрузить каждый участок Монитора длиной на 1 блок больше. Лишний блок будет фиктивным, то есть не содержащим полезной информации. Но зато теперь полезная информация загрузится полностью, и можно уже не следить за чистотой экрана.

2) В "Байте-8" была приведена подпрограмма выгрузки файла в формате ROM. Кроме указанных управляющих байтов в имени есть еще один, определяющий смещение в блоках.

SHAPKA: DB 'NODISC00030591COPYV4 COM',0

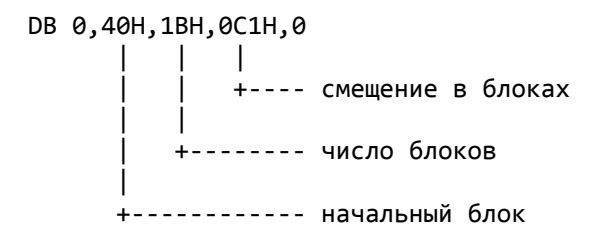

Начальный блок складывается со смещением, результат будет определять адрес загрузки. В данном примере информация будет выгружаться с адреса 4000Н, а загружаться с адреса 4000Н+0С100Н=100Н.

3). В "Байте-7" была напечатана подпрограмма двоичного умножения однобайтового числа на двухбайтовое. В статье отмечалось, что такое умножение должно давать в результате трехбайтовое число, и указывалось, что подпрограмма при больших числах дает округленный результат. На самом деле старший (3-ий) байт результата при выходе из подпрограммы сохраняется в регистре А.Этому способствует команда АСІ 0

4). Начальный загрузчик при вводе программ, записанных с высокой скоростью, часто не успевает схватывать их начало. При этом динамично меняющийся стек на экране неподвижно застывает. Для того, чтобы загрузчик всегда схватывал начало программы нужно:

- 1. Включить МГ на воспроизведение
- 2. Нажать УС+ВВОД+БЛК
- 3. Как только начнется программа (но не раньше !) отпустить ВВОД и БЛК, удерживая УС
- 4. Оотпустить УС

При некотором навыке Вы всегда сможете начать загрузку программы с первого раза.

### **ИНСТРУКЦИЯ К ПРОГРАММЕ PNP**

Вам предлагается простая программа для проверки полупроводниковых приборов. С ее помощью Вы сможете определить базу биполярного транзистора, анод или катод диода, а также выявить робитый или испорченный p-n переход.

Ппрежде чем работать с программой необходимо собрать простую схему (см. рис.) и подключить ее к 30-контактному разьему "ПУ" на задней панели компьютера.

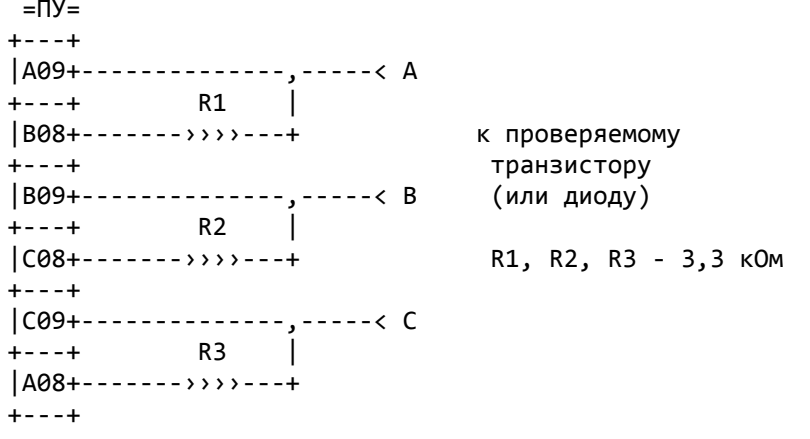

После запуска программы в середине экрана появится изображение:

 $+-,-,-+ |A|B|C|$  $+ - + - + - +$  $|x|x|x|$  $+ - + - + - +$ 

Это означает, что к разъему ничего не подключено. Затем следует подключить транзистор или диод в любом порядке к контактам А В С. Возможны следующие варианты вывода сообщений:

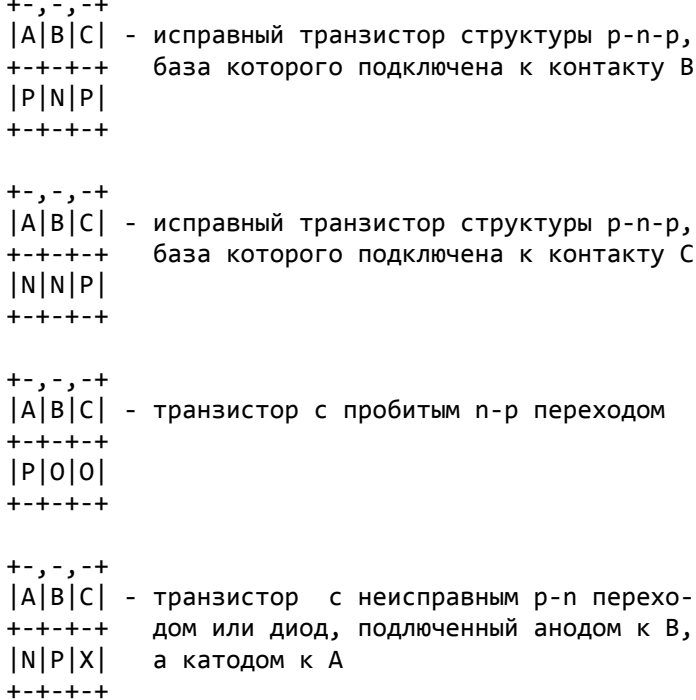

 Если при подключении прибора во всех разрядах высвечивается "Х", значит, прибор неисправен.

 Если необходимо найти коллектор или эммитер транзистора, его определяют каким-нибудь другим способом. Обычно вывод коллектора соединен с корпусом, а в транзисторах с пластмассовым корпусом обычно располагается средним.

#### КОДЫ КОМАНД МИКРОПРОЦЕССОРА КР580ИК80А

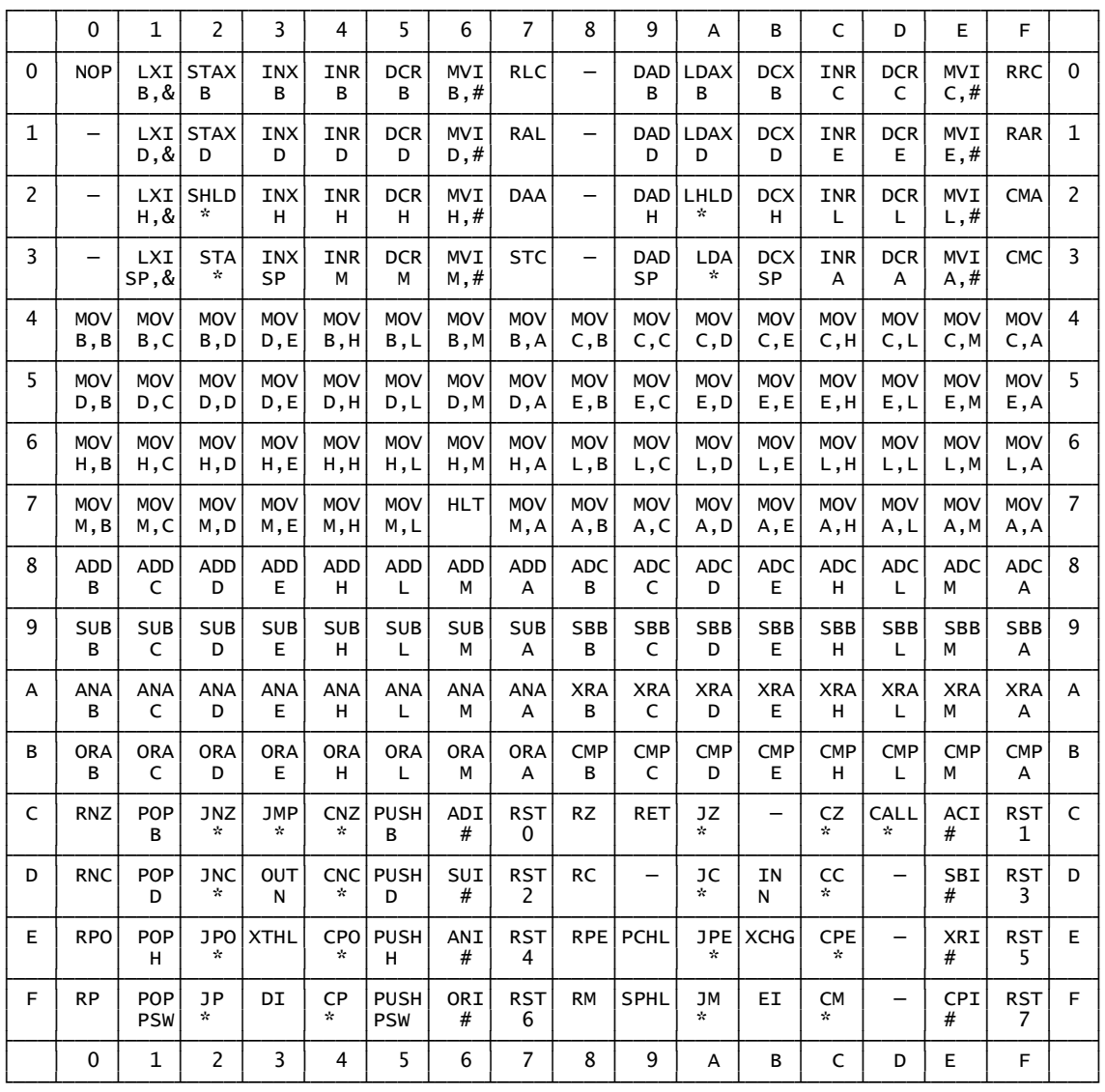

N - номер порта ввода/вывода и пример: команда STAX D имеет

& - двухбайтовый операнд - D16 код операции 12.

 $^*$  - двухбайтовый операнд - ADR  $^*$  - код операции CA

соответствует

- # однобайтовый операнд D8 команде JZ ADR.
- #D | E | H | L | M | A | |
- 

## **БАЙТ-16: 1993**

## " Б А Й Т - 1 6 "

 Киров, 1993 информационно-рекламный выпуск центра "БАЙТ" для пользователей ПК "Вектор-06Ц"

 ++++++++++++++++++++++++++++++++++++++++++++++++++++++++++++++++ + Наш адрес: г. Киров, Октябрьский пр-т, 118, м-н "Дом Радио" + + Адрес для писем" 610006, г.Киров, а/я 1248, Зубкову А.Н. + ++++++++++++++++++++++++++++++++++++++++++++++++++++++++++++++++

### СЖАТИЕ ДАННЫХ

 В этой статье мы продолжаем разговор о сжатии данных,который мы начали в предыдущих выпусках "Байта". Речь идет о сжатии графических образов (картинок). Идея сжатия проста. Переводим прямоугольную картинку в одномерный массив.Ищем в массиве цепочки одинаковых элементов. Найдя такую цепочку, заменяем ее на три элемента: признак сжатых данных, что сжато (образец), сколько раз.

 Если исходные цепочки длинные, то сжатие очень эффективно. Легко увидеть и следующее: если длина цепочки равна 2 , то сжатие производить невыгодно.

 Имеется множество различных модификаций этого общего метода. Они отличаются выбором признака сжатия и организацией сжатых данных. Кроме того перевод картинки в одномерный массив и сжатие можно производить как в два этапа, так и одновременно. Размер элементов в массиве может быть произвольным: восемь бит (байт) , четыре бита (полубайт), и т.д. Следует заметить, что переходя к битовым модификациям, мы выигрываем в эффективности сжатия, но проигрываем в скорости распаковки,кроме того возрастает трудоемкость написания упаковщика/ распаковщика. Нельзя забывать, что распаковщик должен знать, когда закончить распаковку. Для этого нужно знать или длину исходной картинки или длину сжатой.

 Итак ,рассмотрим несколько конкретных модификаций данного метода.

 А. Логика алгоритма полностью аналогична выше рассмотренному общему методу. Организация элементов в массиве - байтовая. Особенность: весь массив просматривается и определяется байт, который не встречается в массиве вообще. Этот байт запоминается в начале сжатой картинки и используется затем как признак сжатия. Допустим исходный массив был: 7,0,0,0,0,0,5,5,5,5,8,... и байт, равный 1, не встречался вообще, тогда сжатый массив будет вылядеть:

 1 , 7 , 1 , 0 , 5 , 1 , 5 , 4 , 8 ,... I I I I I I I +-- сколько раз I I +------ образец I +---------- признак сжатия +------------------ байт,использующийся как признак сжатия.

 Если все байты встречаются в исходном массиве, то можно либо найти сочетание двух байтов, не встречающееся в массиве, либо хранить адреса наиболее редко встречающегося байта отдельно, вычеркнуть его из массива (заменить на другой байт) и использовать в качестве признака сжатия.

Данная модификация гарантирует от увеличения обьема сжатых данных при обилии цепочек одинаковых элементов с длиной, равной 2, т.к. признак сжатия мы ставим только тогда, когда нам выгодно это сжатие производить. Однако возникают вышеописанные сложности при определении байта - признака сжатия.

В. Модификация также байтовая и часто используется программиста ми на "Синклере". Исходный массив заменяется цепочками двух типов.

1-ый тип: длина цепочки, последовательность байтов;

2-ой тип: длина цепочки, байт-образец.

Оба типа различаются старшим битом длины цепочки. Если он установлен в 0, то далее следует цепочка неупакованных байтов, соответствующей длины. Если старший бит длины устновлен в 1, то оставшиеся семь бит определяют длину цепочки из одинаковых элементов, равных байту-образцу.

Например, исходный массив:

 $7, 0, 0, 0, 0, 0, 5, 5, 5, 5, 8, 9, 3, \ldots$ 

Сжатый массив:

1, 7, -5, 0, -4, 5, 3, 8, 9, 3, ......., 0<br>  $I = I$  I I  $\mathbf{I}$ I +-- байт-образец признак конца --+  $\mathbf{I}$ +------ признак/длина сжатых данных +-------------- признак/длина несжатых данных

Распаковка прекращается, когда обнаруживаем байт - признак/длину, равный 0.

С. Наиболее простая, универсальная и часто встречающаяся модификация.

Логика алгоритма такова. Просматриваем исходный массив, если находим два и более одинаковых элемента рядом, то заменяем их на цепочку: этот же элемент, этот же элемент, длина исходной цепочки. Остальные элементы переписываем без изменений. Признаком сжатия являются два одинаковых элемента рядом.

Например, исходный массив: 7,0,0,0,0,0,5,5,5,5,8,.... Сжатый массив: 7, 0, 0, 4, 5, 5, 3, 8, ....  $I$   $I$   $I$ признак сжатия -----+---+ +- длина цепочки

То, что длина цепочки на 1 меньше реальной обьясняется логикой алгоритма при распаковке. Первый байт-признак рассматривается сам по себе, а вот следующий уже сигнализирует о сжатых данных. В качестве примера приведем тексты упаковщика и распаковщика на языке Ассемблера для процессора КР580.

; упаковщик ; входные данные: ВС - начало исх. массива, НL - конец исх. мас ; сива + 1, DE - начало буфера для сжатой информации. UP: SHLD KON INX D ; оставляем место для длины сжатой картинки INX D PUSH D **XCHG** UP1: MVI D,0 ; D - счетчик одинаковых байтов

 LDAX B ; первый байт переписываем по умолчанию MOV M,A MOV E,A ; E - значение предыдущего байта INX H UP2: INX B ; смещаемся на следующий байт CALL SRAV; достигли конца исх. текста? JZ UP5 ; тогда на завершение алгоритма LDAX B ; берем очередной байт CMP E ; сравниваем с предыдущим JNZ UP3 ; равны? INR D ; да, тогда увеличиваем счетчик JNZ UP2 ; если нет переполнения разр.сетки, продолжаем цикл JMP UP7 ; есть переполнение - разрядности не хватает UP3: DCR D ; проверяем была ли перед этим цепочка один.байтов INR D JZ UP4 ; нет UP7: MOV M,E ; записываем предыд.байт и длину цепочки INX H ; в сжатый файл MOV M,D INX H MVI D,0 ; обнуляем счетчик один. байтов UP4: MOV M,A ; записываем текущий байт в сжатый файл INX H ; делаем очередной шаг MOV E,A ; обновляем байт-образец JMP UP2 ; повторяем цикл UP5: DCR D ; проверяем счетчик - длину цепочки INR D JZ UP6 ; длина равна 0 MOV M,E ; иначе записываем байт-образец и длину цепочки INX H MOV M,D UP6: SHLD KBUF ; запоминаем адрес конц сжатого файла POP D ; определяем длину сжатого файла и запоминаем ее INX H ; в первых двух байтах сжатого файла. MOV A,L SUB E MOV L,A MOV A,H SBB D DCX D STAX D DCX D MOV A,L STAX D RET ; п/п определения конца исх. текста SRAV: PUSH H LHLD KON MOV A,H CMP B JNZ SRAV1 MOV A,L CMP C SRAV1: POP H RET KON: DW 0 KBUF: DW 0 ; распаковщик

; вход. данные: HL - начало упакованных данных, ; ВС - начало распакованных данных. ; выход.данные: ВС - конец распак. данных + 1 RAS: MOV E, M ; извлекаем длину сжатой картинки INX H MOV D, M INX H PUSH D MOV A, M ; достаем первый байт по умолчанию RAS1: MOV E.A ; и переписываем его в расп. файл STAX B INX B RAS3: INX H ; делаем шаг **XTHL** ; конец файла? DCX H MOV A, L ORA H **XTHL** JZ RAS4 ; да MOV A, M ; тек. байт совпадает с предыдущим? CMP E JNZ RAS1; нет - просто переписываем INX Н ; да - достаем длину сжатой цепочки MOV D.M MOV A, E ; записываем байт-образец заданное число раз RAS2: STAX B INX B DCR D JNZ RAS2 JMP RAS3 RAS4: POP D ; конец программы **RET** 

D. Имеется еще одна модификация, очень похожая на предыдущую. Так называемый "разностный алгоритм", часто используемый в графических редакторах на IBM. При его работе исходный массив переводится в промежуточную фазу следующим образом: первый элемент переписывается без изменений, вместо второго записывается разность между вторым и первым, вместо третьего - разность между третьим и вторым и т.д. Т.е. вместо текущего элемента записывается разность между текущим и предыдущим элементами. Теперь вместо цепочек из одинаковых элементов, мы получили цепочки из нулей. Следующим этапом является замена таких цепочек двумя элементами: 0, длина цепочки.

Пример, исх.массив: 7,0,0,0,0,0,5,5,5,5,8,... пром.массив: 7,-7,0,0,0,0,5,0,0,0,3,... сжат.массив: 7, -7, 0, 4, 5, 0, 3, 3, ...

Распаковка идет в обратном порядке. Текущий элемент определяется как сумма текущего элемента сжатого массива и предыдущего элемента распакованного массива. Если встречается 0, то предыдущий элемент распакованного массива повторяется заданное число раз.

Естественно в реальном алгоритме построение всего промежуточного массива не производится, т.к. нас в каждый момент времени интересует только текущая разность между текущим и предыдущим элементами массива, а не все сразу.

Луппов Г.Б., Киров

### ПРОГРАММА "ШРИФТ"

Многие компьютерные игры удивляют нас своими оригинальными надписями. На экране появляются наклонные, утолщенные, готические, рисованные буквы, иероглифы и другие символы. Это делает игровую программу более привлекательной.

В том, что разработка шрифта - занятие длительное и кропотливое, никого убеждать не нужно. Данная программа позволяет облегчить его. Сделать это можно следующим образом: вначале извлечь интересные шрифты из готовых программ, а затем использовать их для собственных целей. Кроме того программа знакомит с основами программирования на языке Ассемблер. Программа работает совместно с "Монитором", используя некоторые его подпрограммы.

Для начала нужно оттранслировать данный текст программы согласно "Ассемблер-редактор". Затем **ОПИСАНИЯ** директивой Монитора M1800,194E,9200 переместить программу по рабочим адресам (начальный адрес - 9200). Нажав клавиши УС+БЛК+СБР загрузить любую программу.

Снова войти в Монитор и командой G9200 запустить программу "Шрифт" изменяя адреса исследуемой программы клавишами управления, следить за окном в нижней части экрана. Окно содержит набор знаков, формируемых в данный момент знакогенератором. Почти всегда это будут какие-то случайные формы. Программа "Шрифт" поможет найти место размещения знакогенератора в выбранной игровой программе. Поиск осуществляется с помощью клавиш управления.

Когда в окне начнут появляться какие-нибудь осмысленные наборы знаков, следует с помощью клавиш совместить форму, соответствующую букве алфавита "А" с левым краем окна. Потом следует запомнить адрес начала знакогенератора, выведенный в левом верхнем углу экрана, выйти в Монитор (БЛК+СБР) и записать набор знаков на магнитную ленту командой W.

Теперь всякий раз, когда мы захотим использовать выбранный шрифт в собственной программе, нужно будет загрузить его по адресу, с которого расположен знакогенератор.

Теперь все появляющиеся на экране надписи и даже листинг программы будут написаны новым шрифтом.

Исходный текст программы:

```
ORG 9200H ; начальный рабочий адрес программы
      LXI H.TITR : оформление
      CALL 0F818H; экрана
      LHLD KEY ; запись нач. адреса в HL
      ---- ---<br>JMP START  ;переход на начало программы
TITR: DB 1FH, 18Н, 18Н, 18Н, 18Н, 18Н, '<=АДРЕС', 1ВН, 59Н, 20Н, 50Н
      DB 'П Р О Г Р А М М А', 1BH, 59H, 22H, 51H, '= Ш Р И Ф Т ='
      DB 1BH, 59H, 28H, 3FH, 'КЛАВИШИ', 1BH, 59H, 29H, 3FH
      DB 'УПРАВЛЕНИЯ:'
      DB 1BH, 59H, 2BH, 3FH, '<- УМЕНЬШЕНИЕ АДРЕСА', 1BH, 59H, 2CH
      DB 3FH, '-> УВЕЛИЧЕНИЕ АДРЕСА', 1ВН, 59Н, 2DН, 3FН
      DB 'TA5 - БЫСТРО/МЕДЛЕННО', 1ВН, 48Н, 0
```
; подпрограмма опроса клавиатуры

START: CALL 0F81BH ; опрос клавиатуры ;клавиша "<-" ? CPI<sub>8</sub> JZ LEW ; подпрограмма сдвига влево

 CPI 18H ;клав. "->" ? JZ PRAW ;подпрограмма сдвига вправо CPI 9 ;клавиша "ТАБ" ? CZ TURBO ;подпрограмма ускоренного сдвига JMP START ; сканирование клавиатуры ; подпрограмма сдвига вправо PRAW: LXI D,0C810H ;начальный адрес экрана LDA TUR CPI 0 CNZ MP INX H SHLD KEY ; запомним указатель адреса CALL ZNAK LHLD KEY JMP DISPL ; ускоренное перемещение указателя вправо MP: MVI C,9 MP1: INX H DCR C JNZ MP1 RET ; подпрограмма сдвига влево LEW: LXI D,0C810H ;нач. адрес экрана LDA TUR CPI 0 CNZ ML DCX H SHLD KEY ; запомним указатель адреса CALL ZNAK LHLD KEY JMP DISPL ; ускоренное перемещение указателя влево ML: MVI C,9 ML1: DCX H DCR C JNZ ML1 RET ; подпрограмма вывода знакоместа на экран ZNAK:MVI B,10H DATA:MOV A,M MVI C,8 SDW: RLC ;сдвиг побайтно СС ZAP1 ; Выводим квадрат CNC ZAP2 ;пусто DCR C<br>JNZ SDW ;след. бит INX H ;след. ячейка INR D MVI E,10H

 DCR B ;уменьшаем счетчик JNZ DATA ;след. байт RET ZAP1:PUSH B XCHG MVI C,7 ; счетчик ZAP11:MVI M,0FEH INR L DCR C JNZ ZAP11 MVI M,0 INR L XCHG POP B RET ZAP2:PUSH B XCHG MVI C,8 ZAP21:MVI M,0 INR L DCR C JNZ ZAP21 XCHG POP B RET ; подпрограмма вывода адреса на дисплей DISPL:LDA KEY+1 CALL 0F815H LDA KEY CALL 0F815H MVI C,0DH CALL 0F809H JMP START ;установка/снятие признака режима TURBO TURBO:LDA TUR CMA STA TUR RET KEY: DW 100H TUR: DB 0 ;конец исходного текста После трансляции программы и перевода ее по рабочему адресу рекомендуется выгрузить ее директивами IШРИФТ и W9200,934Е на магнитную ленту и использовать в формате Монитора.

 Для начала можно просмотреть знакогенератор "Монитора-отладчика". Он находится с адреса F300Н. Двигаться по ячейкам памяти можно в любом направлении, т.е. при движении влево после адреса 0000Н будет адрес FFFFН и т.д.

Лебедев Н.Г.,п.Вожгалы

#### А знаете ли вы ?

#### "SPACE DEMON"

 Ваша задача управляя космическим истребителем выжить, отбивая атаки чудовищ и другой твари. В ходе игры появляются птицы, которые несут в своих лапах дополнительное оружие или призовые очки

Shot - Усиление огневой силы. Magic - Образования защитного шара, который вращается вокруг корабля и уничтожает всех врагов попавщихся ему на пути. Score - Призовые 500 очков \* При гибели все ранее набранное оружие отбирается. \* При наборе 10000 очков прибавляется жизнь.

Всего в игре шесть зон.

- 1. Good Luck (практика)
- 2. Danger Zone
- 3. Crazy Mytants
- 4. Space Snake
- 5. War Zone
- 6. Space Demon

P.S. Проходя последню зону вы должны долго упорно стрелят в космического демона и только тогда добьетесь победы. Кл. "СТР"-пауза. Кл. "ПРОБЕЛ"- отмена паузы.

#### "POLY GAME"

 Эта игра включает в себя четыре известные вам игры: Tetris, Columns,Пентикс,Крестики.Можно выбрать любую из игр. Для этого вам нужно нажать клавишу "АР2" и вверху появиться меню в котором и можно выбрать нужную вам игру. Также можно играть вдвоем. Клавиши первого игрока стрелки, второго "Ш","Щ","Z" и кл. "ПРОБЕЛ". При игре вам мещает жучек, которого не стоит придавлять фигурой, потому что это кончится плачевно. Но можно играть и без него.

Так же в игре возможно:

- \* выбор уровня сложности
- \* выбор подсказки
- \* 1 или 2 игрока
- \* выбор игры
- \* выбор помех
- \* усложнение игры и другое.

 При игре вдвоем собранные полные вами строки переходят другому, только в "разбитом" виде. Это повышает трудность и интерес к игре такой вариантт возможен только при игре в "tetris" в других случаях этого не происходит.

"Пентикс"- это игра аналогична игре "tetris" только более сложными фигурами.

Назаров А.Е. г.Киров 1993 г.

## **БАЙТ-17: 1993**

" Б А Й Т - 1 7 "

 Киров, 1993 информационно-рекламный выпуск центра "БАЙТ" для пользователей ПК "Вектор-06Ц"

 ++++++++++++++++++++++++++++++++++++++++++++++++++++++++++++++++ + Наш адрес: г. Киров, Октябрьский пр-т, 118, м-н "Дом Радио" + + Адрес для писем" 610006, г.Киров, а/я 1248, Зубкову А.Н. + ++++++++++++++++++++++++++++++++++++++++++++++++++++++++++++++++

Новая аппаратная разработка для "Вектора"!

П Р О Г Р А М М И Р У Е М Ы Й Г Е Н Е Р А Т О Р (М У З Ы К А Л Ь Н Ы Й С Т Е Р Е О - С О П Р О Ц Е С С О Р) Д Л Я Б П Э В М "В Е К Т О Р - 0 6 Ц" А У - 3 - 8 9 1 0

Применение: БПЭВМ "Вектор-06Ц" (адаптация музыки с "ZX-SPECTRUM 128 кбт")

(с) Design By Саттаров В.

Технические характеристики:

3 независимых музыкальных канала (стерео музыка) + генератор "белого шума" 2 (или 1) параллельных порта ввода/вывода 16 градаций амплитуды 16 форм волного пакета Основная частота - 1.7734 Мгц Диапазон воспроизводимых частот: от 27 Гц до 11 Кгц Частоты волнового пакета: от 0.1 Гц до 6 Кгц Частота генератора шума: от 3 Кгц до 110 Кгц

Программирование ПГЗ АУ-3-8910

 ПГЗ является регистро-ориентированным генератором звуков. Его функции выполняются посредством 16 внутренних регистров. Номер регистра задается 4 младшими разрядами при подаче команды "фиксация адреса" и остается действительным до получения команды о смене этого адреса. В таблице приведены функции регистров и допустимые значения для этих регистров.

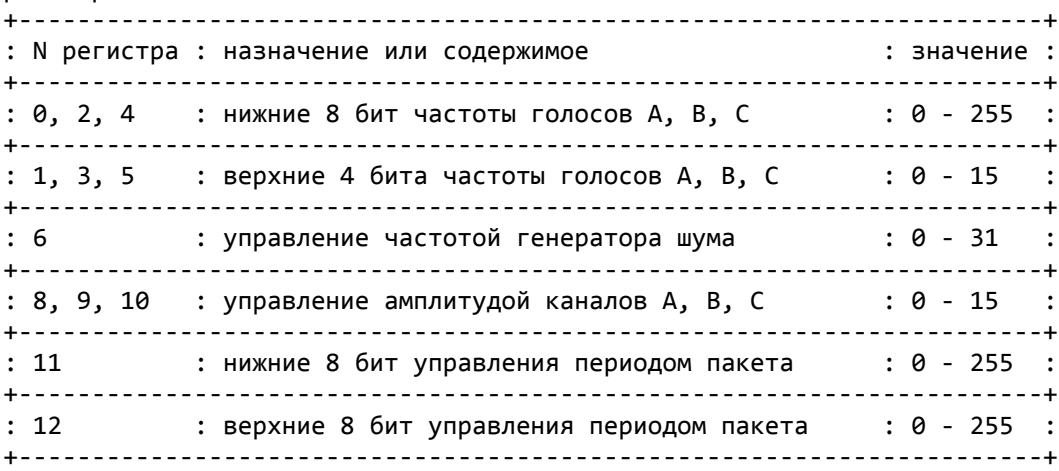

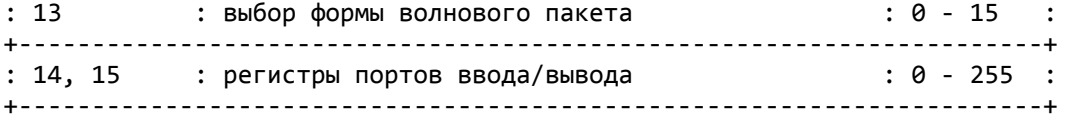

 Основным при работе ПГЗ является регистр 7. Его главное назначения - определять, какие каналы должны участвовать в образовании звука и определять направление обмена портов ввода/вывода.

 Его структура показана на рис.1. Ноль соответствует включению определенной позиции, а единица - выключению.

+---------------------------------------------------------------+ : 7 : 6 : 5 : 4 : 3 : 2 : 1 : 0 : +---------------------------------------------------------------+ :порт B : порт A: шум С : шум В : шум А : тон С : тон В : тон А : +---------------------------------------------------------------+ :упр.ввод/вывод :выбор канала для шума : выбор канала для тона : +---------------------------------------------------------------+ Для портов "1" соответствует режиму вывода информации.

Рис.1. Регистр смешивания и выбора канала

OUT 15H - задает номер регистра OUT 14H - задает значение этого регистра Частота генератора = 1625000/(16\*((256\*R1)+R0)) Частота шума =  $1625000/(16*R6)$ Амплитуда: R0, R9, R10: бит 0-3 - эффективное значение бит 4 - модуляция (1- активно) Период волнового пакета P=1625000/(256\*((256\*R12)+R11) Состояние регистра R13 определяет форму звучания сигнала. Его значения показаны в таблице. Бит 3 этого регистра определяет включен эффект или нет. (0 соответствует выключению эффекта). +---------------------------------------------------------------+ : Уровень звучания : Значение :

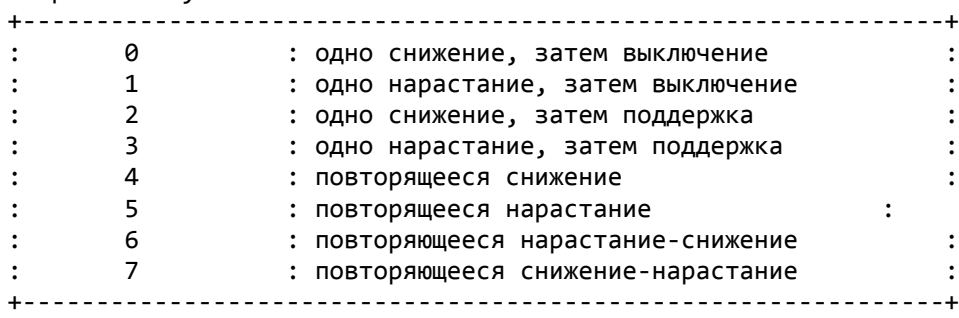

 Внимание! В настоящее время заканчивается работа над музыкальным редактором, поддерживающим стерео-процессор AY-3-8910, который позволяет писать музыку даже непрофессионалам (расставляя ноты на нотном листе), редактор полностью использует все возможности стерео-процессора. Конечным итогом работы редактора является исполняемый модуль в формат ROM, который можно вставить в любую программу. Также ведется разработка нескольких музыкальных DEMO-версий.

#### СЖАТИЕ ДАННЫХ МЕТОДОМ ХАФФМАНА

(печатается по статье "Как работает упаковщик", из журнала "Компьютер-пресс", 06 за 1991 год.)

Алгоритм Хаффмана (Huffman Enkoding), или кодирование символами переменной длины, предлагает отказаться от обычного представления файлов в виде последовательностей 8-ми битовых символов. Главный недостаток такого способа записи файлов состоит в том, что в нем не делается различий между кодированием символов, с разной частотой втречающихся в файлах. Так, наиболее частые в английском языке Е или I, имеют ту же длину, что и относительно редкие Z, X или Q. Код переменной длины позволяет записывать наиболее часто встречающиеся символы всего лишь несколькими битами, в то время, как редкие символы и фразы будут записаны более длинными битовыми строками. Простейший способ кодирования информации символами переменной длины, осуществляется при помощи таблицы соответствий (translation table). Например, анализируя любой английский текст, можно установить, что буква E встречается гораздо чаще, чем Z, а X и Q относятся к наименее часто встречающимся. Таким образом, используя таблицы соответствий, мы можем закодировать каждую букву Е меньшим числом бит, используя более длинный код для более редких символов. Хотя такой прием пригоден для текстов любого типа, большинство практических программ вычисляют свою таблицу соответствий для каждого нового документа. Таким образом исключаются случайные отклонения каждого текста от среднестатистического и устраняются связанные с этим потери эффективности сжатия.

Попробуем описать алгоритм кодирования Хаффмана на наглядном примере. В качестве кодируемого текста возьмем предложение: This is a simple example of Huffman encoding.

Первая задача состоит в подсчете числа повторений каждой буквы алфавита в исходном тексте (рис.2). Далее мы должны удалить из списка те буквы, которые ни разу не встретились в нашем тексте и построить дерево кодирования (снизу вверх). Лучше всего предварительно отсортировать получившийся список в порядке убывания частоты повторений символов. Построение дерева мы начнем от самого нижнего символа в списке. Частоты двух наиболее редко встречающихся символов просуммируем и результат запишем в узле дерева, как показано на рис.3. Исходные частоты стали теперь детьми новой суммарной частоты. Если имеется более двух символов с минимальной частотой повторений, то нужно образовывать из них самостоятельные пары. Если имеется нечетное число наименьших значений частоты - будем обьединять непарную частоту со следующей наименьшей частотой (рис.3). По мере продолжения процесса построения дети становятся внуками, правнуками и так до тех пор, пока все дерево не будет закончено. Полное количество символов исходного текста будет представлено в вершине полученного дерева. Таким образом можно осуществлять эффективную проверку правильности построения дерева кодирования (рис.4).

Необходимо сказать, что та структура дерева, которую мы создали является оптимальной с точки зрения минимизации кодирования. То есть с помощью таблицы кодирования (или префиксного кода), полученной на основе анализа структуры дерева, можно наиболее эффективно считать исходный текст. (Это можно доказать математически, но мы здесь ограничимся лишь констатацией). Окончательный код Хаффмана для каждого символа исходного текста можно получить, добавив к каждой ветви дерева определнный двоичный атрибут. Все левые ветви, исходящие из всех узлов, мы можем помечать "1", а все правые ветви - "0". Таким образом код каждой буквы мы сможем получить, перемещаясь по ветвям дерева от вершины к интересующей нас букве и записывая по порядку двоичные атрибуты ветвей.

Результаты сведем в таблицу, которую будем использовать в качестве "словаря" при кодировании и декодировании. Например, слово this теперь будет кодироваться последовательностью 000010 0110 1100 0111. Общая длина кода уменьшилась при этом с 32 бит до 17 бит. Для всего предложения коэффициент сжатия составляет 175/352, что дает 0.497.

При разработке реальных программ сжатия данных составление словаря кодирования оказывается несколько более сложным, чем это может показаться из приведенной здесь диаграммы. Кроме того, при кодировании и декодировании информации возникают проблемы, связанные с переменной длиной получаемого кода. Для решения этих задач используется специальные технические приемы, которые, однако, не представляют самостоятельного интереса, поскольку не влияют на эффективность сжатия.

На основе данного алгоритма работают архиваторы для "Вектора" -Архив-1.2 и Архив-1.3, которые Вы можете заказать в нашем центре.

This is a simple example of Huffman enkoding.

Рис.1 Исходный текст для кодирования.

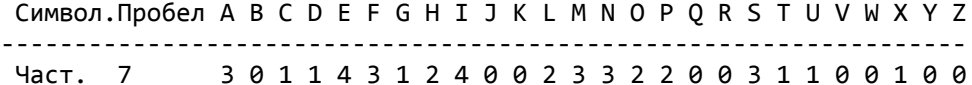

Рис. 2. Таблица частот каждого символа.

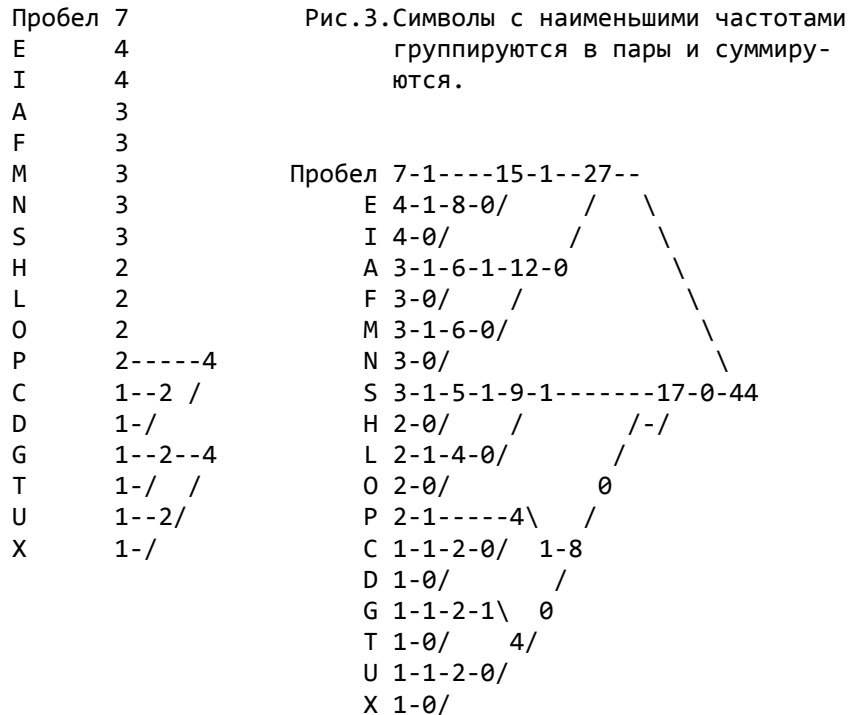

Рис.4.Когда дерево частот построено число в вершине равно количеству символов в исх. тексте.

Получается таблица кодирования:

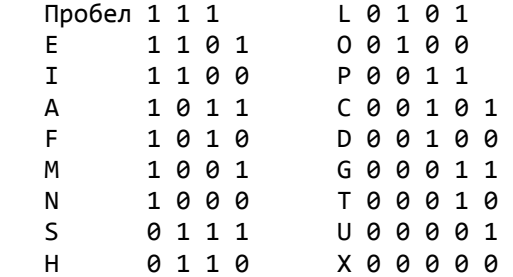

 Рис.5.Код Хаффмана, используемый для кодирования и декодирования исходного пакета.

## "BOLD/1 and BOLD/2"

 Если Вы записали игру "BOLD/1" или "BOLD/2",но не знаете как играть, вот ее инструкция:

 Управляя человечком и собирая алмазы, нужно пройти уровни. Во время игры вам будут мешать бабочки и квадраты. При столкновении с ними вы теряете жизнь.

Вот основные элементы этажа:

 1). Затушованная стенка - человечек может пройти через нее, а квадрат и бабочка нет. Там где человечек прошел, стенка исчезает.

 2). Камни - человечек может двигать один камень нажатием клавиш "<-" и "->". Если человечек стоит под падающим камнем, то он погибает, как и все другие недруги.

 3). Алмазы - с помощь их человечек набирает очки, за каждый алмаз дается столько очков, сколько указано в левом верхнем углу экрана. В зависимости от этажа и уровня сложности разная ценность у алмазов. Так же при взятии нужного количества алмазов (указывается в левом верхем углу) открывается выход для перехода на следующий уровень.

 Если человечек стоит под падающим камнем, то он погибает, как и все другие недруги.

 4). Кирпичная стенка - непроходима для человека. Но если камень упадет на квадрат или бабочку, находяшуюся около стенки, то он "взрывается", после чего часть стены рядом с ним пропадает.

 5). Мигаюшая стенка - прходя через нее, камни превращаются в алмазы, а алмазы - в камни.

 6). Разратающаяся жидкость-через некоторое время,если она огорожена со всех сторон (камнями,алмазами,другими стенками(кроме затушованной стенки)),она превращается в алмазы,если она не огороженав камни. При столкновении бабочки с жидкостью бабочка превращается в алмазы, а при столкновении квадрата происходит "взрыв".

 7). Выход на следующий уровень (похож на игральный кубик), который открывается после взятия нужного количества алмазов.

 Пр попадании камня(алмаза): а). в бабочку она превращается в 9 алмазов. б). в квадрат происходит "взрыв", камни попавшие под "взрыв" исчезают.

P.S. В игре возможен выбор этажа клавишами "<-" и "->".

Клавишами "вверх" и "вниз" можно установить сложность уровня с увеличением сложности меняется расположение камней и уменьшается время, отведенное на прохождение данного уровня. По истечению времени теряется одна жизнь.

Клавиша "УС" - самоуничтожение.

Клавиша "ВК" - начало игры.

Клавиша "ТАБ" + стрелка (в нужном направлении) можно стоя на месте можно взять алмаз или толкнуть камень "вслепую".

Назаров А.Е. г. Киров 1993 г.

#### А знаете ли вы ?

#### "LIBERATOR"

Управляя танком вы должны поразить цели противника, произвести разведку местности и захватить штаб. В процессе игры вам нужно пополнять запас горючего и боеприпасов. Кл. "АР2"-выводит приборный шит, в котором выдается сообщения: о повреждениях во время боя, о запасах горючего и боекомплекте. Кл. "F1"-вкл/выкл паузы.

Кл. "F3"-замена танка

Кл. "F5"-останов танка (тормоз)

### "JET SET WILLI-1"

Вы должны помоч Вилли собрать все предметы в доме, тогда Мария пустит его себе в постель. Играть в эту игру вам поможет карта.

Карта игры "JET SET WILLI-1"

 $\mathbf{1}$  $\mathcal{P}$ 3456789 АБВГДЕЖ ЗИЙКЛНОП РСТУФХЦЧ gh ШШЫЬЭЮЯаbcdef ijklmn wvutsr opq

Условные обозначения под каждой буквой стоит название этажа.

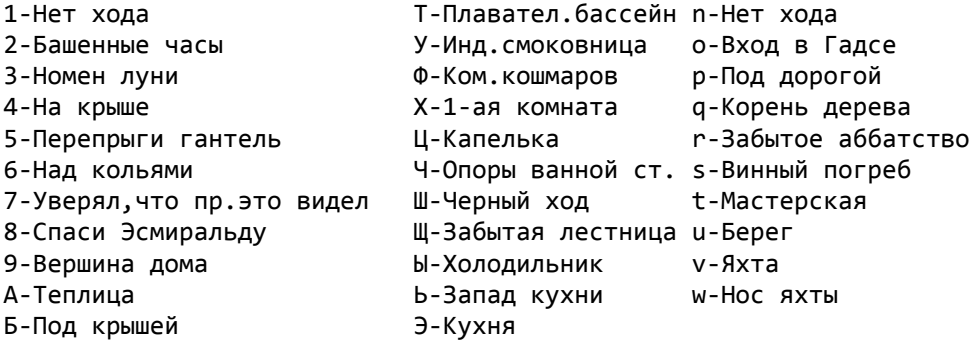

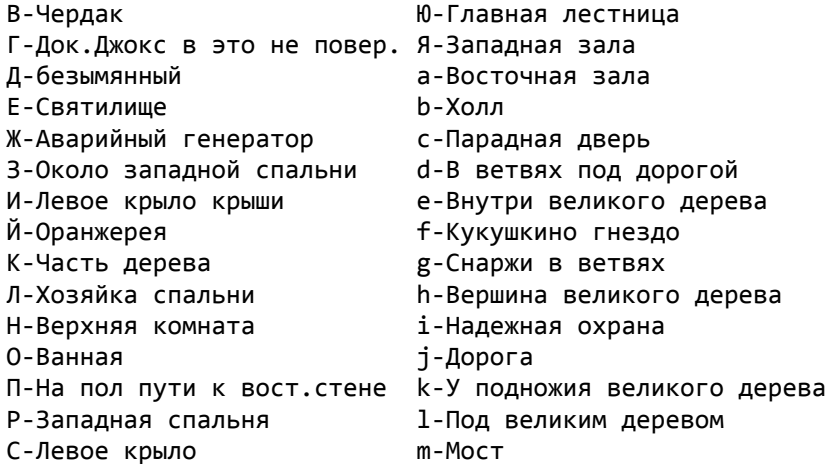

# Игра "Life" ("Жизнь")

## Инструкция.

1. Набор поля

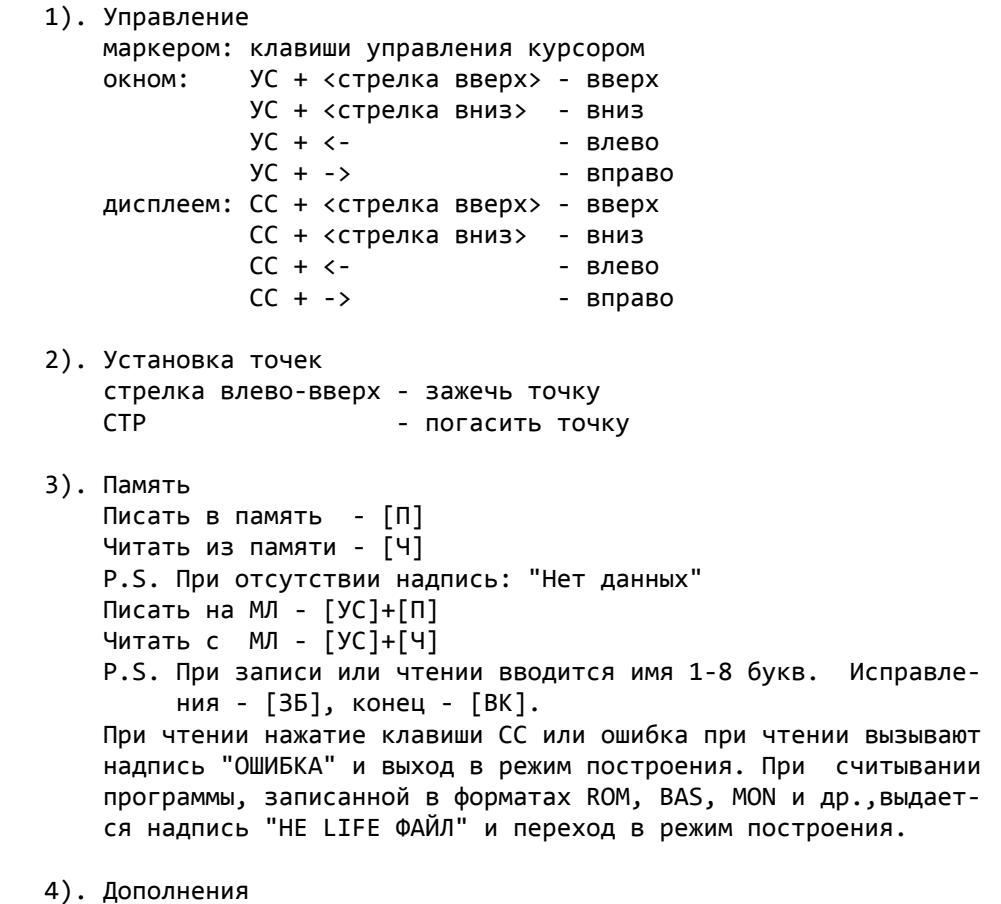

[C] - вкл/выкл сетку

- [УС]+[T] стереть игровое поле
- [Т] стереть окно
- [Х] показать номер хода
- [Ф] показать имя файла

```
 5). Начало игры
     <пробел> - с окном
      УС+СТР - без окна
      СС+СТР - в окне
```

```
 2. Макросы
```

```
 1). Информация
      Макрос - это набор команд в памяти ЭВМ. Его можно вызвать на-
      жатием одной или более клавиш. Есть два типа макросов:
            Готовые - 1
           Макросы игрока - 2
                Готовые макросы
        0 - блок 8 - средний
        1 - бадья 9 - тяжелый
       2 - улей Марка А - ружье
        3 - пруд В - пожиратель
        4 - лодка С - паровоз
        5 - корабль D - мигалка
                           6 - планер Е - светофор
       7 - легкий F - тумблер
       Все названия из книги М. Гарднера (см. раздел литература).
                   Макросы игрока
     За клавишей F3 и до АР2 в памяти ЭВМ запоминаются нажатые иг-
     роком клавиши.
   2). Вызов макроса
      Макрос игрока (простой): F4 + [n] - вызов макроса игрока
      Макрос игрока (сложный): F5+[П] - зеркальный вызов ма-
                                           кроса игрока
       Готовый макрос (простой): F1+[П]+[H] - вызов готового мак-
 роса
       Готовый макрос (сложный): F2+[П]+[H] - зеркальный вызов го-
                                            тового макроса
       P.S. Сразу после вызова макроса его можно убрать нажатием
            клавиши ЗБ.
       [П] - поворот (в градусах): <стрелка вниз> - 0
                                 <стрелка вправо> - 90
                                 <стрелка вниз> - 180
                                 <стрелка влево> - 270
       [H] - номер макроса (см. список макросов).
   3). Запись макроса игрока \ смотри
   4). Список макросов / Информация
 3. Остановка игры
    Игра Life, переход в режим набора поля - УС или СС.
 4. Дополнения
   1). Автор игры - Джон Хортон Конуэй (Америка), Октябрь 1970 г.
                   John Horton Conway (Scientific American),
                   October, 1970 
   2). Copyright
       (C) 1990
       (C) Филиппов Е. В., г. Кишинев, т. 52-80-27
   3). Литература
       М. Гарднер "Крестики-нолики", М:Мир, 1988
```
- P.S. 1. В режиме "Инструкция" клавиша F4 выход в режим пост роения.
	- 2. В режиме построения: надпись "Х:073 Y:127" координа ты курсора (0<=Х или Y<=255).
	- 3. При перезапуске (СБР и БЛК) очистки игровог о поля не происходит, но при нажатии УС+СБР и БЛК происходит очистка игрового поля.

ТМК Soft - 1992

## **БАЙТ-18: 1993**

" Б А Й Т - 1 8 "

 Киров, 1993 информационно-рекламный выпуск центра "БАЙТ" для пользователей ПК "Вектор-06Ц"

 ++++++++++++++++++++++++++++++++++++++++++++++++++++++++++++++++ + Наш адрес: г. Киров, Октябрьский пр-т, 118, м-н "Дом Радио" + + Адрес для писем" 610006, г.Киров, а/я 1248, Зубкову А.Н. + ++++++++++++++++++++++++++++++++++++++++++++++++++++++++++++++++

#### РЕСТАРТ MDOS ЧЕРЕЗ СБР+БЛК

 Многие пользователи MDOS (независимо от версии MDOS1 или MDOS2, т.к. в данном случае это безразлично) страдают от того, что их ОС не перезапускается при нажатии СБР+БЛК. Это возникает из-за несоответствия между MDOS и схемой квази-диска (в дальнейшем КД). ]ри одновременном нажатии на клавиши БЛК и СБР сигнал СБРОС с системной шины АС41 (по схеме компьютера) выключает КД, т.к. сбрасывает в 0 D7,D8,D10 (по схеме КД). Поэтому при рестарте необходимо включить КД перед тем, как сделать переход по стартовому адресу (ячейки 0001 и 0002), иначе переход будет произведен не в память КД, а в экранное ОЗУ, что приводит к "зависанию" компьютера. Поэтому по адресу 0000 надо вместо кода 0C3H записывать код 0F7H (RST 6), что при рестарте приведет к переходу по адресу 0030H и включению КД.

В MDOS вектора переходов устанавливаются следующим фрагментом.

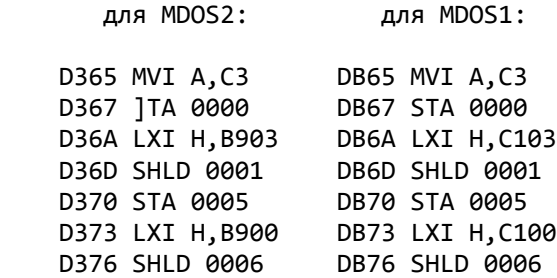

 Но для нас это безразлично, т.к. МDOS самонастраивающаяся система и мы будем менять не настроенный код, который идентичен для обеих версий MDOS. Вот его текст при загрузке в SID с адреса 100H (для этого наберите командную строку A>SID OS.COM<ВК>):

 1E65 MVI A,C3 1E67 STA 0000 1E6A LXI H,0203 1E6D SHLD 0001 1E70 STA 0005 1E73 LXI H,0200 1E76 SHLD 0006

Заменим его на следующий код:

1E65 MVI A,C3

Байт-18: 1993 107

1E67 STA 0005 1E6A LXI H.0203 1E6D SHLD 0001 1E70 LXI H,0200 1E73 SHLD 0006 1E76 MOV H, L ;L=0 из предыстории 1E77 MVI M, F7 ; HL=0

Т. к. перестраиваемый байт с адреса 1Е75Н передвинулся на адрес 1Е72Н, проводим соответствующие изменения в массиве настройки, а очнее меняем 04 по адресу 266ЕН на 20Н.

Кому мое объяснение покажется не ясным может просто сменить значения ячеек памяти через директиву S SIDa в соответствии с таблицей:

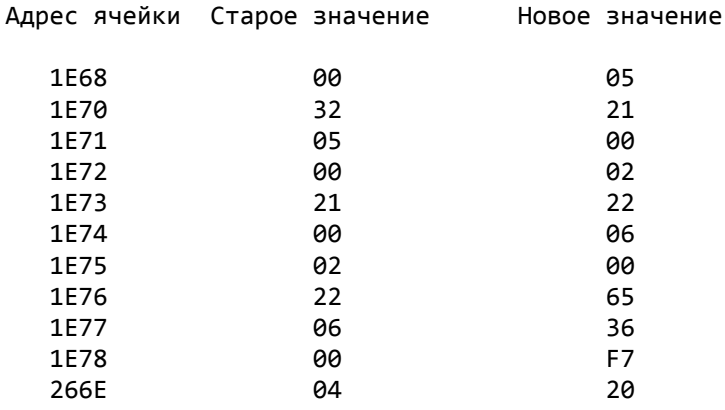

Виктор Саттаров, Киров-1992

### Обзор программ-упаковщиков для БПЭВМ "Вектор-06ц"

Аннотация.

Уважаемые господа пользователи, вашему вниманию предлагается статья, в которой я попытался вкратце, но доступным языком описать все имеющиеся на данный момент у меня "упаковщики", "прессы", "архивы" и аналогичные программы, уменьшающие об'ем программ, а так же оценить особенности и эффективнось работы каждой из них. Заранее приношу извинения за не совсем полный приводимый список программ, т.к. не все авторы соглашаютя предоставлять свои произведения на всеобщее народное обсуждение и использование, а некоторые версии еще не пришли ко мне (например, COMDEC или DeltCompressor).

Уважаемые господа программисты, авторы упаковщиков! Ваши программы приобретут большую известность, если описания их будут включены в один из таких обзорных выпусков. Такая реклама не будет вам ничего стоить, но расширит круг пользователей ваших программ и принесет вам известность в кругах "векторных" программистов не только Санкт-Петербурга, но и других городов страны. Вы можете высылать свои разработки и предложения по адресу:

189630 г. Санкт-Петербург - Колпино-5 ул. Тверская 50-23 Мершиеву Ф.А. Мой телефон (812) 463-38-27.

По Вашему желанию, Ваши авторские произведения будут (или не будут) тиражироваться на взаимовыгодных условиях.  $*$   $*$   $*$ 

При исследованиях в качестве "подопытного кролика" была исполь-<br>зована программа "Тест устройств" (базовое программное обеспечение). Ее начальный об'ем - 64 блока (здесь и далее размеры файлов указаны только в HEX-виде).

 $* * *$
Впервые этот упаковщик был представлен центром "Байт" в составе авторского выпуска(A-1) программ Г.Б.Луппова в прошлом году. Он выполнен в виде копира со стандартной картой загрузки, определяет имя загружаемого файла (здесь и далее имеются в виду файлы в формате ROM), хотя копировщиком совсем не является. По окончании загрузки определяет, не был ли данный файл им уже сжат. Eсли да, то происходит автоматическая распаковка, в противном случае-автоматическая упаковка, при этом архиватор выводит об'ем программы до и после обработки. Для знатоков можно добавить, что алгоритм упаковщика построен на методе оптимального статистического кодирования Хаффмана.

Сжатый модуль грузится в память со 0100h.

 Эксперимент показал следующее: "Тесты устройств" были сжаты с 64 до 5B блоков. На упаковку было затрачено 30сек., на распаковку при запуске сжатого модуля - 2мин.10сек. Медлительность распаковщика главный недостаток этой программы.

 Внимание! В версии "Архив 1:3" учтен этот недостаток. Скорость распаковки увеличилась в 13 раз (с 2 мин 10 сек до 9 сек)!

#### Pack-1 Желнов П.А. Отрадный 1992

 Выполнен в виде сервисного копировщика. Aвтоматически упаковывает загруженный файл (если тот не был сжат ранее тем же упаковщиком) , выдавая начальный и конечный об'ем программы.После упаковки сжатый модуль будет загружаться в память с адреса 0000h (что не всегда желательно), так что, если Вы хотите без проблем запускать затем такую программу из ДОС, используйте программу R0.COM (Желнов П.А.) или PS.COM (Калашников Б.О.). Подробное описание Pack-1 Вы найдете в файле PACK1.DOC, написанном самим автором упаковщика.

 Затраты времени на упаковку (здесь и далее речь идет о "Тестах устройств")- 8сек., на распаковку при запуске - 2сек. Сжатый модуль - 5C блоков.

 Чуть позже автором была написана обратная программа-распаковщик - UnPack-1 , она работает как копировщик (описание в PACK1.DOC), и лишь при нажатии [F1] производит распаковку модуля.

Unpack Авдеюк Н.В. Волгоград 27.09.1992

 Представляет из себя исходный ассемблерный текст простых упаковщика и распаковщика, расчитанных на работу в МОНИТОРе. Имеет большие ограничения сжимаемого модуля, т.к. производит упаковку без "наложения" и нужно самому смотреть, где отвести область памяти для упаковываемого(распаковываемого) массива, да так, чтоб они не наложились друг на дружку, да МОНИТОР не затерли...

 Данная прогграмма носит скорее обучающий, нежели прикладной характер и может оказаться полезной для начинающего программиста.

Упаковщики фирмы SeS, написанные в Петербурге за 1992 год :

 Все упаковщики этой фирмы расчитаны на работу в МОНИТОРе. После упаковки сжатый модуль загружается в память с адреса 0000h. Описание каждого из них имеется в программe SeS-Text-2. Теперь отдельно о каждом из них :

### Compressor-1

 Сжал подопытный файл до 5D блоков, на упаковку затратил 6 сек., на распаковку при запуске сжатого модуля - 4 сек.

#### Quick-Compressor v(1)

 В отличии от предыдущего, позволяет сжимать программы, работающие как с адреса 0100h, так и с 0000h (по выбору).

 Сжал тоже до 5D блоков, но на упаковку затратил 16сек., а на распаковку - около секунды.

## Quick-Compressor v(2)

 Позволяет устанавливать рабочую область декомпрессора, адрес старта и гасить при распаковке экран (по желанию пользователя). По эффективности компрессии полностью аналогичен первой версии.

#### Версии программы PRESS :

 ( Первоначально разработана О.О.Бобковым, Санкт-Петербург ) Описание начинаю с версии 2.1, т.к. предыдущие версии не являлись полноценными. Сжатию подлежат лишь файлы, работающие с адреса 0100h !

Press v(2.1) Бобков O.O. Апрель 1992

 Работает в МОНИТОРе. Процесс упаковки отображается в динамике, в виде двух растущих столбиков (старый и новый об'ем) и побайтного отображения сжимаемого участка (как при загрузке в начальный загрузчик "Вектора"). Это прибавляет программе привлекательности,тем более, что упаковка происходит отнюдь не мнгновенно, как в других упаковщиках. Время сжатия нашего "теста"-1мин. 13сек., однако теперь упакованный модуль занимает 4C блоков (!). Распаковщик разворачивает программу за 1.5сек.

 Пользователям, использующим в работе эту или другие версии PRESSа, необходимо помнить о том, что по окончании упаковки область памяти от конца сжатого модуля до начала PRESSа очищается (в данной версии- до 83FFh), так что лучше не размещать в этой области другие служебные программы.

Press v(3.0) Бобков 0.0. Составляет Витябрь 1992

 Существует в двух вариантах: для работы в МОНИТОРе и для работы в дисковом отладчике типа XSID. Для обоих вариантов размер сжимаемого файла не должен превышать 33.5Кб, а работоспособность сжатого модуля размером более 29Kб не гарантируется. В связи с этим не рекомендую сжимать файлы, уже сжатые (это не касается перечисленных выше упаковщиков,кроме PRESS; их сжатые модули тоже эффективно сжимаются "сверху" еще раз. Не стоит лишь забывать, что с каждой упаковкой "сверху" общее время распаковки увеличивается) другими упаковщиками или закодированные (подобно кодировке в играх Г.Б.Луппова).

Упаковал "тест" до 48 блоков за 3мин.33сек. Распаковка - 1.8сек.

## Press v(3.1) Бобков O.O. и Перлин В.A. Ноябрь 1992

 Это первая (или одна из первых-другие мне пока не известны) ДИС-КОВАЯ версия упаковщика ROM-COM-файлов для "Вектора" (именно так, ибо чисто дисковые, машинно не ориентированные CP/M-овские упаковщики появились значительно раньше на других компьютерах. Примером таких программ можно назвать упаковщик, входящий в состав оболочки NSWEEP; о нем будет сказано ниже).

Работать способна на "Векторе" в системах любой конфигурации, в любых версиях BIOS. По окончании упаковки записывает сжатый модуль со старым именем на текущий диск, а исходному файлу присваивает расширение ВАК. Эффективность упаковки равноценна версии 3.0.

#### Press  $v(3.2)$ Бобков О.О. Ноябрь-декабрь 1992

Несколько изменен алгоритм архивации, за счет чего уменьшилось время упаковки ("тест" был сжат до 48 блоков за 2 минуты 30сек.). Появилась возможность прерывать процесс упаковки (УС/С). Если файл уже был сжат ранее этим упаковщиком, то об этом будет выдано соответствующее сообщение. Эффективность сжатия та же, что и в 3.1, но скорость распаковки увеличена (в нашем случае-1.4 сек.).

Скоро ждите следующие версии : для ДОС и для МЛ (в виде копировщи- $\kappa a$ ).

#### LZ77.COM Луппов Г.Б. Январь 1993

Алгоритм упаковки аналогичен "Press v(3.1)". Эффективность сжатия та же. Обрабатывает файлы любого размера. Создает самораспаковывающиеся файлы. Адаптирует их с 100Н адреса. Позволяет гибко выбирать параметры сжатия, что позволяет найти оптимальный вариант. Программа Fatax была сжата с 32 кбт до 16.

Говоря обо всех версиях, вместе взятых, стоит отметить, что результатом работы упаковщика является упакованный модуль, а не программа. Как правило, в начале каждого такого модуля находится распаковщик; его размер колеблется в пределах FFh, за исключением "АРХИВА 1:2" (его распаковщик занимает около четырех блоков) и "Unраск"(в его модулях нет распаковщика).

Проблему распаковки модуля без его запуска иногда легко решить, используя собственный распаковщик модуля. Сравнительно просто можно развернуть в МОНИТОРе, а тем более-в ДОС программу, упакованную в одном из PRESSов, правильно распределив память и вовремя перехватив передачу управления от распаковщика программе. Это не сложно, попробуйте.

Об упаковщиках, работающих только в МикроДОС (СР/М).

На сегодняшний день мне известен только один такой архиватор, он входит в состав сервисной оболочки для работы с файлами NSWEEP. Отличен своей повышенной эффективностью при сжатии текстовых файлов.

NSWEEP v2.05 Daiv Rand Edmonton, Alberta 04.11.1984

Нажав при работе в NSWEEP клавишу [Q], Вы можете упаковать или распаковать файл (файлы), отмеченный командой [T]. Распаковка не должна производиться на текущий диск в текущий USER, поэтому система попросит ввести диск и USER(по умолчанию 0), куда произвести распаковку.

Если Вам не известно, запакован отмеченный файл или нет, нажмите

после [Q] клавишу [R](Reverse), будет выявлено, запакован ли файл, и произведено обратное действие (распаковка либо упаковка). Подробное опиисание на английском и краткое - на русском языке имеется.

NSWEEP v1.2 Daiv Rand Edmonton, Alberta 11.10.1985

Эта версия тоже снабжена своим упаковщиком, который, однако не хочет работать в BIOS 3.1. В отличии от v2.05, здесь все на немецком языке.

 $\star$  $\ast$  $\ast$ 

Уважаемые господа программисты! Не ленитесь, снабжайте свои архиваторы дезархиваторами и подробными описаниями! Лучше лишний часик посидеть, чем заставить рядовых хаккеров лишний раз разбираться в ваших произведениях.

> Успехов вам !  $\ast$  $*$ Федор Мершиев 08.02.1993 \* Санкт-Петербург \* Колпино

### Печать экрана 512\*256.

; Эта подпрограмма позволяет получать твердую копию экрана при работе в режиме\* ;512x256 тип печатающего устройства - EPSON (СМ 6337). Драйвер предназначен  $*$ ; для ОС МикроДОС, но после минимальных переделок будет работать и в других ; системах.  $\ast$ 1992-1993г ; (с) Усков И.М. Волгоград  $\mathbf{.}$ **PUBLIC PSCR** PSCR: DI **LXI**  $H, \theta$ **DAD** SP **SHLD STK LXT** SP, STACK **XRA**  $\Delta$ **OUT** 10H  $\cdot$ **MVI**  $C,1BH$ CALL 0F80FH ; по этому адресу расположена п/п вывода байта ; на принтер. Она очень простая - убедитесь сами  $C, '3'$ MVI CALL 0F80FH **MVI**  $C, 24$ CALL 0F80FH LXI H, GRBUF SHLD **PBUF MVI** A, 32 **STA LINE MVI** Н,0С0Н

LDA 0FFABH ; здесь в МикроДОСе хранится значение засылаемое **MOV** 

# L,A ;в регистр скроллинга, т.е номер байта, с кото-

; рого контроллер дисплея сканирует экран.

## **PS1:**

B16:

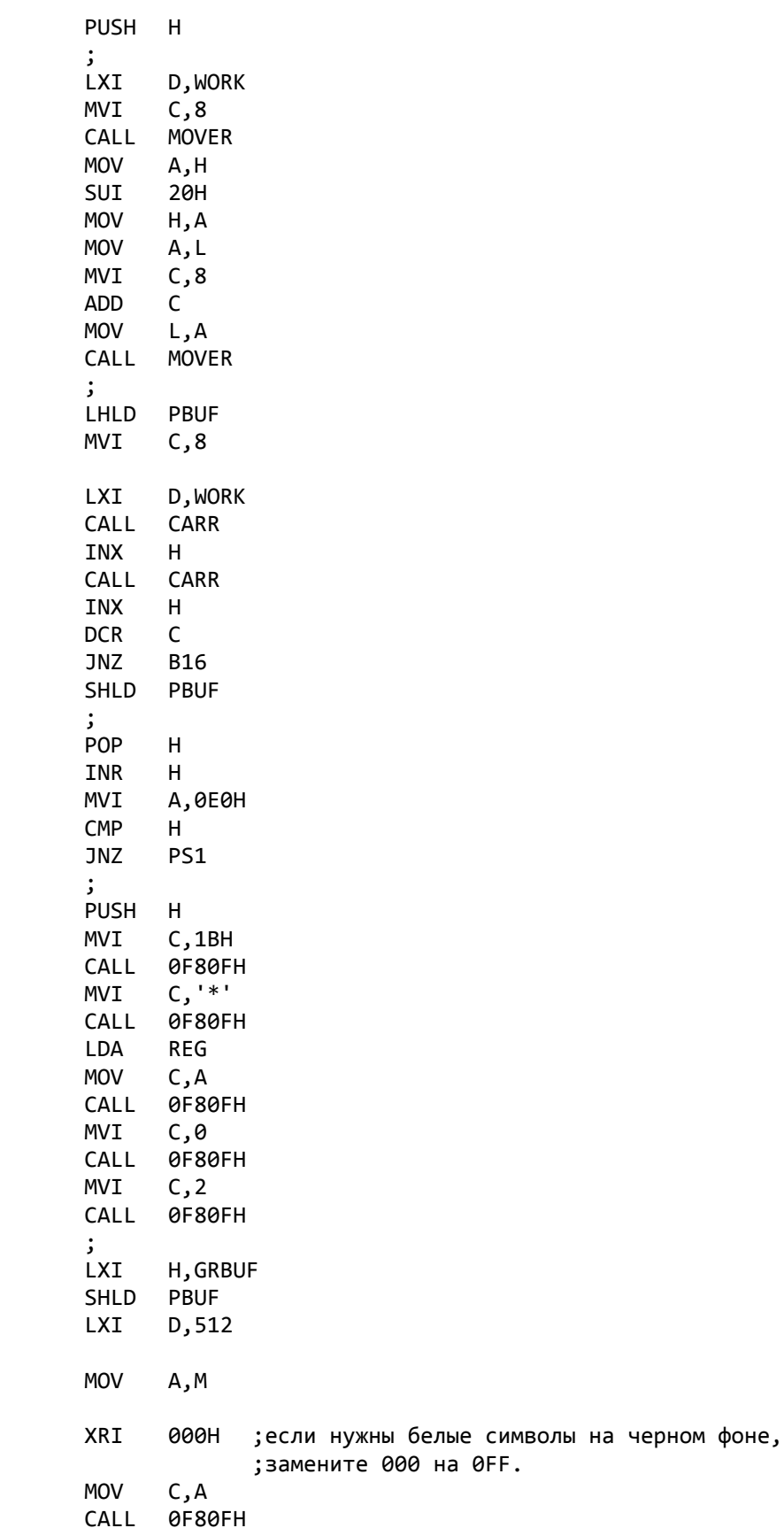

PRINT:

INV:

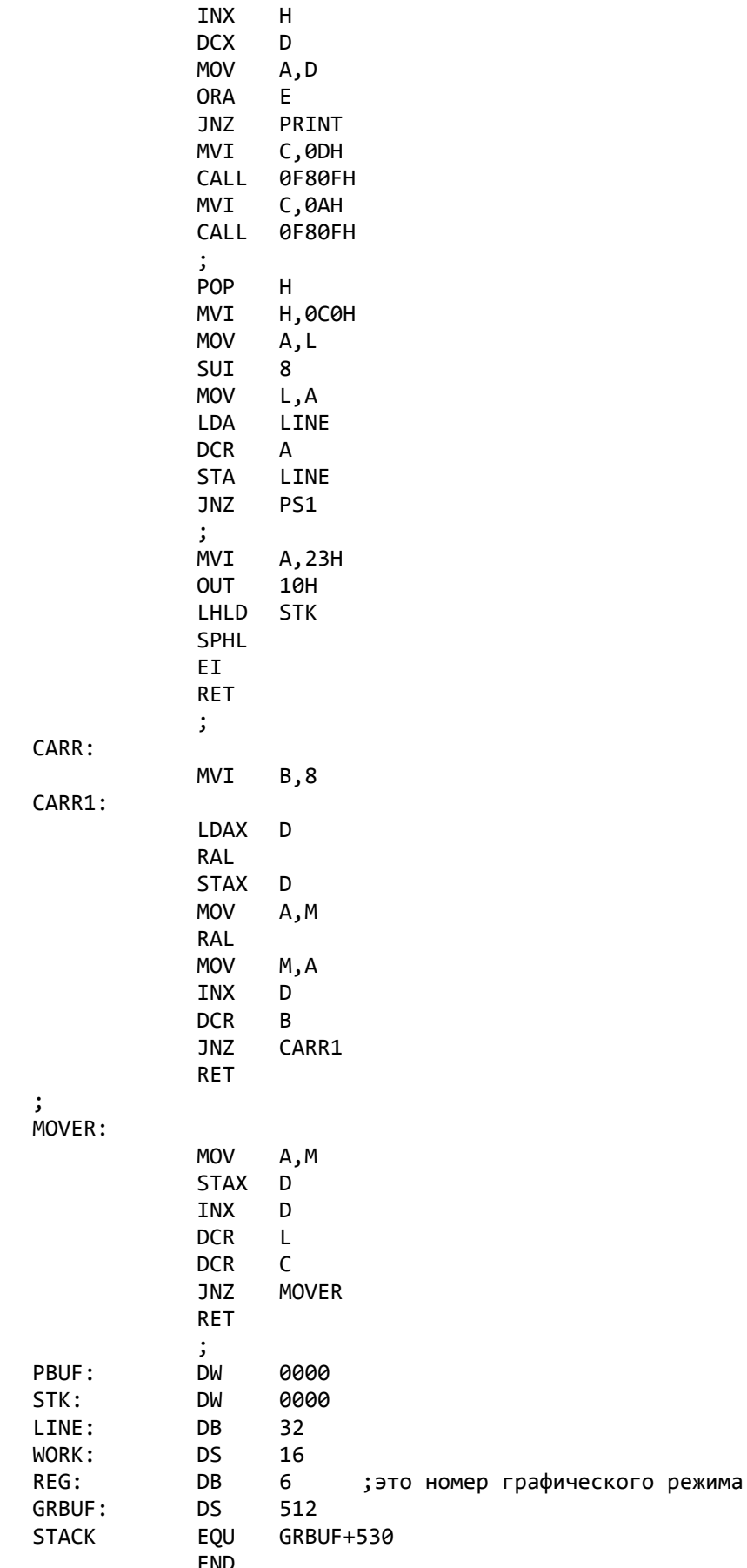

## **БАЙТ-19: 1993**

## " Б А Й Т - 1 9 "

 Киров, 1993 информационно-рекламный выпуск центра "БАЙТ" для пользователей ПК "Вектор-06Ц"

 ++++++++++++++++++++++++++++++++++++++++++++++++++++++++++++++++ + Наш адрес: г. Киров, Октябрьский пр-т, 118, м-н "Дом Радио" + + Адрес для писем" 610006, г.Киров, а/я 1248, Зубкову А.Н. + ++++++++++++++++++++++++++++++++++++++++++++++++++++++++++++++++

## Для любителей Ассемблера

## TITLE KDSWAP

; ;Этот файл содержит две подпрограммы, которые помогут вам организовать ;обмен между квазидиском и экранными плоскостями не прибегая к функци- ;ям МикроДОС. Таким образом Вы можете создавать игры с выходом в ДОС, ;подгружать уровни с диска и т.п. ;Подпрограммы получены путем переработки соответствующих подпрограмм ;дискового бейсика v 2.5 Усковым И.М. ; ; ПОДПРОГРАММА TESTSPACE ; ; ;ЭТА ПОДПРОГРАММА ПРОВЕРЯЕТ, СВОБОДЕН ЛИ 4-й БАНК КВАЗИДКА И, ЕСЛИ НЕТ, ; ВЫХОДИТ В ДОС ПЕЧАТАЯ НА ЭКРАНЕ ПРЕДУПРЕЖДЕНИЕ "КВАЗИДИСК !!!". ;В ЭТОМ СЛУЧАЕ НЕОБХОДИМО УДАЛИТЬ ФАЙЛЫ С КВАЗИДИСКА. ; ;В Н И М А Н И Е ! ;ЭТО ЖЕ ПРЕДУПРЕЖДЕНИЕ МОЖЕТ ПОЯВИТЬСЯ И ПРИ СБОЯХ НА ДИСКЕ А ! ;ПОМНИТЕ ОБ ЭТОМ. ; ;ПЕРЕД ИСПОЛЬЗОВАНИЕМ RAMSWAP ЖЕЛАТЕЛЬНО ИСПОЛЬЗОВАТЬ ЭТУ ПОДПРОГРАММУ ;ВО ИЗБЕЖАНИЕ ПОРЧИ ФАЙЛОВ НА КВАЗИДИСКЕ ; PUBLIC TESTSPACE ; TESTSPACE: MVI C,019H CALL BDOS PUSH PSW MVI C,018H CALL BDOS CPI 004H MVI E,000H JC VER1 VER2: MVI E,002H<br>VER1: MVI C.00EH VER1: MVI CALL BDOS ORA A JNZ SPICBAD MVI C,01FH CALL BDOS LXI D,00005H

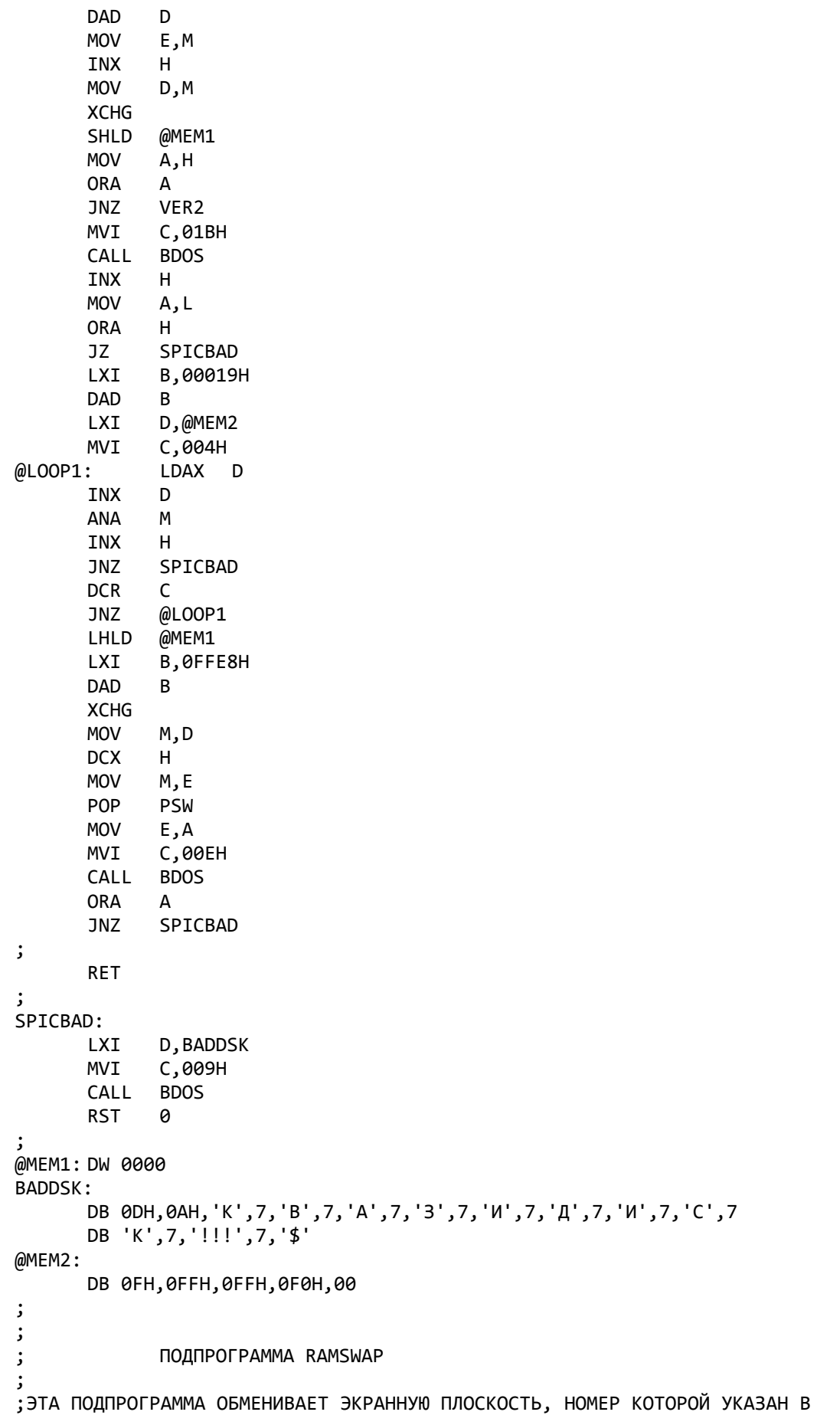

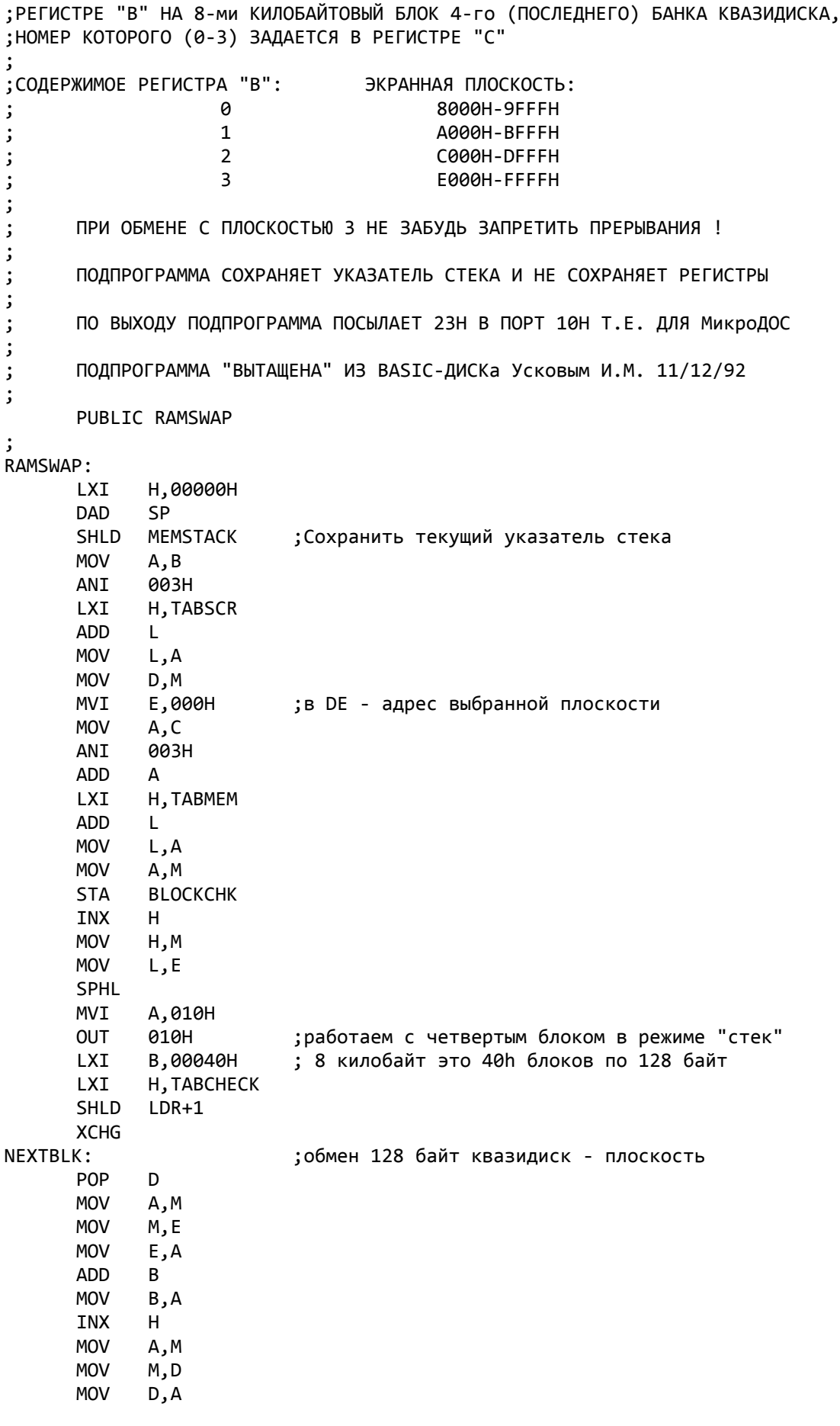

**ADD**  $\overline{B}$ **MOV**  $B, A$ **INX**  $H$ **PUSH** D POP D **MOV**  $A, L$ ANI 07FH JNZ **NEXTBLK XCHG** LDR: ; НА САМОМ ДЕЛЕ ЗДЕСЬ НЕ 0 ! (см ниже) **LXI** H,000 **MOV**  $M, B$ ; записать контрольную сумму для 128 байт в INX  $H$ ; таблицу и увеличить указатель на 1 **SHLD**  $LDR+1$ **XCHG MOV** B,A **DCR**  $\mathsf{C}$ ; все блоки обработанны ? **JNZ NEXTBLK** ; нет, продолжать LHLD **BLOCKCHK** DAD  $H$ DAD Н DAD  $\sf H$ **DAD**  $H$ SPHL **MVI**  $A,03FH$ ; нулевой банк в двух режимах OUT 010H **LXI** Н, ТАВСНЕСК ; далее запись в ЭД контрольных сумм **MVI** B,040H NEXTCHCK: **MOV**  $D.M$ **INX**  $H$ **MOV**  $E, D$ PUSH D **DCR**  $\mathsf{B}$ **JNZ NEXTCHCK MVI** A,023H OUT 010H LHLD MEMSTACK ; восстановить стек **SPHL RET** ; ; ТАБЛИЦЫ: TABSCR: DB 80H, 0A0H, 0C0H, 0E0H TABMEM: DB 0ECH, 000, 0E4H, 020H, 0DCH, 040H, 0D4H, 060H **BLOCKCHK:** DB 000,0FH TABCHECK: **DS** 40Н ; контрольные суммы MEMSTACK: DW 0000 ; здесь хранится адрес стека @MEM3: DW 0000 @MEM4: DW 0000 **BDOS** EOU 00005H **END** <u> - - - - - - -</u>

;УПРАЖНЕНИЕ 1

```
;НЕПОСРЕДСТВЕННАЯ ЗАГРУЗКА РЕГИСТРОВ
НАЧ: MVI A,12 ;ЗАГРУЗИТЬ ДЕСЯТИЧНОЕ ЧИСЛО
        MVI C,0CH ;ЗАГРУЗИТЬ ШЕСТНАДЦАРИТИЧНОЕ ЧИСЛО
        LXI H,110FH ;ЗАГРУЗИТЬ ДАННЫЕ В ПАРУ РЕГИСТРОВ
        LXI D,МЕТ1 ;ЗАГРУЗИТЬ АДРЕС В ПАРУ РЕГ. (DE)
;ПЕРЕМЕШЕНИЕ ИЗ РЕГИСТРА В РЕГИСТР
        MOV C,E ;В (C) ИЗ (E)
        MOV B,D ;В (B) ИЗ (D)
       MOV A, H ; В (A) ИЗ (H)
        XCHG ;ОБМЕНИВАЕТ СОДЕРЖИМОЕ (DE) И (HL)
;ПРЯМАЯ ЗАГРУЗКА ИЗ ПАМЯТИ
        LHLD МЕТ2 ;ЗАГРУЗИТЬ (HL) ИЗ ЯЧЕЕК МЕТ2,МЕТ2+1
        LDA МЕТ2 ;ЗАГРУЗИТЬ (A) ИЗ ЯЧЕЙКИ МЕТ2
;КОСВЕННАЯ ЗАГРУЗКА АККУМУЛЯТОРА ИЗ ПАМЯТИ<br>MOV A,M ;АДРЕС ЯЧЕЙКИ В ПАРЕ
                  ;АДРЕС ЯЧЕЙКИ В ПАРЕ РЕГИСТРОВ (HL)
        LDAX D ;АДРЕС ЯЧЕЙКИ В ПАРЕ РЕГИСТРОВ (DE)
        LDAX B ;АДРЕС ЯЧЕЙКИ В ПАРЕ РЕГИСТРОВ (BC)
        JMP НАЧ
МЕТ1: DB 0C3H ;В ЯЧЕЙКУ МЕТ1 ПОМЕЩАЕМ ЧИСЛО 0C3H
МЕТ2: DW МЕТ1 ;В МЕТ2,МЕТ2+1 АДРЕС ЯЧЕЙКИ МЕТ1
;УПРАЖНЕНИЕ 2
;ЗАПОМИНАНИЕ И ЗАГРУЗКА РЕГИСТРОВ ИЗ ПАМЯТИ
НАЧ: MVI A,75H ;ЗАГРУЗИТЬ ДАННЫЕ
        STA МЕТ1 ;ПРЯМОЕ ЗАПОМИНАНИЕ (A) В МЕТ1
        LXI H,3FA5H ;ЗАГРУЗИТЬ ДАННЫЕ
        SHLD МЕТ2 ;ПРЯМОЕ ЗАПОМИНАНИЕ (L) В МЕТ2, (H) В МЕТ2+1
;КОСВЕННОЕ ЗАПОМИНАНИЕ
        LXI H,МЕТ1 ;ЗАГРУЗИТЬ АДРЕС В (HL)
        MVI C,35H ;ЗАГРУЗИТЬ ДАННЫЕ В РЕГИСТР (C)
        MOV M,C ;ЗАПОМНИТЬ РЕГИСТР (C) В МЕТ1
        MOV A,M ;ЗАГРУЗИТЬ (A) ИЗ ПАМЯТИ
        MVI M,0FEH ;ЗАПОМНИТЬ ДАННЫЕ В ПАМЯТИ
        MOV A,M ;ЗАГРУЗИТЬ (A) ИЗ ПАМЯТИ
        XCHG ;ПЕРЕСЛАТЬ АДРЕС ИЗ (HL) В (DE)
        STAX D ;ЗАПОМНИТЬ (A) ПО АДРЕСУ ИЗ (DE)
        MOV C,E ;ЗАГРУЗИТЬ АДРЕС В (BC
       MOV B, D<br>MOV A, H
                    ;КОСВЕННОЕ ЗАПОМИНАНИЕ РЕГИСТРА (Н)
        STAX B ;ПО АДРЕСУ ИЗ ПАРЫ РЕГИСТРОВ (BC)
        JMP НАЧ
МЕТ1: DS 1 ;РЕЗЕРВИРУЕМ 1 БАЙТ
МЕТ2: DS 2 ;РЕЗЕРВИРУЕМ 1 СЛОВО
;УПРАЖНЕНИЕ 3
;АРИФМЕТИЧЕСКИЕ ОПЕРАЦИИ
НАЧ: MVI A,0C2H ;ЗАГРУЗИТЬ ДАННЫЕ В (A)
        LXI B,6E12H ;ЗАГРУЗИТЬ ДАННЫЕ В (BC)
       ADD B ;(A) \leq (A) + (B)<br>ADC C ;(A) \leq (A) + (C)( A ) <= ( A ) + ( C ) + \varphiЛАГ ПЕРЕНОСА
 LXI H,12F5H ;ЗАГРУЗИТЬ ДАННЫЕ ДЛЯ
 LXI D,200EH ;ШЕСТНАДЦАРИТИЧНОГО СЛОЖЕНИЯ
       DAD D ; (HL) \leq (HL) + (DE)
```
DAD B ;  $(HL) \le (HL) + (BC)$ MVI A.38H ; ДЕСЯТИЧНОЕ СЛОЖЕНИЕ ADI 15H  $(4)$  <= 38H + 15H **DAA** ;КОРРЕКТИРОВАТЬ В ДЕСЯТИЧНЫЙ ВИД : ШЕСТНАДЦАРИТИЧНОЕ ВЫЧИТАНИЕ (HL) <= (HL) - (DE) MOV A, L ;ВЫЧИТАЕМ МЛАДШИЕ БАЙТЫ L=L-E SUB E ;ЕСЛИ (E) > (L), ТО ФЛАГ ПЕРЕНОСА=1 **MOV** ;ЗАПОМИНАЕМ МЛАДШИЙ БАЙТ РЕЗУЛЬТАТА L,A ; ВЫЧИТАЕМ СТАРШИЕ БАЙТЫ С УЧЕТОМ ПЕРЕНОСА MOV A,H **SBB** D ;  $(A)$  <=  $(A)$  -  $(D)$  - ФЛАГ ПЕРЕНОСА **MOV**  $H, A$ ; ЗАПОМИНАЕМ СТАРШИЙ БАЙТ РЕЗУЛЬТАТА JMP HAY ; УПРАЖНЕНИЕ 4 ; ЛОГИЧЕСКИЕ ОПЕРАЦИИ HAY: MVI A.95H ; ЗАГРУЗИТЬ ДАННЫЕ ORI 20H ;ЛОГИЧЕСКОЕ "ИЛИ" ; ИСКЛЮЧАЮЩЕЕ "ИЛИ" XRI 63H RAL ; СДВИГ ВЛЕВО ЧЕРЕС ПЕРЕНОС ANI :ЛОГИЧЕСКОЕ "И" 0F0H **RLC** ;ЦИКЛИЧЕСКИЙ СДВИГ ВЛЕВО 42H ;ИСКЛЮЧАЮЩЕЕ "ИЛИ" XRI **RRC** ;ЦИКЛИЧЕСКИЙ СДВИГ ВПРАВО **CMA** ; ИНВЕРТИРОВАТЬ (A) RAR ; СДВИГ ВПРАВО ЧЕРЕЗ ПЕРЕНОС **MOV**  $C, A$ ; ЗАГРУЗИТЬ РЕГИСТР (C) **STC** ;УСТАНОВИТЬ ФЛАГ ПЕРЕНОСА СҮ=1 **XRA** : ОЧИСТИТЬ ФЛАГ ПЕРЕНОСА СҮ=0  $\overline{A}$ **CMC** : ИНВЕРТИРОВАТЬ ФЛАГ ПЕРЕНОСА XRA C ; ЛОГИЧЕСКАЯ ОПЕРАЦИЯ С РЕГИСТРОМ ; ЗАГРУЗИТЬ АДРЕС LXI H,MET1 ; ЛОГИЧЕСКАЯ ОПЕРАЦИЯ С ПАМЯТЬЮ ORA M **JMP HAY** MET1: **DB** 0F0H : ОПРЕДЕЛИТЬ БАЙТ В ПАМЯТИ ;УПРАЖНЕНИЕ 5 ; ОПЕРАЦИИ СО СТЕКОМ HAY: LXI SP, 75F0H ; ЗАГРУЗИТЬ УКАЗАТЕЛЬ СТЕКА LXI B, 8513H ; ЗАГРУЗИТЬ ДАННЫЕ В (ВС) PUSH B ; ЗАПОМНИТЬ (BC) В СТЕКЕ : УКАЗАТЕЛЬ СТЕКА УМЕНЬШИЛСЯ НА 2 POP D ; ЗАГРУЗИТЬ (DE) ИЗ СТЕКА : УКАЗАТЕЛЬ СТЕКА УВЕЛИЧИЛСЯ НА 2 MOV H, D ;ПОДГОТОВИТЬ ДАННЫЕ ДЛЯ ; ДЕМОНСТРАЦИИ КОМАНДЫ ХТНГ PUSH B **XTHL** ; ОБМЕН (HL) И ВЕРШИНЫ СТЕКА **XTHL** ; ОБМЕН (HL) И ВЕРШИНЫ СТЕКА POP B ; ВОССТАНОВИТЬ СОСТОЯНИЕ СТЕКА MOV A, B ;ЗАГРУЗИТЬ (А) ДЛЯ НАГЛЯДНОСТИ ;ВОЗМОЖНОСТЬ ЗАГРУЗИТЬ РЕГИСТР ФЛАЖКОВ "F" PUSH PSW  $( A )$   $M (F )$  B CTEK POP H ; (H)  $\leq$  (A), (L)  $\leq$  (F) LXI H,0 ; ПОДГОТОВИТЬ ПАРУ РЕГИСТРОВ (HL) ;В (HL) ПОЛУЧИТЬ АДРЕС СТЕКА DAD SP LXI SP.0 ОЧИСТИТЬ РЕГИСТР СТЕКА **SPHL** :ЗАГРУЗКА АДРЕСА СТЕКА ИЗ (HL) JMP HAY

;УПРАЖНЕНИЕ 6

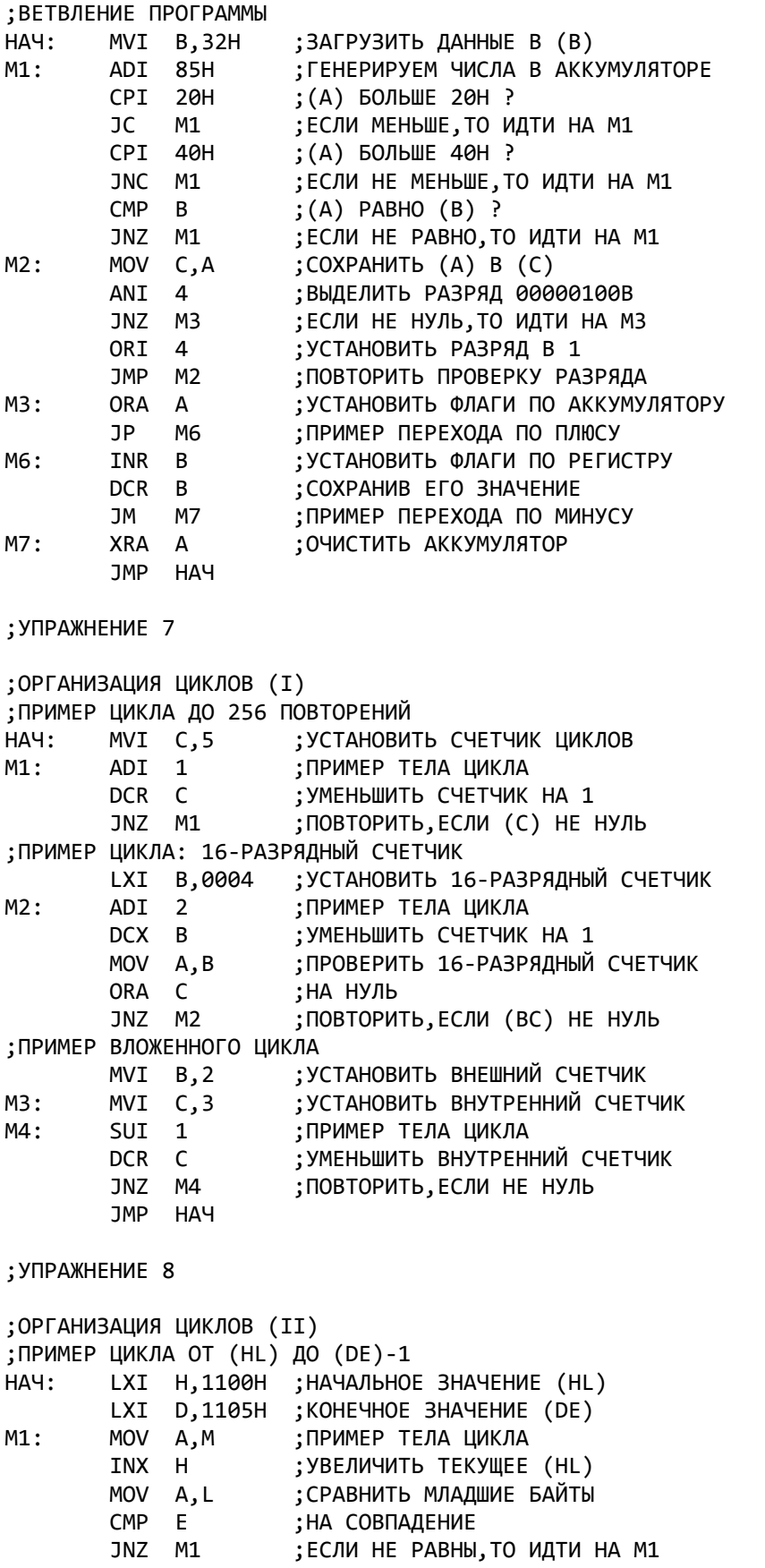

 MOV A,H ;СРАВНИТЬ СТАРШИЕ БАЙТЫ CMP D ;НА СОВПАДЕНИЕ JNZ М1 ;ЕСЛИ НЕ РАВНЫ,ТО ИДТИ НА М1 ;ПРИМЕР ЦИКЛА ПРИ ОБРАБОТКЕ ТАБЛИЦЫ ;1 ЭЛЕМЕНТ ТАБЛИЦЫ - 1 БАЙТ,НЕ БОЛЕЕ 256 БАЙТ LXI H,НАЧ ;АДРЕС НАЧАЛА ТАБЛИЦЫ M2: MOV A,M ;ПРИМЕР ТЕЛА ЦИКЛА<br>MOV A,L ;ПРОВЕРИТЬ НА КОНЕ ; ПРОВЕРИТЬ НА КОНЕЦ ТАБЛИЦЫ CPI НАЧ+6 ;АДРЕС ПОСЛЕДНЕГО ЭЛЕМЕНТА INX H ;АДРЕС СЛЕДУЮЩГО ЭЛЕМЕНТА JNZ М2 ;ЕСЛИ НЕТ,ТО ОБРАБОТАТЬ JMP НАЧ ;УПРАЖНЕНИЕ 9 ;РАБОТА С ПОДПРОГРАММАМИ (I) НАЧ: CALL SB1 ;ВЫПОЛНЕНИЕ ПОДПРОГРАММЫ БЕЗ ПАРАМЕТРОВ LXI H,2222H ;ЗАГРУЗИТЬ 1 ПАРАМЕРТ LXI D,5555H ;ЗАГРУЗИТЬ 2 ПАРАМЕТР CALL SB2 ;ПЕРЕДАЧА ПАРАМЕТРОВ ЧЕРЕЗ РЕГ. CALL SB2 ;ДЕМОНСТРАЦИЯ ВЫХОДА ПО ФЛАГУ CALL SB3 ;ДЕМОНСТРАЦИЯ СОХРАНЕНИЯ РЕГ. JMP НАЧ SB1: MVI A, 12 ; ПРИМЕР ТЕЛА ПОДПРОГРАММЫ RET ;БЕЗУСЛОВНЫЙ ВЫХОД ИЗ ПОДПРОГРАММЫ SB2: MOV A,D ;СРАВНИТЬ (D) С (H) CMP H ; RC ;ВЫХОД,ЕСЛИ (D) < (H)  $DAD$   $D$  ;  $(HL)$  <=  $(HL)$  +  $(DE)$  RET SB3: PUSH H ;СОХРАНИТЬ (HL) PUSH D ;СОХРАНИТЬ (DE) ANA A ;ПРИМЕР ТЕЛА ПОДПРОГРАММЫ POP D ;ВОССТАНОВИТЬ (DE) POP H ;ВОССТАНОВИТЬ (HL) RET ;ВЫХОД ;УПРАЖНЕНИЕ 10 ;РАБОТА С ПОДПРОГРАММАМИ (II) ;ПЕРЕДАЧА ПАРАМЕТРОВ ПОДПРОГРАММЕ ЧЕРЕЗ ОЗУ НАЧ: LXI H,1111H ;ВЗЯТЬ ПЕРВЫЙ ПАРАМЕТР SHLD PR ; ЗАПИСАТЬ В ПАМЯТЬ LXI H,2222H ;ВЗЯТЬ ВТОРОЙ ПАРАМЕТР SHLD PR+2 ;ЗАПИСАТЬ В ПАМЯТЬ ADI 1 ;ОРГАНИЗОВАТЬ В (A) СЧЕТЧИК CPI 2 ;ДЛЯ ДЕМОНСТРАЦИИ КОМАНД CC И CZ PUSH PSW ;СОХРАНИТЬ (A) И ФЛАГИ CC SB1 ;ВЫПОЛНИТЬ ПОДПРОГРАММУ,ЕСЛИ (А)=0 ИЛИ 1 POP PSW ;ВОССТАНОВИТЬ (A) И ФЛАГИ CNC SB1 ;ВЫПОЛНИТЬ ПОДПРОГРАММУ, ЕСЛИ (A) >=1 CPI 3 ;СРАВНИТЬ СЧЕТЧИК С 3 CZ SB1 ;ВЫПОЛНИТЬ ПОДРОГРАММУ,ЕСЛИ СОВПАЛО ANI 3 ;ОГРАНИЧИТЬ СЧЕТЧИК JMP НАЧ SB1: LHLD PR+2 ;ВЗЯТЬ ВТОРОЙ ПАРАМЕТР XCHG ;ПЕРЕСЛАТЬ В (DE) LHLD PR ;ВЗЯТЬ ПЕРВЫЙ ПАРАМЕТР В (HL) RET PR: DS 4 ;РЕЗЕРВИРУЕМ ОЗУ ПОД ПАРАМЕТРЫ

## 

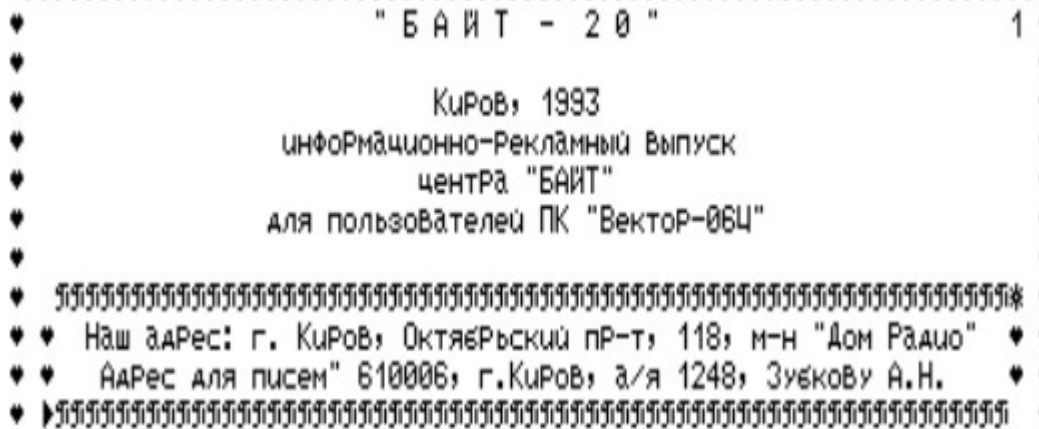

#### ROBBO

 В игре, управляя роботом, нужно собрать заданное количество болтов, причем на каждом этаже их число различно. Можно двигать решетки и камни, на некоторых этажах можно проедать стенки.Всего 18 уровней.

 Имея всего 3 жизни, сложно пройти всю игру.Для того, чтобы сделать бессмертие необходимо загрузить программу в Монитор и немного изменить, перебить несколько значений в ячейках с 9F2 по 9F5.

Наберите следующее:

 #S9F2 <ВК> 9F2 3D 3F <ВК> 9F3 СА 3F <ВК> 9F4 В5 3F <ВК> 9F5 08 3F <ВК> 9F6 32 <F4>

 Затем измененный вариант программы нужно выгрузить командой "О>1,42,0", предварительно задав ее имя.

Меринов Сергей, FMS, 1993 г.

## PESHERA Автор Пересадов О.

 Управляя человечком, нужно, спасаясь от чертей, собрать все клады на каждом этапе. Игра очень динамичная, и поэтому с пятью жизнями Вы много не поиграете.

 Бессмертие достигается незначительным изменением в программе.Для этого, естественно, нужно загрузить ее в Монитор и директивой "S" "исправить" содержимое всего одной ячейки.

 #S46C <ВК> 46C 35 00 <ВК> 46D 7Е <F4>

 Затем нужно выгрузить программу директивой "О>" или,если хотите, сразу запустить ее. Клавиша <ТАБ>-стрельба влево Клавиша <ПС>-стрельба вправо Клавиша <ЗБ>-выбор фона игры.

## BOLDER-2

 Все вы знаете эту красивую и интересную игру, одну из самых лучших игр на ВЕКТОРе. Это продолжение первой версии. Наверное, вам было очень досадно, когда вы, пройдя большую половину игры, вдруг обнаруживали, что кончились все пять жизней и приходиться начинать игру сначала.Не отчаивайтесь, после того, как вы прочитаете, что написано ниже, вы сможете пройти всю игру от начала до конца, не боясь того, что у вас кончатся жизни.

 К сожалению, программа закодирована и запакована, но бессмертие в ней сделать все-таки можно. Для этого, как всегда, загрузите игру в Монитор-отладчик и измените содержимое всего одной ячейки директивой "S".

 #SF2C <ВК> F2C AD 90 <ВК> F2D А3 <F4>

 После этого вы можете спокойно выгрузить на магнитофон директивой "О>" и запустить. Спокойной вам игры!

 Для тех, у кого есть распакованная версия программы скажу следующее:

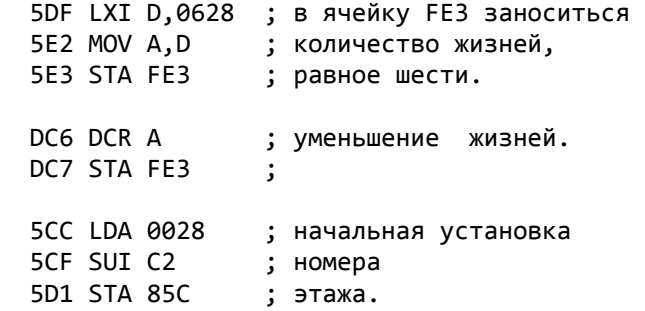

 Но, будьте внимтельны, в игре всего 10 этажей. Успехов вам!

Меринов Сергей, FMS, 1993 г.

## ВОLDER-М

 Продолжение ВОLDERа-2. В игру включены новые персонажи, которые делают эту игру еще интереснее, красивее и умнее. Игра тоже запакована, как и ее предшественница, но бессмертие сделать можно,конечно, хотя изменить придется содержимое не только одной ячейки. Программу, как вы уже догадались,нужно загрузить в Монитор и немного поработать директивой "S", хотя, я думаю,вам это будет только в радость.

 #S10СF <ВК> 10СF 5В 66 <ВК> 10D0 8B <F4> #S1144 <BK> 1144 F0 66 <BK> 1145 DE 66 <BK> 1146 71 66 <BK> 1147 E2 <F4>

А у тех, у кого имееться распакованная версия игру, у меня есть информация.

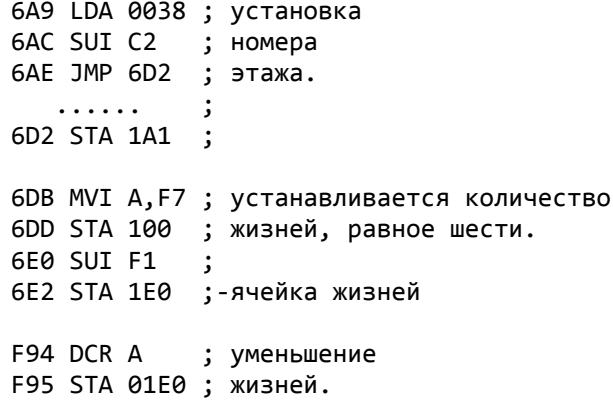

Но, если вы в программе измените хоть один байт, то она у вас повиснет. Это происходит потому, что с адрессов 10С8 и FF0 находятся подпрограммы, которые подсчитывают контрольную сумму всей программы, первая с адреса 1С48 по адрес 6440, а вторая с адреса 271 по 1ВF7. Нейтрализовать подпрограммы можно описанным ниже способом:

#S1112 <BK> 1112 C2 00 <BK> ; \ 1113 26 00 <BK> ; JNZ 1926 1114 19 00 <BK> ; /

И

#S1009 <BK> 1009 C2 00 <BK> ; \ 100A 3D 00 <BK> ; JNZ 173D 1005 17 00 <BK> ; /

Удачи вам!

Меринов Сергей, FMS, 1993 г.

А знаете ли вы?

## SPACE

Игра, открывающая серию игр "Звездные войны". В далеком космосе идет война 2-х цивилизаций. Вражеская база регулярно выпускает ко-

рабли убийцы. Их задача - стереть вас в порошок. Но поскольку ваш корабль им не уничтожить, они атакуют вашу базу и перехватывают транспорты с помощью, обрекая вас на энергетический голод. Вы можете выбрать любую таткику - охранять свою базу, быстро атаковать вражескую, или продвигаясь к вражеской, перехватывать тарелки главное победить. Но управление мощным космическим крейсером, сами понимаете, дело сложное.

 Полная имитация 3-хмерного пространства. Инструкция: Маршевый двигатель - F1/F5, ориентационные двигатели - курсор,защита - <Я>, ракеты - <Ч>, лазер - <С>.

## R A N G E R

 Вам, известному диверсанту, поручается уничтожить вражеские огневые точки. Для этого вы готовите закладки (3шт.) из тех предметов, которые сочтете нужными, в тылу врага. На самолете вас доставят на место. При полете не зевайте и сбрасывайте припасы в удобных местах, а затем прыгайте сами. После приземления действуйте быстро, т.к. через неколько минут за вами прибудет вертолет и вы должны быть к тому времени в условленном месте (коричневый квадрат). Вражеская земля напичкана минами и прочесывается пулями.

 Управление оружием на клавишах: <Я> - автомат, <Ч> - гранатомет, <С> - граната, <М> - фугас, <АР2> - карта.

## S N A K E

 Змея проделывает ходы, а мангусты ловят ее по этим ходам. С'есть можно только "нерадивого" мангуста (красн.цвета).

S P A C E S A F A R Y

 Путешествие в космосе. На зеленых планетах водятся гнусные насекомые. Надо найти эти планеты, уничтожив охрану, приземлиться, на поверхности планеты найти вход в пещеру,избегая контактов с метеоритами, смерчами и минами, и лишь затем ловко набросить сеть на паразита. Он тоже не безобиден - точно брызжет ядовитой слюной. Семь попаданий - и оболочка коробля рассыпается в пыль.

## P U S H

 Призраки продят по игровому полю.Единственный способ избавится от них (и перейти на следующий уровень) -придавить их камнями. Будьте внимательны, камней не намного больше, чем привидений. Толкать их можно при помощи кл. <РУС/LAT> и "стрелок".

## T O W E R

 Вы попали в заповедник старых замков,в которых полно сокровищ. Но стоители этих замков очень хитры, и постарались максимально затруднить путь тем, кто захочет поживиться сокровищами. Одичавшие обитатели, хищные птицы, ловушки, лифты...

Назаров А.Е. г.Киров 1993г.

\*\*\*\*\*\*\*\*\*\*\*\*\*  $*$  T  $\cap$  W F R  $*$ \*\*\*\*\*\*\*\*\*\*\*\*\*

Управляя главным героем этой игры, вам необходимо собрать все камни, находящиеся на башне, после сбора которых вы сможете перейти на следующий уровень.

Во время игры вам будут мешать птицы и шарики. Взяв зонтик вы сможете защититься от птиц. Кроме того ваша скорость движения будет постепенно уменьшаться, но взяв маленькую'птичку'скорость восстановится.

В башне есть тунели, войдя в один из них вы появляетесь в другом. На некоторых уровнях камни расположены высоко и вам их не достать, значит вам нужно искать лестницу. Включить или выкл. музыку клавиша 'AP-2'.

> \*\*\*\*\*\*\*\*\*\*\*\*\*\*\*\*\*\*\* \*C Y B E R N O I D\* \*\*\*\*\*\*\*\*\*\*\*\*\*\*\*\*\*\*\*

В этой игре вам нужно пройти пять уровней, каждый из них имеет девять комнат.Во время игры вам будут мешать роботы, столкнувшись с которыми вы теряете жизнь, но против них у вас есть ракеты '3Б', а также защита, которую вы можете взять во время игры.

Кроме того у робота имеется еще два вида оружия - это: 'АР2'невидимость и 'СТР'-шарики, которыми можно уничтожить "улей", выбрав оружие, нажмите 'ПС' для его запуска.

В процессе игры вы имеете возможность пополнить запас оружия, взяв контейнер с ним.

Если перед взятием контейнера вы нажмете 'АР2' или 'СТР', то у вас пополнится запас невидимости или шариков соответственно.

В заставке, нажав цифру 3-"PASSWORD" и набрав название уровня, вы начнете с него играть !

Названия уровней: 1-"START"

2 - "ROOM" 3-"KISS" 4-"LEFT" 5-"CLEAR"

> $\langle$  =============>  $\left\langle$  R A N G E R  $\right\rangle$  $\zeta$ =============>

В начале игры вы попадаете на склад, котором выбираете себе оружие.

Виды оружия: 1-обойма с патронами 2-мед.аптечка 3-ракета

4-ручная граната 5-часовая мина

Если вас ранили и у вас есть аптечка, то нажав клавишу 'F1' жизнь восстанавливается, если же аптечки нет, вы погибаете.

Ракета необходима для уничтожения дота. Клавиша - "^". Ручной гранатой можно уничтожить препятствие на пути. Клавиша - $"S"$ .

Если у вас кончился запас ракет и есть мина, то подойдя к доту нажмите клавишу "М" и подальше отойдите, через несколько секунд дот взорвется.

Стрельба из автомата - клавиша "Q".

Затем наведите стрелку на 'EXIT' и нажмите пробел. В верху экрана появляется самолет, с которого вам предстоит сбросить три тюка с запасом оружия (только не на болото), взяв которые у вас восстанавливается то количество оружия, которое вы выбрали на складе. Затем спрыгнуть самому. Прыжок и сброс тюков осуществляется клавишей-"ПРОБЕЛ". После удачного прыжка в левом углу появляется табличка, показывающая запас оружия. Нажав клавишу-"АР2", вы появляетесь на поле боя.

Добравшись до дота, уничтожьте его, а затем идите на взлетное поле, где вскоре вас заберет вертолет.

После каждой удачно завершенной миссии вас повысят в звании.

## ############# # R O B B O # #############

Загрузите игру в Монитор SM, найдите ячейку с адресом 0827, в ней должно быть записано 'MVI A,03', исправьте ее на 'MVI A,F0'. После этого наберите 0>1, М, 0 ВК и выгрузите программу. М-количество бло-KOB.

#### ПРОГРАММА

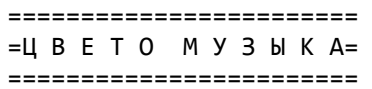

Вашему вниманию предлагается простая программа в формате Редактора-ассемблера, которая переводит звуковые сигналы, поступающие с магнитофона в цветные полосы на экране!

DT MVI A,89H OUT 00 LXI H,8000H M1: MVI M,00 INX H MOV A.H ORA L JNZ M1 M3: MVI C,04 M2: IN 01 **RLC** DCR C JNZ M2 OUT 02 JMP M3

Г.Киров Шилин Д.В.

### РЕСТАРТ MDOS ЧЕРЕЗ СБР+БЛК

Многие пользователи MDOS (независимо от версии MDOS1 или MDOS2, т.к. в данном случае это безразлично) страдают от того, что их ОС не перезапускается при нажатии СБР+БЛК. Это возникает из-за несоответствия между MDOS и схемой квази-диска (в дальнейшем КД). При одновременном нажатии на клавиши БЛК и СБР сигнал СБРОС с системной шины АС41 (по схеме компьютера) выключает КД, т.к. сбрасывает в 0 D7, D8, D10 (по схеме КД). Поэтому при рестарте необходимо включить КД перед тем, как сделать переход по стартовому адресу (ячейки 0001 и 0002), иначе переход будет произведен не в память КД, а в экранное 03У, что приводит к "зависанию" компьютера. Поэтому по адресу 0000 надо вместо кода 0СЗН записывать код 0F7H (RST 6), что при рестарте приведет к переходу по адресу 0030Н и включению КД. В MDOS вектора переходов устанавливаются следующим фрагментом.

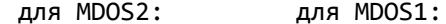

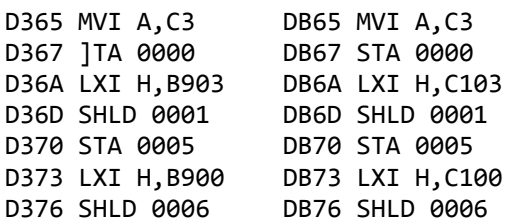

Но для нас это безразлично, т.к. MDOS самонастраивающаяся система и мы будем менять не настроенный код, который идентичен для обеих версий MDOS. Вот его текст при загрузке в SID с адреса 100Н (для этого наберите командную строку A>SID OS.COM<BK>):

1E65 MVI A, C3 1E67 STA 0000 1E6A LXI H,0203 1E6D SHLD 0001 1E70 STA 0005 1E73 LXI H.0200 1E76 SHLD 0006

Заменим его на следующий код:

1E65 MVI A, C3 1E67 STA 0005 1E6A LXI H,0203 1E6D SHLD 0001 1E70 LXI H,0200 1E73 SHLD 0006 1E76 MOV H, L ; L=0 из предыстории 1E77 MVI M, F7 ; HL=0

Т. к. перестраиваемый байт с адреса 1Е75Н передвинулся на адрес 1Е72Н, проводим соответствующие изменения в массиве настройки, а точнее меняем 04 по адресу 266ЕН на 20Н.

 Кому мое обьяснение покажется неясным может просто сменить значения ячеек памяти через директиву S SIDа в соответствии с таблицей:

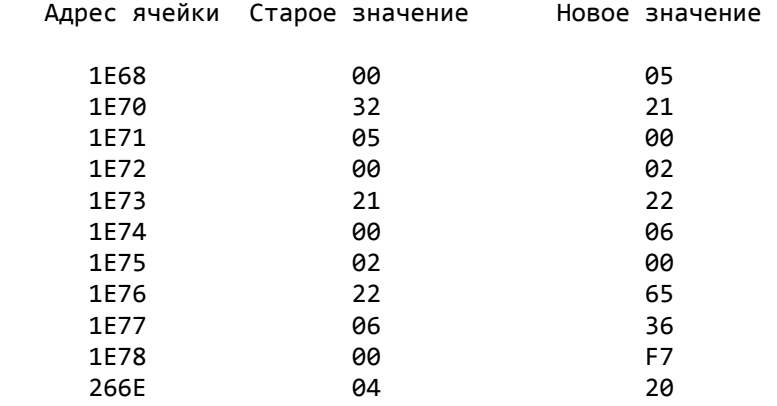

## Виктор Саттаров, Киров-1992

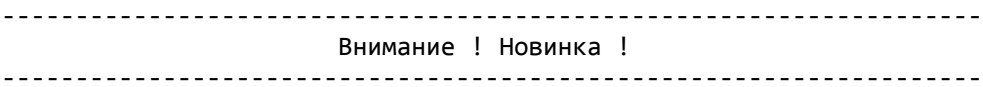

 В фирме "Байт" разработан новый загрузчик - "Load Byte". Заг рузчик позволяет осуществлять загрузку программ с магнитофона и дисковода. Для пользователей магнитофонной конфигурации "Векто ра-06Ц" введен ряд сервисных удобств:

- вывод имени загружаемого файла на экран;
- пометка начального и конечного блоков на экране;
- возможность загрузки сбойных программ как в Copy-N4 (при сбое программа не сбрасывается, а продолжает грузиться. Ленту мож но проматывать вперед-назад и повторно грузить сбойные участ ки). Причем загрузчик сам определит, когда программа загру зится без ошибок ;
- специальный маркер указывает на экране на текущий загружаемый блок;
- более надежное схватывание начала программы по сравнению с предшествующими версиями;
- возможность загрузки программы прямо с середины с выводом име ни загружаемой программы на экран. Это значительно облегчит поиск нужной программы и ее ввод тем, кто пользуется магнито фонами без счетчиков;
- автозапуск загружаемой программы;
- действие клавиши УС сохраняется.

Загрузчик зашит в м/с ПЗУ РФ5 объемом 2 кбт. Прилагается инс-

 трукция по замене м/с ПЗУ. Стоимость загрузчика \_\_\_\_\_\_\_\_ руб. по предоплате телеграфным (почтовым) переводом. При оплате на ложенным платежем стоимость возрастает на 35% .

 В следующем номере "Байта" - описание м/с таймера, с помощью которого на "Векторе" реализуются музыка и звуковые эффекты.

-------------------------------------------------------------------

## **БАЙТ-21+22: 1994**

## " Б А Й Т - 2 1, 2 2 "

 Киров, 1994 информационно-рекламный выпуск центра "БАЙТ" для пользователей ПК "Вектор-06Ц"

 ++++++++++++++++++++++++++++++++++++++++++++++++++++++++++++++++ + Наш адрес: г. Киров, Октябрьский пр-т, 118, м-н "Дом Радио" + + Адрес для писем" 610006, г.Киров, а/я 1248, Зубкову А.Н. + ++++++++++++++++++++++++++++++++++++++++++++++++++++++++++++++++

## НЕСКОЛЬКО СЛОВ О БЕССМЕРТИИ.

 Эта статья рассказывает о способах установления бессмертия в играх. Следует отметить, что описанные здесь способы наиболее часто встречаются в играх до 91 г.,а за 92-93 - достаточно редко, т.к. программисты стараются как можно лучше защитить свои программы от несанкционированного доступа. Для успешной работы вам следует иметь как минимум один вид Монитора, который загружается сразу по своим рабочим адресам. Нужно загрузить обычный Монитор-отл., после нажатия на клавиши БЛК+СБР, выбрать область расположения "1", а затем записать на пленку три составные части Монитора : О>0,1,0 ; О>94,0С,0 ; О>Е0,20,0. Загружать такой Монитор нужно через клавиши УС+ВВОД+БЛК, а после загрузки трех частей нажать на клавиши БЛК+СБР. Следует так же отметить, что Монитор лучше подзагружать в игры, что позволит вам раскодировать закодированную игру или же распаковать ее.Описанный выше тип отладчика хорош тем, что загружаясь сразу по своим рабочим адресам, он не затирает собой программу, которая расположена с адреса 100h (1 блок) и выше. Но будьте осторожны: этот способ не подействует, если в игре нельзя нажимать на клавиши БЛК+СБР или если игра загружается с нулевого блока. После загрузки игры вы, убедившись , что она перезапускается при нажатии на клавиши БЛК+СБР,можете смело подзагружать в нее Монитор. Сейчас я в общих чертах расскажу, какими способами в играх можно делать бессмертие. Например, известно, что жизней в игре пять. Теперь следует поискать ячейку с таким содержимым : MVI A,05 с помощью дерективы Q: Q<нач.адр.>,<кон.адр.> <ВК> :'MVI A,5 <ВК> Компьютер может выдать как 1-2 адреса, так и 10-15. Для удобства, если выданных адресов больше 5,следует записать адреса на листок бумаги, чтобы в дальнейшем работать с ними. Если же ни одного адреса не выведется на экран, то следует поискать другое значение, например, MVI M,05, а затем работать уже с этими значениями. Затем следует с помощью директивы L<адрес> просмотреть те адреса, которые вывелись нам при поиске описаной выше ячейки. Обращать внимание следует только на те адреса, где после MVI A,05 стоит команда STA<адрес>. То, что стоит после STA следует выписать на бумагу. После этого опять же с помощью директивы Q следует поискать следущую последовательность : DCR A и STA <адрес>, разделяя эти команды знаком "!" (более подробную информацию смотрите в описании Монитора-отладчика). Например, DCR A!STA 1234. Так вы поочередно перебираете все адреса, которые находились после команды STA. Если после поиска такой последовательности вам выдался какой нибудь адрес, то скорее именно он и есть то, что вы искали. Тогда по этому адресу вместо команды DCR A следует поставить NOP. Но следует так же обратить ваше внимание на то, что после такой последовательности должен стоять переход JNZ<адрес> или JZ<адрес>.

Если стоит команда JZ<aдрес>, то посмотрев с помощью директивы D этот самый адрес, можно увидеть сообщение "GAME OVER". Если стоит команда JNZ<адрес>, то посмотрев опять директивой D адрес, который идет непосредственно после команды перехода, можно так же увидеть то же сообшение. Если же после такого поиска вам не выдалось ни одного адреса, то нужно поочередно просматривать все команды "DCR А" в программе, опять же с помощью команды Q. Но DCR-ов в программе может быть очень много. В этом случае нужно воспользоваться директивой М. С помощью этой команды можно просмотреть графику в программе. Формат команды следующий  $:M \times N$ <нач.адр.>,<кон.адр.>,А000.Но не следует вводить слишком большие адреса - это может привести к уничтожению Монитора и уничтожению программы. Разность между начальным и конечным адресами не должна привышать 2000h (1 строчка ). Например, "M100,2000,A000"; М4000,6000, А000 и т.д. При выполнении этой команды экран заполняется графическими символами. Начиная слево направо идет графический эквивалент тех столбиков или адресов, которые вы ввели. При этом самый левый граф.столбик соответствует адресам 0000h-00FFh, следущий - адресам 100h-200h и т.д. Следует обратить внимание на те столбцы, где находится графическая информация. Если в этом же столбце находится и один из адресов, которые выдались вам при поиске команды DCR A, то этот адрес можно сразу отбросить от рассмотрения. Таким образом нужно просмотреть все адреса с этой командой. Нужно замечать те DCR-ы, после которых стоят команды JNZ или JZ.Если и это не поможет, то есть еще один способ. В Ассемблере имеется команда СРІ<число>. Она сравнивает два числа (которые находятся в аккумуляторе и непосредственно после команды). Некоторые авторы программ делают вот как: сравнивают количество жизней в данный момент с их конечным количеством. Если в результате сравнения получился 0, то следует конец игры. С помощью команды О следует поискать следущее: СРІ 05. После этой команды должен стоять адрес перехода: JNZ<aдрес> или JZ<aдрес>.Эта команда используется в программах в тех случаях, когда жизни в игре не вычитаются, а прибавляются (например, как в игре EAGLE SNEST прибавляются ранения). Ниже приводятся игровые программы, в которых бессмертие было установлено с помощью выше описанных способов. Во все эти игры был подзагружен Монитор, описанный в начале статьи.

#### EXOLON.

Известно, что жизней в игре девять. Поищем ячейку с таким содержимым: #0100,8000 <BK>:'MVI A,9 <BK> \*2021 \*6F38 # После просмотра этих адресов дерективой L, мы видим, что после команды MVI А,09 идет STA 2029 (в первом случае) и STA 3EF1 (во втором). Сейчас следует опять с помощью дерективы Q поискать следущее: DCR A!STA 2029 и DCR A!STA 3EF1.В первом случае вам не выдадется ни одного адреса, а во втором - один. Этот адрес - 41D6. Именно в это место взамен команды DCR А нужно поставить NOP.

#### EAGLE SNEST.

В этой игре ведется счет патронам и ранениям. Вам нужно нейтрализовать эти две вещи (сделать патроны и ранения бесконечными). Подзагружаем в игру Монитор и ищем адрес, в котором число патронов устанавливается в восемь: Q100,6000 <BK> : MVI A,8 <BK> Вам выда-3E5, 413, 41B, 449, 509, D4C, E3A, 18F3, ДУТЬСЯ следущ. адреса: 1911, 1932, 1953. После адресов D4C, 18F3, 1911, 1932, 1953 стоит команда STA 0D9F, а после адреса E3A - STA 0DE1. Будем искать следующие последовательности: DCR A!STA D9F и DCR A!STA DE1. #Q100,6000 <BK>

:'DCR A!STA D9F <ВК> \*13В1 #Q100,6000 <ВК> :'DCR A!STA DE1 <ВК> #\_ По этому адресу нужно поставить вместо DCR A - NOP. Теперь ранения: их нужно всего девять - и конец игры. Они прибавляются, потому ищем следущее: #Q100,6000 <ВК> :'CPI 09 <ВК> \*108А \*10СЕ \*4676 #\_ После команды по адресу 108А стоит переход - JZ<адрес>. Директивой D смотрим этот самый адрес. Читая правый столбик, вы видите сообщение "Игра окончена".Значит это и есть та самая ячейка, которая нам нужна. Поэтому вместо команды JZ нужно поставить NOP.

Навалон А.В., Шилин Д.В., Киров.

## SHOP TOUR.

 В этой игре вам нужно заработать как можно больше денег, разъезжая по биржам СНГ . В начале вы имеете 100 долларов и машину на ней вам предстоит зарабатывать себе на жизнь и обгонять конкурентов, которые используют любые способы, чтобы навредить вам. Начинаете вы свое путешествие из столицы нашей родины - Москвы. Когда на экране вашему вниманию представится карта, вы с помощью указателя можете посмотреть цены на биржах в любом городе страны наведя указатель на любой нужный вам городок. Ваша задача,покупая подешевле товары в одном городе продавать их подороже в другом. Когда вы накопите достаточно много денег, то на биржи вас будут сопровождать конкуренты . Ни в коем случае не давайте им шанс добраться до биржи первее вас,т.к. в случае если они каким-то чудом сумеют это сделать , то могут упасть цены как раз на тот товар, который вы везете на продажу,что может привести к убыткам. Если же это случилось,то внизу экрана на факсе вам выдадется соответствующее сообщение о том, что упали цены на такой-то товар. В любом случае число конкурентов уменьшится,если ваш кошелек потерпит довольно ощутимые убытки. Машина - довольно хорошая вещь, но лишь при том условии, если ей есть на чем ехать, т.е. бензин. В любом городе вы можете купить последний за 2 доллара.Если же он кончится прямо в дороге,то ничего не поделаешь - придется покупать его у очень предприимчевых бизнесменов - за 20 долларов ( если у вас имеются деньги ). Если денег нет, то нужно играть сначала. Покупка товаров производится при нажатии на клавиши УС+"влево". Продажа - УС+"вправо" (вместо клавиши УС можно нажимать на клавиши "СС" или РУС/LAT).Вот вы накупили товаров и едете на другую биржу, чтобы продать их там за более высокую цену.Когда вы едете по дороге, то если вы находитесь у города, то справа от проезжей части появится табличка с названием данного городка. Когда эта табличка дойдет до края экрана, нужно нажать клавишу "пробел". Тогда вы окажитесь на бирже в этом городе,где и можете произвести все нужные вам сделки. Несколько полезных советов: 1) В начале игры лучше вести торговлю только между двумя городами.Когда вы накопите достаточно много денег, на них можно купить бензин, чтобы затем не беспокоиться о нем, а только затем расширять свою деятельность. 2) Если вы повернули не на ту дорогу или случайно проехали город то используйте клавиши СТР или "влево-вверх" - ваша машина будет развернута в противоположную сторону. 3) Если конкурентов довольно много , то их довольно сложно обогнать, т.к. они движутся с большой скоростью и их не заносит на дорогах. В этом случае можно нажать на клавишу "СТР" и уменьшить свою скорость, подождать, пока они вас обгонят, развернуться еще раз и продолжить путь в нужном направлении.

 Графика и звук в этой игре отнюдь не делают ее привлекательней и интересней.Перед началом игры вы можете выбрать скорость, на которой собираетесь играть.Управление главным героем осуществляется клавишами курсора, "СТР" и "влево-вверх" - пробивание стенки. Так же в процессе игры можно выбрать комнату, нажав на клавиши 1,2,...,9,0. В этой игре сразу установлена бесконечная жизнь,так что вы можете играть сколко вам захочется.Но скорее вы сбросите эту игру из своего окна вместе с компьютером.

#### DIAMOND-1, -2.

 В игре имеется возможность смены уровня и увеличения количества жизней. Уровень,с которого вы будете играть, можно выбрать перед началом игры, нажав на клавиши "Х"+"Y". Количество жизней можно увеличить в самой игре, нажав на клавиши "РУС/LAT"+"Z". Первая часть игры имеет 10 уровней, вторая - 15. Следует так же сказать,что жизней в игре не может быть больше восьмидесяти.Если их станет больше, то происходит переигровка.

## ROCKFORD.

 Наиболее удачная версия игры из серии "BOULDER DUSH". Она адаптирована с компьютера IBM . Игрушка отличается от других аналогичных ей тем,что она имеет превосходную графику,быстроту движений, отличный звук, что делает ее интересной и не надоедливой. В игре вы управляете маленьким поваренком,который должен собрать определенное количество яблок на каждом уровне игры. В начале вы имеете пятнадцать жизней , за каждый пройденный уровень вам прибавляется еще одна.Дойти же до последнего уровня довольно сложно. Но в игре имеется возможность смены уровня. Для этого нужно нажать клавиши "УС+"СС"+"РУС/LАT". При этом вам прибавится очередная жизнь и вы окажитесь на следущем уровне. Но будье внимательны - уровней всего десять. При нажатии на клавишу ВК игра переходит в режим ожидания и ждет пока не будут нажаты клавишы: F1 -"продолжить"/F2 -"переиграть".

#### FLIGHT.

 Тип этой игры - "стрелялка".Ваша задача - убить как можно больше иноземных сушеств. Вы можете пополнить запас горючего,взяв бочонок с ним. Так же в процессе игры по полю движется камень, который, задев вас, отнимает одну жизнь.За попадание в иноземное существо у вас увеличиваются очки.Но за один выстрел вычитается 2 очка. За очередные 200 очков прибавляется жизнь. Но основной задачей является набор 1000 очков, раньше, чем вы успеете доехать до горы. Иначе игра закончится. Для этого (на первом уровне) стреляйте все подряд, даже топливо. Но открывать огонь следует очень экономно.На более старших уровнях топливо, наоборот, следует каждый раз брать. Так же не стреляйте в чудовищ, когда они будут совсем близко от вас.

#### КЛАД-1.

 В этой игре вам нужно собрать как можно больше кладов, при этом не попадаясь злобным черепкам. В кладе вы можете найти звездочку оружие протов черепков, а так же ключ- он дает вамм право перейти на следущий уровень игры. Жизнь же дается только за 20000 очков, а набрать их практически невозможно. В начале вы имеете три жизни. Это довольно мало, т.к. уровней в игре двадцать, и следущий гораз-

до сложнее предыдущего. Чтобы увеличить число попыток в игре , нужно в нее подзагрузить Монитор.3атем с помощью дерективы А<адрес> нужно изменить содержимое ячейки 3А1 : #А3А1 <ВК> 3А1 MVI A,F0 <ВК> 3А3 <F4> 3атем можно выгрузить на пленку 3-й столбик, чтобы затем по мере надобности загрузить его в игру через клавиши УС+ВВОД+БЛК : О>3,1,0 <ВК> Такой способ можно использовать в любой игре, которая не залетает при нажатии на клавиши УС+ВВОД+БЛК, затем БЛК+СБР.

Навалон А.В., Киров.

 \*\*\*\*\*\*\*\*\*\*\*\*\*\*\*  $*$  E X O L O N  $*$ \*\*\*\*\*\*\*\*\*\*\*\*\*\*\*

 В ходе исследования соседней галактики была обнаружена пригодная для жизни планета EXOLON .Вскоре она была заселена, и мир долгое время царил там. Но вот однажды связь с планетой была потеряна. На помощь была выслана экспедиция из трех патрульных кораблей. Приближаясь к планете, корабли неожиданно были атакованны мощным огмем НЛО. Не успев опомниться, вы с ужасом замечаете уходящие в глубины космоса обломки двух кораблей экспедиции. Еще находясь в полушоке,вы даете бортовому компьютеру команду экстренной посадки. Приземлившись и выйдя из коробля, вы видите, что он изрядно разбит вражеским огнем.Видя, что ремонт - пустая трата времени, вы,захватив немного еды,автомат с запасом в 99 патронов и 10 ракет, отправляетесь навстречу судьбе... Целью этой игры является уничтожение всего,что встретится на вашем пути.Уничтожать необходимо движущихся врагов и встречающиеся на вашем пути препятствия.Вы же можете стрелять в снаряды недвижущихся транспортеров, стоящих на дороге. Необходимо быть очень осторожным, в радио управляемую ракету не стреляйте, а уничтожте ракетой ее пульт управления. На вашем пути будут попадаться мины и подъемники,одно прикосновение к которым приводит вас к гибели. Обязательно собирайте контейнеры с боеприпасами.Во время игры вы увидите телепортационные камеры, зайдя в одну из которых и нажав "вверх",вы появляетесь в другой.В одной из комнат уровня вы увидите кабину со сквозным проходом,зайдя в которую и нажав "вверх" вы получите новое оружие и скафандр в нем вам будут не страшны мины и подъемники.Всего в игре 5 уровней, каждый уровень состоит из 25 зон. Пройдя один уровень вам дается возможность заработать очки, после появления таблицы чисел, напротив них начнет бегать стрелка,нажав РУС/LAT она остановится напротив какого-либо числа

#### Советы начинающим:

--------------------

1) Прыжки совершайте как можно точнее. 2) Вертикальный силовой барьер будет разрушен после продолжитель ной стрельбы. 3) Старайтесь идти всегда по верху. 4) Не задерживайтесь долго в одной комнате это приведет вас к гибели. 5) Не старайтесь уничтожить все, так как для вас это может плохо кончиться.

#### SABOTAGE.

 Вы-диверсант,находящийся в тылу врага.Вам было дано задание уничтожить вражескую подземную базу, заложив бомбу цепного действия Успешно выполнив данное вам поручение,вы дожны найти выход с базы. Во время игры вам будут встречаться охранники,с которыми вам придется драться, а так же агрессивно настроенные против вас собаки.

Столкновений с ними лучше избегать.Для этих и других целей можно пользоваться лифтами.Он управляется с помощью клавиш вверх или вниз. Для более быстрого прохождения игры старайтесь сначала выйти на самый верх, затем двигаться до конца вправо, а после этого идти все время вправо и вниз. В игре можно восстановить энергию до изначального уровня.В режиме "пауза" (нажать "РУС/LAT"), при нажатии на клавиши ПС+ВК+ЗБ, ваша энергия восстановиться до изначального уровня.

Шилин Д.В., Киров.

#### И Н Ф О Р М А Ц И Я

#### Таймер КР580ВИ53

 Микросхема программируемого таймера КР580ВИ53 предназначена для задания временных интервалов в МПС и может использоваться в следующих стандартных режимах работы: счетчик внешних событий, программируемый ждущий мультивибратор, делитель частоты, генератор меандра, программно и аппаратно запускаемый строб.

 БИС КР580ВИ53 содержит три независимых канала. В каждом канале есть регистр управляющего слова, шестнадцатиразрядный программируемый счетчик, работающий на вычитание в двоичном или двоично-десятичном коде, двухбайтный буферный регистр, в который по специальной команде переписывается текущий код счетчика. Программирование каждого канала таймера сводится к следующим операциям:

 запись в регистр управляющего слова индивидуального слова управления канала;

 запись в шестнадцатиразрядный программируемый счетчик необходимого кода пересчета.

 Обратим внимание читателя на основные особенности программирования таймера.

 1. Запись индивидуального слова управлния канала происходит по единому для всех каналов адресу (A0=1, A1=1). Указание конкретного канала, к которому относится упавляющее слово, содержится в самом управляющем слове.

 2. Режим обращения к шестнадцатиразрядному программируемому счетчику определяется разрядами D4, D5 упавляющего слова. Однако необходимо обязательно завершить цикл обращения к счетчику полностью, т. е. если запрограммировано два обращения, то однократное обращение вызовет неправильную работу канала. Если разряды управляющего слова D4, D5 - 0, то при записи такого управляющего слова содержимое шеснадцатиразрядного счетчика "защелкивается" в буферном регистре. Таким образом, можно получать мгновенное (в момент записи) значение содержимого счетчика.

 3. Oбращение к адресам начальных счетчиков таймера как при начальной загрузке, так и в процессе работы канала, может происходить в любой последовательности.

 4. Считывание регистра управляющего слова запрещено. Aдресация регистров таймера приведена в табл. 1.

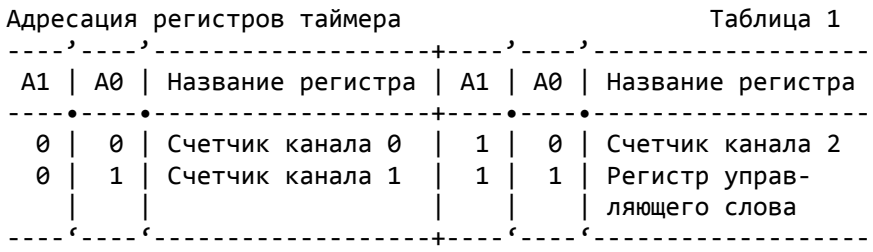

 Опишем назначение разрядов управляющего слова канала. Разряд D0 в нулевом состоянии устаналивает режим двоичного счета, а в единичном состоянии - режим двично-десятичного счета.

 Разряды D3, D2, D0 определяют режим работы канала. Каждый канал может работать в одном из шести режимов (табл.2).

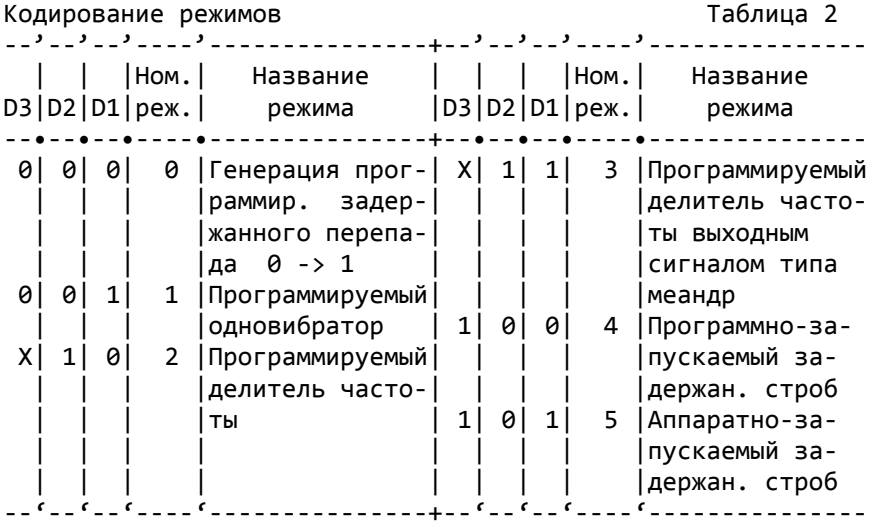

 Разряды D5, D4 устанавливают режимы обращения к старшему и младшему байтам счетчиков канала (табл.3).

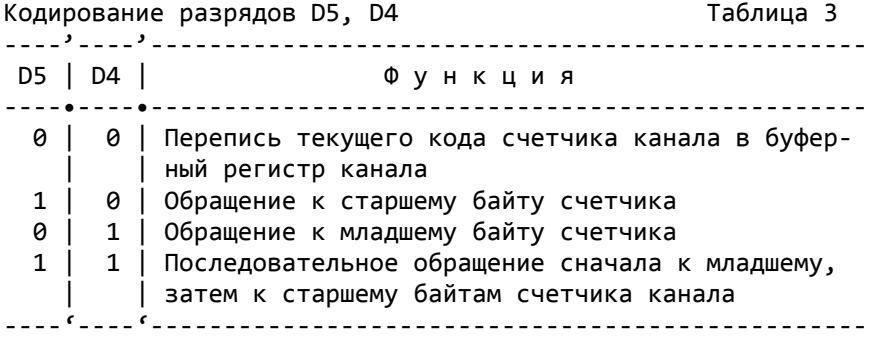

 Разряды D7, D6 - разряды косвенной адресации к трем регистрам управляющего слова, т. е. они определяют, в какой из регистров управляющего слова, какого канала будут записаны остальные управляющие разряды D5-D0 (табл.4).

 Практическую релизацию Tаблица 4 операций инициализации или Кодирование разрядов D7, D6 настройки таймера рассмот- ----'----'------+----'----'------ рим на примерах. Во всех | |Номер | | |Номер примерах примем, что адрес D7 | D6 |канала| D7 | D6 |канала счетчика канала 0 равен ----•----•------+----•----•------ PORT53, все остальные ад- 0 | 0 | 0 | 1 | 0 | 2 реса будем записывать в 0 | 1 | 1 | 1 | 1 | - виде PORT53+i, где i - но- ----'----'------+----'----'------ мер канала.

 Пример 1. Подпрограмма начальной установки канала 0 (режим 5) имеет вид:

TIME: MVI A,1AH ;Канал 0, режим 5 OUT PORT53+3

MVI A,13H OUT PORT53+3 RET 1AH=00011010B - режим двоичного счета, режим 5, канал 0, обращение к младшему байту. 13H - число, записываемое в младший байт счетчика. Если в счетчик необходимо загрузить двухбайтное число 1513Н, то подпрограмма будет выглядеть следующим образом: TIME: MVI A,3AH OUT PORT53+3 MVI A,13H OUT PORT53+3 MVI A,15H OUT PORT53 RET Пример 2. Подпрограмма начальной установки таймера: канал 0, режим 5, в счетчик загрузить 1513Н; канал 1, режим 1, в счетчик загрузить 06Н; канал 2, режим 5, в счетчик загрузить 0ВН имеет вид: TIME3: MVI A,3AH OUT PORT53+3 MVI A,52H OUT PORT53+3 MVI A,9AH OUT PORT53+3 MVI A,13H OUT PORT53 MVI A,15H OUT PORT53 MVI A,06H OUT PORT53+1 MVI A,0BH OUT PORT53+2 RET 52Н=01010010В - режим двоичного счета, режим 1, канал 1, обращение к младшему байту; 9AH=10011010B - режим двоичного счета, режим 5, канал 2, обращение к младшему байту.

 Иногда по текущему значению числа в счетчике канала необходимо принимать какое-то решение в программе. Существует два способа считывания микропроцессором числа, содержащегося в счетчике. При первом способе на время выполнения обычной операции "Чтение счетчика" внешней логикой должна быть запрещена подача синхронизирующих импульсов на данный канал таймера.

 В этом случае считывание осуществляется одной или двумя командами в зависимости от разрядов D4, D5 ранее записанного управляющего слова. Причем при первом считывнии получаем младший байт счетчика (D4=D5=1), при втором - старший байт счетчика.

 Пример 3. Подпрограмма чтения содержимого счетчика канала 0 (D4=D5=1):

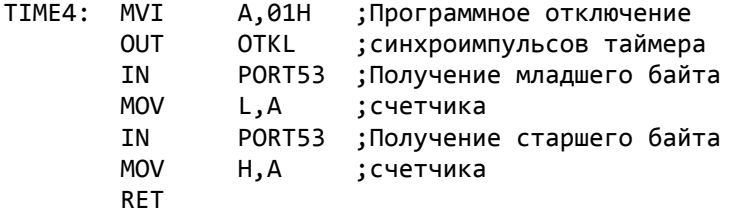

 Второй способ считывания содержимого счетчика канала не нарушает выполнение счета в канале.

 Пример 4. Подпрограмма чтения содержиого счетчика канала 0 без нарушения счета в канале:

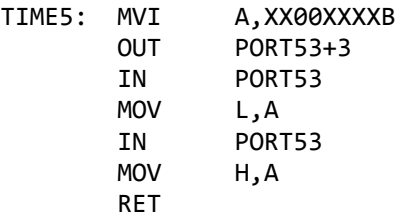

 XX00XXXXB - управляющее слово, записываемое в регистр управляющего слова, причем D4=D5=0, а вместо Х указываются те значения битов, которые были записаны при инициализации канала 0.

 (взято из книги В.Г.Майоров, А.И.Гаврилов "ПРАКТИЧЕСКИЙ КУРС ПРОГРАММИРОВАНИЯ МИКРОПРОЦЕССОРНЫХ СИСТЕМ")

#### Генерация случайных чисел с помощью микросхемы таймера

 Поскольку регистр счетчика канала таймера перезагружается снова и снова данным числом (а в промежутках идет счет вниз до 0), выберите в качестве загружаемого в счетчик значисло, равное требуемому диапазону случайных чисел.

 Лучше всего использовать режим 3 канала микросхемы таймера. Сначала установите для счетчика желаемый диапазон случайных чисел. Затем, чтобы получить из канала случайное число, надо подать команду командному регистру микросхемы таймера перенести текущее значение счетчика в регистр "задвижки", для чего надо сбросить биты D4 и D5. Этот перенос в регистр задвижки не мешает продолжающемуся счету. Затем установите биты D4 и D5 командного регистра, чтобы процессор мог читать из регистра задвижки. После этого две инструкции IN дадут сначала младший, а затем старший байт. Наконец, восстановите первоначальное значение регистра задвижки, чтобы счет продолжался в пределах указанного диапазона времени.

#### Создание звуковых эффектов

 Звуковые эффекты обычно достигаются непрерывным изменением частоты тона. Все должно быть сконстуировано из чистых музыкальных тонов, а это значит, что эффект дисторции звука должен достигаться за счет такого быстрого изменения тона, что ухо не успевает разделить тона. Например, душераздирающее "чирикание" может быть получено при быстром переключении между одним и тем же тоном, отстоящим на несколько октав.

При изменении частоты всего на несколько герц получаем вибрацию.

Другой метод заключается во вложении плавно меняющихся тонов внутрь последовательности, которая сама "гуляет" по частотам вверх и вниз. Этот метод применяется во многих играх с лабиринтами.

100 FOR I=1 TO 10 число повторений 110 FOR  $J=1$  TO 6 число разных октав 120 PLAY "mbl64t2550=j;ba#ag#gf#feb#de#cc#dd#eff#gg#aa#b" 130 NEXT J 140 NEXT I

Ассемблер кроме всего прочего позволяет генерировать нечистые тона, когда интервал, в течение которого динамик включен, не равен интервалу, в течение которого он выключен. Такое нарушение симметрии может приводить к жужжащим и брякающим звукам. Когда отношение этих интервалов составляет, скажем, 50 к 1, получаем жужжание. Если увеличить отношение еще в 10 - 20 раз, то жужжание переходит в отдельные брякающие звуки. Этот эффект достигается в ВЕКТОРЕ при помощи нулевого бита порта 01Н, отвечающего за вывод на МГ.

Итак, звук можно генерировать двумя способами: с помощью микросхемы таймера и с помощью порта 01Н. Ассемблер позволяет соединить два способа генерации звука, что создает имитацию одновременной генерации двух разных звуков. Интерференция этих двух сигналов приводит к сложной форме звуковой волны. Каждый из двух звуков имеет меньшую громкость, поэтому в результате получается скорее жужжание, чем два разных голоса. Этот прием реально полезен только для создания звуковых эффектов.

## Цифровой синтез музыкальной шкалы

Не вдаваясь в подпробности строгого математического анализа предложенного метода, покажем на конкретном примере его практическую направленность. Установим коэффициенты деления делителей частоты каждой ступени шкалы частот самой верхней октавы в соответствии с выражением

$$
Kj = (10\Box(2^{(1/12)})^{(-j)}, \tag{1}
$$

где ј - порядковый номер ступени шкалы частот;

n - целое число, определяющее требуемую точность формирования.

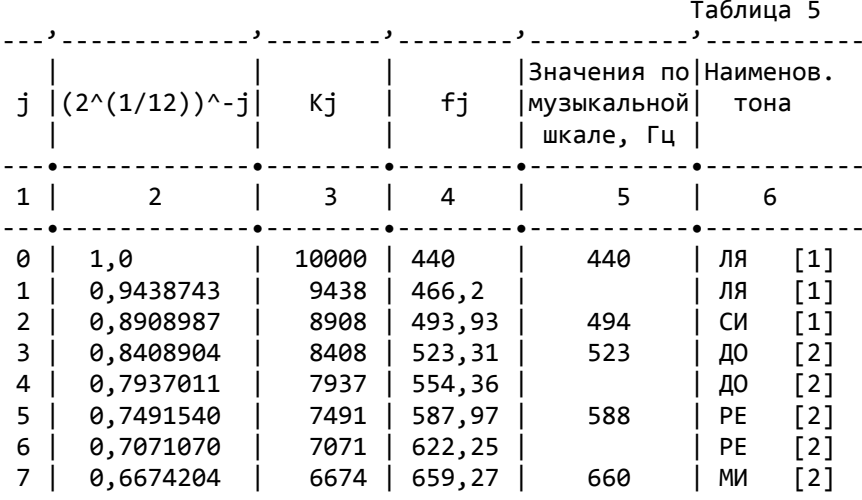

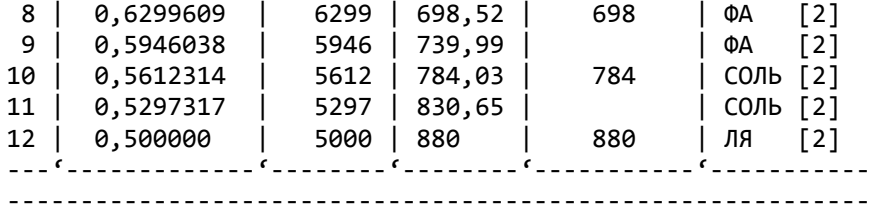

 Частота следования импульсов на выходе j-го делителя будет равна:

$$
fj = \frac{fr}{(2)}
$$
  
(10 $\frac{10}{2}(1/12)^{-1}$ )

где fг - частота на выходе высокостабильного генератора.

 В качестве опорной частоты, соответствующей j=0, примем частоту тока Ля первой октавы, имеющую точное целочисленное значение fо=440 Гц.

 Ограничивая требуемую точность формирования четырьмя значащими цифрами после запятой (m=4), получим (в МГц):

 $fr=f$ o $10^4-4, 4.$ 

 Значения частот ступеней второй октавы в порядке возростания, вычисленные в соответствии с выражением (2), приведены в табл. 1.

В графе 5 даны округленные значения частот музыкальных тонов.

 Частоты на октаву выше можно получить, удваивая эти значения, на две октавы выше - еще раз удваивая частоты. И наоборот, частоты на октаву ниже равны приблизительно половине этих значений (хорошо настроенное пианино точно не следует арифметическим интервалам).

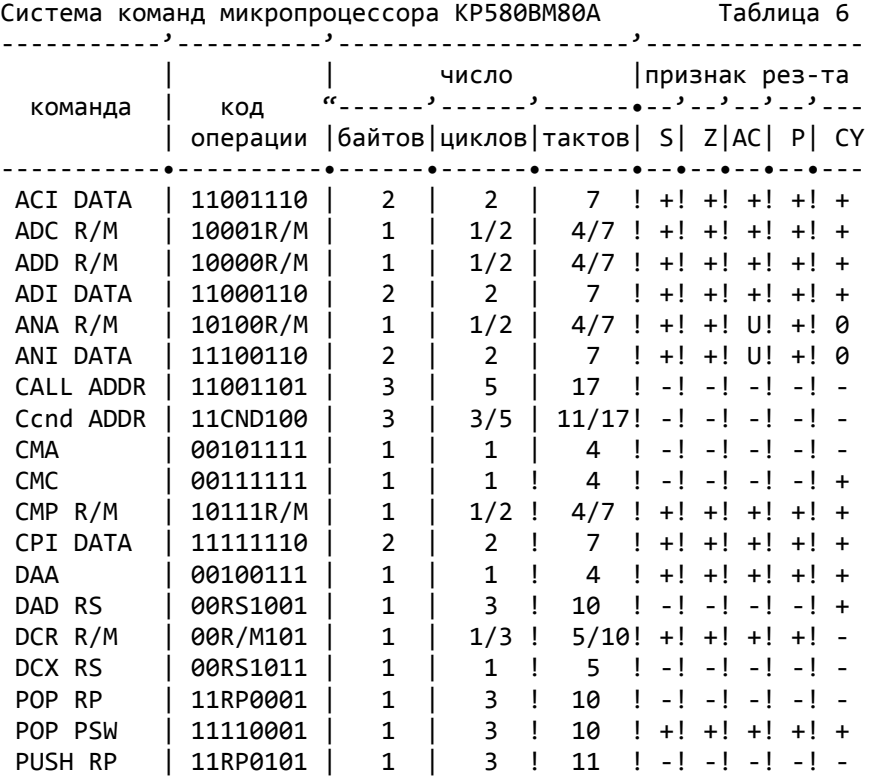

#### Микропроцессор КР580ВМ80А

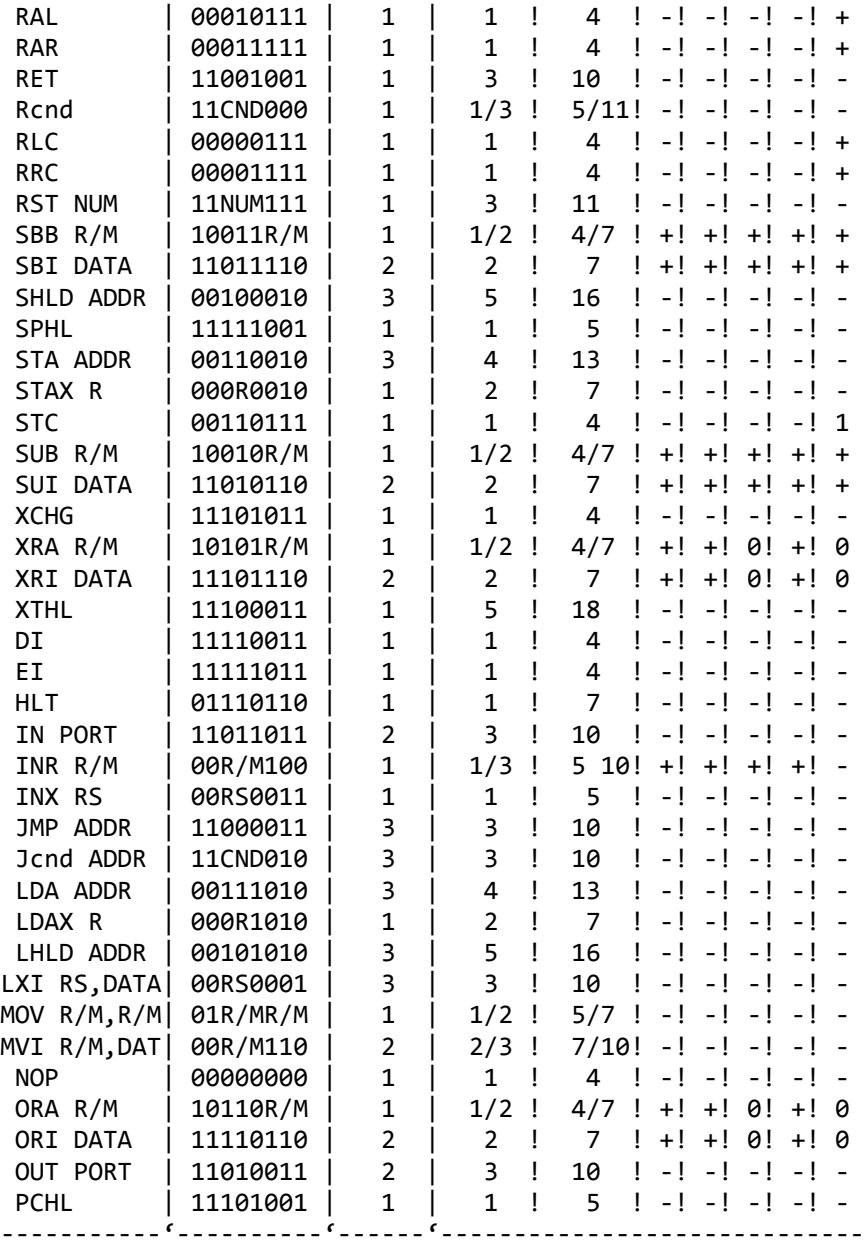

## Примечания:

Ccnd обозначает группу команд CNZ,CZ,CNC,CC,CPO,CPE,CP,CM Rcnd обозначает группу команд RNZ,RZ,RNC,RC,RPO,RPE,RP,RM Jcnd обозначает группу команд JNZ,JZ,JNC,JC,JPO,JPE,JP,JM

 Состояние признака результата указывается следующим образом: "+" - признак устанавливается в 1 или 0 в зависимости от результата выполнения команды; "-" - признак не изменяется; U признак не определен.

 В команде MOV R/M,R/M первый и второй операнды не должны определять имя ячейки памяти одновременно.

#### **БАЙТ-23:**

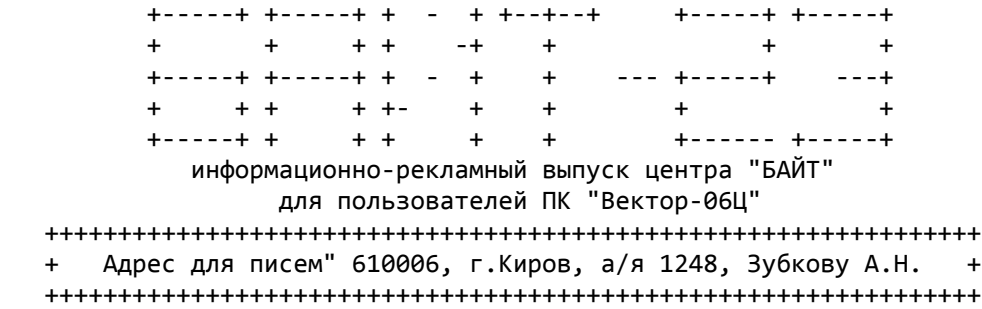

## НЕБОЛЬШОЕ ВСТУПЛЕНИЕ!

 Разработчики аппатного обеспечения для "Вектора" не стоят на месте. Уже разработаны квазидиск, контроллер дисковода, джойстики. А в этом номере мы расскажем о новых разработках: 2-версиях муз.процессора и новом ПЗУ для компьютера.

Бессменный редактор выпуска "БАЙТ" - Луппов Г.Б.

#### 1. Музыкальный сопроцессор

 Музыкальный сопроцессор представляет собой плату с разъемами для подключения к компьютеру и для подключения магнитофона или усилителя. Разработан он был по аналогии с музпроцессором от "Пентагона-128" и предоставляет программисту широкие возможности по созданию музыкального сопровождения на высоком качественном уровне. Кроме того возможна адаптация уже существующей музыки с "Пентагона" на "Вектор-06Ц". Музыкальный процессор значительно расширит и обогатит возможности Вашего компьютера. Пока имеется небольшой минус - небольшое число программ, поддерживающих музпроцессор, но это дело времени. Кто решится приобрести музпроцессор сейчас, тот вложит деньги в будущее своего компьютера! Итак слово авторам.

1.1. Музыкальный процессор "Sound Tracker". Разработчик Саттаров Виктор

#### 1.1.1. Технические характеристики

 3 независимых музыкальных канала (стерео музыка) + генератор шума; 2 (или 1) параллельных порта ввода/вывода; 16 градаций амплитуды; 16 форм волного пакета; Основная частота - 1.7734 Мгц; Диапазон воспроизводимых частот: от 27 Гц до 11 Кгц Частоты волнового пакета: от 0.1 Гц до 6 Кгц Частота генератора шума: от 3 Кгц до 110 Кгц

## 1.1.2. Программирование ПГЗ АУ-3-8910

 ПГЗ является регистро-ориентированным генератором звуков. Его функции выполняются посредством 16 внутренних регистров. Номер регистра задается 4 младшими разрядами при подаче команды "фиксация адреса" и остается действительным до получения команды о смене этого адреса.

 В таблице приведены функции регистров и допустимые значения для этих регистров.

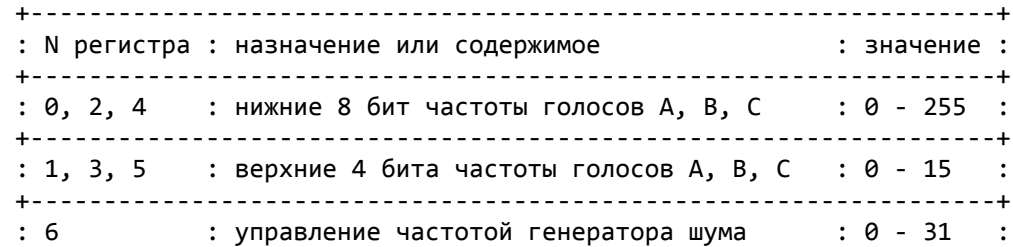

```
 +------------------------------------------------------------------+
 : 8, 9, 10 : управление амплитудой каналов A, B, C : 0 - 15 : +------------------------------------------------------------------+
 : 11 : нижние 8 бит управления периодом пакета : 0 - 255 :
  +------------------------------------------------------------------+
 : 12 : верхние 8 бит управления периодом пакета : 0 - 255 :
  +------------------------------------------------------------------+
  : 13 : выбор формы волнового пакета : 0 - 15 :
  +------------------------------------------------------------------+
 : 14, 15 : регистры портов ввода/вывода : 0 - 255 :
  +------------------------------------------------------------------+
  Основным при работе ПГЗ является регистр 7. Его главное назначения -
определять, какие каналы должны участвовать в образовании звука и
определять направление обмена портов ввода/вывода.
  Его структура показана на рис.1. Ноль соответствует включению опреде-
ленной позиции, а единица - выключению.
       +---------------------------------------------------------------+
  : 7 : 6 : 5 : 4 : 3 : 2 : 1 : 0 :
  +---------------------------------------------------------------+
  :порт B : порт A: шум С : шум В : шум А : тон С : тон В : тон А :
  +---------------------------------------------------------------+
  :упр.ввод/вывод :выбор канала для шума : выбор канала для тона :
  +---------------------------------------------------------------+
Для портов "1" соответствует режиму вывода информации.
             Рис.1. Регистр смешивания и выбора канала.
OUT 15H - задает номер регистра
OUT 14H - задает значение этого регистра
Частота генератора = 1773400/(16*((256*R1)+R0))
Частота шума = 1773400/(16*R6)Амплитуда: R0, R9, R10: бит 0-3 - эффективное значение
                        бит 4 - модуляция (1- активно)
Период волнового пакета P=1773400/(256*((256*R12)+R11)
 Состояние регистра R13 определяет форму звучания сигнала. Его
значения показаны в таблице. Бит 3 этого регистра определяет
включен эффект или нет. (0 соответствует выключению эффекта).
  +---------------------------------------------------------------+
  : Уровень звучания : Значение :
  +---------------------------------------------------------------+
 : 0 : одно снижение, затем выключение<br>: 1 : одно нарастание, затем выключение
 : 1 : одно нарастание, затем выключение :
 : 2 : одно снижение, затем поддержка :
 : 3 : одно нарастание, затем поддержка :
 : Вы содно нарастание, эате:<br>: 4 : повторящееся снижение<br>: 5 : повторящееся нарастани
 : 5 : повторящееся нарастание :
 : 6 : повторяющееся нарастание-снижение :
  : 7 : повторяющееся снижение-нарастание :
  +---------------------------------------------------------------+
2.2. Музыкальный процессор "R-SOUND". 222120 Беларусь,
    Разработчик - Руслан Костиневич. Г.Борисов, ул.Гагарина
                                            д.67 кв.157
```
## Подключение музыкального сопроцессора AY-3-8910 или YM2149F к "Вектору-06Ц"

 В последнее время все больше разных моделей компьютеров стали оснащаться музыкальными сопроцессорами AY-3-8910/12 или YM2149F, позволяющими получать три канала звука, шума, программную регулировку амплитуды выходного сигнала, 8 режимов амплитудного вибрато, смешение звуковой частоты и шума в одном канале, упралвение частотой шума, амплитудного вибрато, атакой и затуханием звука.

 В нашем "Векторе-06Ц" уже стоит таймер КР580ВИ53, вырабатывающий три канала звука, но ни о какой регулировке амплитуды выходного сигнала, шумах и прочих эффектах говорить не приходится. Были попытки некоторых программистов при помощи программных ухищрений добиться регулировки громкости и шума, но я не могу их назвать успешными, ибо "рожденный пользать, летать не может" (это о ВИ53-й). И хотя в Кишиневском центре "Компьютер" уже придумали способ замены в "Векторе-06Ц" микропроцессора КР580ВМ80А на более мощный Z80, дающий возможность работы как с обширным программным обеспечением для ZX-SPECTRUM, так и с программами для "Вектора-06Ц", тема сопряжения музыкального сопроцессора осталась "за бортом".

 Именно неудовлетворенность существующим положением дел и побудила меня заняться темой подключения сопроцессора к "Вектору-06Ц". В результате изучения схем компьютеров, к которым сопроцессор уже был подключен, выяснилось, что "прицепить" программируемый генератор звука без серьезного вмешательства в схему "Вектора" из-за отсутствия некоторых необходимых для этого сигналов и несовпадения по времени других, довольно проблематично. Поэтому у меня созрело решение "навесить" сопроцессор на внешний порт ввода/вывода D27 (КР580ВВ55), подключенный интерфейсными шинами к гнезду XS5 (разъем "ПУ" компьютера), обеспечив тем самым простоту решения задачи.

 И хотя во время написания статьи мне стало известно, что похожая разработка уже осуществлена в г.Кирове, я все-же решил сообщить о своей, так как она хоть и требует некоторого несущественного вмешательства в схему компьютера, но обладает несомненным преимуществом, о котором будет сказано чуть ниже.

 Разработанная мной схема (рис.1) не "конфликтует" ни с одним из известных периферийных устройств массового применения (джойстик "П", джойстик "УСПИД", принтер), и позволяет в полной мере производить обмен данными между компьютером и сопроцессором, осуществлять программный и аппаратный (нажатие "ВВОД"+"БЛК") сброс ПГЗ, а также пользоваться звуковыми возможностями "родной" ВИ53-й через совмещенный аудиовыход. В результате на "Векторе-06Ц" можно играть довольно серьезные музыкальные партии, одновременно используя 6 каналов вывода звука, что является существенным плюсом по сравнению с кировской разработкой. Теперь вам вовсе не обязательно переключать шнуры из одного гнезда в другое всякий раз, когда захочется поиграть в игру, в которой обращение к программируемому генератору звука не предусмотрено и для генерации звука используется внутренний таймер ВИ53, и наоборот, когда вы желаете насладиться чудесным псевдостереофоническим звучанием музыки и игровыми спец-эффектами, вырабатываемыми сопроцессором.

 Плата сопряжения с установленным на ней сопроцессором имеет 2 разъема: для подключения к гнезду "ПУ" компьютера и обычное пятиконтактное гнездо для соединения аналоговых выходов сопроцессора и таймера со стереофническим усилителем. В качестве инвертора сигнала RESET мной применена микросхема К555 ЛА3, но возможно применение любого другого имеющегося у вас инвертора, рисунок печатной платы (рис.2) придется естественно изменить. Что же касается доработки "Вектора", то вам необходимо с 7 ножки счетчика D35 (см.принципиальную схему компьютера) тактовую частоту 1.5 МГц перебросить проводом на контакт В10 разъема

"ПУ", (подпорный резистор R11 лучше не выпаивать), и с конденсатора С58 (выход на магнитофон) пустить провод на контакт В01 разъема, предварительно обрезав старую связь.

 Программирование сопроцессора заключается в изменении содержимого 16 внутренних регистров, которые отвечают за высоту тона в каждом канале, частоту шума, амплитуду, эффекты и др. функции. Для того, чтобы записать данные в текущий регистр необходимо выполнить следующую последовательность команд:

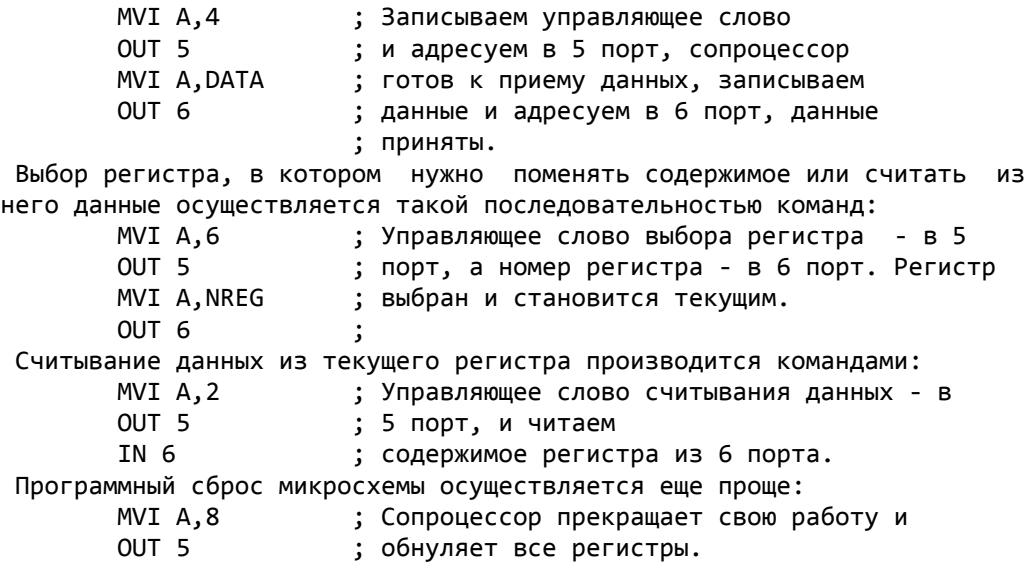

 К сожалению невозможно в рамках одной небольшой статьи подробно описать функции регистров сопроцессора, и какие данные необходимо в них засылать, чтобы вызвать музыкальный тон, шум, изменение амплитуды сигнала и звуковых эффектов. Поэтому мной написана брошюра, освещающая все вопросы программирования музыкального сопроцессора применительно к "Вектору-06Ц", описаны регистры и работа с ними. Желающие могут получить готовые платы сопряжения и ее, выслав в мой адрес заявку, чистый конверт с марками и своим обратным адресом. Некоторые программисты уже работают над программами, использующими AY-3-8910 в работе, и довольно успешно. Сейчас, когда "Вектор-06Ц" оснастили процессоро Z80, станет гораздо легче адаптировать программы с "SINCLAIR"- совместимых компьютеров типа "Пентагон-128", в которых музыкальный сопроцессор "стоит" с 1984 года и за 10 лет наработано невообразимое количество демонстрационных, игровых программ и довольно мощных музыкальных редакторов.

 Господа программисты! Если вы заинтересовались программированием сопроцессора, пожалуйста пишите, вам гарантирую ответ и всемерную поддержку в первую очередь.

 В заключение хочу поблагодарить Филатова Олега (г.Минск) за неоценимую помощь консультационного характера при выяснении функций регистров сопроцессора, другие сведения и поддержку проекта.

1.3. Сравнительный анализ обеих разработок.

 Так как есть две схемы музыкального процессора, то имеется и проблема выбора: как с пользой потратить свои деньги. Предлагаем вниманию небольшую табличку сравнения сопроцессоров по основным параметрам:

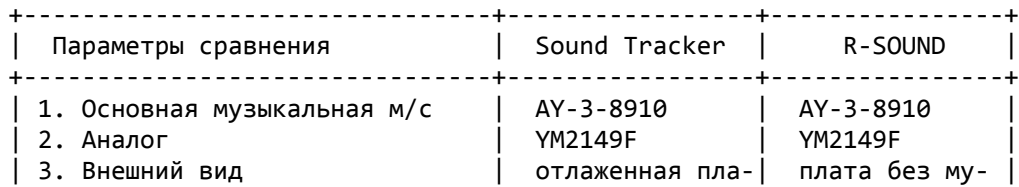

Таблица 1.3.

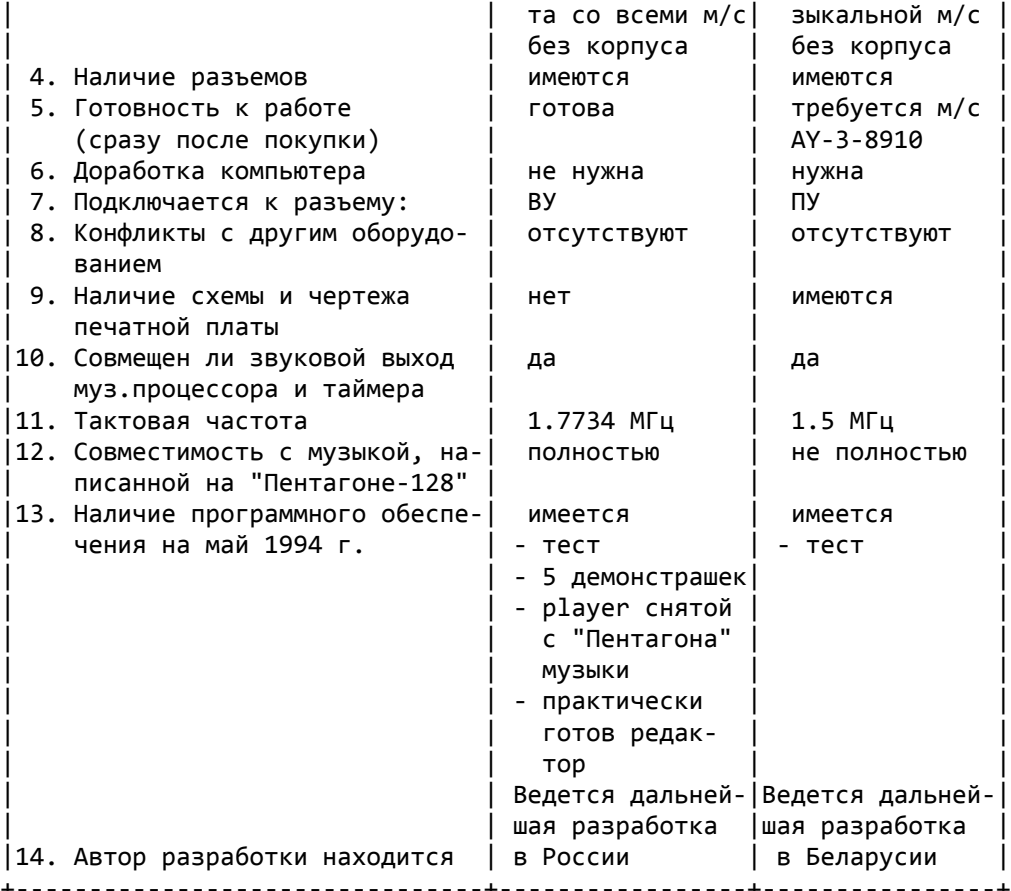

+--------------------------------+-----------------+----------------+

 Небольшой комментарий по поводу таблицы. Пункты 4,5,6 и 8 определяют "сервисность" разработки, т.е. требуются ли от пользователя какие-то знания и усилия для подключения сопроцессора. "Sound Tracker" выгодно отличается тем, что для его подключения нужно просто вставить плату в разъем ВУ и подсоединить шнур к магнитофону, после этого можно запускать тест или другую программу. Если же разъем ВУ занят контроллером или квазидиском, то возможны два варианта: а) вилка; б) отпаять от платы сопроцессора разъем ВУ и подпаять провода паралельно на уже существующий разъем ВУ. Последнее относится и к "R-SOUND" (только для ПУ).

 Пункт 9 интересен тем, кто разбирается в схемах, хочет изготовить плату самостоятельно или же озабочен возможным ремонтом. По этому пункту впереди "R-SOUND". Надо лишь заметить, что платка муз.процессора такая маленькая и на ней располагается такое небольшое количество деталей, что ломаться почти нечему.

 Руслан Костиневич отмечает как главное достоинство своей схемы - совмещенный выход с муз.процессора и таймера. Однако это не так. Виктор Саттаров предусмотрел такую возможность в "Sound Tracker". Для это нужно один проводок выхода на магнитофон (не "землю" конечно) перебросить на плату муз.процессора в точку отмеченную как "BEEP".

 Пункты 11 и 12 говорят о том, что "Sound Tracker" по тактовой частоте совпадает с соответствующими разработками для "Пентагона". Следовательно можно просто брать блоки музыкальных данных с Пентагона и кидать их в муз.процессор на Векторе - музыка пойдет один к одному. Именно из-за этого, кстати, на плате Виктора Саттарова больше корпусов. Руслан Костиневич пожертвовал полной совместимостью своей разработки, сократив при этом число корпусов м/с.

 По пункту 13 можно судить о реальной программной поддержке на сегодняшний день обеих разработок. Так как "Sound Tracker" появился раньше, то и программ для него больше. Кроме того, он уже начал активно поку-

паться. Руслан Костиневич может попытаться за счет удешевления стоимости и мощной рекламной кампании отвоевать часть рынка. Рекламная компания действительно им ведется: это и статьи в популярные издания и скидка при покупке или бесплатное предоставление платы разработчикам программного обеспечения.

 Пункт 14 введен из-за того, что российским пользователям не все равно откуда получать заказанный сопроцессор. Беларусь - другая республика, а значит более высокие почтовые тарифы, проблемы с пересылкой денег, более долгие сроки выполнения заказа.

 Окончательный выбор вы сделаете, приобретя тот или иной музыкальный процессор. На сегодня вопрос стоит "что именно приобрести", а не "стоит ли вообще приобретать", так как музыкальный процессор - будущее вашего компьютера уже сейчас!

# 2. Новое ПЗУ для "Вектора-06Ц"

2.1. ПЗУ "Load Byte".

 В фирме "Байт" разработан новый загрузчик - "Load Byte". Загрузчик позволяет осуществлять загрузку программ с магнитофона и дисковода. Для пользователей магнитофонной конфигурации "Вектора-06Ц" введен ряд сервисных удобств:

- вывод имени загружаемого файла на экран;

- пометка начального и конечного блоков на экране;
- возможность загрузки сбойных программ как в Copy-N4 (при сбое прог рамма не сбрасывается, а продолжает грузиться. Ленту можно проматы вать вперед-назад и повторно грузить сбойные участки). Причем заг рузчик сам определит, когда программа загрузится без ошибок ;
- специальный маркер указывает на экране на текущий загружаемый блок;
- возможность загрузки программы прямо с середины с выводом имени за гружаемой программы на экран. Это значительно облегчит поиск нужной программы и ее ввод тем, кто пользуется магнитофонами без счетчиков; - действие клавиши УС сохраняется.

 Загрузчик зашит в м/с ПЗУ РФ5 объемом 2 кбт. Прилагается инструкция по замене м/с ПЗУ.

## 2.2. Внешнее ППЗУ.

 Практически готово внешнее ППЗУ объемом 64 кбт. Разработчик - Виктор Саттаров. Внешне ППЗУ выглядит в виде готовой к работе платы, вставляемой в разъем ВУ вашего компьютера. Плата имеет ответный разъем ВУ, через который можно подключать другие внешние устройства (контроллер, квазидиск, муз.процессор). Плата при включении компьютера перехватывает управление и вы можете выбрать любую из прошитых в ППЗУ программ. Содержимое ППЗУ может формироваться по желанию заказчика. Применение ППЗУ резко облегчит работу на компьютере. Такие популярные программы, как Бейсик, Монитор-Отладчик, операционная система, различные копиры, будут всегда под рукой.

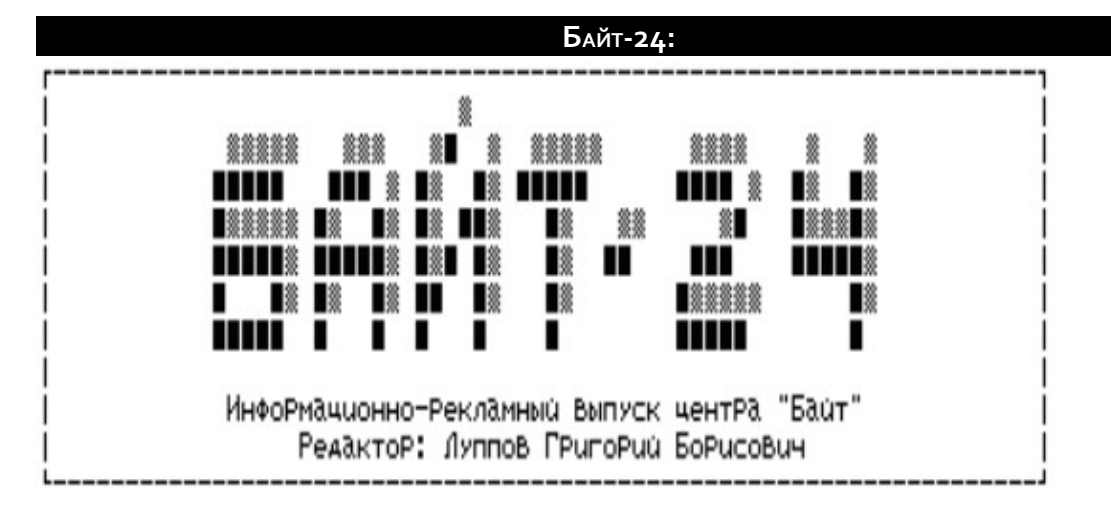

 Вначале хорошая новость для всех клиентов фирмы "Байт": теперь вы вместе с заказом будете получать бесплатно самый свежий выпуск информационного выпуска "Байт" в виде файла! Вы будете в курсе всех последних новостей по "Вектору", а также узнаете немало интересного о программах и программировании! Уточним, что этой льготой будут пользоваться только те, кто сделал заказ на программное обеспечение. Работаем под девизом "Нашим клиентам - бесплатное информационное сопровождение"!

 Напоминаем наш почтовый адрес: 610031, г.Киров, а/я 2629, Луппову Григорию Борисовичу.

----------------------------------------------------------------------

 Для тех, кто перешел на IBM, Вы можете заказывать программы для IBM и по почте. Каталог - бесплатно (в виде файла). Нужно только оплатить стоимость пересылки (500 руб.) и стоимость носителя (кассета/дискета). Каталог состоит из трех частей: полноценные игрушки (EGA/VGA), CGA-игрушки и системно-прикладные программы. Каталог можно записать на носитель в формате "Вектора"(в виде ROM-файлов или в виде текстовых файлов) или на носитель в формате IBM.

----------------------------------------------------------------------

## МУЗЫКАЛЬНЫЕ ПЛАТЫ ДЛЯ ВЕКТОРА

 Для тех, кто не слышал, напоминаем, что в городе Кирове впервые была разработана музыкальная плата "Sound Tracker", аналог музыкальной платы компьютеров типа "Синклер", которая внесла новые возможности в обработке звука на "Векторе". Потрясающая стерео-музыка, возможность простого переноса наработанных музыкальных файлов с "Синклера" на "Вектор" привлекли внимание как многочисленных пользователей, так и разработчиков программно-аппаратного обеспечения. В настоящее время плата активно приобретается всеми, кто хочет идти в ногу со временем. Появились и аналогичные разработки: вначале в г.Борисове (Беларусь), позднее в г.Омске. Сегодня мы представляем принципиальные схемы кировской и омской разработок. Надеемся, что вы заинтересуетесь расширением возможностей вашего компьютера и тоже приобретете что-нибудь в этом духе.

 На рис.1 представлена схема кировской разработки. В этой схеме возможны следующие изменения:

 1. R12=R14 влияют на соотношение громкости между AY и стандартным выходом "Вектора". Если вы считаете, что стандартный звук компьютера громче, чем звук от AY - увеличьте эти сопротивления.

 2. Если вам кажется, что звук с AY очень тихий можно заменить R13=R11 и R9=R10, соблюдая при этом соотношение:

> R11=R13 1 --- --- = -  $R10=R9$  2

 3. На плате не установлены С1=С2, так как у подавляющего большинства усилителей они стоят на входе. Но возможно вам самим захочется их установить. При этом с емкостью придется поэкспериментировать, подбирая ее от 0.1 мкф до 10 мкф.

 На рис.2 представлена схема альтернативной разработки из г.Омска фирмы Spase Corporation. Данная схема является полным функциональным аналогом сопроцессора, разработанного Виктором Саттаровым.

 Руслан Костиневич из г.Борисова, также продолжает работу по модернизации своей разработки - музыкалной платы "R-Sound". Он разработал плату "R-Sound-2", которая теперь полностью совместима с музыкальными отрывками, снятыми со "Спектрума-128". Плата выпускается промышленным способом, с металлизацией отверстий, и потому трудна для самостоятельного повторения. Теперь слово автору.

#### ЕЩЕ РАЗ О СОПРОЦЕССОРАХ

 Прочитав в ИРВ "Байт-23" довольно объективную оценку разработок по подключению музыкального сопроцессора к "Вектору", я согласился с некоторыми выводами, сделанными в нем, в частности с тем, что ни одна из описанных разработок не является идеальной, недостатки есть и у "Sound Tracker" и у "R-Sound", хоть и не одинаковые.

 С целью создания наилучшего варианта подключения муз.процессора к компьютеру мной была разработана новая плата "R-Sound 2", в которой устранены все недостатки, присущие как плате "R-Sound", так и "Sound Tracker". Для большей наглядности лучше всего представить результаты сравнения разработок в виде таблицы (см. таб.1).

 Плата "R-Sound 2", как и предыдущая разработка устанавливается в гнездо "ПУ", имеет собственный генератор тактовой частоты, и обеспечивает полное соответствие музыкального тона с разработками для "ZX Spectrum-128". Простота схемы и небольшое количество деталей обеспечивают высокую надежность, а наличие на плате залуженных отверстий для второго гнезда "ПУ" позволяет пользователю (если он работает с принтерами или джойстиками) припаять розетку разъема на предусмотренное для нее место, или еще проще, припаять провода, идущие от джойстика или принтера к контактам на плате, полностью соответствующим контактам разъема "ПУ". Очевидно, что проделать такие операции намного проще с разъемом "ПУ", нежели с разъемом "ВУ". Желающим автор предлагает комплект для самостоятельной сборки, состоящий из платы, разъема "ПУ", панельки под музпроцессор, схемы и документации по сборке и наладке. Микросхема музпроцессора высылается по дополнительной заявке.

 В заключение привожу цитату из статьи редактора "Байта": "На сегодняшний день вопрос стоит "что именно приобрести", а не "стоит ли вообще приобретать", так как музыкальный процессор - будущее Вашего компьютера уже сейчас!". Думаю, ознакомившись с этой статьей Вы будете знать, что именно приобрести.

> Костиневич Р.Л. тел. (01777) 50-149

Таблица 1.

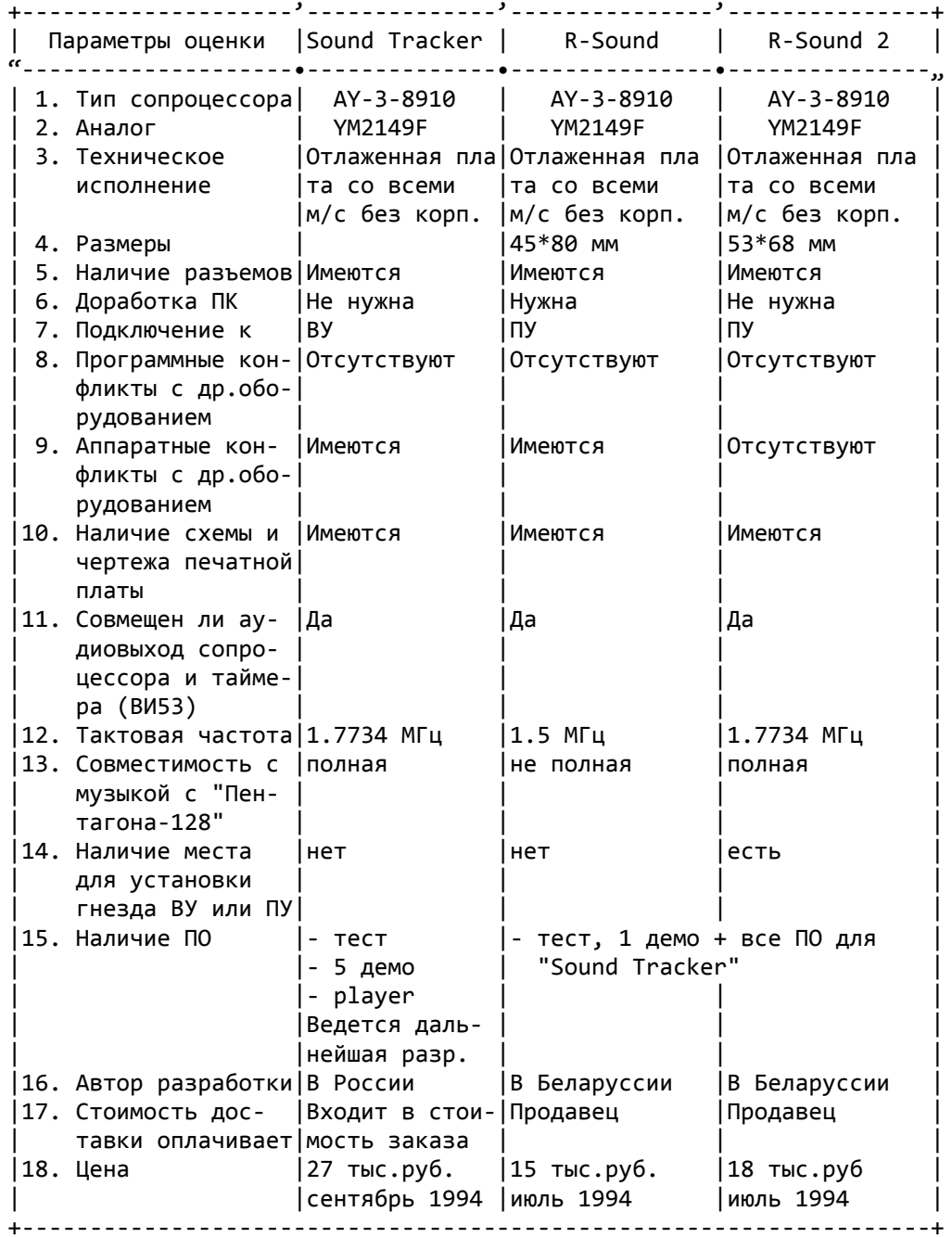

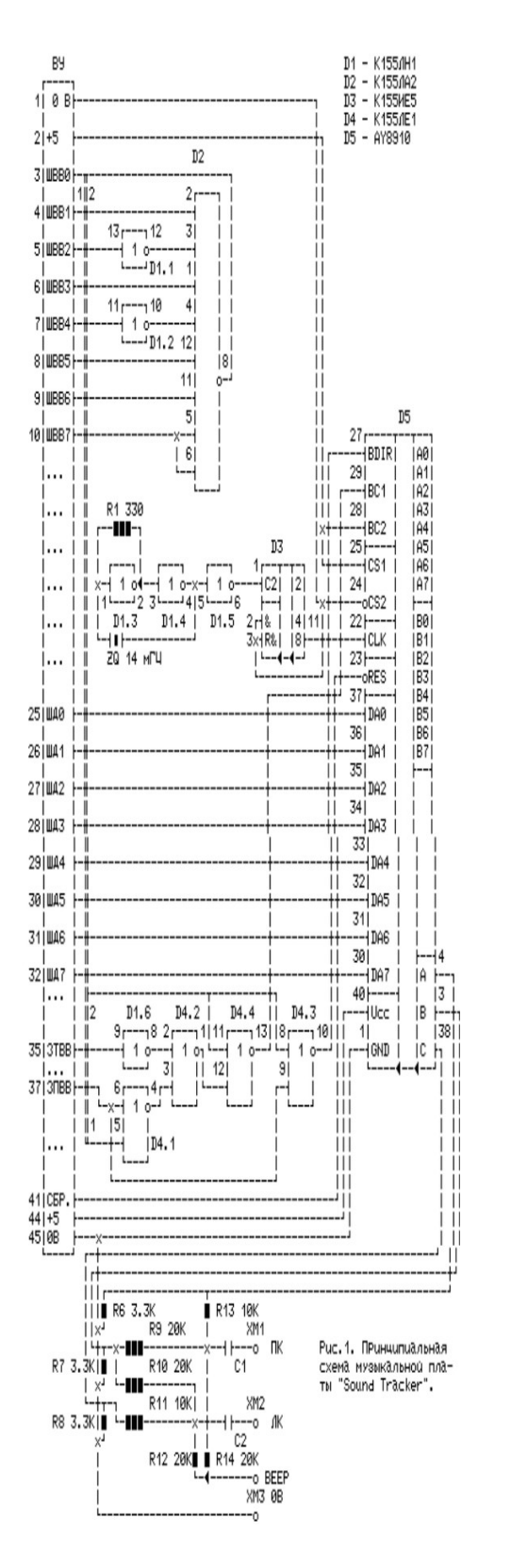

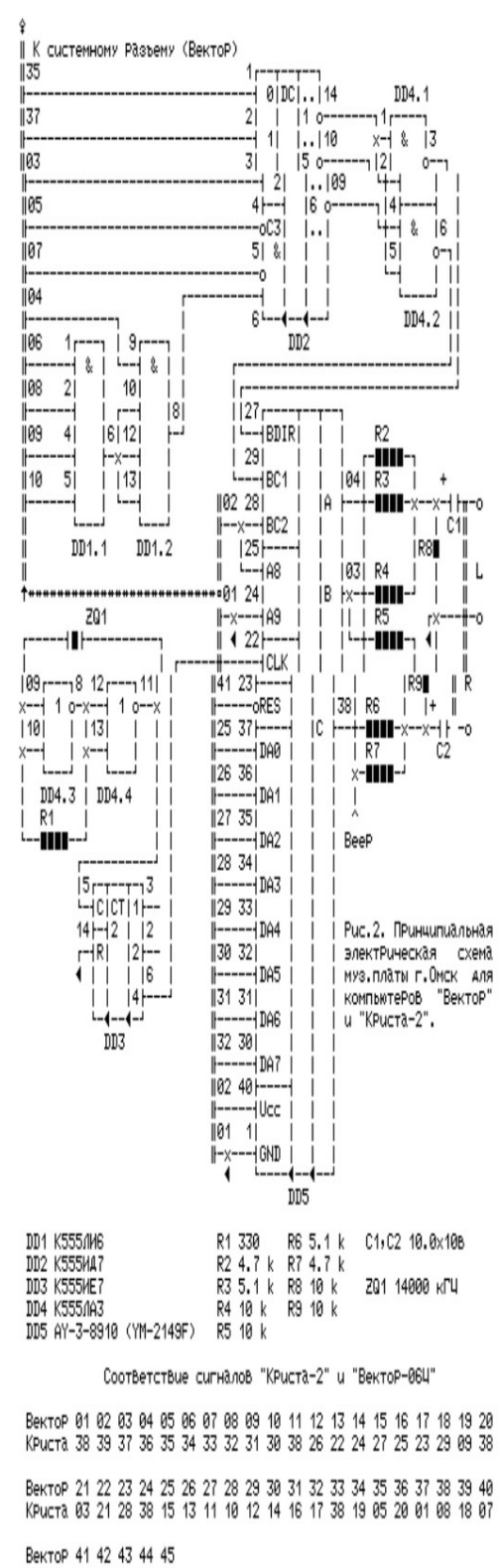

КРиста 04 38 06 39 38

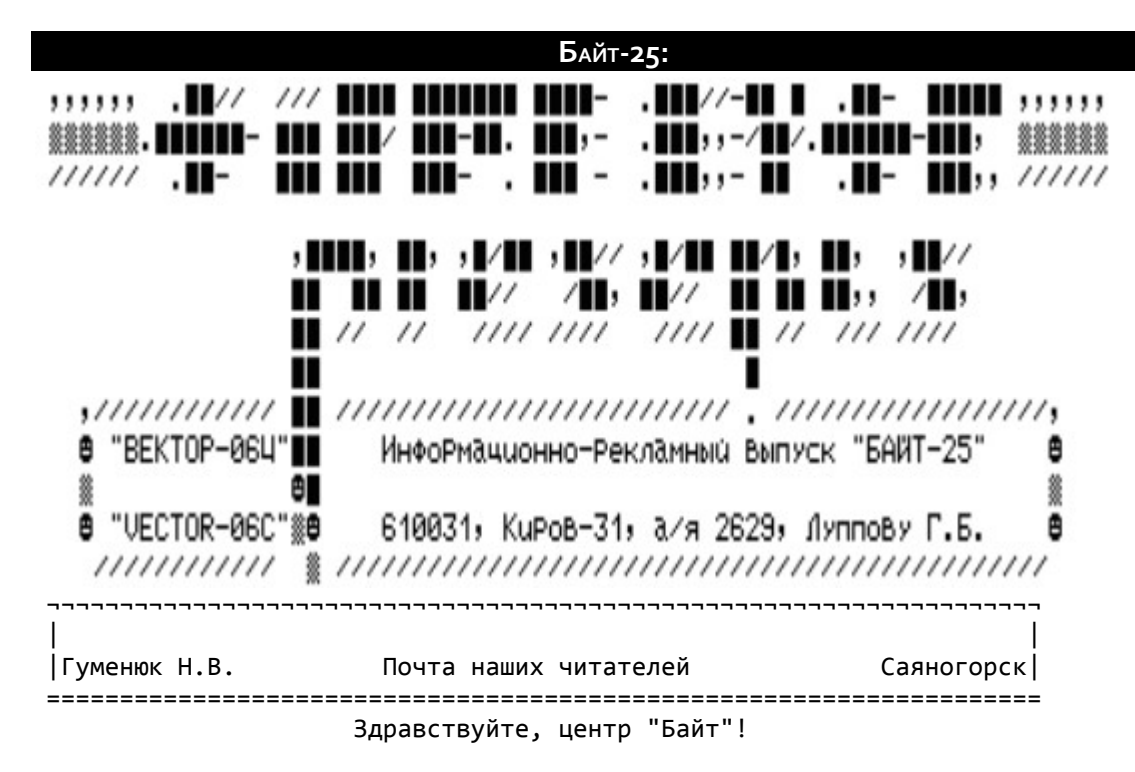

 Пишет Вам один из пользователей и поклонников ПК "Вектор-06Ц". Прежде всего хочу выразить признательность за создание ИРВ "Байт" для пользователей "Вектора". Я, и думаю многие пользователи, несомненно Вам за это очень благодарны. Немного о себе. Компьютерами занимаюсь примерно четыре года. Первые два года работал на "БК", "МС", "ZX SPECTRUM", потом на "Векторе". В данный момент занимаюсь усиленным изучением ассемблера, а так же составлением программ на Basic v2.5, с применением процедур на кодах. Но к сожалению знания ассемблера у меня весьма ограничены. В большинстве случаев приходиться обходиться командами Бейсика. За несколько лет работы с Бейсиком я достиг определенных результатов и у меня возникло желание поделиться с начинающими пользователями некоторыми моими знаниями. Многие скептически относятся к программам, написанным на Бейсике, но я смело могу заверить, что они ошибаются. При правильном подходе даже на Бейсике можно написать более менее полезную программу. Я в частности могу показать это на своем примере. Я со своим братом заканчиваем программу на Бейсике "ARTIST" (графический редактор). Программа имеет удобное меню в виде оконного интерфейса с "падающими" окнами нескольких степеней вложения. Имеется четырнадцать основных режимов, в виде графических пиктограмм.

- 1. Создание рамки выбор рамок для будущего рисунка.
- 2. Калькулятор производит  $^+$ ,  $^-$ ,  $^*$ ,  $/$ , кв.корень,  $\%$
- 3. Деловая графика отображение процентного соотношения в виде цвет ных объемных столбиков.
- 4. Окна инверсия окна, переворот окна, увеличение окна, копирование окна, перенос окна, растягивание окна.
- 5. База данных набор готовых геометрических фигур, построение трехмерной графики, манипуляция трехмерными объектами, создание фона.
- 6. Знакогенератор редактирование знакогенератора, загрузка, отгруз ка.
- 7. Магнитофон отгрузка, загрузка картинки.
- 8. Принтер распечатка на принтере.
- 9. Карандаш рисование отрезков, лучей, ломанных линий, точек, прямоугольников, окружностей. Выбор нескольких

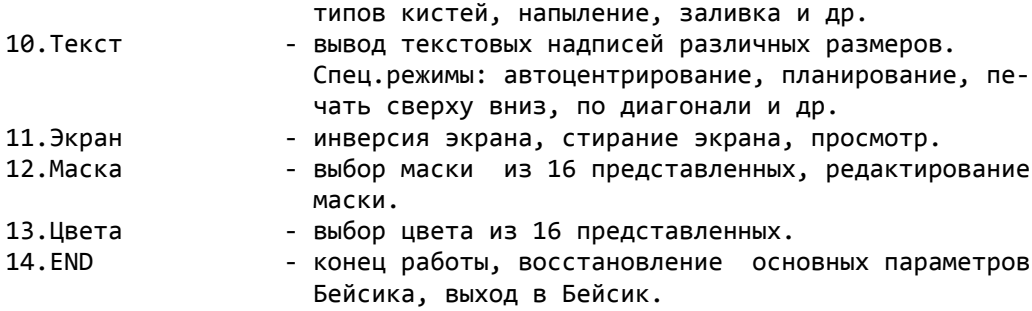

 Даже не умеющий рисовать, не будет расстроен, т.к. программа практически сама помогает нарисовать рисунок. Конечно, такое возможно сделать лишь при самой строжайшей экономии памяти, и тщательном планировании будущей программы.

 В одном из первых выпусков ИРВ "Байт" была напечатана хорошая статья "Как написать игровую программу на Бейсике". Хочу предложить материал с немного другим уклоном. Т.к. игры на Бейсике получаются не очень серьезны, то лучше использовать его под программы, которые могут принести реальную пользу, для пользователей. Пусть хоть небольшую. Я имею в виду прикладные программы (графические редакторы, базы данных, текстовые редакторы и др.). Это моя точка зрения. В ниже приведенной статье, я попробовал дать то, через что я уже прошел сам. Так сказать информация для размышления.

# Прикладные программы на Бейсике или несколько советов для начинающих

 В одном из номеров ИРВ "Байт" была опубликована статья для начинающих программистов "Как написать игровую программу на Бейсике". В данной статье хочу продолжить разговор на тему "с чего начать". Будут даны общие направления для тех, кто хочет попробовать написать прикладную программу, в частности, графический редактор.

Для начала советую задать себе несколько вопросов:

1. Будет ли ваша будущая программа приносить реальную пользу?

2. Не будет ли она повторять уже имеющиеся программы?

3. Внесет ли ваша программа что-нибудь новое, или она будет похожа на все остальные программы?

- 4. Будет ли ваша программа дружелюбна к возможному пользователю, а так же проста в обращении?
- 5. Хватит ли ваших знаний, чтобы осуществить все то, что вы задумали?
- 6. Хватит ли сил у Бейсика, чтобы выдать все то, что Вы решили сде лать?

 Сначала точно наметьте цель, а затем пробуйте ее осуществить в своей программе. Ищите самый простой и короткий путь. Точно рассчитывайте свои знания, их должно хватать для достижения намеченной цели. Старайтесь как можно тщательнее планировать свою будущую программу. Советую завести небольшую тетрадь, в которой можно делать все расчеты, пометки, структурные схемы, эскизы и наброски.

 Когда, в зависимости от поставленной задачи, вы решите, что вам нужно, то можно приступать к планированию будущей программы. Допустим, вы решили попробовать сделать графический редактор.

 Различают три основных режима работы графических редакторов: создание и редактирование на экране компьютера картинок, спрайтов и наборов символов. Наличие всех трех режимов необязательно, но возможность редактирования всей картинки - отличительный признак графического редактора как такового. Исходя из этого, вы должны продумать, чем и как рисовать и редактировать картинку, спрайт, знакогенератор и т.д. Рассмотрим первый случай, т.е. рисование полноэкранной картинки. Самое ми-

нимальное, что должен уметь ваш графический редактор - это рисовать простейшие графические примитивы: отрезки, прямоугольники, окружности. Конечно, скорее всего вам захочется сделать и многое другое. Возникает мысль о создании определенного меню, где все режимы в наглядной форме будут выведены на экран. Каждый редим в этом меню можно выделить небольшой пиктограммой. Например, если пиктограмма соответствует режиму рисования окружностей, то и картинка или надпись на ней должна наглядно выражать это. Меню можно разместить в верхней части экрана, можно в нижней - это ваше дело. Главное, чтобы оно было максимально удобным. Постарайтесь, чтобы меню было небольших размеров, т.к. оно затирает часть экрана, т.е. часть рисуемой картинки. Есть один простой выход это запоминание через оператор GET части изображения, которое находится под меню. Но смотрите, это повлечет за собой определенный расход памяти Бейсика. Иногда можно пожертвовать частью экрана, т.е. делать меню намертво. В целях экономии памяти, меню можно не рисовать из программы, а сделать подгружаемым в Видео ОЗУ. Когда вы нарисовали меню, следует позаботиться об активизации того или иного режима из вашего меню. Соответствующая подпрограмма должна перемещать какой-нибудь маркер, а также производить перерасчет координат этого маркера или наращивать, либо уменьшать произвольную переменную. Это нужно для оператора ON (переменная) GOTO (номера строк, по которым находится тот или иной режим). К примеру у вас десять основных режимов. Тогда выбранная переменная будет изменяться от 1 до 10, в зависимости от того, в каком направлении движется маркер по меню. Таким способом можно легко сделать выбор нужного режима. Постарайтесь, чтобы вся работа с выбором какого-нибудь режима из меню осуществлялась всего тремя клавишами. Напрмер, если меню горизонтального типа, можно выбрать: стрелки вправо, влево и пробел. Стрелки - перемещение маркера, пробел - активизация нужного режима.

 Теперь приступим к написанию режимов. Обычно при активизации режима на экране появляется маркер в виде стрелки, квадратика, окружности и т.п. На этом этапе можно сэкономить немного памяти. Например, использовать всего один маркер, причем взять его точно таким же, как и в меню. Особенно, если маркер был сделан в виде спрайта, незатирающего изображение. В самом начале сделайте маркер в виде стрелочки и используйте его всегда, когда возникнет необходимость. Не стоит заново прописывать программу для передвижения главного маркера, возьмите ту, которая передвигает маркер по вашему меню. Чтобы это было можно сделать, позаботьтесь об этом заранее. Для более быстрого перемещения спрайта маркера делайте его не более, чем 8\*8 точек. Следует позаботиться и о шаге перемещения. Желательно сделать его двухрежимным. Первый - смещение на одну точку, а второй - на 10-15. Второй нужен для быстрого перемещения маркера из одного угла экрана в другой. Теперь к блоку перемещения маркера пристыкуйте блок ограничения границ экрана, опрос клавиши изменения шага, выхода в меню, а также активизации уже выбранного режима (это может быть установка точки, центра будущей окружности и т.д.). Сейчас кратко рассмотрим реализацию некоторых режимов.

### 1. Проведение отрезков.

 Вы перемещаете маркер по экрану, соответственно изменяются две условные переменные X и Y. Во всех наших примерах X и Y - это координаты заостренного кончика стрелки - маркера. Пробел - активизация (условная фиксация) маркера. Вот вы решили провести отрезок. Поставили маркер в нужное место и нажали пробел. Переменные X и Y зафиксировали начало будущего отрезка. Сохраним значения X и Y, воспользовавшись дополнительными переменными А и В. Таким образом, A=X, B=Y. Теперь оператором GOTO опять запустим программу движения маркера. Ставим маркер в нужное место и нажимаем пробел. Фиксируются уже измененные X и Y - координаты конца линии. Осталось самое простое - это запустить строку:

PLOT A,B,1:LINE X,Y Отрезок проведен. Повторяем все сначала.

2. Рисование окружностей.

 Ставим маркер в нужное место и нажимаем пробел. Переменные X и Y зафиксировали центр будущей окружности. Сохраним значения A=X, B=Y. Опять перемещаем маркер, теперь уже для определения радиуса окружности. Нажимаем пробел. После этого переменные A и B - это координаты центра, X и Y - это граница окружности. Надо высчитать радиус. Воспользуемся формулой, которая определит расстояние от A,B до X,Y.  $R = SQR((A-X)^2+(B-Y)^2)$ Выполняем строку: CIRCLE A,B,R.

3. Рисование прямоугольников.

 Все аналогично режиму "проведение отрезков". A,B - нижний левый угол прямоугольника. X,Y - верхний правый угол прямоугольника. PLOT A, B, 1: LINE X, Y, B

4. Ставим точку. Самый простой режим. PLOT X,Y,1 , где X,Y - координаты маркера.

5. Выбор цвета.

 Режим, который определяет текущий цвет. Т.е., если выбрали целеный цвет, то и все другие режимы будут использовать зеленый. Все отрезки, окружности и т.д. будут рисоваться зеленым цветом. Этот режим можно сделать методом перебора цветов. В меню нарисуйте прямоугольник (закрашенный), он будет отображать текущий цвет. При нажатии на определенные клавиши, этот прямоугольник будет поочередно менять цвет. Таким образом, можно будет видеть, какой в данный момент времени установлен. Не забудьте при переборе цвета изменять переменную, которую затем нужно будет подставлять в оператор COLOR при активации других режимов. Этот метод удобен тем, что отпадает надобность в показе всех цветов одновременно. Цветов может быть и 8, и 16, а меню по своим размерам может быть очень маленьким.

 Выбор цвета можно организовать в виде "горячих" клавиш, т.е. в блоке управления главным маркером вы опрашиваете еще и клавиши смены цвета. Можно задействовать ряд цифровых клавиш. Это удобно тем, что не надо лишний раз входить в меню для смены текущего цвета. Нажал клавишу цвет сменился. Не удобно тем, что если у вас используется 16 цветов, то и опрашивать надо 16 клавиш, что замедляет скорость движения главного маркера.

### 6. Заливка.

 Как сделать этот режим, вы наверное догадались сами. Закраска производится текущим цветом, через оператор PAINT. Вся проблема в определении границ закраски. Эту проблему можно решить несколькими путями. Самый простой - добавить новый режим в меню, где будет определяться текущий цвет границы закраски. Можно попробовать определять значение границы закраски через оператор POINT. Относительно центра начала закраски (X, Y) сдвигать в одном из направлений мнимую точку, проверяя ее через POINT. Если будет встречен любой цвет, не равный цвету фона, то он автоматически становится цветом границы закраски.

Пример:

10 X=X+1 20 PLOT X,Y,2 30 G=POINT(1) 40 GOTO 10

Байт-25: 156

 Мнимую точку сдвигаем вправо, относительно координат главного маркера - X и Y. Переменная G будет принимать значения встреченного цвета. Есть и более ухищренные способы определения границ закраски, но о них в другой раз.

 После того, как вы научились делать столь простые режимы графического редактора, можно подумать и о реализации более мощных процедур рисования и редактирования экранных картинок. Любой уважающий себя графический редактор имеет мощную систему окон. Вы задаете произвольного размера окно, а потом проделываете с ним все, что захотите - инвертирование, скроллинг, зеркальное отображение, увеличение, переворот, копирование, перенос и даже растягивание картинки в окне. На Бейсике все это возможно и проверено на практике. Причем все это можно сделать, не применяя процедур, написанных в машинных кодах. Ограничение накладывается лишь на размеры задаваемого окна. Его делают одноразмерным для всех перечисленных режимов.

 Большое внимание нужно уделить режиму "текст", т.к. вывод надписей при создании картинок, заставок бывает просто необходим. При желании можно осуществить такие экзотические режимы, которые существуют лишь в лучших графических редакторах на ПК "ZX SPECTRUM". Это редакторы "ART STUDIO" и "ARTIST2". Вот некоторые из них: режим "Thicken" (утолщение) и режим "Outline" (обводка). Допустим, вы нарисовали отрезок. Первый режим утолщит его в два раза, а второй аккуратно обведет. Это может быть и не просто отрезок, а картинка любой степени сложности. На Бейсике это сделать легко. Поэтому не стоит останавливаться на достигнутом, пробуйте, экспериментируйте и все получится.

### Экзотические режимы для графических редакторов на Бейсике

 В данной статье хочу привести несколько программ, которые продемонстрируют достаточно интересные режимы для графических редакторов, написанных на Бейсике. Если кто-то из начинающих пользователей захочет попробовать сделать графический редактор, то ниже приведенные программы могут быть очень полезны. В статье будут рассмотрены и такие режимы, которые отсутствуют даже у таких редакторов как "Карандаш" и "Рембрандт".

 Любой уважающий себя редактор обычно имеет мощную систему окон. Пользователь может задать окно произвольного размера, навести его на нужный фрагмент картинки, а затем произвести определенное преобразование с этим фрагментом. Например, перевернуть фрагмент картинки, попавший в окно, либо увеличить его, инвертировать и многое другое. Для редакторов, написанных на Бейсике, окно делают обычно одноразмерным, так как сделать редактор, где окно можно задавать произвольных размеров достаточно сложно. Особенно, если используются все 16 цветов, то есть свободная память Бейсика ограничена 15.5 кбт. Хотя 15.5 кбт не так уж и много, но если все хорошо продумать, то и этого вполне достаточно, чтобы сделать приличный редактор, даже если и ограничиться системой окон одного размера. Надо сказать, что большинство очень сильных и сложных режимов, использующих окно, делаются по принципу сканирования изображения из окна в массив, равный размеру окна. Через оператор POINT определяется математический цвет каждой точки изображения в окне и затем помещается в массив. Когда он заполняется, определенная программа делает преобразование с числами массива. После того, как массив будет обработан, изображение считывается из него опять на экран, но уже в измененной форме. Правда использование массива хоть и облегчает работу программисту, но ведет к проигрышу в быстродействии программы. Поэтому, если есть возможность обойтись без массива, его не используют, то есть все преобразования делают прямо в окне. Если это по каким-то причинам невозможно, то изображение из окна копируется в меню,

там проходит преобразование, а потом уже возвращается обратно. Либо изображение сканируется, преобразуется и перекидывается одновременно с копией в окно. Большинство приведенных программ именно на этот метод и рассчитаны. Взять, к примеру, режим увеличения фрагмента картинки. Может произойти такая ситуация, когда увеличенное изображение начнет накладываться на окно, откуда происходит сканирование. Если окно, содержащее фрагмент картинки испорчено, то что же тогда увеличивать?Поэтому надо использовать один из вариантов:

- 1. Перед увеличением сделать копию изображения из окна в безопасное место, например, в меню. После чего сканирование изображения можно проводить и с копии.
- 2. Выводить увеличенное изображение в меню, тогда и картинка не пост радает и окно.

 Выше сказанное справедливо и для некоторых других режимов графических редакторов.

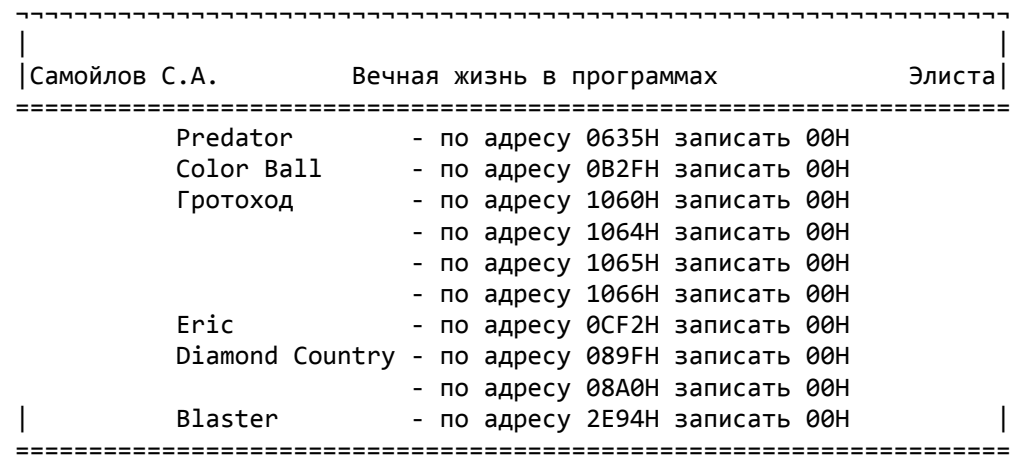

Продолжение статьи - в следующем номере

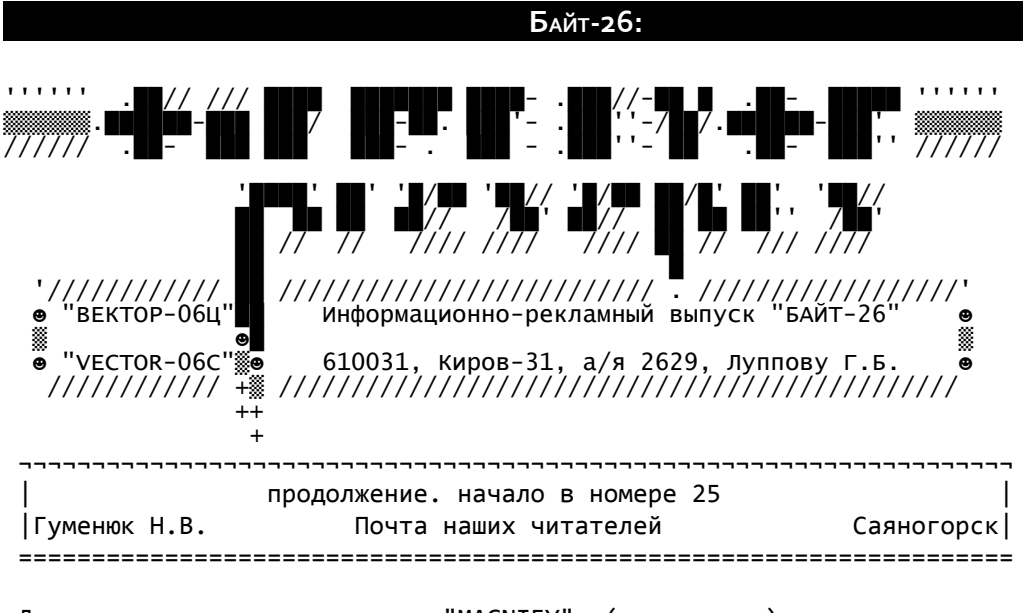

 Для начала рассмотрим режим "MAGNIFY" (увеличение) части картинки. Это один из самых важных режимов, т.к. рисование мелких деталей картинки очень утомляет глаза, да и рисовать значительно труднее, поэтому режим увеличения просто необходим. Наберите небольшую программу, запустите ее и посмотрите как будет увеличено окно размером 11\*11 точек.

10 CLS: COLOR 15,0 20 X=50: Y=5-: Z=101: H=101 30 PLOT 50,50,1: LINE 60,60,B: PLOT 53,52,2: LINE 1,1,BS: PRINT "S": PAINT 51,51,4,15 40 COLOR 10: FOR A=100 TO 210 STEP 10: PLOT A,100,1: LINE A,210: PLOT 100,A,1: LINE 210,A: NEXT A 50 FOR I=1 TO 121 60 PLOT X,Y,2: IF POINT(1)>0 THEN COLOR POINT(1): PLOT Z,H,1: LINE Z+8,H+8,BF 70 X=X+1: Z=Z+10: IF X=61 THEN X=50:Y=Y+1: Z=101: H=H+10 80 NEXT I Комментарий: 20 X,Y - нижний левый угол окна. Z,H - нижний левый угол первого прямоугольника. Из этих прямоугольников и строится увеличенное изображение. 30 Рисуем графику в окне 40 Устанавливаем цвет разделительной сетки. Сетка применяется для наг лядного разделения прямоугольников в увеличенном фрагменте картинки 50 Задаем цикл: сколько точек нужно увеличить (в нашем случае 11\*11=121) 60 Через оператор POINT узнаем математический цвет точки в окне. Меня ем цвет: COLOR POINT(1). Рисуем закрашенный прямоугольник: PLOT Z,H,1: LINE Z+8,H+8,BF. Этот прямоугольник и есть увеличенная точка. 70 Проводим смещение вправо. Как в реальном окне, так и в увеличенном. Узнаем цвет точки, которая стоит правее и т.д. Пока не будет увели чен весь нижний ряд в заданном окне, то есть 11 точек. Если ряд пройден, то поднимаемся на ряд выше и т.д., пока все изоб ражение в окне 11\*11 точек не будет увеличено. 80 Повторяем цикл. В строку 30 можно вставить любую графику, используя все 16 цветов.

Все, что попадает в окно 11\*11 точек, будет увеличено. Теперь, если

Байт-26: 159

кто хочет стать обладателем микроредактора, может набить дополнительные строки 90-220. Это дополнение позволит редактировать изображение в увеличенном окне всеми 16 цветами. Клавиши управления: стрелки - перемещение маркера, ВК - перебор цветов, ПРОБЕЛ - установить точку. 90 X=50: Y=50: Z=100: H=100: C=15 100 GOSUB 200: GOSUB 220 110 A\$=INKEY\$ 120 IF A\$=CHR\$(24) AND Z<200 THEN GOSUB 190: Z=Z+10; X=X+1: **GOSUB 200** 130 IF A\$=CHR\$(8) AND Z>100 THEN GOSUB 190: Z=Z-10: X=X-1: **GOSUB 200** 140 IF A\$=CHR\$(25) AND H<200 THEN GOSUB 190: H=H+10: Y=Y+1: **GOSUB 200** 150 IF A\$=CHR\$(26) AND H>100 THEN GOSUB 190: H=H-10: Y=Y-1: **GOSUB 200** 160 IF A\$=CHR\$(13) THEN C=C+1: GOSUB 210 170 IF A\$=" " THEN COLOR C: PLOT Z+1, H+1, 1: LINE Z+9, H+9, BF: PLOT X, Y, 1 180 GOTO 110 190 COLOR 10: PLOT Z, H, 1: LINE Z+10, H+10, B: RETURN 200 COLOR 15: PLOT Z, H, 1: LINE Z+10, H+10, B: RETURN 210 IF C=16 THEN C=0 220 COLOR C: PLOT 150,50,1: LINE 160,60,BF: RETURN Комментарий: 90 Х, Y - координаты по которым будут ставиться точки в реальном окне, то есть в окне 11\*11 точек. Z, H - координаты нижнего левого угла маркера, которым вы управляете - текуший цвет.  $\mathcal{C}$ 100 Рисуем маркер и выводим закрашенный прямоугольник, он определяет текущий цвет. Для этого вызываем подпрограмму. 110-150 Управление маркером, смещение координат в реальном окне, по которым ставится точка. 160 Перебор цвета. Вызываем соответствующую п/п. 170 Рисуем закрашенный прямоугольник, то есть увеличенную точку, в увеличенном окне и точку в реальном окне. Все это происходит, когда вы нажимаете клавишу "ПРОБЕЛ". 180 Отправляемся на строку 110 для повтора 190 Подпрограмма. Тушим маркер, таким образом восстанавливаем разделительную сетку. 200 Подпрограмма рисования маркера. 210-220 Подпрограмма для перебора цвета.

Если у кого-то есть желание, то эту программу можно усовершенствовать, изменить, переменить клавиши управления и т.д. Блок управления можно заменить любым другим более эффективным блоком, но в данный момент важно понятие работы программы, а не высокая степень эффективности. Для использования программы в своем редакторе нужно сделать все необходимые координаты перемещаемыми. Это переменные Х и Ү, в нашем примере они равны 50. Когда вы напишите блок управления окном, то переменные X и Y должны определять нижний левый угол этого окна. Для изменения размеров окна уделите внимание строке 70. Там проверяется, когда пройден весь ряд, а так же шаг смещения по увеличенному и реальному окнам. Думаю, со всем этим проблем не будет.

Один совет. Не стоит увлекаться большим масштабом увеличения и размером окна, так как увеличенное изображение окна выводится прямо поверх рисуемой картинки, то есть портит ее. Поэтому перед выводом увеличенного изображения предварительно оператором GET запоминают часть кар-

тинки, которая будет испорчена, а затем, когда режим увеличения перестает быть нужным, эту часть картинки восстанавливают оператором PUT. Так вот, если масштаб увеличения и окно будут большими, то будет запорчен большой участок рисуемой картинки, для сохранения которого придется использовать очень большой массив, что приведет к огромному расходу памяти. Вывод увеличенного изображения можно сделать в меню, если оно, конечно, позволяет это сделать. Оптимальнее всего использовать окно размером не более 20\*20 и масштаб увеличения в 4-6 раз. Для экономии памяти массив, используемый для сохранения от порчи картинки, в режиме увеличения можно использовать и во всех других режимах, если он, конечно требуется. Нет необходимости заводить второй массив.

Теперь рассмотрим режим "OUTLINE" (обводка). Данный режим существует в самом мощном графическом редакторе для ПК "ZX-SPECTRUM" "ARTIST-II". После выполнения режима "OUTLINE" изображение в окне как бы обводится по внешнему контуру. Иногда это позволяет получить очень интересный эффект. Думаю, что такого режима пока нет ни в одном графическом редакторе для "Вектора". Наберите программу и внимательно посмотрите, как она работает. Воспользуйтесь клавишей УС для пошагового выполнения программы. Это позволит проанализировать ее работу.

10 X=50:Y=50:B=1:Z=73:H=16 20 CLS:COLOR 15,0:PLOT 55,55,2: LINE 1,1,BS: PRINT "VECTOR" 30 DIM A(150) 40 PLOT X, Y, 2:GET Z, H, ADDR(A(0)) 50 GOTO 70 60 PUT X, Y, ADDR(A(0)), B:RETURN 70 FOR Q=1 TO 9:READ X1, Y1, B:X=X+X1:Y=Y+Y1:GOSUB 60:NEXT Q 80 DATA 0,1,1,1,0,1,-2,0,1,0,-1,1,0,-1,1,1,0,1,1,0,1,0,1,1,-1,0,0

Интересная программа? Не правда ли? Достоинство программы в том, что она может обработать изображение, состоящее из любого количества цветов. Причем достаточно быстро. Алгоритм основан на том, что мы оператором GET снимаем точную копию окна и затем выводим ее, но уже со смещениями, во все стороны. Изображение в окне как бы разрастается. Затем устанавливаем в операторе PUT режим 0, и тушим изображение в середине.

Комментарий:

10 Х, Ү - нижний левый угол окна

В - режим для PUT

- Z, H размер окна по X и Y
- 20 Рисуем графику в окне
- 30 Задаем массив для GET
- 40 Запоминаем изображение окна
- 60 Выводим изображение окна
- 70 Считываем величину смещения окна и режима вывода из строки 80. Вызываем п/п вывода изображения окна.

80 Блок DATA. Здесь находятся данные, которые говорят на сколько смещать окно перед выводом изображения, а так же какой использовать режим вывода для оператора PUT.

Теперь, кто желает стать обладателем режима "SUPEROUTLINE" (суперобводка), должен внести некоторые дополнения и исправления в программу. Строку 70 FOR Q=1 ТО 9 исправить на 70 FOR Q=1 ТО 25, то есть исправить цикл, так как данных в DATA станет больше. Строку 80 надо заменить на 80 DATA 0, 2, 1, 2, 0, 1, -1, 0, 1, -3, 0, 1, 1, 0, 1, 3, -2, 1, 0, 1, 1, 0, -2, 1,  $-4,1,1,0,1,1,0,-2,1,2,-1,1,2,0,1,-1,0,1,-3,0,1,1,0,1,$  $2, 2, 0, -2, 0, 0$ Добавить строку 90 DATA 1,1,0,0,-2,0,1,2,0,-2,0,0,2,-2,0,-2,0,0,1,1,1

После выполнения программы будут видны все различия между двумя режимами. Алгоритм практически одинаковый, разве, что величина смещения более болшая. Особенность заключается в том, после того как изображение в окне "размазано" надо провести таким же методом отчистку, чтобы образовалась каемочка. Это делают оператором PUT с режимом вывода 0. Затем запомненое изображение аккуратно вписывают точно в центр каемочки оператором PUT с режимом вывода 1.

После того как вы посмотрели работу этих двух программ, можно перейти к рассмотрению еще двух не менее эффективных режимов. Они позволяют растягивать фрагмент картинки, находящийся в окне по осям Х и Ү.

Сначала рассмотрим программу, которая будет растягивать окно по оси Y.

10 X=100:Y=10:Z=50:H=1:X1=100:Y1=70

20 CLS:COLOR 15,0:PLOT 99,9,1:LINE 151,61,B:

- PLOT 108,30,2:LINE 1,1,BS:PRINT "VECTOR":PAINT 102,11.13.15
- 30 DIM A(6)

40 FOR L=0 TO 50: PLOT X, Y: GET Z, H, ADDR(A(0))

- 50 FOR I=0 TO 2: PUT X1, Y1, ADDR(A(0)), 2: Y1=Y1+1: NEXT I
- $60Y=+1$

70 NEXT L

Комментарий:

10 Х, Ү - нижний левый угол окна.

Z, Н - задаем размер прямоугольника 50\*1 точек, для оператора GET. Изображением, находящимся в этом прямоугольнике 50\*1, мы и будем рисовать растянутое изображение.

- X1, Y1 отсюда будем начинать построение растянутого изображения.
- 20 Рисуем графику в окне.
- 30 Задаем массив для оператора GET
- 40 Сколько раз запоминать прямоугольник 50\*1 с окна, так как окно размером 50\*50, то запоминание производится 50 раз. Самый нижний ряд, ряд выше, выше и т.д. до самого верхнего ряда окна.
- 50 Сколько раз выводить ряд. Этим циклом определяется во сколько раз у нас растягивается изображение из окна по оси Y. В нашем случае растягивание происходит в три раза, то есть FOR I=0 TO 2. Здесь же идет смещение выводимого прямоугольника 50\*1, по оси Ү.
- 60 Смещение для оператора GET, то есть здесь мы заставляем оператор GET запомнить из окна ряд выше.
- 70 Повторяем цикл.

Теперь исправим строки 10, 50 и 60. 10 X=100:Y=10:Z=1:H=50:X1=100:Y1=70 50 FOR I=0 TO 2: PUT X1, Y1, ADDR(A(0)), 2: X1=X1+1: NEXT I  $60 X=X+1$ 

Получаем программу, которая растягивает фрагмент картинки из окна по оси Х. После того, как вы хорошо разберете алгоритм программы, можно сделать растягивание влево и вниз относительно окна. Для этого достаточно внести в нашу программу небольшие изменения, в строки 10, 50 и 60.

Рассмотрим режим "Scale" (масштабирование). Хотя программа действует и не очень быстро, но зато она позволяет растянуть или сжать фрагмент картинки из окна как по оси Х так и по оси Ү. Причем изменение масштаба выбирается произвольно в очень широких пределах. Изображение может любой степени сложности, даже при использовании всех 16 цветов. Аналогичный режим есть в графических редакторах "ARTIST II" и "ART STUDIO" для ПК "ZX SPECTRUM", правда в этих редакторах изображение после применения режима масштабирования становится черно-белым. Данная же программа все цвета сохраняет.

10 X=100: Y=10: X1=100: Y1=70: A2=2: B=2 20 CLS:COLOR 15,0:PLOT 99,9,1:LINE 151,61,B: PLOT 108,30,2:LINE 1,1,BS:PRINT "VECTOR":PAINT 102,11,13,15 30 FOR T=0 TO 50 40 FOR I=0 TO 50: PLOT X.Y.2:C=POINT(1):COLOR C 50 PLOT X1, Y1, 1: LINE X1+A, Y1+B, BF 60 Y=Y+1:Y1=Y1+B:NEXT I 70 X=X+1:X1=X1+A:Y=10:Y1=70 80 NEXT T

Комментарий:

10 Х, Ү - нижний левый угол окна Х1, Y1 - откуда начинать выводить преобразованное изображение А.В - коэффициент масштабирования по Х и У соответственно 20 Рисуем графику в окне

- 30 Цикл на количество рядов по 50 точек, так как окно размером 50\*50
- 40 Сканирование из окна первого левого вертикального ряда из 50 точек. Меняем цвет.
- 50,60 Выводим нижний ряд окна закрашенными прямоугольниками, размер которых определяется масштабом (переменные А и В). Фактически здесь выводится преобразованное изображение.
- 70 Берем следующий вертикальный ряд, то есть ряд правее. Переустанавливаем переменные: Y=10, Y1=70
- 80 Повторяем цикл.

После того, как вы посмотрели работу программы попробуйте в строке 10 переменным А и В присвоить другие значения. Если, например, поставить A=1, B=1, то получим точную копию окна, а поставив A=0.8, B=0.8 получим даже чуть уменьшенную копию. Установив А=1, В=2, получим растянутое изображение. Переменные А и В можно менять в любых удобных вам пределах, лишь бы преобразованное изображение помещалось на экране. Если кто будет использовать данную программу в своем редакторе, то это естественно нужно предусмотреть, поставив определенные условия на А и В, которые не позволят сделать недопустимое масштабирование фрагмента картинки из окна. Если вы хотите выводить преобразованное изображение прямо поверх окна, то окно будет испорчено и масштабирование будет проведено неправильно. Чтобы этого не произошло сделайте копию изображения из окна, в меню и преобразование производите с копии. Теперь и поверх окна выводить можно, ведь есть копия в меню.

Перейдем к другому режиму. Это "INVERT WINDOW" - инвертирование содержимого окна. Данная программа за 70-72 сек. проведет инвертирование окна размером 50\*50 точек. Если окно взять размером 20\*20, то операция будет выполнена через 12-14 секунд.

10 X=100: Y=100 20 CLS: COLOR 15,0: PLOT 99,99,1: LINE 151,151,B: PRINT AT18,13 "VECTOR": PRINT AT 19,10 "06Ц": PRINT AT 19,11 "===" 30 FOR S=0 TO 50: FOR I=0 TO 50: PLOT X, Y, 2: C=POINT(1) 40 IF C=15 THEN COLOR 0: PLOT X, Y, 1 50 IF C=0 THEN COLOR 15: PLOT X, Y, 1 60 X=X+1: NEXT I: Y=Y+1: X=100: NEXT S: Y=100: X=100: GOTO 30

Комментарий:

10 Х, Ү - нижний левый угол окна, мнимый курсор 20 Рисуем графику в окне 30 Первый цикл определяет количество горизонтальных рядов (в данном случае 50). Второй цикл определяет количество точек в одном ряду  (их 50). Этими циклами задается размер окна, которое подвергается инвертированию. Проверяем цвет.

- 40 Если точка белая, то меняем ее на черную.
- 50 Если точки черная, то меняем ее на белую.
- 60 Перемещаем мнимый курсор. Когда циклы будут отработаны, перезадаем переменные таким образом: Y=100; X=100 и запускаем программу снова.

 После начала работы программы сразу видно, что она очень медленно проводит инвертирование, поэтому сделайте окно чуть поменьше (строка 30). Лучше всего этот режим сделать в виде подпрограммы на машинных кодах. По принципу инвертирования можно сделать еще один интересный режим.

## (Окончание в следующем номере)

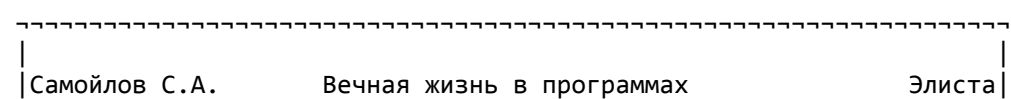

 ==================================================================== Программа "Флаер" (Бобков О.О.) по адресу 0E51H записать 00. Но этого мало, т.к. пули красных тарелок сразу сжигают все жизни. Надо еще записать по адресу 0F67H (это адрес конца программы, откуда идет переход на начало) JMP 0D57H - теперь вас никто не будет беспокоить!

**БАЙТ-27:** İ  $-*-$  PRESENTS- $*$ -9  $-+-$  9: -9 曲線 養姜書義 HΘ ê∎ П **H**ê B99  $0, 10$ êΠ IA 參劃 日角羽 ◎曲 翁曲 **签签自自** 白白翁 8888 白白签簿 ЦентР "Байт" **炎炎曲曲** 自由炎炎 **象談曲曲** 610031, г.Кuров-31, а⁄я 2629 白色签 **签签自自** Луппов ГРигоРий БоРисович 白白茶 **签签自自** 白白翁 **參參曲曲** Информационно-рекламный выпуск центра "Байт" 白白签签 8888 Декаєрь 1994 г. 白白翁 **签签自自**  ¬¬¬¬¬¬¬¬¬¬¬¬¬¬¬¬¬¬¬¬¬¬¬¬¬¬¬¬¬¬¬¬¬¬¬¬¬¬¬¬¬¬¬¬¬¬¬¬¬¬¬¬¬¬¬¬¬¬¬¬¬¬¬¬¬¬¬¬ | | | окончание (начало в N 25, 26) | |Гуменюк Н.В. Почта наших читателей Саяногорск| ==================================================================== "Замена цветов". К примеру, у вас в редакторе нарисована определенная цветная картинка. Все вас устраивает, кроме одного какого-то цвета. Например, красного. Вам хочется поменять красный цвет на зеленый. Выбираем режим замены цветов, указываем какой цвет нужно найти и на какой цвет нужно поменять. Наводим окно на нужный фрагмент картинки и активизируем режим. В нашем примере, программа ищет красный цвет и меняет его на зеленый. Если зеленый цвет не нравится, то его можно поменять на синий или желтый и т.д. Думаю, что такой режим пригодился бы в любом графическом редакторе. В программе инвертирования исправим строки 10,40,50. 10 X=100: Y=100: A=4: B=10 40 IF C=A THEN COLOR B: PLOT X,Y,1 50 IF C=B THEN COLOR A: PLOT X,Y,1

Вызовите строку 20 и поменяйте COLOR 15,0 на COLOR 4,0.

 По понятным причинам в данном случае нельзя воспользоваться оператором SCREEN 0, так как речь идет не об изменении физического цвета, а об изменении математического цвета. Рассмотрим режим, который осуществляет поворот окна вокруг вертикальной оси симметрии. "FLIP VERTICAL" Наберите программу: 10 X=100: Y=10: Z=1: H=50: X1:=100: Y1=70 20 CLS: COLOR 15,0: PLOT 99,9,1: LINE 151,61,B: PLOT 108,30,2: LINE 1,1,BS: PRINT "VECTOR": PAINT 102,11,13,15 30 DIM A(6)

40 FOR L=0 TO 50: PLOT X,Y; GET Z,H,ADDR(A(0)):

PUT X1+49, Y1, ADDR(A(0)), 2: X=X+1: X1=X1-1: NEXT L "FLIP HORIZONTAL" Для получения режима, который осуществляет поворот окна вокруг горизонтальной оси симметрии, исправьте строки 10 и 40. Они будут такими: 10 X=100: Y=10: Z=50: H=1: X1=100: Y1=70 40 FOR L=0 TO 50: PLOT X, Y: GET Z, H, ADDR(A(0)): PUT X1, Y1+49, ADDR(A(0)), 2: Y=Y+1: Y1=Y1-1: NEXT L Комментарий: 10 Х, Ү - нижний левый угол окна Z, H - размер прямоугольника для GET Х1, Y1 - отсюда начинаем строить перевернутое окно 20 Рисуем графику в окне 30 Заводим массив для GET 40 Запоминаем прямоугольник с окна, пересчитываем координаты и выводим его. Именно эта строка и осуществляет переворот окна. Ниже приведены три программы, которые реализуют поворот окна против часовой стрелки на 90, 180 и 270 градусов. "ROTATE 1/4" - поворот окна против часовой стрелки на 90 градусов. 10 X=100: Y=10: X1=150: Y1=70 20 CLS: COLOR 15,0: PLOT 99,9,1: LINE 151,61,B: PAINT 102,12,13,15: PLOT 102,26,2: LINE 2,2,BS: PRINT "AUTO" 30 FOR S=0 TO 50: FOR I=0 TO 50: PLOT X, Y, 2: COLOR POINT(1): PLOT X1, Y1, 1: X=X+1: Y1=Y1+1: NEXT I: Y=Y+1: X1=X1-1: X=100:  $Y1=70$ : NEXT S "ROTATE 1/2" - поворот окна против часовой стрелки на 180 градусов. Исправьте строки 10 и 30 на: 10 X=100: Y=10: X1=150: Y1=130 30 FOR S=0 TO 50: FOR I=0 TO 50: PLOT X, Y, 2: COLOR POINT(1): PLOT X1, Y1,1: X=X+1: X1=X1-1: NEXT I: Y=Y+1: Y1=Y1-1: X=100: X1=150: NEXT S "ROTATE 3/4" - поворто окна против часовой стрелки на 270 градусов. Исправьте строки 10 и 30 на: 10 X=100: Y=10: X1=100: Y1=130 30 FOR S=0 TO 50: FOR I=0 TO 50: PLOT X, Y, 2: COLOR POINT(1): PLOT X1, Y1, 1: X=X+1: Y1=Y1-1: NEXT I: Y=Y+1: X1=X1+1: X=100: Y1=130: NFXT S Комментарий: 10 Х, Ү - нижний левый угол окна Х1, Ү1 - отсюда начинаем строить перевернутое окно. 20 Рисуем графику в окне 30 Проводим сканирование, то есть узнаем цвет каждой точки, меняем цвет, пересчитываем координаты, ставим точки. Здесь и происходит

Последняя программа "SPRAY CAN" (рисование распылителем). Этот режим дает возможность красить пространство вашей картинки так, как будто бы у вас в руках баллончик с краской, которая разбрызгивается каплями в пределах окна.

Байт-27:

поворот окна.

10 CLS: COLOR 15,0 20 X=100: Y=100: A=50: P=100 30 PLOT X, Y, 1: LINE X+A, Y+A, B 40 FOR I=0 TO P: Z=(RND(1)\*A)+X: H=(RND(1)\*A)+Y: PLOT Z, H, 1: NEXT I

Комментарий:

20 Х, Ү - нижний левый угол окна

- А размер окна по X и Y
- P. - плотность распыления краски

С помощью режима "SPRAY CAN" очень удобно делать тени, полутени, звездное небо и многое другое, особенно если предусмотреть в меню возможность произвольного выбора плотности распыления краски.

Ну вот и все. В заключении хочу сказать, что в графическом редакторе можно реализовать и такой режим как БАЗА ДАННЫХ. Этот режим может содержать, к примеру, набор готовых спрайтов, простых геометрических фигур и т.д. Он поможет неумеющим хорошо рисовать создать хоть какую-то картинку. Все вопросы, связанные с работой программ, можно присылать по адресу: 662793, г. Саяногорск, 5-72-36, Гуменюк Н.В.

Соvох на "Векторе" ∣Шашков В.А. OMC<sub>K</sub> 

Недавно на "Векторе" появилась программа ST1, которая проигрывает файлы-модули с расширением ST1. Создание этой программы было нужно для того, чтобы проверить возможность воспроизведения звуковых эффектов на "Векторе". Хотя ST1 сильно упрощен, но в нем используются те же принципы формирования звука, что и в Scream Tracker на IBM PC. Для воспроизведения звука используется бит вывода на МГ или Соvox, подключенный по следующей схеме к порту ПУ:

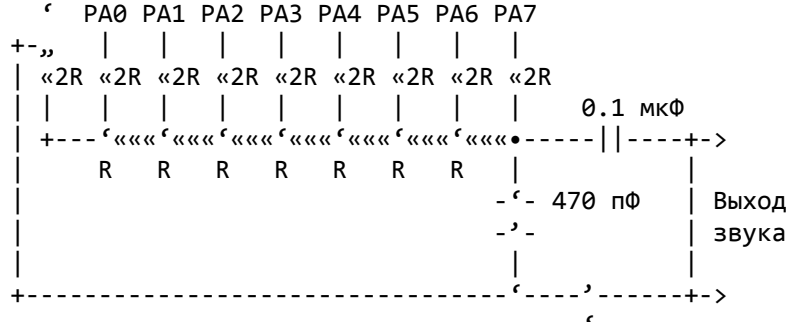

Значение R несущественно, но рекомендуется брать его 7.5 кОм.

Формат файла для ST1.

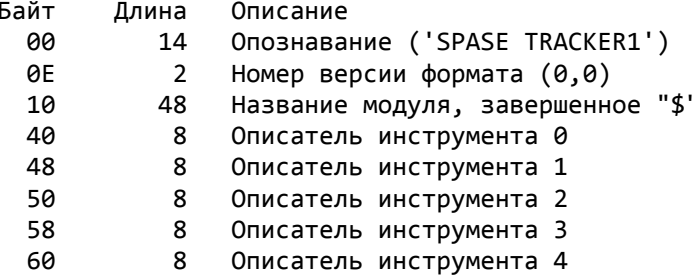

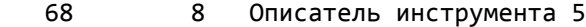

- 70 8 Описатель инструмента 6
- 78 8 Описатель инструмента 7
- 80 xx Мелодия
- xx xx Инструменты

Формат описателя инструмента

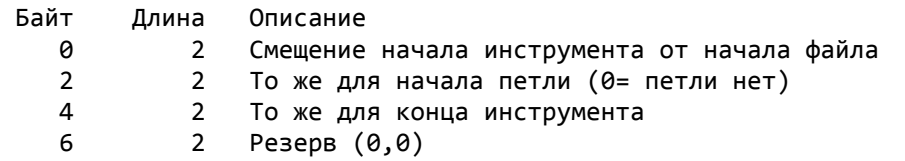

Формат мелодии

 Каждая нота кодируется 2-мя байтами. Первый байт задает высоту ноты, второй - длительность:

> Высота: 0 - пауза, 1 - ДО малой октавы, 2 - ДО # ... и т.д. Всего 5 октав.

 Длительность задается как число ударов метронома частотой 50 уд/сек. Если в качестве высоты задано 0FFH, то второй байт интерпретируется как команда: 0-7 - включить инструмент 0-7, 0FFH - конец мелодии. Инструменты записаны в сэмплерном формате (аналогично инструментам Scream Tracker).

 ¬¬¬¬¬¬¬¬¬¬¬¬¬¬¬¬¬¬¬¬¬¬¬¬¬¬¬¬¬¬¬¬¬¬¬¬¬¬¬¬¬¬¬¬¬¬¬¬¬¬¬¬¬¬¬¬¬¬¬¬¬¬¬¬¬¬¬¬ | | |Самойлов С.А. Вечная жизнь в программах Элиста| ====================================================================

 Предлагаю свой вариант установки вечной жизни в программе "Амбал". Загружаем программу Super-Monstr, выбираем режим <3>. Загружаем программу "Амбал" командой B (программа должна быть не сжата, если сжата то разжать и потом выполнять эти действия). Загрузив программы нужно произвести ряд изменений:

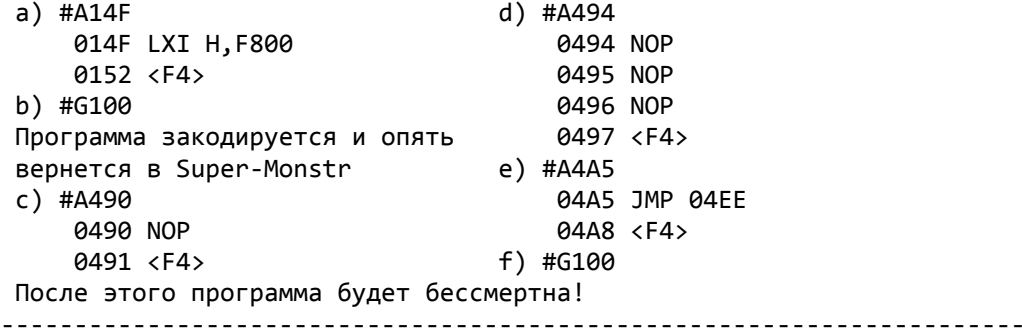

 Для бессмертия в игре "Ох, Мумия!" нужно зписать по адресам 0AA1H, 0AA2H, 0B8DH записать 00H, а по адресу 0B8EH JMP 0B94H. ----------------------------------------------------------------------

 Программу "Диггер-2" можно сделать бессмертной, записав 00H по адресам 191AH, 2F9DH, 35CEH. Делается это так: загружают программу в ОЗУ, запускают ее, затем нажимают УС+ВВОД+БЛК, загружают Монитор-Отладчик (сразу в свои адреса) и производят там нужные доработки.

---------------------------------------------------------------------- Программу "Иван" так же можно сделать бессмертной и с неограниченным

запасом стрел. Для этого надо:

1. Загрузить Монитор, нажать клавишу 1 (Монитор перемещается в верх-

ние адреса), нажать УС+ВВОД+БЛК и загрузить программу "Иван", после загрузки нажать БЛК+СБР и, перейдя в Монитор, набрать: #A01C4 01C4 JMP 009C 01C7 <F4> #G100 После этого надо немного подождать, пока программа развернется (очистится экран). Потом нажать УС+ВВОД+БЛК и загрузить Монитор, загружающийся сразу в верхние рабочие адреса. 2. Произвести доработку, записав 00H по адресам 04BDH, 0F1EH, 0B02H. И запустить программу #G100. После всех доработок главный герой в программе "Иван" будет бессмертен и стрелы у него никогда не кончатся! (Пункт 1 делается только если программа сжата!) ¬¬¬¬¬¬¬¬¬¬¬¬¬¬¬¬¬¬¬¬¬¬¬¬¬¬¬¬¬¬¬¬¬¬¬¬¬¬¬¬¬¬¬¬¬¬¬¬¬¬¬¬¬¬¬¬¬¬¬¬¬¬¬¬¬¬¬¬

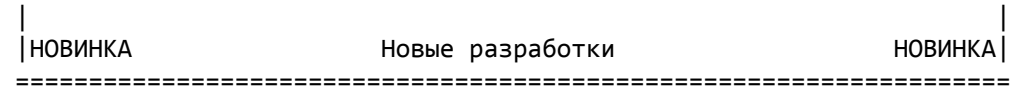

 Центр "Байт" в декабре-январе предложит вниманию своих клиентов новую разработку московской фирмы "AMSOFT" - игру с военно-фантастическим сюжетом. Игра планируется в кассетном варианте и без защиты. Задумано 7 частей игры и еще отдельно файл с заставкой и описанием. Все части самостоятельные, но чтобы начать играть в следующую надо ввести код, который будет известен только после прохождения предыдущей части.

 Цель игры: в первых трех частях - освободить базы людей от инопланетян, в четвертой, пятой и шестой - захватить базы инопланетян, в седьмой - захватить их основной центр. Будет три варианта графики: отдельно для 1-3 частей, отдельно для 4-6 частей и отдельно для 7-ой части.

 Игра стратегического типа. В Вашем распоряжении находятся 10 солдат, один из которых - командир (это Вы). Если погибнет командир, то игра заканчивается. Каждый из Ваших солдат за один ход может сделать определенное число шагов, которое зависит от количества попаданий в него. Это обусловлено тем, что Ваши люди, как и инопланетяне, передвигаются на платформах, которые еще и обеспечивают защиту. Эти платформы снабжены пушками. За один ход солдат может выстрелить один раз. Платформа Ваших солдат может выдержать 8 попаданий, а инопланетян - 5. Также инопланетян можно таранить, каждый удар Вашей платформы об ихнюю эквивалентно одному попаданию. Но учтите, что и они могут поступить также.

 Чтобы выиграть, нужно на каждом этаже найти и уничтожить установку, которая обеспечивает жизнеобеспечение инопланетян. Она, конечно, находится не в самом ближнем углу базы.

 В игре, не считая оформления, используется до 70 спрайтов, каждый из которых располагается в 2-4-х плоскостях. Спрайт имеет размеры 24\*24 пиксела.

 Все общение с игрой происходит через меню в правой части экрана. Горящий зеленый "диод" показывает текущую позицию в меню. Ряд зеленых диодов внизу показывает каким именно солдатом Вы управляете в текущий момент. Ряд красных диодов, параллельный зеленому ряду, показывает жив ли солдат. Трубки с кольцами около силуэтов показывают количество энергии у каждого воина. Ряд красных диодов, параллельных зеленым справа, показывают в основном, можно ли выполнить этот пункт меню. Меню: (сверху вниз)

- 1 движение солдата; 2 выстрел;
- 3 смотреть за пределы экрана видимости до препятствия;
- 4 открыть/закрыть дверь;
- 5 взять ящик с зарядами для пушки;
- 6 перейти к другому воину;
- 7 передать ход противнику.

 Стекляные трубки с зеленой жидкостью показывают: первые две - количество зарядов пушки, третья - сколько еще шагов может сделать солдат. Демо-версия игры выйдет в течение декабря. Центр "Байт" получает исключительные права на тиражирование программы и распространяет программу по принципу предварительных заявок-заказов с предоплатой игры. Набрав необходимое для оплаты авторского гонорара количество оплаченных заказов, центр в короткие сроки высылает кассеты с программой заказчикам. Если заказов будет мало, то игра тиражироваться не будет, а полученные от заказчиков деньги будут перезачтены на любое другое программное или аппаратное обеспечение, то есть никто ни чем не рискует. Ориентировочная стоимость игры, включая стоимость кассеты, почтовых расходов и других затрат - 10 тысяч рублей. Это - немного за подобную игру "с продолжением", не имеющую пока аналогов на "Векторе".

 Несмотря на то, что многие авторы программ для "Вектора" отошли от создания новых программ, а программы, которые все же появляются, не самого высокого уровня, центр "Байт" пытается на условиях самофинансирования стимулировать появление новых разработок. Схема достаточно проста и эффективна. Автор пишет что-то новое, оригинальное, красивое и нужное, затем передает разработку в центр. Центр рассылает рекламу клиентам, собирает заказы и деньги. Далее возможно два варианта: набранных средств достаточно для выплаты авторского гонорара и накладных расходов (носитель + почта + др.расходы) или не достаточно. В первом варианте автор программы получает деньги, заказчики получают программу. Во втором варианте программа не тиражируется, автор денег не получает, заказчики программу не получают, но высланные деньги по своему желанию они могут направить на приобретение других аппаратных и программных новинок.

## **БАЙТ-28:**

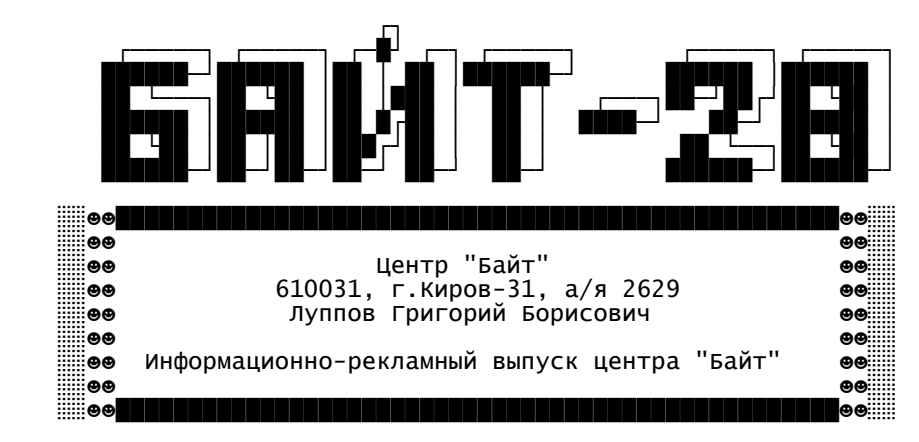

 Все больше и больше пользователей ПК "Вектор-06Ц" оснащают свои компьютеры дисководами, получая при этом огромный выигрыш в скорости обработки информации (загрузка, копирование ...). Многим +--------------------------------------------------------------------+

БИС КОНТРОЛЛЕРА КР1818ВГ93 ДЛЯ НАКОПИТЕЛЯ НА ГИБКОМ ДИСКЕ +--------------------------------------------------------------------+ Микросхема КР1818ВГ93 представляет собой однокристальное программируемое устройство, предназначенное для управления выводом информации из ЭВМ на гибкие диски и вводом информации из НГМД в ЭВМ. БИС обеспечивает программирование номеров дорожки, сектора и стороны диска, а также длины сектора, режимов поиска дорожки и установки МГ в исходное положение, режимов чтения или записи информации, скорости перемещения МГ.

 Контроллер позволяет организовать автоматический контроль считываемой и записываемой информации по контрольному коду (КК), записанному в конце индексного и информационного массивов. Индексный массив включает адресную метку, номер сектора, длину сектора, номер дорожки и номер стороны диска. Информационный массив содержит метку и непосредственно данные.

 В режиме записи м/с обеспечивает выдачу сигналов предкомпенсации записи в зависимости от кодов, представляющих информацию. Вывод информации из ЭВМ выполняется по сигналу ЗАПРОС ДАННЫХ, формируемому м/с, а считывание определяется сигналами ГОТОВНОСТЬ и ИНДЕКСНЫЙ ИМПУЛЬС.

Порты: 18Н - регистр данных

19Н - регистр сектора

1АН - регистр дорожки

1ВН - регистр команд (OUT) / регистр состояния (IN)

1СН - регистр управления.

 М/с обеспечивает выполнение 11 команд, разделенных на 4 группы: вспомогательные, записи и чтения информации, поиска и чтения индексного поля на ГМД, принудительного прерывания (табл.3)

 Команда ВОССТАНОВЛЕНИЕ обеспечивает переход МГ на нулевую дорожку диска. Если на входе TR00 нет подтверждения о выходе на 0-ю дорожку после выдачи 256 импульсов, выполнение команды прекращается.

 Команда ПОИСК предполагает, что РгДор содержит информацию о текущем номере дорожки, а РгД - требуемой дорожки. Перемещение выполняется до тех пор, пока содержимое РгДор не сравняется с РгД. Поиск выполняется при V=1.

 Команда ШАГ обеспечивает выдачу импульса на перемещение МГ на один шаг. Направление перемещения при этом не меняется.

Команды ШАГ ВПЕРЕД и ШАГ НАЗАД обеспечивают перемещение МГ.

 Команды типа 2 обеспечивают считывание информации с диска и запись ее на диск. Перед вводом этих команд необходимо в РгСект установить номер требуемого сектора. Длина сектора задается кодом и записывается в индексной области при форматировании диска:

Число байт в секторе Длина сектора

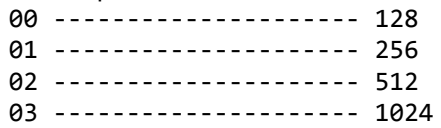

По командам типа 2 выполняется запись или чтение требуемого сектора по заданным номерам стороны, сектора и дорожки диска с проверкой индексной адресной метки (ИАМ) и (КК). Признаки этих команд соответственно обозначаются (табл.3):

m - код, указывающий на обращение к одному (0) или нескольким (1) секторам. При m=1 после окончании работы с первым сектором в РгСект прибавляется 1 и начинается обработка следующего сектора. Эта операция продолжается до тех пор, пока не будет обработан последний сектор на данной дорожке;

S - код, определяющий номер стороны диска (0 или 1);

Е - код, указывающий на выполнение задержки продолжительностью 15 мс для установки МГ в рабочее положение после сигнала HLD (при E=0 задержки нет);

С - код, указывающий на необходимость проверки номера стороны ГМД в процессе идентификации индексной области (при С=0 номер стороны диска не проверяется);

а0 - код, используемый для выбора одного из двух возможных байт признака защиты данных для записи в области ИАМ (при а0=1 записывается байт F8, указывая, что данные могут стираться; при а0=0 записывается байт FB, указывая, что область данных сохраняется).

Контрольный код представлен в виде двух байт и вычисляется как циклическая сумма полинома A=X^15+X^12+X^5+1;

Команда ЧТЕНИЕ СЕКТОРА выполняется, когда идентифицированы номера дорожки, сектора и КК. Адресная метка данных должна быть установлена через 30 байт для одинарной и через 43 байта для двойной плотности записи после КК индексной области. Если ИАМ не найдена, вырабатывается признак МАССИВ ЧТЕНИЯ НЕ НАЙДЕН, который выдается в РгСост. После прохождения адресной метки байты данных вводятся в РгСдв и передаются РгД. Каждый байт сопровождается сигналом DRQ ГОТОВНОСТЬ ДАННЫХ. РгД должен быть считан до приема следующего байта. Если следующий байт не считан, записывается следующий, а в РгСост записывается признак ПОТЕРЯ ДАННЫХ.

В конце считывания массива данных КК должен совпадать с генерируемым в микросхеме. Если они не совпадают, выставляется бит ОШИБКА КК в РгСост и прекращается выполнение команды даже при m=1.

Команда ЗАПИСЬ СЕКТОРА выполняется подобно команде ЧТЕНИЕ СЕКТОРА в части анализа индексного массива, определения номера дорожки, стороны диска, длины сектора и вычисления КК. Сигнал DRO генерируется, запрашивая первый байт данных, который должен быть записан на ГМД. Затем м/с вычисляет 11 байт при одинарной (22 байта при двойной) плотности записи для обеспечения пробела между индексной областью и данными. С момента прохождения 11 или 22 байт (если первый запрос сигнала DRQ обслужен и данные записаны в PrД) выдается строб записи WSTB и 6 байт нулей для одинарной (12 байт для двойной) плотности записываются на диск. Это соответствует записи пробела, а затем записывается ИАМ. Байт признака может быть или FB (без стирания данных) или F8 (со стиранием) в соответствии с кодом а0.

При записи данных на ГМД каждый байт заносится в РгД, передается в РгСдв и затем на диск. Сигнал DRQ вырабатывается для ЭВМ на каждый последующий байт данных. Если DRQ не обслужен, вырабатывается сигнал ПОТЕРЯ ДАННЫХ в разряде S1 РгСост, а на диске записывается байт нулей. После записи данных записывается КК в виде двух байт, генерируемых м/с, затем один байт FF, и устанавливается низкий уровень сигнала

WSTB.

 Команды типа 3 предназначены для поиска информации на диске или записи информации (форматирование диска). Структура кода содержит один бит признака, определяющего необходимость включения задержки 15 мс после сигнала HLD, как и при выполнении команд типа 2.

 Команда ЧТЕНИЕ АДРЕСА выполняется при установке МГ в рабочее положение (HLD=1). В бит состояния ЗАНЯТО записывается 1. Последовательно считываются 6 байт индексной области, включая КК, и передаются на шину данных в сопровождении сигнала DRQ. КК считывается и передается на шину данных, м/с проверяет его, если КК не совпадает, выдается бит состояния ОШИБКА КК и продолжается выполнение команды чтения. При выполнении этой команды содержимое РгДор пересылается в РгСект и запоминается. По окончании выполнения команды генерируется сигнал INTRQ и очищается бит состояния ЗАНЯТО.

 Команда ЧТЕНИЕ ДОРОЖКИ обеспечивает чтение всей информации, включая индексный массив, контрольные коды, пробелы и массив данных, и передачу ее в ЭВМ. В процессе чтения не выдается строб чтения и не выполняется проверка КК, что позволяет использовать данную команду в диагностических целях.

 Команда ЗАПИСЬ ДОРОЖКИ предназначена для разметки ГМД. Информация в ЭВМ для этой процедуры должна содержать все пробелы и индексные метки. Любая последовательность данных, имеющаяся в ЭВМ, записывается. Если появляются байты F5...FE, то они интерпретируются как адресные метки данных. КК генерируется в момент передачи байтов F8...FE из РгД в РгСдв в режиме ЧМ или при появлении байта F5 в режиме МЧМ. При появлении кода F7 КК записывается двумя байтами. Таким образом, байты F5...FE не должны записываться в местах пробелов, области данных или индексных массивах.

 Команда типа 4 ПРИНУДИТЕЛЬНОЕ ПРЕРЫВАНИЕ задается для завершения какойлибо выполняемой команды. В отличие от других команд она может быть записана в РгКом в любой момент времени.

 Однако исполнение команды может определяться состоянием младших битов J0...J3. Если биты J0...J3 находятся в состоянии 0, прекращается выполнение текущей команды и сигнал INTRQ не вырабатывается. При J0=1 прерывание выполняется после перехода сигнала CPRDY из низкого уровня в высокий. J1=1 определяет прерывание по приходу индексного импульса JP. J3=1 обеспечивает немедленное прерывание выполняемой команды. После выполнения этих условий вырабатывается сигнал INTRQ.

 Каждый служебный байт (табл.5) может быть размещен в индексной области в соответствии с форматом массива. Байт FC определяет индексную метку, которая ставится перед первым индексным массивом. FE - адресную метку индексных данных, которая записывается в начале индексного массива. F7 - код, который указывает на необходимость записи результата вычисления первых двух байтов КК.

 В табл.6 и 7 приведены примерные форматы массивов данных, записываемых на ГМД соответственно с одинарной и удвоенной плотностью. При записи отдельных служебных кодов с ЧМ часть синхросигналов опускается. При этом наличие сигналов S определяется кодом CLK, приведенным в табл.6.

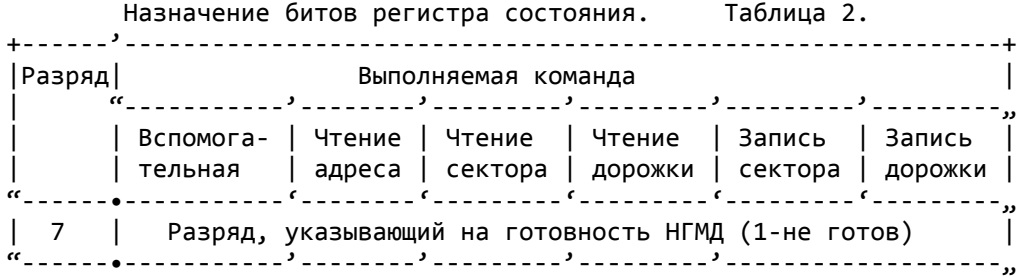

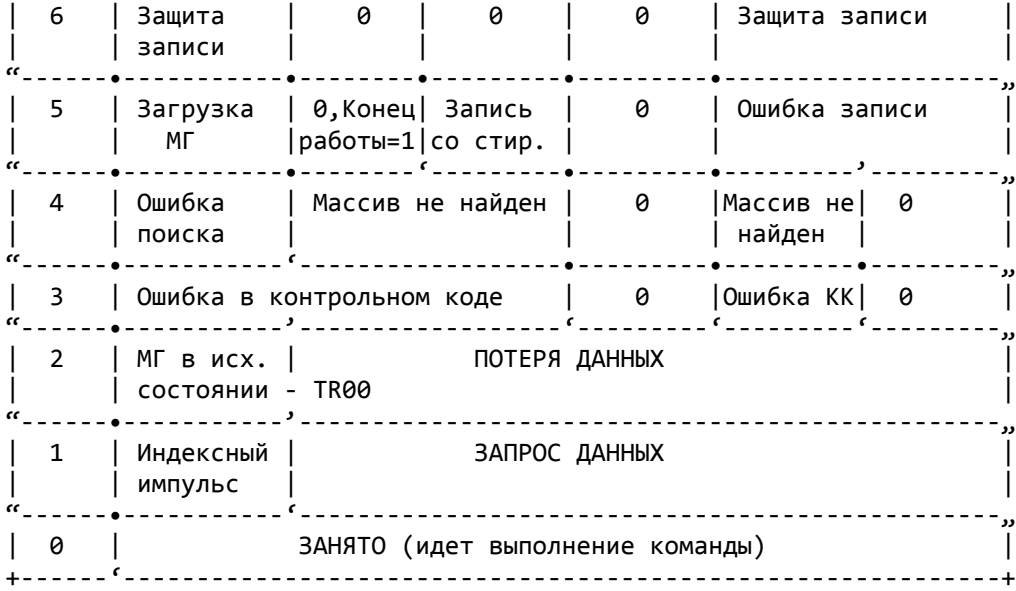

Структура команд контроллера КР1818ВГ93. Табл.3.

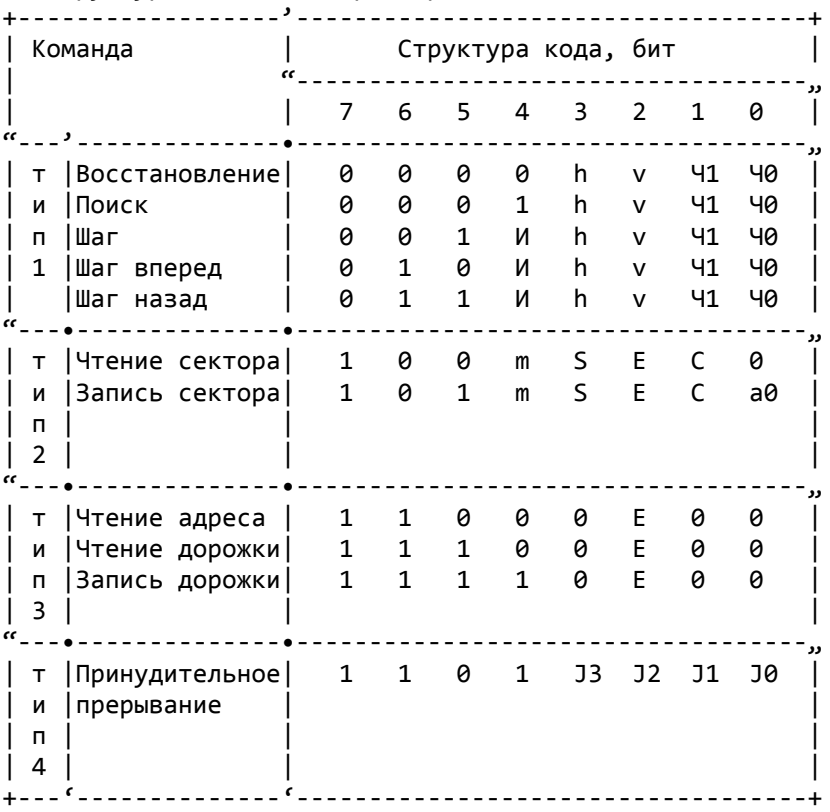

 Примечание: h - код установки МГ в рабочее положение (при h=0 МГ поднята, при h=1 МГ устанавлвается в рабочее положение); v - код, определяющий необходимость проверки положения МГ (при v=0 положение головки не проверяется, при v=1 читается и проверяется номер дорожки, на которой находится МГ); Ч1,Ч0 - коды, определяющие скорость перемещения МГ; И - код, определяющий состояние РгДор при перемещении МГ (при И=0 состояние РгДор не изменяется, при И=1 на каждом шаговом импульсе состояние РгДор меняется на 1 бит).

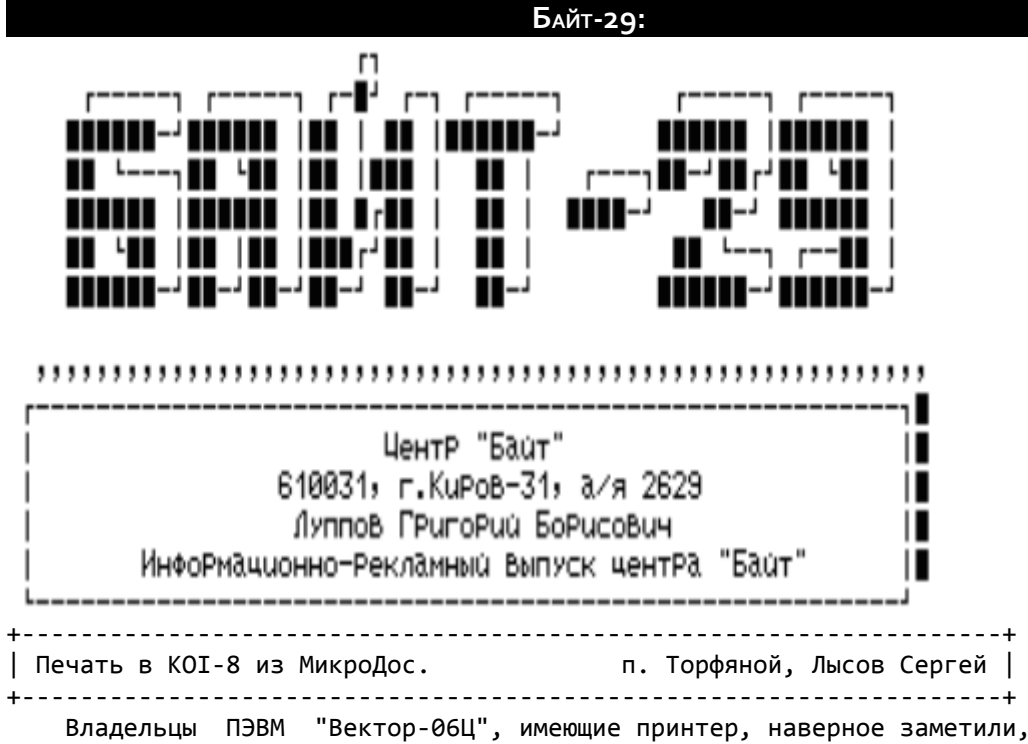

что коды знакогенератора МикроДос и того, что выводится на принтер, не совпадают. Это происходит из-за того, что при выводе на печать произходит перекодировка символов из KOI-8 в знакогенератор, более распространенный на принтерах. Но если на вашем принтере установлен стандартный KOI-8 (например, на D100-M, только без символов псевдографики), то удобнее будет обойти подпрограмму перекодировки. Эта подпрограмма находится по адресам : DBB7H - DCB3H.

 DBB7 PUSH PSW DBB8 PUSH H DBB9 PUSH D DBBA PUSH B DBBB LXI H,DCD2 . . . DCAC CALL F80F ; Вызов подпрограммы вывода байта на принтер. DCAF PUSH B DCB0 PUSH D DCB1 PUSH H DCB2 PUSH PSW DCB3 RET

 Для того, чтобы обойти эту подпрограмму, достаточно по адресу DBBB поместить команду JMP DCAC. Для этого после запуска МикроДос необходимо записать систему на диск (лучше всего на квазидиск) :

A>1 44 C:OS.COM

Затем загрузить ее в SID :

C>SID OS.COM

 Данная подпрограмма будет находиться по адресам : 34B7 - 35B3. С помощью команды A34BB необходимо изменить содержимое ячеек памяти :

#A34BB [ВК]

Байт-29: 175

 #34BB JMP DCAC [ВК] #34BE [ВК]  $#$ 

 Затем переделанную систему необходимо выгрузить на диск, после чего можете смело ею пользоваться.

> п. Торфяной, тел. 3-44 , Лысов Сергей .

+-------------------------------------------------------------------+ | Новая плата "R-Sound" Костиневич Руслан | +-------------------------------------------------------------------+ 222120 Беларусь, г.Борисов

> ул.Гагарина, 67-157 т. (017-77) 50-146

 В "Байте-24" было дано описание новой платы музыкального сопроцессора, подключаемой к компьютеру через разъем "ПУ", а именно платы "R-Sound-2" (v 4.1). Тестирование платы на разных "Векторах" выявило несколько случаев, когда сопроцессор не работал на исправном компьютере, что вызвано в общем-то недосмотров заводов-изготовителей. Дело в том, что в некоторых моделях "Векторов" отсутствует соединение "нулевой" шины с одним из контактов гнезда "ПУ" (А10), что приводит к отказу исправной платы работать на таком компьютере. Соединение контактов А10 и С01 гнезда между собой восстанавливает работоспособность платы. Для того, чтобы этот недостаток компьютера не мешал никому из пользователей, купивших или собравших плату своими руками, разработана новая модель платы (v 4.2), почти не отличающаяся внешне от предыдущей. Для желающих собрать ее самостоятельно приведена схема и рисунок печатной платы с двух сторон. Те же, кто не может или не хочет возиться со всякими "железками", могут приобрести плату с сопроцессором, написав по адресу, указанному в начале статьи. Цена 1 платы "R-Sound" v 4.2 9 USD (или по курсу), платы, оснащенной дополнительным разъемом "ПУ" (для подключения джойстиков, принтера и т.д.) - 10 \$. В ответ на ваше письмо вам будут сообщены адреса лиц на территории вашей страны, торгующих платами "R-Sound". Приведенные выше цены - цены изготовителя, у распространителей цены свободные. Если вы желаете стать распространителем плат в вашем регионе, пишите пожалуйста. Желательно, чтобы распространители находились недалеко от границы с Беларусью (Смоленск) и были в состоянии заехать за платами. Если же нет такой возможности ничего страшного. Пишите, придумаем что-нибудь.

 Адаптация программ, написанных для "Sound Tracker" под систему "R-Sound" не представляет большого труда. Необходимо, во-первых, раскомпрессировать программу (если это нужно). О распаковке программ, сжатых компрессорами неоднократно писалось во многих изданиях для вектористов, поэтому подробно останавливаться на этой операции нет смысла. Далее вы должны просмотреть начало программы и записать первые 2-3 оператора на бумаге, чтобы не потерять их. Затем вместо первого оператора пишите JMP XXXX, где ХХХХ - адрес подпрограммы установки м/с ВВ55 порта "ПУ" в режим, обеспечивающий нормальную работу с сопроцессором. Вот ее текст:

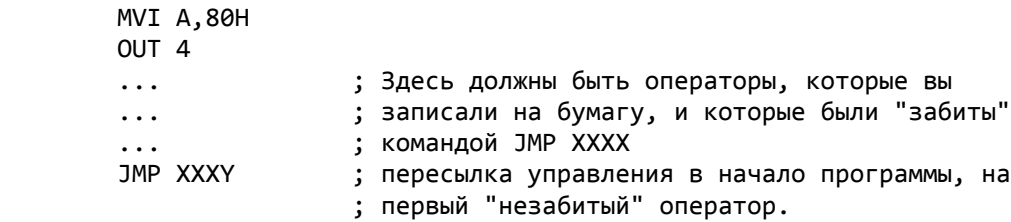

 Далее вам необходимо отыскать в теле программы оператор, реализующий связь с платой "Sound Tracker" (OUT 15H). Вместо этого оператора пишем

JMP ADAPT, т.е. передаем управление программе адаптации, которая желательно должна находиться в конце программы, т.к. "втискивать" ваш кусок в тело программы ирудное и опасное занятие. Разумеется, вместо ADAPT вами должен быть подставлен реальный адрес подпрограммы адаптации.

 Несколько слов о самой подпрограмме, текст которой приведен ниже. Этот способ обращения к плате "R-Sound" является наиболее корректным и позволяет добиться естественного звучания. Подпрограмма не уничтожая обращения к плате "Sound Tracker", добавляет к ним свои, рассчитанные на систему "R-Sound", то есть доработанная программа допускает наличие у пользователя музыкальной платы любой конструкции из разработанных для "Вектора".

;Подпрограмма адаптации музыкальных программ, ранее не расчитанных на ;работу с платой "R-Sound". ;(C) 12.09.1994 \* Alcosoft \* Roger Merry Woters.

AE5F7:

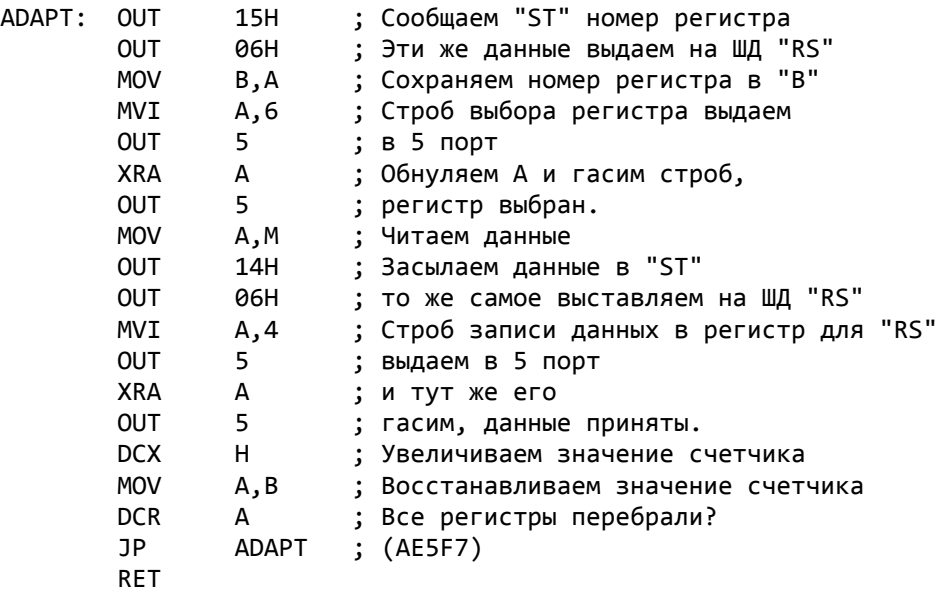

 Несколько слов для программистов, использующих для написания программ подпрограмму Виктора Саттарова, называющуюся "Playv1.ASM". Вам достаточно разместить в теле этой программы п/п ADAPT, расположив ее по адресу метки AE5F7 и ваши игры и "музыкалки" для сопроцессора приобретут еще больший спрос. Думайте сами, решайте сами, иметь или не иметь. Успехов!

### **БАЙТ-30:**

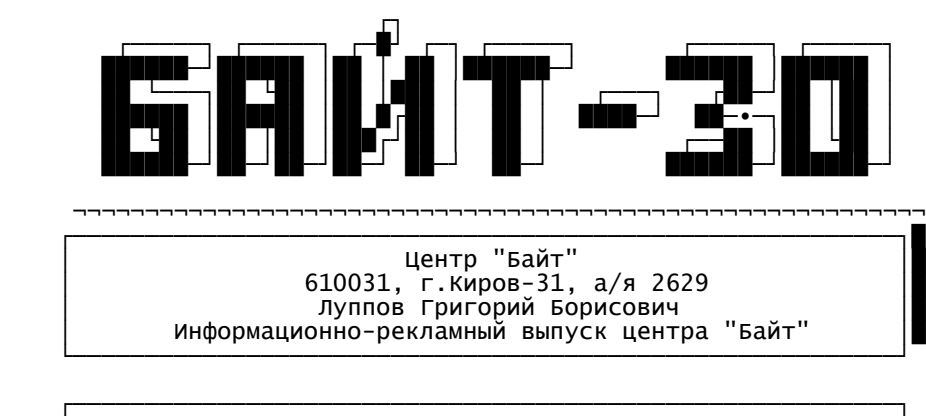

 │ Adventure Games Гуменюк Н.В. │ └─────────────────────────────────────────────────────────┘

 Предлагаю Вашему вниманию статью, посвященную игровым программам жанра Adventure. Статья будет состоять из двух частей. В первой хочу привести описание новой игровой программы "Adventure Game", что позволит лучше понять и представить работу адвентюрных текстовых игр. Во второй части будут даны некоторые приемы проектирования и написания адвентюрных программ. Большинство примеров опираются на язык программирования Бейсик, так как это наиболее доступный и понятный язык для начинающих программистов.

## Первая часть.

 Новая программа для ПК "Вектор-06Ц" "Adventure Game", 40 Кбт, Гуменюк А.В., язык программирования "Бейсик".

### I. Сюжет.

 Давным-давно, в одном большом замке жил добрый волшебник Гейнрих, и был у него сын по имени Ганс. Жили они счастливо, не зная горести и беды. Но живший неподалеку злой волшебник Фридер, завидуя счастью Гейнриха и его сына, убил доброго волшебника, а Ганса превратил в безобразное чудовище и заточил в темнице своего замка.

### II. Цель игры.

 Вы управляете Гансом. Ваша задача - отыскать в большом замке злого волшебника Фридера и убить его. Этим самым Вы сможете вернуть Гансу человеческий облик, но сделать это далеко непросто.

### III. Персонажи.

 В замке Фридера Вы можете встретить множество персонажей. Все они имеют разный характер. В зависимости от характера, они могут Вам помочь, а могут и не помогать. Расположить к себе героя можно, например, поздоровавшись с ним или подарив ему что-нибудь. Персонажи ведут независимый образ жизни: перемещаются по замку, могут брать или класть предметы, обмениваться ими между собой, реагировать на Ваши действия, разговаривать с Вами и т.д. В замке Вы встретите следующих персонажей:

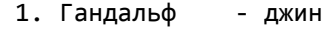

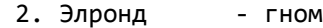

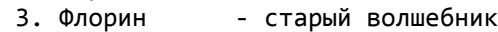

4. Эльза - кухарка

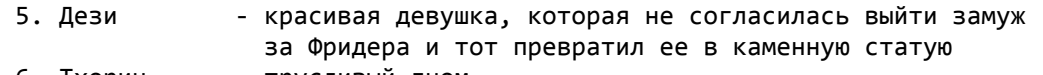

- 6. Тхорин трусливый гном
- 7. Фридер злой волшебник

IV. Диалог с программой.

 Все Ваши действия сведены до уровня диалога с программой: Вы набираете команду на клавиатуре, нажимаете <ВК>, после чего получаете ответ. Программа содержит в себе определеннй банк слов, которые она понимает. В него входят глаголы и существительные. Команда в основном должна состоять из 2-х слов (глагол+существительное), но иногда и из одного или трех и более слов.

## V. Банк слов.

 1. Глаголы: идти, осмотреться, есть, пить, проверить, взять, положить, бежать, открыть, закрыть, подняться, спуститься, атаковать, сказать, прочитать, потереть, бросить, попросить, отдать, подуть, потянуть, смазать, нажать, постучать, ждать.

2. Команды: инвентарь, выход, Save, Load, помощь (Help).

3. Существительные: сюда включены имена героев и названия предметов.

#### VI. Глаголы.

 1. Идти - идти можно в четырех направлениях (на север, на юг, на запад и на восток). Пример: идти на север.

 2. Осмотреться - с помощью этой команды можно увидеть те предметы, которые можно брать с собой. Пример: осмотреться.

 3. Есть - периодически компьютер будет Вам сообщать о том, что Вы голодны. В этом случае Вам необходимо отыскать что-нибудь съедобное и полакомиться им. Иначе Вы умрете от голода и игра окончится. Пример: есть яблоки.

 4. Пить - действие этой команды аналогично действию команды "есть". Пример: пить пиво.

 5. Проверить - применяется для более детального описания определенных предметов, причем не только тех, которые Вы имеете. Пример: проверить дверь, проверить ключ.

6. Взять - можно брать определенные предметы. Пример: взять бутылку.

7. Положить - ложить предметы. Пример: положить мечь.

8. Бежать - идти в одном из свободных направлений. Пример: бежать.

9. Открыть - открывать можно только двери. Пример: открыть дверь.

10. Закрыть - закрывать можно только двери. Пример: закрыть дверь.

11. Подняться - так как замок Фридера 4-х этажный, то кроме перемещения на север, юг, запад и восток, необходимо перемещение вверх и вниз, но только там, где имеется лестница. Пример: подняться.

12. Спуститься. Пример: спуститься.

13. Атаковать - то есть попытаться убить какого-либо героя. Эта команда имеет два формата: 1 - атаковать кулаками, 2 - атаковать мечом. Команда второго формата состоит из трех слов (глагол+существительное+существительное). Примеры: атаковать Фридера, атаковать Фридера мечом.

14. Сказать - при помощи этой команды можно вести диалог с персонажами. Примеры: сказать Гандальфу "привет", сказать Дези "помоги", сказать Элронду "иди на юг".

15. Прочитать - используйте эту команду, если вдруг на команду проверить какой-либо предмет, Вам сообщили, что на нем что-то написано. Пример: прочитать.

16. Потереть - попробуйте потереть некоторые предметы, быть может, что и получится. Пример: потереть бутылку.

17. Бросить - аналогична команде положить, но есть и отличия. Помните, как в русской народной сказке: "...бросил Иванушка гребень на дорогу и обернулся гребень лесом непроходимым...". Пример: бросить цветок.

18. Попросить - применяется для того, чтобы попросить у встреченного героя тот предмет, который он несет. Пример: попросить у Элронда цветок.

19. Отдать - применяется для того, чтобы отдать имеющийся предмет какому-либо герою. Пример: отдать Гандальфу завтрак.

20. Подуть - подуть можно только в рожок. Пример: подуть в рожок.

21. Потянуть - Пример: потянуть за цепь.

22. Смазать. Пример: смазать задвижку.

23. Нажать. Пример: нажать на кнопку.

24. Постучать. Пример: постучать в дверь.

25. Ждать - в ожидании какого-либо героя можно применять эту команду. Пример: ждать.

## VII. Команды.

 1. Инвентарь - введя эту команду, Вы узнаете, что Вы несете. Пример: инвентарь.

 2. Save - так как игра довольно сложная, то пройти ее за один раз очень трудно. Воспользовавшись командой Save, Вы можете сохранить состояние игры на магнитной ленте. Пример: Save.

 3. Load - считать ранее отгруженное состояние игры Вы можете, воспользовавшись командой Load. Пример: Load.

4. Выход - выход из игры в Бейсик. Пример: выход.

 5. Помощь (Help) - вывод на экран банк понимаемых программой слов. Пример: помощь.

### VIII. Сокращения.

 В основном все глаголы, входящие в состав команды, состоящей из одного либо двух слов, можно сокращать до первых четырех букв. Например, команду "проверить дверь" можно записать так: пров дверь, а чтобы программа поняла команду "бежать" достаточно ввести "бежа" и т.д. Более сложные команды (сказать, отдать, попросить, атаковать) следует вводить полностью. Некоторые наиболее используемые команды, можно сокращать до одной буквы. Например, вместо команды "идти на север" достаточно ввести первую букву стороны света, то есть букву "с", вместо команды "осмотреться" - букву "о", инвентарь - "и", ждать - "ж".

#### IX. Полезные советы.

 Совет N 1. Всегда, когда идете на рискованное дело, сохраняйте состояние игры на МЛ, воспользовавшись командой Save. Это позволит Вам в случае гибели не начинать все сначала, а загрузить отложенное состояние и сэкономить на этом много времени.

 Совет N 2. Каждый раз, когда Вы попадаете в новую локацию вводите команду осмотреться.

 Совет N 3. Проверяйте все встретившиеся предметы. Недаром говорят: "Доверяй, но проверяй!"

 Совет N 4. Почаще просите помощи у персонажей, но прежде всего здоровайтесь с ними.

 Совет N 5. Не останавливайте игру нажатием на клавиши "БЛК+СБР", так как это может привести не только к зависанию игры, но и интерпретатора языка "Бейсик". Пользуйтесь командой "выход" или клавишей "F4".

 Совет N 6. Советую рисовать карту, отмечая те локации, в которых Вы уже побывали. Это облегчит прохождение игры.

 Совет N 7. Помните, что герои игры понимают все команды, которые поддерживает программа, то есть Вы можете прибегать к помощи персонажей. Например, если Вы сами не можете открыть дверь, то попробуйте попросить об этом встреченного персонажа, дав команду: сказать Тхорину "открой дверь".

### X. Загрузка игры.

 Так как игра занимает 40 кбт, то Вам необходимо прежде всего загрузить файл "расширение ОЗУ до 40 кбт", запустить его и только тогда загружать игру.
XI. Пример игры. Пользователь вводит команды после знака ">". Локация 1:10. Этаж 1. Вы находитесь в небольшой мрачной комнате. Здесь очень сыро и холодно. На севере находится большая чугунная дверь. Сквозь толстую железную решетку маленького окошка слегка проникает солнечный свет. Выхода нет >Осмотреться Локация 1:10. Этаж 1. Вы находитесь в небольшой мрачной комнате. Здесь очень сыро и холодно. На севере находится большая чугунная дверь. Вы видите: бутылку Выхода нет >Проверить бутылку Вы видите высокую стеклянную бутылку. >Инвентарь Вы ничего не несете >Взять бутылку О.К. >Инвентарь Вы несете: бутылку >Потереть бутылку О.К. Появился Гандальф >Открыть дверь Вы попытались открыть дверь, но увы безуспешно >Сказать Гандальфу "открой дверь" О.К. Гандальф сказал "О.К." >Проверить дверь Вы видите большую чугунную дверь >Открыть дверь Дверь уже открыта >Идти на север О.К. Локация 1:9. Этаж 1. Вы находитесь в маленьком узком коридоре. Здесь довольно темно, сыро и грязно. На юге видна чугунная дверь. Вошел Гандальф. Выход: юг, восток

### Часть вторая.

 Так что же такое адвентюрная игра? Вот, что по этому поводу пишет "ZX-Ревю", НТК "Инфорком". ADVENTURE

 Представьте себе вычислительный центр середины семидесятых годов. Огромные блоки дорогостоящей аппаратуры. Трудные ночные часы дежурств (ведь машины дорогие и должны работать 24 часа в сутки). Время тянется медленно, а спать нельзя.

 В этих условиях и появились на свет первые игровые программы. Сначала их писали подпольно, по ночам, когда начальство не видит. Машины не имели графических дисплеев, и программы были чисто текстовыми. По имени первой игровой коммерческой программы этого жанра ("Adventure" - "Приключение") и было названо все направление.

 Перевести на русский язык этот жанр как "приключенческий" мы не можем, да и не имеем права, уж очень не похожи эти игры на "приключенческие", поэтому за ними и закрепилось название "адвентюры".

Итак, это текстовые игры. В некоторых случаях их оснащают гра-

фикой, а иногда и очень высококачественной графикой, но графика здесь роли не играет, часто мешает углубиться в содержание игры. Главное здесь - диалог. Чем лучше программа, тем лучше она Вас понимает, тем интереснее с ней общаться. Чем мудрее Вы, тем быстрее быстрее находите, что шает углнр как "п##лавное здесь - диал содеаммы этигры. анра ("есь - усл

"адвент игумёіsмті жд.+Sдс+ цд+і+дці гд¶+¶д Перэээчъъъщ шшшшшшшш #############bb#b#

## **БАЙТ-31:**

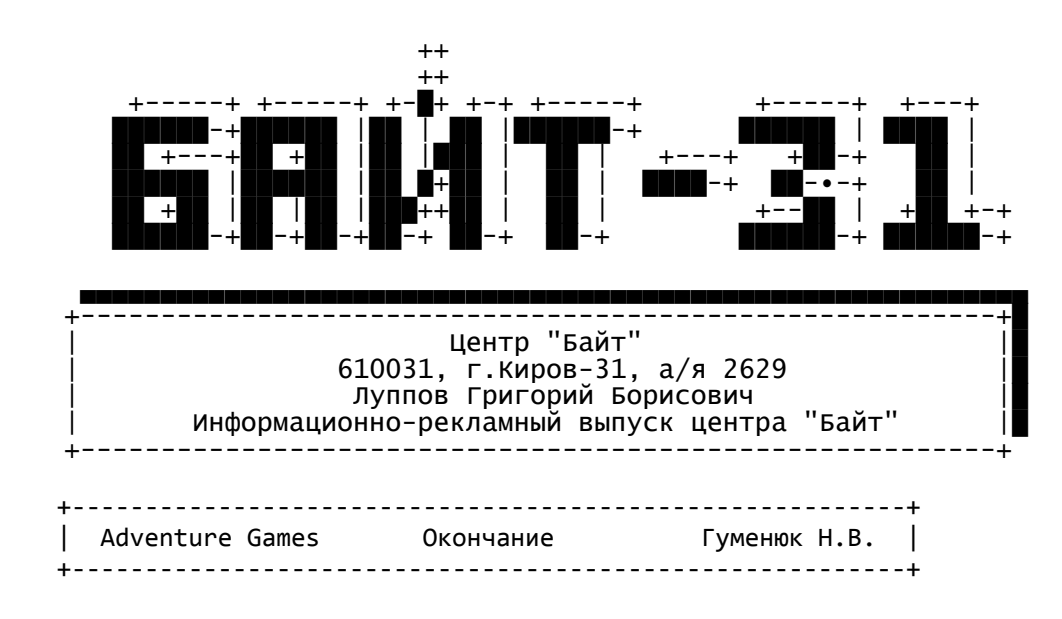

#### 2. База данных.

 Адвентюрная игра сожержит в себе определенную базу данных, куда помещен набор слов, которые программа понимает. Сюда обычно входят глаголы, существительные, прилагательные и наречия. Последние используются довольно редко. Самые простые адвентюрные программы понимают примерно 150-200 слов, а совершенные более 600-800. В программе может быть одна центральная база, куда помещены все допустимые слова, либо она разбивается на части. Каждая часть своим набором слов подгоняется под разные ситуации в игре, то есть набор слов меняется в зависимости от текущей сцены Вашего сюжета. Второй способ требует больше памяти, но он гибче. В программе "Adventure Game" база организована так:

 250 DATA "C","Ю","З","В","ИДТИ","О","ОСМО","ЕСТЬ","ПИТЬ","ПРОВ", "ВЗЯТ","ПОЛО","БЕЖА","ОТКР","ЗАКР","ПОДН","СПУС","АТАК"

 260 DATA "СКАЗ","ПРОЧ","ПОТЕ","БРОС","ПОПР","И","ИНВЕНТАРЬ","LOAD", "SAVE","ОТДА","ПОДУ","HELP","ПОМО","ПОТЯ","СМАЗ","НАЖА"

270 DATA "ПОСТ","ЖДАТ","Ж","ВЫХО"

 Как видно из примера в базе находятся только глаголы и команды. Существительные помещены в строках условий. Многие заметили, что глаголы и команды отсечены до первых 4 букв. Это можно объяснить тем, что для анализа и распознавания вводимой информации вовсе не обязательно хранить полные слова. Распознавание может вестись, например, по первым или последним 3-4 символам. Методов анализа строковых переменных довольно много, но в любом случае, чем больше набор понимаемых слов, тем больше символов оставляют в словах.

3. Игровое пространство и перемещение.

 По всей видимости сюжет уже придуман, теперь нужно разработать игровое пространство, где будут разворачиваться все действия Вашей игры. Распланируем игровое поле. Делается это весьма простым способом. На листе бумаги чертится квадрат и делится на клетки. Каждая клетка будет соответствовать одной локации. Под локациями понимают те места, где может побывать главный герой Вашей игры, то есть те места, куда можно пойти. Например, Ваше игровое поле содержит 100 локаций, таким образом заводим массив DIM A(10,10). Игровое поле не обязательно должно иметь строго квадратную форму, это предстоить решать Вам. Какое поле выбрать? Это зависит от величины проектируемой программы, ее сложности, разнообразия сюжета.

 В "Adventure Games" принято игровое поле более, чем на 60 локаций. Ниже привожу пример программы, которая использует игровое поле

```
10*10.10 DIM A(10,10)
 20 FOR I=1 to 10: FOR J=1 TO 10: READ A(I,J): NEXT J: NEXT I
 30 DATA 00,10,14,06,02,02,02,02,02,02
 40 DATA 02,09,15,13,05,09,13,15,13,05
 50 DATA 12, 11, 05, 02, 00, 00, 00, 12, 11, 04
 60 DATA 09,11,11,13,04,00,00,03,00,00
 70 DATA 00,00,00,08,04,00,00,01,08,04
 80 DATA 08, 11, 14, 04, 00, 02, 00, 10, 11, 06
 90 DATA 00,10,07,00,00,03,00,03,00,03
100 DATA 00,01,03,00,00,03,00,03,00,03
110 DATA 08,11,05,00,00,03,00,03,00,01
120 DATA 00,00,00,00,00,09,11,05,00,00
```
Из строки 20 видно, что массив заполняется числами. Таким образом мы задаем карту игры. Как правило в адвентюрных играх не всегда можно попасть на любую локацию, так как путь преграждают двери, овраги, пропасти и т.п. Мы должны определить для каждой локации, куда из нее можно попасть. Другими словами, в каком направлении разрешено перемещение, а в каком - нет. Число позволяют пометить каждую локацию.

- 0 выход во всех направлениях закрыт
- 1 можно идти только на восток
- 2 можно идти только на запад
- 3 можно идти только на север
- 4 можно идти только на юг
- 5 можно идти только на восток и запад
- 6 можно идти только на восток и север и т.д.

Определяются все комбинации возможных направлений движения. Конечно, если использовать еще и промежуточные направления сторон света, такие как: северо-восток, юго-запад и т.п., возможных комбинаций будет довольно много. Для начала лучше ограничить движение героя четырьмя сторонами света, то есть он может ходить только на север, юг, запад и восток.

Надо заметить, что в адвентюрных играх зачастую приходится перемещаться вверх и вниз. Например, в "Adventure Game" имеется четыре этажа в замке Фридера. Лестницы помечаются так же числами. Все перемещения вверх и вниз можно сделать, если завести несколько массивов. Один массив, скажем, будет соответствовать подземным пещерам, а второй - поверхности земли. Пока герой путешествует по пещерам, программа использует один массив, а как выберется на поверхность, программа возьмет другой массив. Можно, конечно, сделать все в одном массиве, разделив его на две части и более. После всего этого разрабатывается специальная программа, которая позволяет герою перемещаться в игровом пространстве в соответствии с кодировкой массива. Так же прописывается программа, которая обрабатывает этот массив. Дело в том, что после того как главный герой открывает/закрывает двери, окна и т.п. соответственно открываются/закрываются пути в те или иные локации. Программа должна отслеживать такие действия героя игры и соответственно менять числа в массиве.

Описываем локации. Для того, чтобы пользователь, работающий с Вашей программой, мог мысленно представить, где сейчас находиться главный герой игры, каждая локация описывается в соответствии с Вашим сюжетом.

Например:

- 1. Вы находитесь на ясной поляне, заросшей густой зеленой травой.
- 2. Вы находитесь возле одинокого дуба.
- 3. Вы стоите у подножия высокой каменной скалы.

Советую не увлекаться слишком длинными и детальными описаниями - это повлечет расточительный расход свободной памяти. Достаточно двух-четырех строк. Если Вам нравиться работать с графикой, то можно

на некторые локации сделать маленькие картинки и выводить их на экран совместно с текстовым описанием или без него. Но я считаю, что графика в адвентюрных играх - это излишество, которое ведет к дополнительному расходу памяти. Тем более графика, как это обычно бывает, не отображает действительное положение в игровом пространстве. Например, нарисован стол, а на нем стоит ваза, хотя на самом деле, возможно, вазу Вы уже давно унесли из этой локации, а на картинке она присутствует. Такие ситуации введут в заблуждение любого пользователя, который будет общаться с Вашей программой. При описании локаций следует учитывать то, что все стены, двери и проходы замков и домов вписываются как бы разделителями между клетками на Вашем игровом поле. На все выше описанное нет никаких стандартов, и каждый вправе сделать что-то по-своему, найти лучший вариант решения тех или иных задач.

4. Анализ вводимой информации.

Здесь надо определиться, как Ваша программа будет анализировать и распознавать вводимые пользователем команды для управления игрой. На Бейсике для этих целей можно применять: LEFT\$, RIGHT\$, MID\$. Все это позволит работать со строковыми переменными. Предлагаю простую программу для анализа введенной команды по первым четырем символам. 10 INPUT A\$: REM BBOД КОМАНДЫ

20 В\$=LEFT\$(A\$,4): REM ОТСЕКАЕМ ПЕРВЫЕ ЧЕТЫРЕ СИМВОЛА

30 FOR I=1 TO 5: REM K ПРИМЕРУ У ВАС ПЯТЬ КОМАНД

40 READ C\$: REM ЧИТАЕМ КОМАНДУ ИЗ БАНКА СЛОВ

50 DATA "ИДТИ", "ОСМО", "БЕЖА", "ЕСТЬ", "ПИТЬ": REM БАНК СЛОВ

60 IF B\$=C\$ THEN ON I GOSUB 100, 200, 300, 400, 500: GOTO 10: REM СРАВНИВАЕМ ВВЕДЕННУЮ КОМАНДУ С КОМАНДОЙ ИЗ БАНКА СЛОВ, ВЫЗЫВАЕМ СООТВЕТСТВУЮЩУЮ ПОДПРОГРАММУ. ЗАПУСКАЕМ ПРОГРАММУ.

70 NEXT I

80 PRINT "КОМАНДА ОТСУТСТВУЕТ В БАНКЕ СЛОВ"

90 GOTO 10

100 П/П КОМАНДЫ "ИДТИ"

200 П/П КОМАНДЫ "ОСМОТРЕТЬСЯ"

300 П/П КОМАНДЫ "БЕЖАТЬ"

400 П/П КОМАНДЫ "ЕСТЬ"

500 П/П КОМАНДЫ "ПИТЬ"

В строки 100, 200, 300, 400, 500 можно будет подставить соответствующие п/п, которые будут отрабатывать вводимые команды. Пример использует оператор INPUT, что, конечно, не очень удобно, так как программа лишается возможности работать в реальном времени. Если ввод информации сделать через INKEY\$ можно обойти этот недостаток. При работе в реальном масштабе времени легко сделать, чтобы персонажи игры перемещеались независимо от того, вводите ли Вы комнады или нет. Это максимально приблизит Вашу программу к реальности и значительно накалит обстановку в такой хотя бы ситуации, как бой персонажей игры. Но об этом попозже.

## 5. Работа с объектами.

Адвентюрные игры в большинстве случаев насыщены всевозможными предметами. Предметы можно проверять, брать с собой, носить, класть, отдавать другим персонажам, забирать, использовать и многое другое. Для всех этих операций, естественно, подбираются соответствующие команды. Например: взять ключ, положить меч, завести часы и т.д. Если взять массив, аналогичный тому, который использовали для игрового пространства, то можно с помощью него организовать проверку на наличие предмета в той или иной локации. Помечать локации можно так:

0 - предметов нет

1 - лежит меч

- 2 лежит книга
- 3 лежит ключ
- 4 лежит меч и книга и т.д.

 Прописываются все возможные комбинации. Предметы можно переносить из локации в локацию, исходя из этого необходимо, чтобы программа обрабатывала массив. Метод не удобен тем, что даже при незначительном количестве предметов, возможных комбинаций становится очень много.

6. Работа с другими персонажами.

 Другие персонажи - вот главная возможность сделать Вашу игру единственной и неповторимой, в своем роде, особенно, если простое блуждание по пещерам и замка наводит на Вас тоску. Подумайте, есть ли другие какие-нибудь игры, которые позволяют общаться главному герою с другими персонажами. Персонажи не просто прыгают с локации на локацию, они перемещаются строго по свободным путем. Например, взять хотя бы "Adventure Game". Если какого-нибудь персонажа запереть в комнате, отрезав ему пути выхода закрытыми дверями, то он там так и останется и не выйдет, пока ему не откроют дверь. Что же другие персонажи могут делать? Они могут:

1. Независимо от Вас перемещаться по свободным путям в игровом пространстве.

2. Вести с Вами диалог, поддерживая вес словарный запас, который понимает программа.

3. Помогать Вам своими советами.

- 4. Дарить Вам полезные предметы.
- 5. Переносить предметы.
- 6. Помогать Вам своими действиями.
- 7. Искать и собирать предметы.
- 8. Иметь свой характер.

9. Быть вредными и агрессивными.

 Чем больше пунктов удасться реализовать в своей программе, тем она будет интереснее. Практически можно сделать так, что другие персонажи будут уметь делать все, что умеете делать Вы. Вот здесь и проявляется основное достоинство программы, работающей в реальном времени. Программа безостановочно работает, соответственно все другие персонажи постоянно перемещаются, с каждой секундой создавая все более и более непредсказуемую ситуацию для игрока.

 Программа, отвечающая за действия персонажей, работает аналогично той, которая управляет главным героем игры. Она может работать примерно так. Пример довольно условный, но он позволит хоть немного представить, как работают программы, отвечающие за перемещение главного героя и других персонажей адвентюрной игры.

1. Проверяется, какое число стоит в локации массива игрового пространства. Например, 1 - выход из локации возможен только в северном направлении. Если возможных выходов больше, то вызываем определенную подпрограмму, которая через RND выберет направление.

2. Персонаж переходит в новую локацию. Проверяется, есть ли в этой локации кто-гибудь еще. Если да, то определяется главный ли это герой. Если снова да, то персонаж выжидает определенное время в надежде, что Вы что-нибудь скажете или сделаете. Если это не главный герой, то может произойти обмен предметами или что-нибудь еще.

3. Происходит повторный расчет направления движения. Все повторяется. 7. Атрибуты персонажей.

 В адвентюрной программе всех персонажей можно наделить своими характерами и характеристиками. Характер, например, может включать три атрибута: честность, доброту, жадность. Характеристика, допустим, включает: силу персонажа и его защитную энергию. Количество взятых атрибутов условно. Одним словом на каждого персонажа мы взяли пять атрибутов.

Создаем пять переменных:

А - честность (1-да, 0-нет)

- B доброта (1-да, 0-нет)
- С жадность (1-да, 0-нет)

D - сила (от 1 до 3)

F - защитная энергия (от 1 до 3)

 Попробуем определить значения переменных: А=1, В=1, С=1, D=3, F=2. Персонаж получился честный, добрый, жадный, сильный и со средней защитной энергией.

1. Если персонаж честный, то он всегда говорит правду.

2. Доброта позволит ему не атаковать других персонажей при встрече.

3. Жадность не позволит ему отдавать свои предметы.

4. Сила даст ему возможность переносить сразу три предмета. (Вес предмета равен одной условной единицы силы персонажа). Предмет взял, сила уменьшилась на единицу.

5. Защитная энергия поможет ему выдержать две атаки, которые может провести главный герой.

На атрибуты могут влиять различные факторы, например:

1. Если персонаж взял предмет, то сила уменьшается на 1, а если потерял, то увеличивается на 1. Нельзя переносить более трех предметов, так как сила равна 3. Силу можно увеличить на 1, если съесть бутерброд ил яблоко.

2. Персонажа атаковали - защитная энергия уменьшилась на 1, а доброта установилась в 0, то есть он становится злым. Если защитная энергия падает до 0, то персонаж погибает.

3. Персонажу подарили предмет. Доброта устанавливается в 1, то есть он становится добрым. Его сила уменьшается на 1. Если сила в 0, то предмет брать нельзя.

8. Использование отгрузки состояния игры.

 Так как адвентюрные игры практически невозможно пройти за один раз, в них предусматривается отгрузка состояния игры. Если программа не имеет таковой, то она считается несерьезной. Поэтому желательно предусмотреть данный пункт.

9. Полезные советы.

1. Адвентюрная программа требует для своего создания очень тщательного и кропотливого планирования, иначе программа станет настолько запутанной и непонятной, что в ней будет очень трудно разобраться.

2. Прежде чем вводить в проект будущей программы атрибуты персонажа, подумайте. Может для начала стоит от них отказаться.

3. Если Вы сомневаетесь, хватит ли Вам свободной памяти, то лучше сразу упростить сюжет и ограничиться малым.

4. Неплохих результатов можно добиться, если в течение некоторого времени поиграть в адвентюрные программы на ПК "ZX-SPECTRUM". Например, The Hobbit, Sherlock, Aftershock, Spellbound, Worn in Paradise и т.п. Это будет хорошим и наглядным примером для подражания.

5. Если возникнут вопросы, связанные с созданием адвентюрных программ, Вы можете написать по адресу: 662793, г.Саяногорск, 5-72-36, Гуменюк А.В. (автору "Adventure Game").

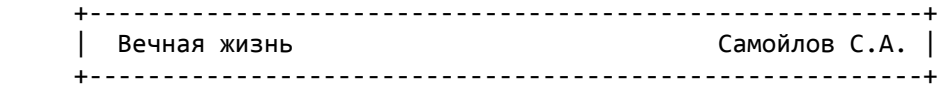

 СРАЖЕНИЕ. Для установки в программе "Сражение" вечных жизней и нескончаемого запаса патронов (черепков), нужно:

а) загрузить и запустить программу "Сражение"

б) нажать комбинацию клавиш УС+ВВОД+БЛК

в) загрузить и запустить Монитор-отладчик (сразу по рабочим адресам)

г) внести маленькие изменения:

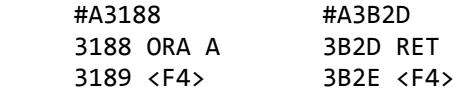

д) после внесенных изменений можно запускать игру: #G100

 ДИЗЗИ. Для установки вечных жизней в программе "Диззи" (фирма "Элита" город Астрахань), нужно:

- а) загрузить и запустить саму игру "Диззи"
- б) нажать комбинацию клавиш УС+ВВОД+БЛК
- в) загрузить и запустить Монитор-Отладчик (загружающийся сразу по своим рабочим адресам, см. Байт-2)
- г) внести в программу маленькие изменения: #A0D93
	- 0D93 ORA A
	- 0D94 <F4>
- д) запустить игру: #G100

 TERMINUS. Для установки вечных жизней в программе "Terminus" (если не ошибаюсь, то это программа Сергеева А. из фирмы "Элита" г.Астрахань), нужно:

- а) загрузить и запустить программу "Terminus"
- б) нажать комбинацию клавиш УС+ВВОД+БЛК
- в) загрузить и запустить Монитор-Отладчик (загружающийся сразу по ра бочим адресам, см. Байт-2)
- г) внести в программу маленькие изменения:
	- #A0348
	- 0348 ORA A
	- 0349 <F4>
- д) запустить программу: #G100.

## **БАЙТ-32:**

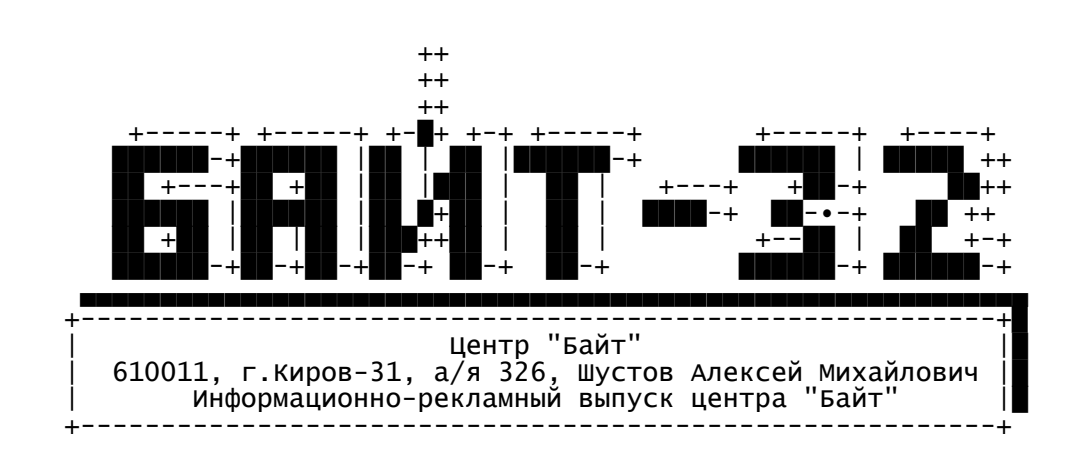

Внимание! Изменился почтовый адрес центра "Байт"(см.выше)! Каталоги, услуги и все остальное осталось без изменений!

 В связи с реорганизацией центра несколько месяцев у нас были трудности, но кому сейчас легко? С октября месяца мы вновь набираем рабочие обороты. Будет регулярно выходит инфовыпуск "Байт", будем давать рекламу новинок, оперативно и качественно выполнять Ваши заказы, отвечать на вопросы. В общем вновь начинаем работать для Вас на высоком уровне. Подготовлен очередной 45-й выпуск игровых программ в кодах, новый 32-й "Байт" Вы уже держите в руках, будет изменен вид каталога, имеются планы в отношении новых программ. Работайте с нами - мы оправдаем Ваше доверие! Кстати, цены у нас ниже, чем у других. Приглашаем к сотрудничеству авторов статей по "Вектору". Стоимость "Байта" существенно повышается. Авторские номера авторам статей - бесплатно! Ждем Ваших откликов!

Всегда рады Вам помочь! Центр "Байт"

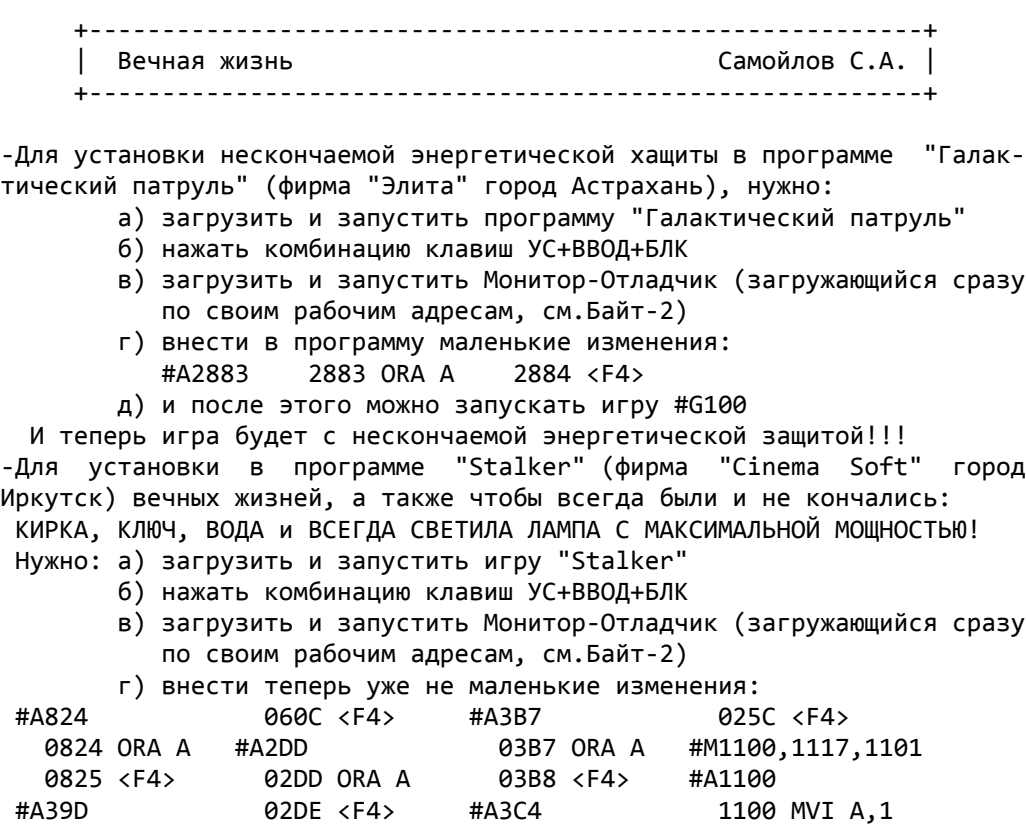

039D ORA A #A3AA 03C4 ORA A 1101 <F4>

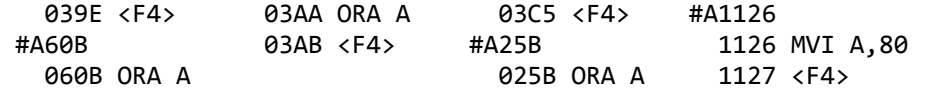

 д) и после этих изменений можно запускать игру #G100 Игра теперь будет со всеми нужными Вам штуками (и причем эти штуки не будут уменьшаться!). Кстати, если при первом запуске программы удерживать клавишу УС, то

жизней устанавливается сразу аж 80 (авторы предусмотрели!)! -Чтобы в игре "Eraser" (Новиков С.А., фирма LANSSoft) не уменьшалось количество жизней, время и всегда была энергия волшебного яблока нужно:

- а) загрузить Монитор-Отладчик (любой режим) и написать небо льшую программу: #A100
	- 0100 DI 0102 STA 4DF3 0108 JMP 4A59 0101 XRA A 0105 STA 4B84 010B <F4>
- б) сохраняем набранную программу на магнитной ленте:#O>1,1,FF
- в) активизируем ROM-загрузчик, комбинацией клавиш ВВОД+БЛК
- г) загружаем и запускаем программу "Eraser"
- д) нажимаем комбинацию клавиш УС+ВВОД+БЛК
- е) загружаем и запускаем нашу сохраненную программу (см. пунк ты а и б), она сама вносит нужные изменения и запускает игру!

 И теперь у Вас в ходе игры не будет уменьшаться количество жизней, время и всегда будет энергия волшебного яблока!

-В игре "Гротоход" вместо 4 байт можно менять только 1, по адресу 1060Н записать B7H (ORA A)!

 +---------------------------------------------------------+ | Хакерам об EXOLONе Городецкий И.И. | +---------------------------------------------------------+

 В "Байтах" уже писалось, как можно получить бессмертие, но можно не ограничиваться этим и еще более упростить (или усложнить) себе игру.

 Далее приведен список ячеек и результат, который получится, если в данную ячейку занести код 0C9H (RET). Все это относится к игре "Exolon" без всяких насадок, неупакованной и имеющей объем 30,25 кб (то есть все адреса рабочие).

- 1. 1665H Еxolon теряет возможность прыгать
- 2. 4535H Exolon не погибнеть на минах, даже без скафандра (он их просто не замечает)
- 3. 557AH Exolon не замечает бачков с патронами и гранатами
- 4. 0698H исчезают звуковые и визуальные эффекты, связанные со взрывами
- 5. 4BCBH исчезает способность Exolonа к телепортации
- 6. 4432H перестают стрелять большие пушки и верхние двуст волки с надстройкой
- 7. 464FH перестают стрелять двустволки без надстройки и ниж няя пушка из двустволки с надстройкой
- 8. 3E7EH не начисляются очки за прохождение двустволок, как обычных, так и со взрываемой надстройкой.

 Может быть, кто-то уже разобрался, как кодируются экраны? Было бы очень интересно узнать об этом!

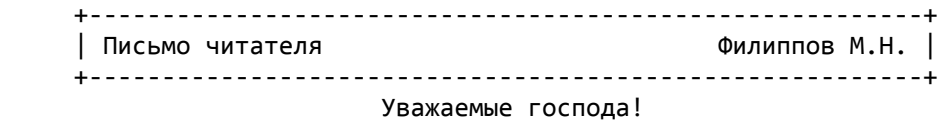

 Мне довелось ознакомиться с издаваемым вами информационно-рекламным выпуском "БАЙТ". Выпуски понравились и мне захотелось представить для вас и пользователей "Вектора" кое-что из своего опыта работы, а именно

небольшую статью, посвященную устранению некоторых недостатков Basic "Вектор-06Ц" v2.5. Я более года пользуюсь компьютером "Вектор-06Ц" в комплекте с принтером MC-6113 (EPSON). Наиболее часто используются программы: RETEX и BASIC v2.5. Однако, это выявило некоторые недостатки BASIC-а, а имен- $HO$ : 1. При запуска по БЛК+СБР слишком долго приходится ждать появления заставки; 2. После запуска Бейсика сигнал "STROBE" имеет низкий уровень, что приводит к зацикливанию при попытке выводить информацию на принтер сразу после сброса; 3. Retex передает информацию принтеру в модифицированной альтернативной кодировке ГОСТ, а Бейсик либо в КОИ-7, либо в экзотической коди-EPSON-FX85, что требует постоянного переключения ровке принтера DIP-переключателей принтера; 4. Мне не нравятся некоторые символы "родного" знакогенератора Бейсикa. Мною разработана процедура, позволяющая исправить все вышеперечисленные недостатки Бейсика. Для выполнения этой процедуры необходимы Basic v2.5 и Монитор-Монстр. Заставка программы формируется обычной программой на Бейсике, и поэтому, изменив эту программу можно ускорить запуск Бейсика и выполнить заодно некоторые операции по настройке интерпретатора. К новой стартовой программе предъявляются следующие требования: а) объем ее не должен превышать 1011 байт, то есть число, выдаваемое по команде PRINT FREE(0) должно быть не меньше, чем 14636; б) она должна содержать операторы очистки экрана, установки: палитры, типа принтера; в) стартовая программа для устранения недостатка (2) должна содержать оператор OUT 5,16. Ниже приводится мой вариант стартовой программы: 0 CLS:FORI=0T015:SCREEN0,I,0:NEXT:I=255:SCREEN3,I,I,I,I,I,I,I,I,I:COLOR 15,0,0:PLOT2,246,2:LINE2,1,BS:PRINT"BASIC:LINE1,1,BS 1 PRINT" ";CHR\$(34);"BEKTOP-06Ц";CHR\$(34);" V2.5":CUR0,23:PRINT"N/O CYETMAW KWWWHEB 1988": PRINT"=>": OUT5, 16: SCREEN6, 1 2 SCREEN0, 1, 128, 16, 208, 6, 134, 22, 173, 173, 197, 34, 192, 2, 152, 82, 173: B=256: DIMX(50), Y(50): COLOR8: SCREEN2, 8; CLS 3 FORI=0TO50:PLOTX(I), Y(I), 0:C=INT(RND(1)\*B):D=INT(RND(1)\*B):X(I)=C: Y(I)=D:PLOTC, D, 1: IFNOTINKEY\$=" "THEN5 4 NEXT: GOTO3 5 CLS:SCREEN0,7,54,0:SCREEN2,15:COLOR15:CUR0,23:NEW Эту программу (или аналогичную программу) следует вывести на МЛ в формате МОНИТОРА для последующего вмонтирования в Бейсик командой: BSAVE"FONT", 17152, 32690-FRE(0) Для изменения "родного" знакогенератора необходимо отредактировать его при помощи любого редактора знакогенератора Бейсика и затем вывести на МЛ командой: BSAVE"FONT", 14624, 15263 Теперь можно приступить к созданию "новой" версии Бейсика. Для этого надо загрузить Монитор-Монстр и выбрать вариант размещения <3>. Затем по команде ВМ (загрузка со смещением 100Н) загружаем файл BASIC.ROM. Далее вставляем в него созданные ранее стартовую программу и новый фонт: #ISTART **#RFA68** (загрузка стартовой программы) #TFONT #R100 (загрузка нового фонта) Для устранения третьего недостатка следует изменить таблицу, по кото-

рой, при выбранном принтере EPSON, драйвер принтера перекодирует сим-

волы кириллицы. Для этого надо по директиве S изменить содержимое следующих ячеек памяти:

#S1EBF

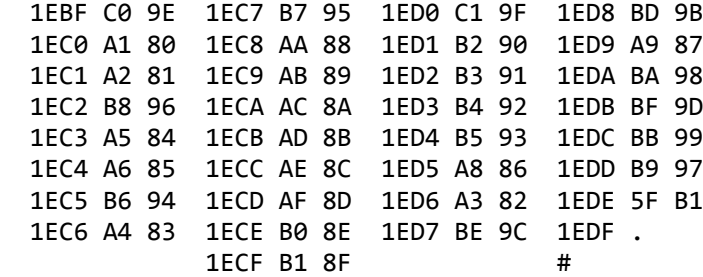

 Эти изменения позволяют отказаться от постоянных переключений кодовых таблиц в принтере и работать только с альтернативной кодировкой ГОСТа. Теперь недостатки Бейсика перечисленные в начале статьи устранены и осталось вывести на МЛ исправленную версию:

#OBASIC и #O>1,40,FF

 Приведенная выше процедура модификации Бейсика позволяет, на мой взгляд, любому пользователю приспосабливать интерпретатор под свои потребности.

125183, г.Москва,п-д Черепановых,56 корпус 1, 9

 +---------------------------------------------------------+ | Проценты и рубли Горелов А.В. | +---------------------------------------------------------+

 Многие, у кого есть свободные средства, и их пока маловато или некуда потратить, предпочитают не хранить деньги в чулке, где они потихоньку обесцениваются, а вложить их в банк под проценты на определенный срок. Естественно возникает мысль, что неплохо бы использовать родной "Вектор" для расчета ожидаемых доходов. Наш постоянный читатель Горелов А.В. из поселка Тисуль предлагает свой вариант программы на Бейсике для расчета процентов по вкладам. С ее помощью Вы сможете определить, где наиболее выгоднее хранить свои кровные.

 Математика тут простая. Сумма процентов за весь срок хранения рассчитывается по формуле: Ставка\*Дни\*Сумму вклада

# Проценты=-----------------------.

Год\*100%

Где "год" - число дней в году. Разные банки считают по разному. Одни считают, что в году 365 дней и месяцы все разные по числу дней. Другие считают, что в году 360 дней, а все месяцы одинаковые по 30 дней.

 Часто бывает ситуация, когда положив средства, например, на месяц, вкладчик снова перекладывает их на новый срок вместе с набежавшими процентами. Чтобы определить доход в этом случае при постоянной годовой ставке, нужно определить коэффициент роста=(сумма вклада + проценты)/сумму вклада, возвести его в степень, равную числу переоформлений, вычесть 1 и умножить на первоначальную сумму вклада. Например, переоформляя три раза, при коэффициенте роста 1.1, мы увеличим первоначальный капитал в 1.1^3=1.331 раза, то есть прибыль составит 33% от первоначальной суммы вклада.

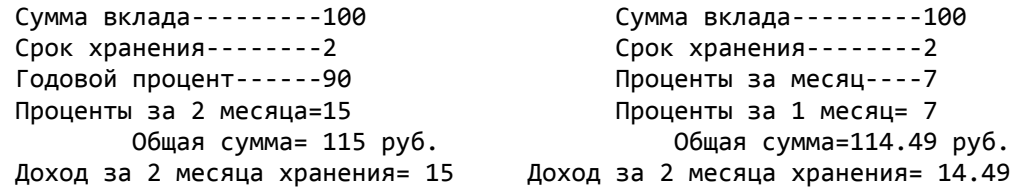

 1 REM ГОРЕЛОВ А.В. 2 REM ТИСУЛЬ 17.03.95 10 SV\$="СУММА ВКЛАДА----------"

20 SH\$="CPOK XPAHEHU8---------" 30 РМ\$="ПРОЦЕНТЫ ЗА МЕСЯЦ-----" 40 PG\$="ГОДОВОЙ ПРОЦЕНТ-------" 50 РС\$="ПРОЦЕНТЫ ЗА " 60 ME\$="МЕСЯЦ = " 70 DZ\$="ДОХОД ЗА" 80 МН\$="МЕСЯЦЕВ ХРАНЕНИЯ = " 90 OS\$=" ОБЩАЯ СУММА = " 100 РКІМТ"ВЫБЕРИТЕ ВИД ВКЛАДА (1ИЛИ 2)" 110 PRINT" 1 ДЕПОЗИТ ГОДОВОЙ" 120 PRINT" 2 ДЕПОЗИТ ЕЖЕМЕСЯЧНЫЙ" 128 LPRINT CHR\$(27); CHR\$(82): REM НАСТРОЙКА ПРИНТЕРА 130 A\$=INKEY\$:IF A\$="" THEN 130 140 IF A\$="1" THEN 278 150 IF A\$="2" THEN 160 155 GOTO 130  $160 D=1$ 170 GOSUB 390 178 PRINT PM\$; 188 INPUT C: LPRINTPM\$;C 198 C2=A\*C/100 208 GOSUB 450  $228$  D=D+1 248 IF D>B THEN 268 258 GOTO 198 268 GOSUB 480 269 RUN 278 GOSUB 390  $320$  D=B 328 PRINT PG\$: 338 INPUT C: LPRINT PG\$;C 348 C2=A\*C/100/12 358 C2=C2\*B 360 F=A 368 GOSUB 450 380 GOSUB 480 388 RUN 390 PRINT SV\$; 400 INPUT A:LPRINTSV\$;A 410 F=A 420 PRINT SH\$ 430 INPUT B: LPRINT SH\$ 440 RETURN 450 PRINT PZ\$;D;ME\$;C2 452 LPRINT" ПРОЦЕНТЫ ЗА": D: "МЕСЯЦ=": C2 460 A=C2+A 465 PRINTOS\$;A; "PY5." 467 LPRINTOS\$;A; "PY5." 470 RETURN 480 PRINT DZ\$;B;MH\$;A-F 485 LPRINTDZ\$;B;MH\$;A-F 490 RETURN | Вечная жизнь Вахрушев А.Н. | -Fire Rescue Число жизней задается ячейкой 0958Н, хранится в ячейке 7АВ1Н, для установки "вечной жизни" нужно заменить содержимое ячейки 1521Н с DCR

A на NOP. -Color Ball Число жизней задается в ячейке 0A59H, хранится в ячейке 7314H, для установки вечной жизни нужно заменить в ячейке 0B2FH с DCR A на NOP. -Eric and the Floaters Число жизней задается в ячейке 010BH, хранится в ячейке 730FH, для вечной жизни нужно заменить в ячейке 0CF2H с DCR A на NOP. -Ninjya Число жизней задано в ячейке 2E31H, для установки вечной жизни заменить в ячейке 12ABH с DCR A на NOP. Надеюсь, что эти сведения кому-нибудь помогут и будут полезны. +---------------------------------------------------------+ | Секреты игровых программ Соловьев А.Г. | +---------------------------------------------------------+ -Down to Earth (автор Заставной г.Волгоград) Можно менять уровни, нажав во время игры одновременно клавиши: стрелка влево вверх, стрелка вверх, СТР, стрелка влево, стрелка вниз и стрелка вправо. -Down to Earth (автор Лебедев А.З. г.Волгоград) Можно менять уровни, нажав во время игры одновременно клавиши "УС"+"СС". -Side Arm Код бессмертия 222517. Для того, чтобы выбрать любое оружие, нужно во время игры сначала дойти до одного из видов оружия и задеть космонавтом, только после этого можно выбрать взятое оружие, нажав клавишу "РУС/ЛАТ". Всего имеется пять видов оружия: 1-й вид имеется у космонавта в начале игры - шарик, 2-й вид - бомбочка, 3-й вид - два шарика, 4-й вид - две ракеты, 5-й вид - три ракеты. -Пекманенок Менять уровни можно, нажав во время игры клавишу "ПС" и нажимая клавишу "стрелка вправо". -Diamond Country В этой игре всего 10 уровней. Для того, чтобы прибавить жизни (максимальное число - 79 жизней), нужно во время игры удерживать нажатой клавишу "пробел" и нажимать клавишу "Z". Для выбора нужного уровня игры достаточно во время появления заставки (названия игры) нажать одновременно клавиши "X" и "Y", появится запрос на нужный уровень сложности. Для перебора номеров уровней следует нажать клавиши "стрелка влево" и "стрелка вправо". -Буря в пустыне Для того, чтобы добраться до города надо набрать 1200 очков, до дворца - 1280 очков, где по его краям стоят два танка (их нужно быстро уничтожить). В пустыне: за расстрел танка прибавляется 10 очков, БТР-а - 7 очков, пушки - 4 очка, человека - 1 очко, его можно и раздавить.

# **БАЙТ-33:**

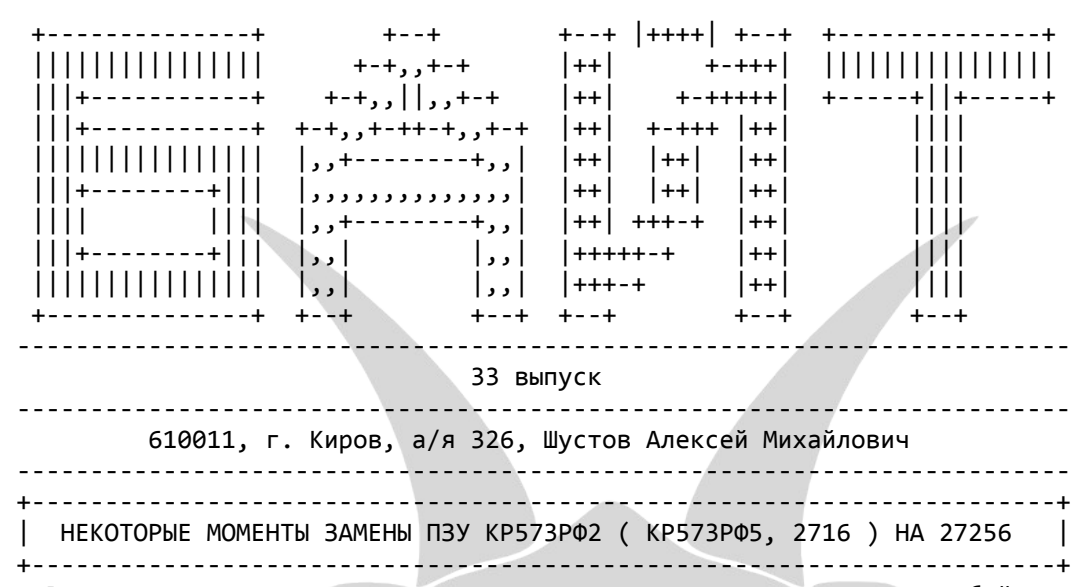

 Вы никогда не думали, что можно заменить векторовскую двух килобайтную ПЗУ-ху с универсальным загрузчиком на более вместимую, например на 27256 на 32 кбт? Мне в голову никогда такие мысли не приходили с тех самых времен, когда я в свой Вектор поставил универсальный загрузчик. Я был очень рад, что все прекрасно работает. Но, тут недавно понадобилось сделать так, чтобы можно было быстро грузить некоторую программу, но не с магнитофона и не с дисковода. "А как же еще?",-подумал я. Ставить целую плату "картриджа для Вектора" Шашкова - не разумно. Тогда Виктор Саттаров предложил просто-напросто поменять ПЗУ Вектора на 32 кбт 27256. ( Он, кстати говоря, знал об этом, но мне не говорил, потому что никогда разговор на эту тему не заходил. Хорошие у него мысли в голове. ) Короче, я понял, как это делается - очень просто, так же просто, как просто включить телевизор. Вот так, примерно, выглядит 27256 ( сейчас я ее нарисую ):

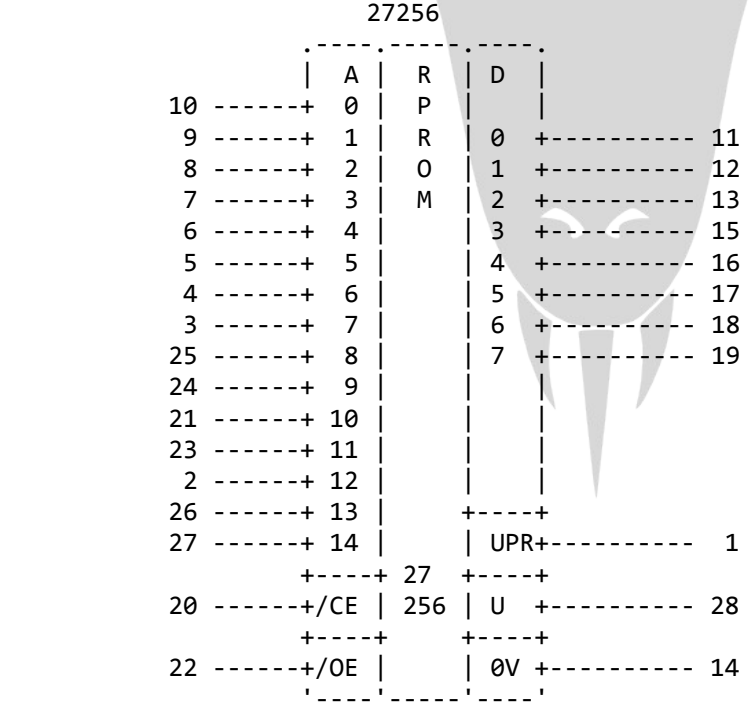

 Не совсем по ГОСТу получилось, вернее - совсем не по ГОСТу, ну да ладно. Значит так.

 1. Берете в руки паяльник и выпаиваете панельку из под ПЗУ ( если она у вас в панельке, конечно ).

 2. Берете другую панельку на 28 ножек и впаиваете обратно так, чтобы 1, 2, 27 и 28 ножки остались висеть в воздухе ( для них дырок должно не оказаться ), т.е. запаивать начинаете с 3 ножки. Кстати, панельку можно и не менять, а втыкать ПЗУ в старую 24-ножечную панельку. Тогда, опять же, 1, 2, 27 и 28 ноги 27256 останутся снаружи и на них придется напаивать провода.

Поехали дальше.

- 3. Отсоединяете от 26 ноги +5В.
- 4. Отсоединяете от 23 ноги +5В.
- 5. На 1 ногу кидаете +5В.
- 6. На 28 ногу +5В.
- 7. К 23 ноге подключаете 16 ногу D1 ( КР580ВА87 )
- 8. Ко 2 ноге подключаете 15 ногу D1
- 9. К 26 ноге подключаете 14 ногу D1
- 10. K 27 ноге подключаете 13 ногу D1

И последнее.

 11. Сигнал, который идет на 8 ногу D10 ( К155ЛА1 ) отрезать от 8 ноги D10 и соединить с 8 ногой D1.

12. Вот и все, ребята.

 Все очень просто, только сейчас надо прошить ПЗУ. Прошивать можно по разному, вернее разным. Например, я себе оставил универсальный загрузчик ( который сделали Темиразов и Соколов ), а далее поместил нужные мне программы. Если при включении компьютера нажать клавишу F5 ( или при его сбросе ), то происходит перекидка моей программы из ПЗУ в память с 100H адреса. Затем нажимаю "БЛК"+"СБР", и запускается моя маленькая программка, которая рисует менюшку с именами программ, которые я прошил в ПЗУ. Выбираю программу и запускаю ее. Все происходит очень быстро. Себе я зашил 4 программы: "DISK LOADER", "TESTKD", "TEST-ДОЖДЬ" и "ТЕСТ УСТРОЙСТВ".

 Программу универсального загрузчика пришлось чуть-чуть изменить, например, таким образом:

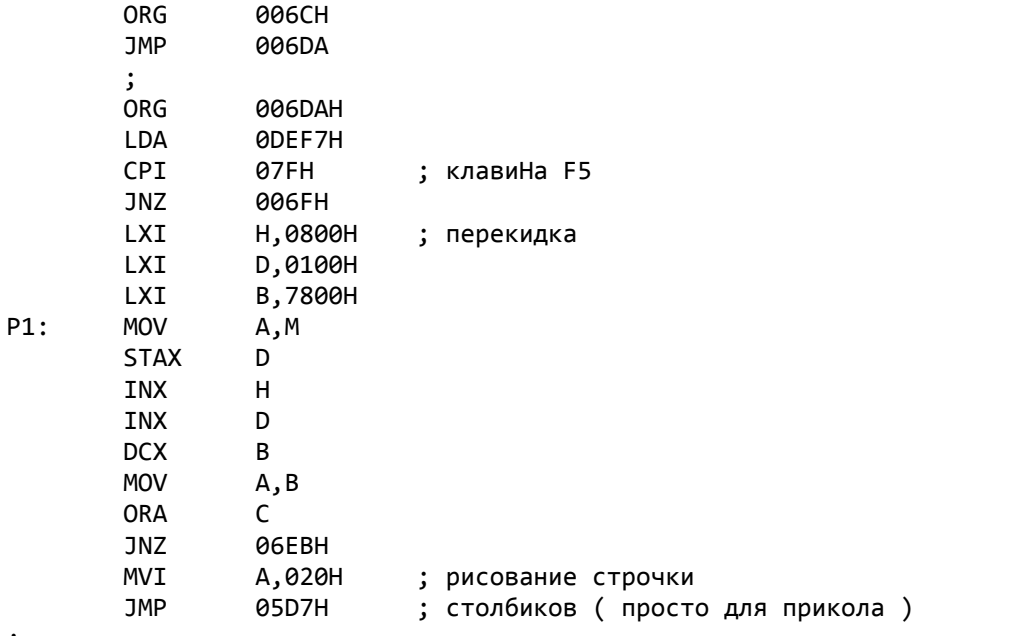

;

 Чтобы вставить эту подпрограмму в универсальный загрузчик, нужно ее отассемблировать, получить HEX-файл, затем в SID загрузить универсальный загрузчик с 100H адреса, а затем вгрузить HEX-файл этой подпрограммки в универсальный загрузчик таким образом:

# #IPODPR.HEX

#R100

 Далее нужно подгрузить с 900H адреса программы, которые вы будете запускать из ПЗУ-хи с подпрограммкой, которая будет запускать их оттуда. Эта подпрограммка осуществляет простую перекидку выбранной программы с адреса ее нахождения в ПЗУ на 100H адрес, а потом запускает ее. Весь файл должен занимать не более 32 кбт - универсальный загрузчик 2 кбт и ваши программы с запускальщиком 30 кбт. Как только вы все это сделаете, остается прошить ПЗУ и вставить в панельку. Если вы все правильно сделали - должно все правильно заработать. Вот только дисковод перестанет грузить файлы с 0 дорожки. Это происходит потому, что универсальный загрузчик использует память с 1100H адреса для работы с дисководом. Когда универсальный загрузчик зашит в ПЗУ на 2 кбт, то при чтении из памяти в интервале с 0000H по 07FFH адресов происходит выборка ПЗУ, то есть байт памяти читается из ПЗУ, а при следующих адресах - из ОЗУ, а когда стоит ПЗУ 27256, то чтение из ОЗУ возможно только с 8000H адреса. Поэтому, когда программа универсального загрузчика, зашитая в 27256, читает байт памяти, например, с 1104H адреса, то происходит чтение этого байта из ПЗУ, а не из ОЗУ, куда перед этим была прочитана информация с 0 дорожки дискеты. Поэтому мне пришлось чуть-чуть изменить подпрограмму работы с дисководом. Все, конечно, заработало, но мне захотелось большего - я выкинул всю эту подпрограмму и вставил свою, которая занимает примерно в 2.5 раза меньше памяти и в 4-5 раз быстрее грузит. Моя подпрограмма не расчитана на работу с 40 дорожечными дискетами одинарной плотности, которые, я думаю, уже никто не использует. Файл на системных дорожках должен запускаться с 100H адреса.

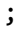

 $OPG = Q2E7H$ 

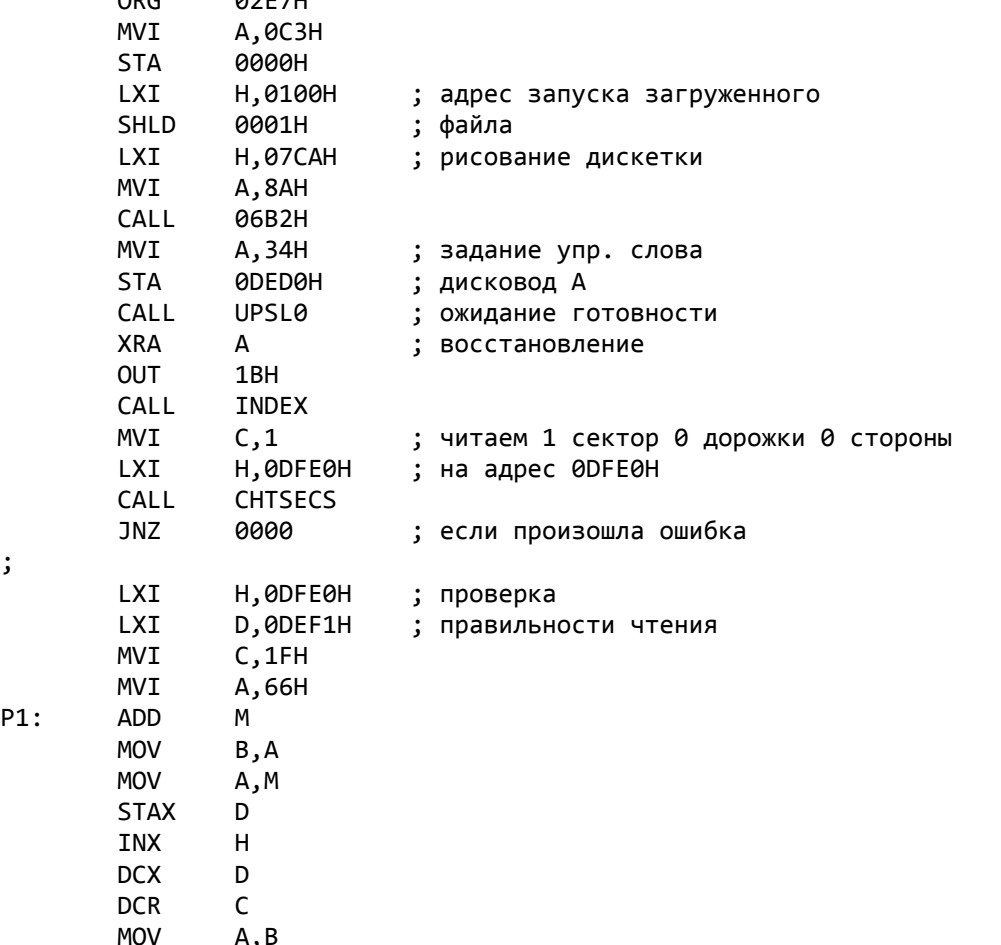

;

 $P1:$ 

 $MOV$ 

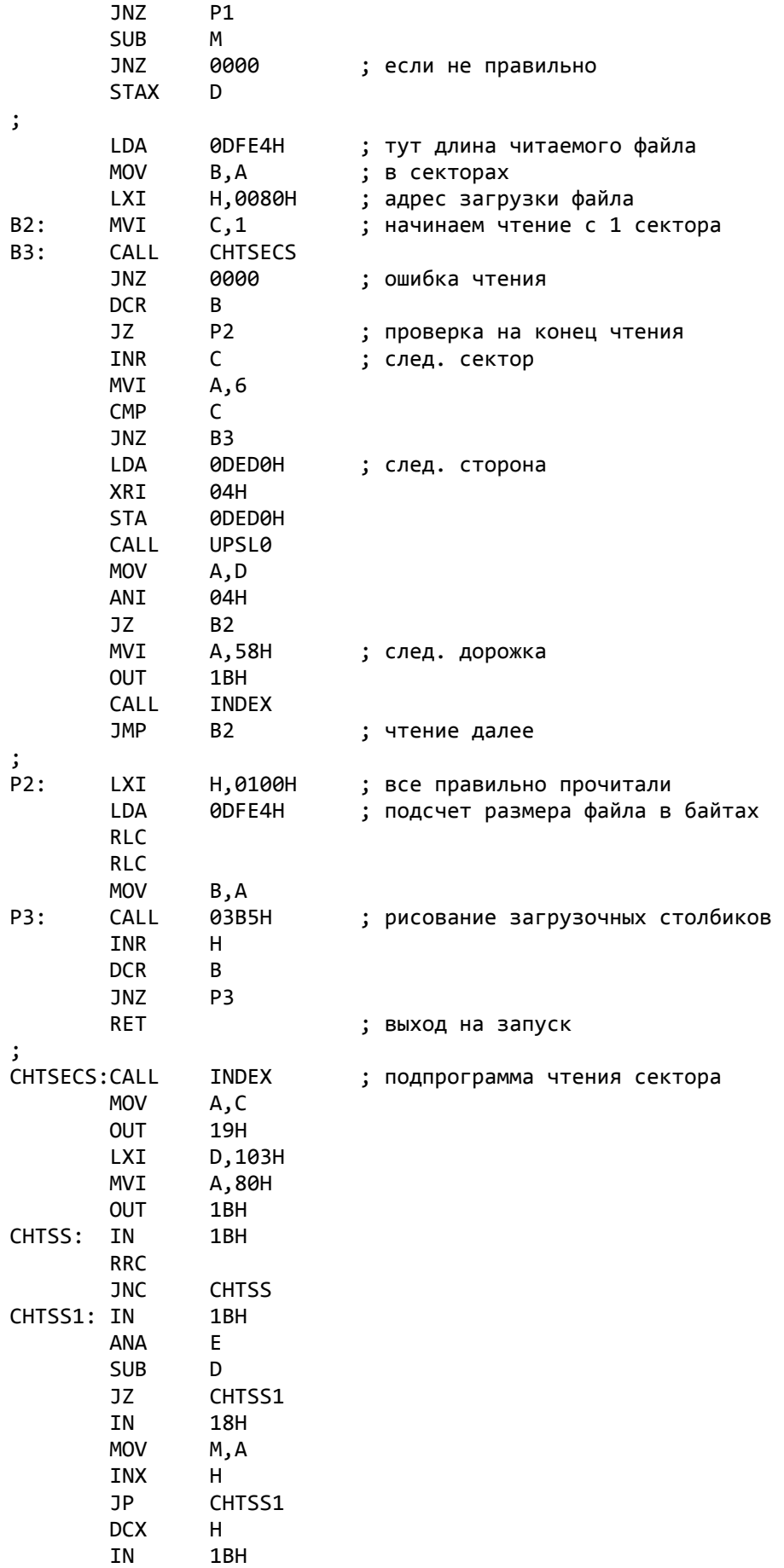

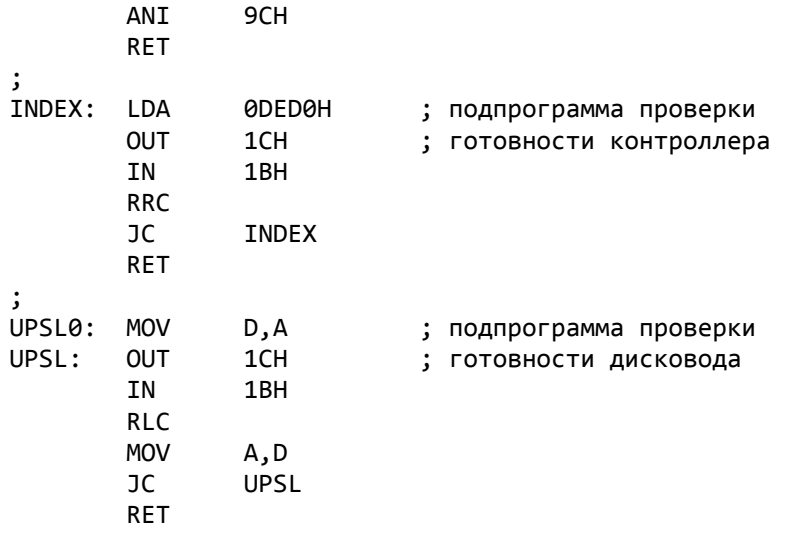

 Отассемблируете эту подпрограмму и вставите в универсальный загрузчик так, как написано выше.

Вот и все.

;

 Если кому-то не понятно все это, то пишите и спрашивайте. А еще лучше, присылайте мне 30 кбт ваших файлов ( если сжатых, то тогда с распаковщиком или с упаковщиком ), ПЗУ 27256 ( или 15.000 руб.почтовым переводом на нее ), 10.000 руб. за работу, и я вам вышлю прошитую, полностью рабочую ПЗУ, которую вам остается только всунуть в панельку и больше не мучиться. Можно прислать и 60 кбт ваших файлов, ПЗУ 27512 ( на 64 кбт ) или 15.000 руб. и 10.000 руб. за мою работу. Тогда вместе с прошитой ПЗУ я вышлю информацию, куда дополнительно нужно бросить проводок для правильной работы 27512 ПЗУ-хи. Тогда и никаких "картриджей для Вектора" Шашкова не надо. Пропилили себе дыру над ПЗУ в корпусе Вектора и только знай меняй их.

> Я не писатель. Меринов Сергей ( FMSSOFT ) 610031, Киров, а/я 2729

Имеется в продаже:

- Контроллер дисковода
- Плата муз. сопроцессора с AY8910
- Квазидиск на 256 кбт
- Контроллер АТ-клавиатуры
- Каталог с ценами на П/О

# **От редактора**

Это все номера издания «Байт», которые удалось найти. Возможно, что были другие, но мне о них не известно. Надеюсь, что кто-то сочтет возможность прикоснуться к компьютерной истории ранних 1990-х интересной, полезной, или хотя бы забавной. Издание было посвящено «Вектору-06Ц» – возможно самому яркому, цветному и многозвучному из советских компьютеров.

Не все номера сохранились одинаково хорошо. Я постарался сохранить максимум информации при минимуме вмешательства в содержимое. Кое-где я позволил себе изменить форматирование, использовать атрибут подчеркивания, заменить псевдографику на ASCII. Некоторые таблицы и заголовки я восстановил в соответствии с их внешним видом в эмуляторе. Некоторые заголовки и схемы приведены в виде скриншотов из программы Emulator 3000. Не всю информацию удалось сохранить, но в основном это касается таблиц справочного характера, которые можно найти где-нибудь еще. К сожалению даты номеров встречаются лишь эпизодически, особенно в поздних номерах. Первый номер вышел в июне 1991-го года, а вот о дате выхода последнего 33-го номера остается только догадываться.

Огромное спасибо Александру Тимошенко, которых сохранил у себя весь архив номеров и любезно предоставил его мне. Без него вся информация из этого сборника считалась бы без вести пропавшей, может быть навсегда. Отдельное спасибо Евгению Троицкому, автору Emulator 3000, за хороший и удобный эмулятор.

*Дата последней редакции: 15.11.08*